# **CÆFESIUS**

Liber IV - Der CFS-Editor

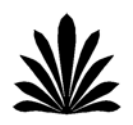

BS2000 ist ein eingetragenes Warenzeichen der Siemens-Nixdorf Informationssysteme AG CFS unterliegt dem Copyright der OPG Online-Programmierung GmbH - München

Die Informationen über den römischen Kalender stammen aus dem Buch "The calender of the Roman Republic" - Agnes Kirsopp Michels - Princeton, N.J. - University Press 1967.

Dieses Buch ist mit dem Textverarbeitungsprogramm Microsoft ® Word 6.0 erstellt. Die Beispiele wurden auf der BS2000-Anlage der Firma OPG ausgearbeitet. Der Ausdruck erfolgte auf einer DocuTech 135 von Rank Xerox.

© 1994 Dr.Alberto Gamba. Alle Rechte vorbehalten.

#### **VORWORT**

Bei den jüngsten Restaurierungsarbeiten in den Vatikanischen Bibliotheken ist ein Manuskript aus dem elften Jahrhundert entdeckt worden, das, nach Meinung der Experten, das Vierte Buch des verlorengegangenen Dialogs "Cæfesius" des berühmten Programmatikers Apollodorus von Alexandria (2. Jahrhundert n. Chr.) darstellt.

Die ganze Fachwelt pilgert inzwischen nach Rom, um an diesem sensationellen Ereignis teilzunehmen.

Jetzt sind wir besonders stolz darauf, diesen Pfeiler der abendländischen Kultur unseren wißbegierigen Lesern präsentieren zu können, in einer originalgetreuen Übersetzung des berühmten Experten Prof. Dr. Cain E. Anung der Knödologischen Fakultät der Universität Buxtehude.

Wir wünschen unseren Lesern viel Freude.

Die Redaktion

"Ein meisterhaftes Werk, leider nur fragmentarisch erhalten geblieben. Ein perfektes Beispiel von dem, was schon Aristoteles als λεαρνινγβψ γυχκινγ bezeichnet hat, lassen uns die unnachahmlichen Seiten einen Hauch von der bunten Welt erahnen, die das Rom des zweiten Jahrhunderts geprägt hat. Die Dialoge wirken so frisch und aktuell, als wären sie erst gestern verfaßt worden.<sup>"</sup>

Cain E. Anung

Buxtehude, Juli 1994

### EINLEITUNG

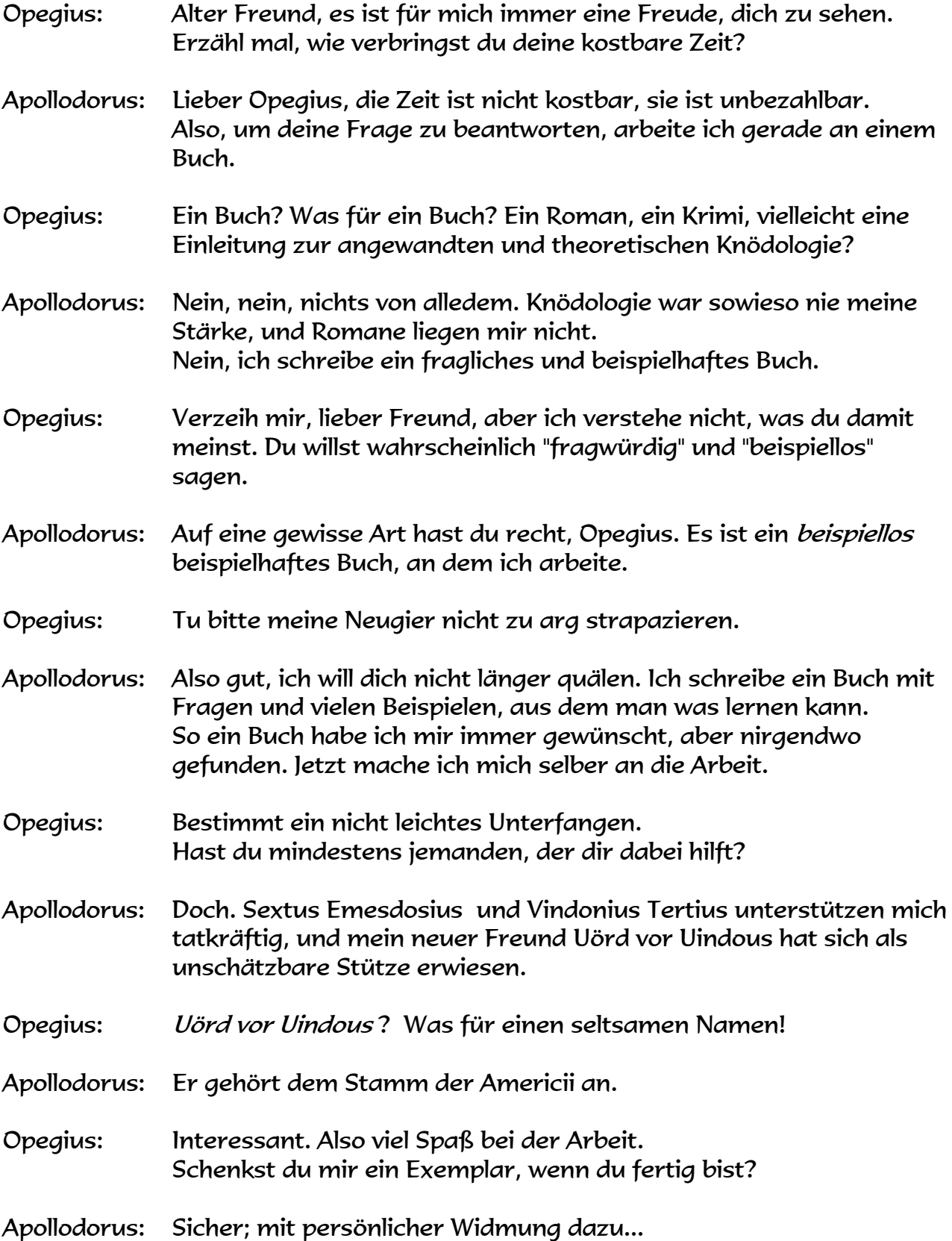

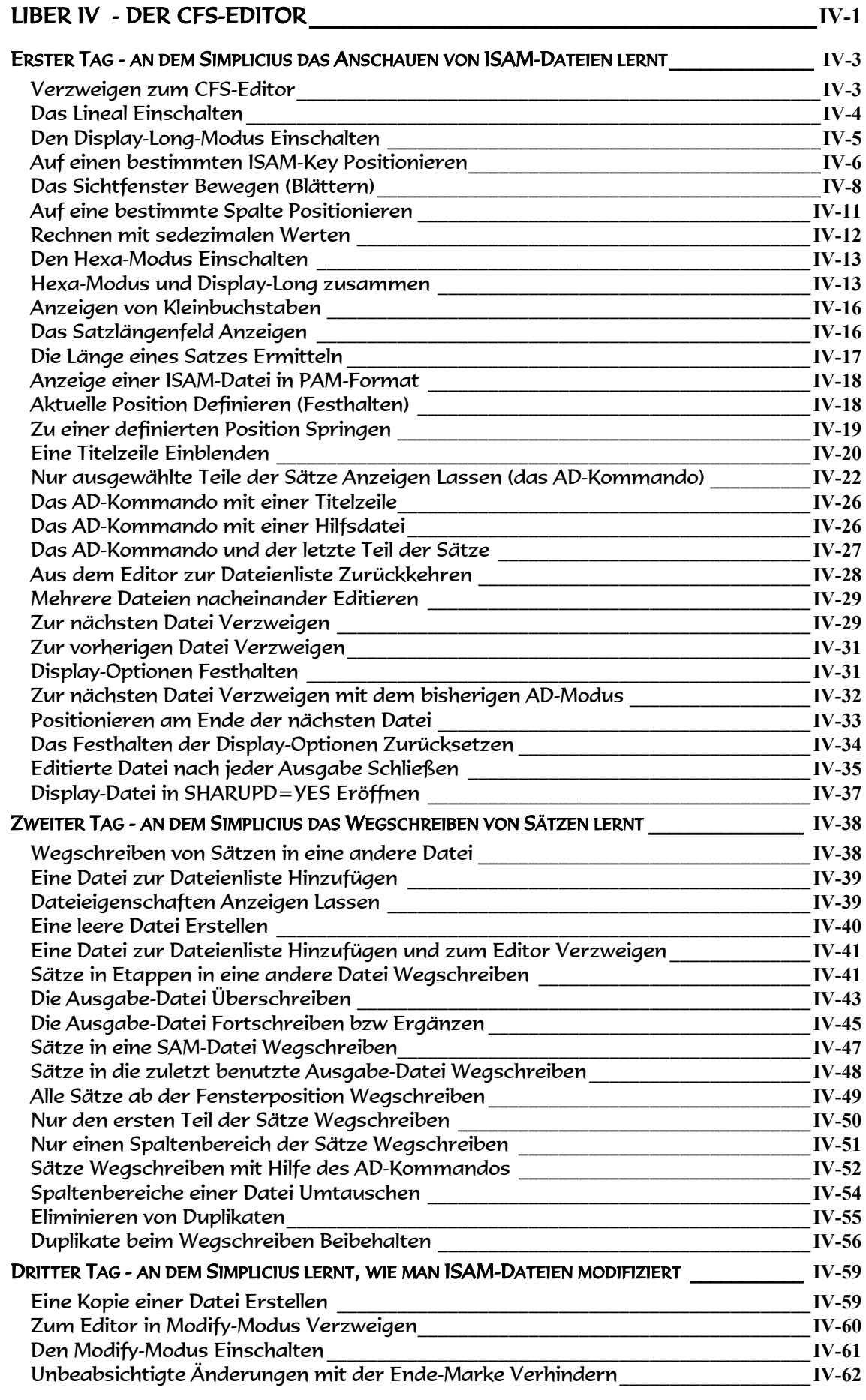

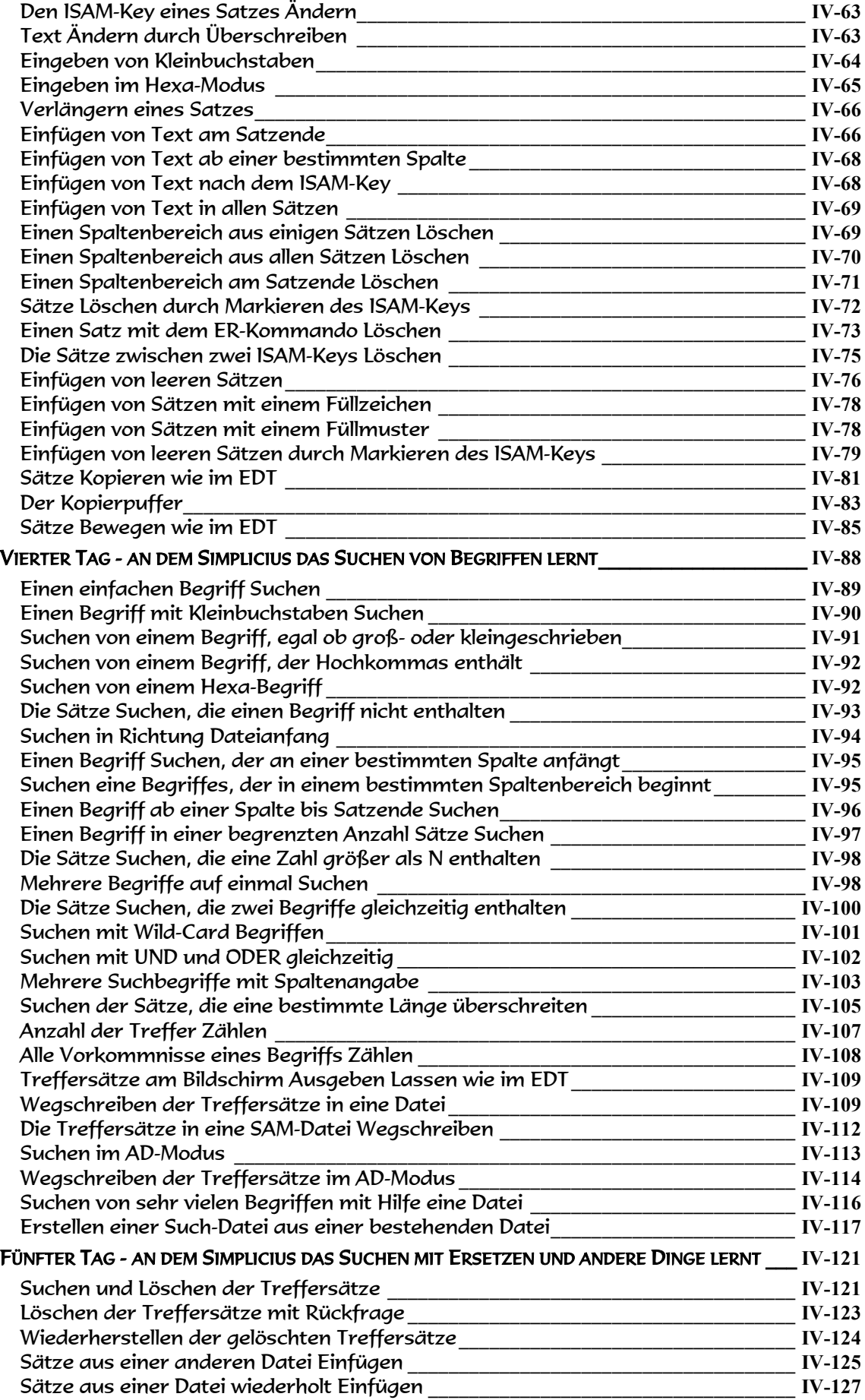

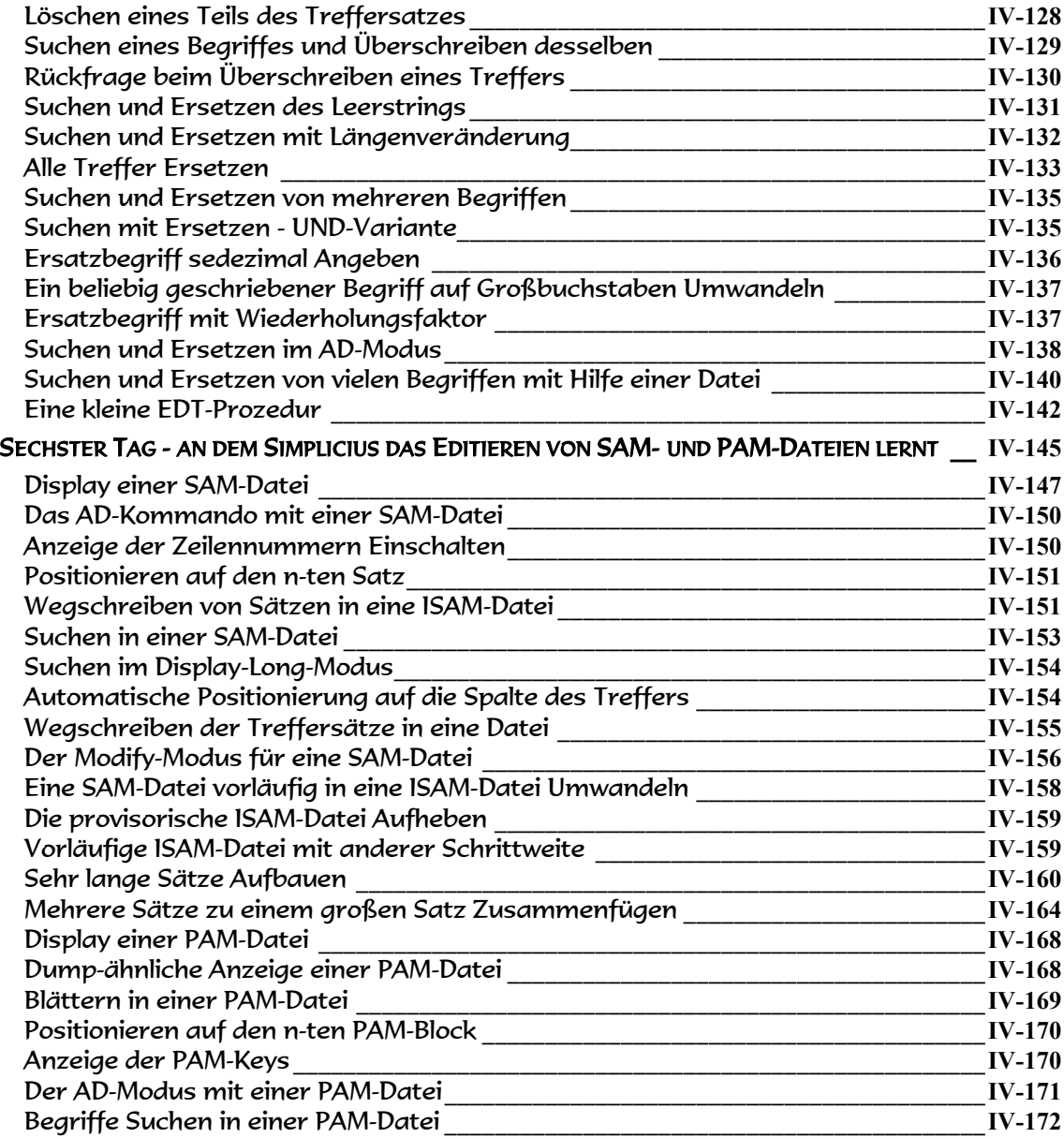

## <span id="page-10-0"></span>Liber IV - Der CFS-Editor

#### Erster Tag, an dem Simplicius das Anschauen von ISAM-Dateien lernt

- <span id="page-12-0"></span>Simplicius: Es würde mich jetzt interessieren, wie man den Inhalt einer ISAM-Datei anschauen kann.
- Cæfesius: Das ist mit CFS ganz einfach. Am besten gehen wir schnell zur Basilica Ulpia. In der Bibliothek befindet sich neben der Statue des Hadrian ein **BS2000-**Bildschirm, an dem ich dir das Ganze demonstrieren kann. Da ist er, der mit der Inschrift

#### BS·DVOMILIA

Zunächst mußt du die Datei selektieren, sie muß also in der Dateiliste erscheinen. Du erkennst dann, daß es sich um eine ISAM-Datei handelt, an dem **I** in der Spalte **TYP**:

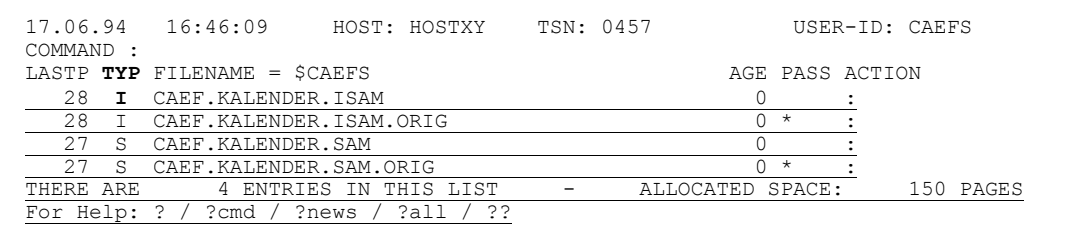

Simplicius: Was hast du da für eine Datei genommen? Einen Kalender?

- Cæfesius: Ja, das ist eine Datei mit dem Kalender aus der Zeit der Republik. Sie eignet sich ganz gut für ein Beispiel.
- Simplicius: Willst du sagen, daß dieser Kalender die Reform des Divus Julius noch nicht erlebt hat? Aber es sind schon fast 200 Jahre vergangen!
- Cæfesius: Ich gebe zu, er ist nicht ganz up-to-date, aber für ein Beispiel reicht es allemal. Um also in den CFS-Editor zu gelangen, markierst du die entsprechende Zeile mit **D** (Display):

<span id="page-12-1"></span>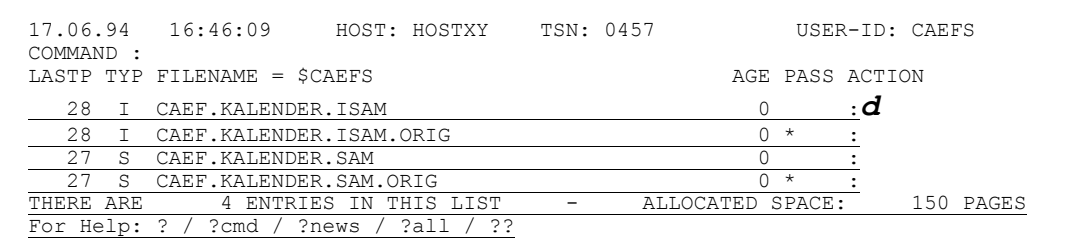

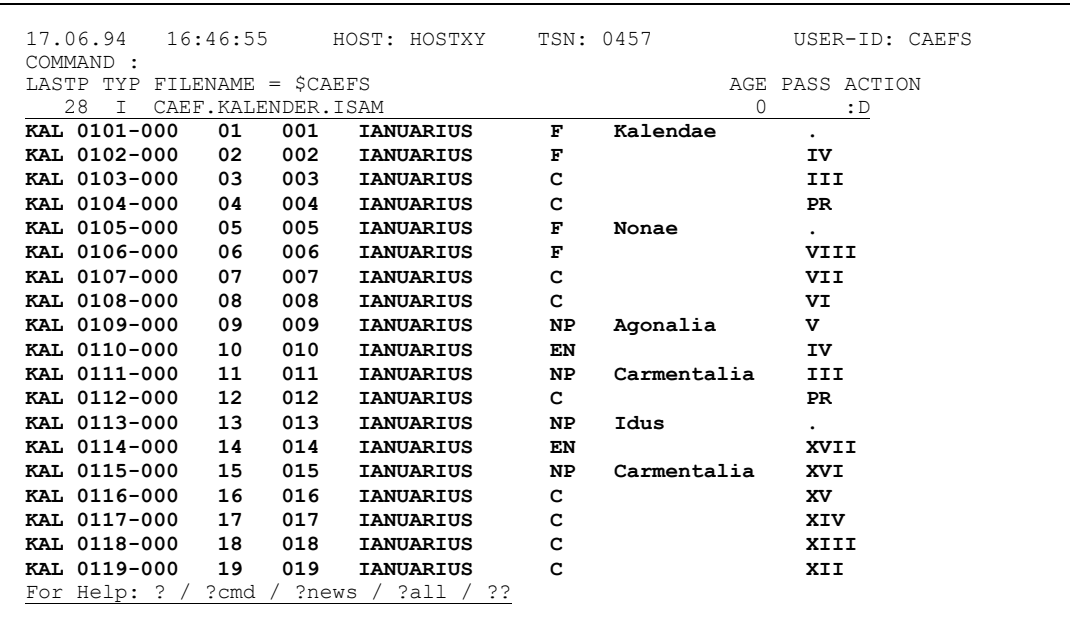

Daraufhin zeigt dir CFS den ersten Ausschnitt der Datei:

- Simplicius: Interessant. Das kann ich aber mit dem EDT auch, oder mit dem Show-File-Kommando.
- Cæfesius: Du hast recht. Aber mit dem CFS-Editor kannst du auch große Dateien bearbeiten, und auch Sätze, die länger sind als 256 Bytes!
- Simplicius: Willst du damit sagen, daß ich jede ISAM-Datei anschauen und bearbeiten kann?
- Cæfesius: Genau das. Auch wenn die Sätze 27678 Bytes lang sind, zum Beispiel.
- Simplicius: Das ist aber wirklich eine feine Sache. Sonst habe ich extra ein Programm dafür schreiben müssen.
- Cæfesius: Ja, für kleine Dateien kannst du weiterhin den EDT benutzen, aber wenn die Länge der Sätze 256 übersteigt, dann kannst du dich auf CFS verlassen.
- Simplicius: Prima. Ich sehe aber nicht, wo sich der ISAM-Key im Satz befindet.
- Cæfesius: Um ihn zu sehen, mußt du das Lineal einschalten, mit SC (SCale).

<span id="page-13-0"></span>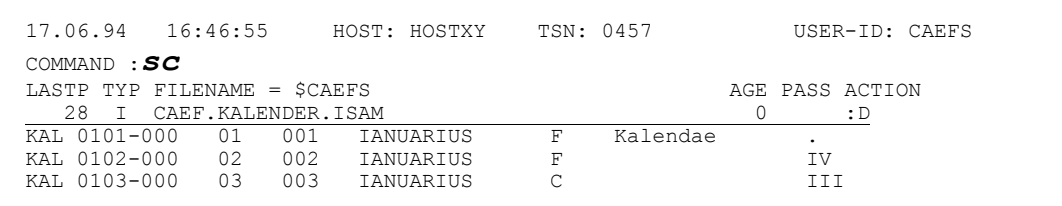

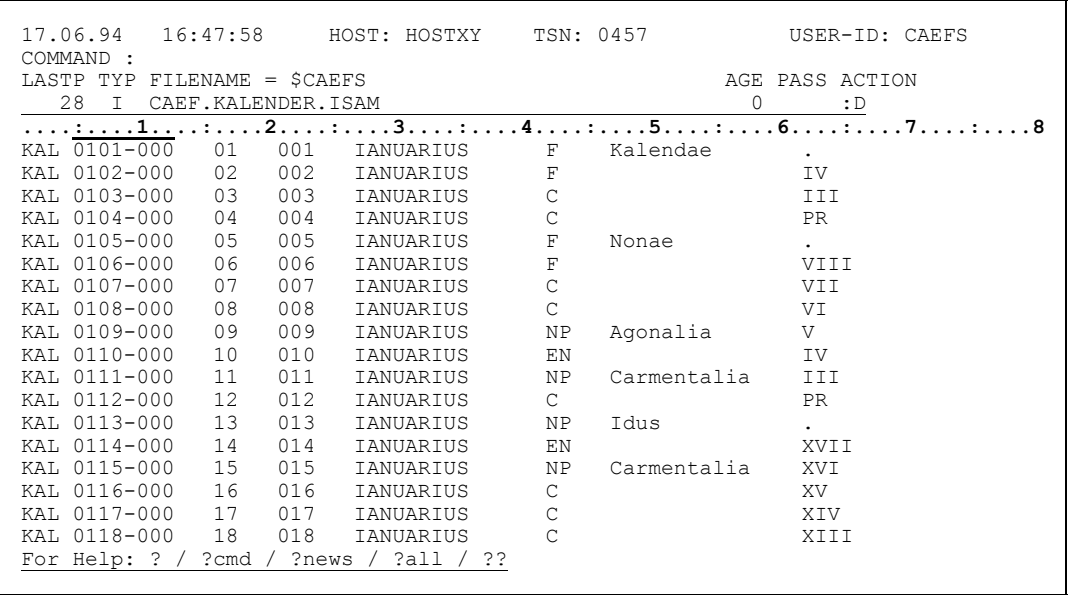

Die Spalten des ISAM-Keys sind dann hell bzw unterstrichen.

- Simplicius: Und ist es möglich, wie in EDT, die Sätze in ihrer Gesamtlänge zu sehen?
- Klar. Dafür gibt es das Kommando DL (Display Long). CFS schaltet in Cæfesius: Display-Long-Modus und zeigt jeden Satz komplett, oder, bei sehr langen Sätzen, das, was auf einem Bildschirm paßt:

<span id="page-14-0"></span>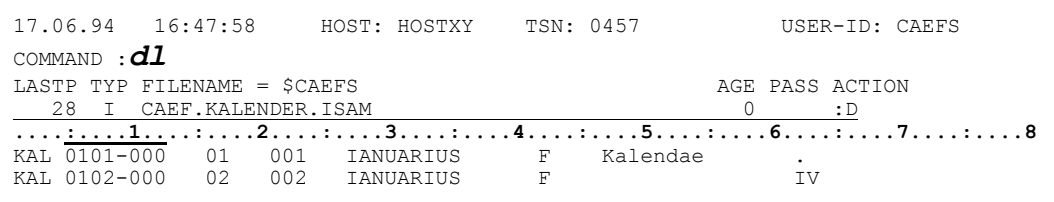

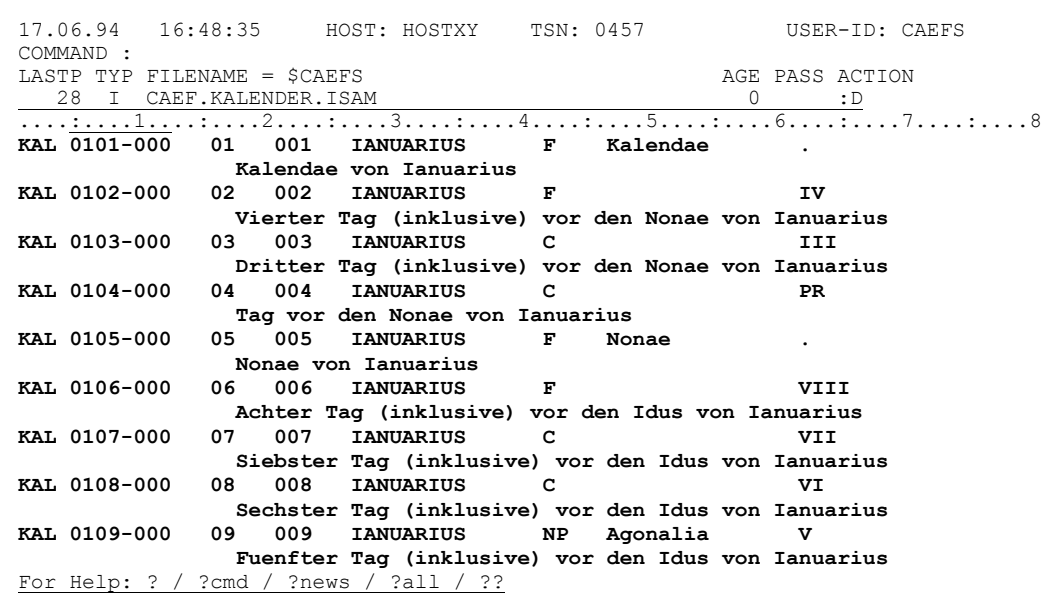

Simplicius: Und wie schalte ich diesen Modus wieder aus?

Cæfesius: Mit dem Kommando NDL oder DS (Display Short).

Simplicius: Gut. Und wie ist es mit dem Positionieren? Kann ich z.B. auf den Satz mit Key "0801-000" positionieren?

Das ist eine einfache Übung. Gib # '0801-000 ' ein, Cæfesius:

> <span id="page-15-0"></span>16:49:38 17.06.94 HOST: HOSTXY TSN: 0457 USER-ID: CAEFS COMMAND : #  $'0801 - 000$ LASTP TYP FILENAME = \$CAEFS AGE PASS ACTION  $\begin{array}{c} \ldots \ldots \ldots \\ 01 \\ 02 \end{array}$ KAL 0101-000 001 IANUARIUS<br>002 IANUARIUS  $-{\rm F}$ Kalendae KAL 0102-000  $002$ IANUARIUS IV  $\overline{F}$ KAL 0103-000  $03$ 003 IANUARIUS  $\mathcal{C}$ TTT

und CFS positioniert das Sichtfenster auf diesen Satz:

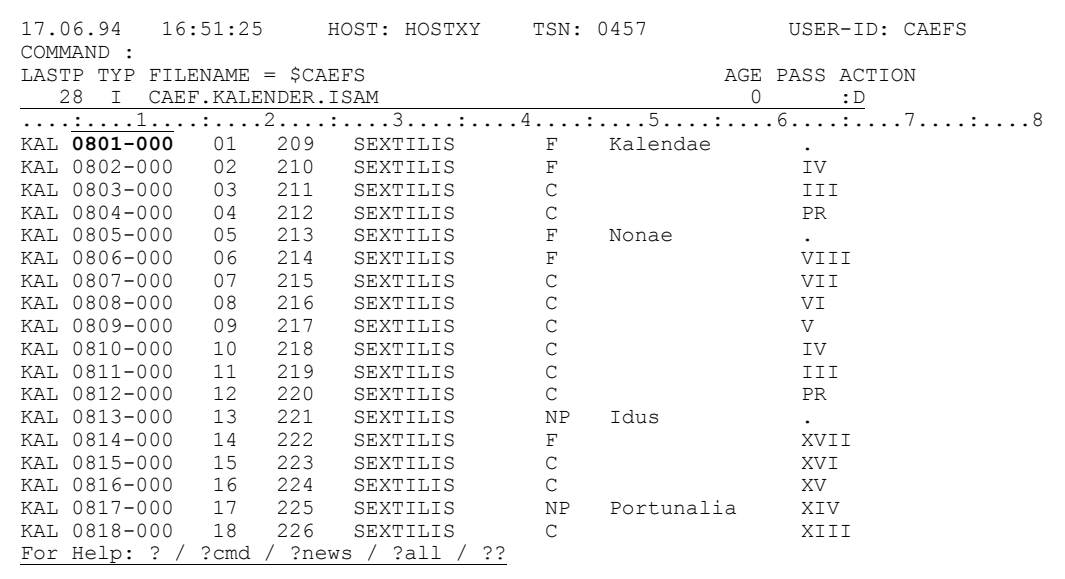

Simplicius: Lustig, der August heißt noch "Sextilis". Aber was passiert, wenn der ISAM-Key, auf den ich positionieren will, gar nicht vorhanden ist?

Cæfesius: Dann landest du auf den Satz mit dem nächsthöheren Key:

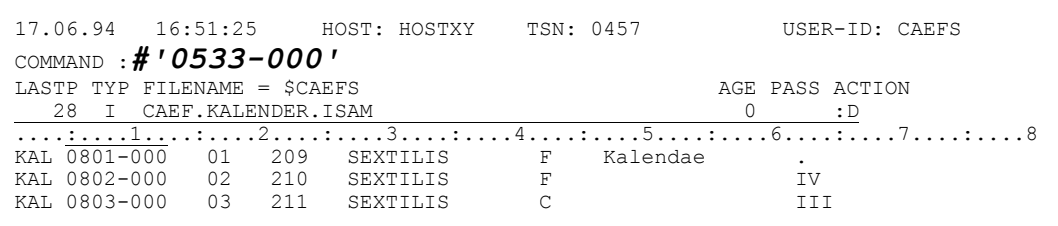

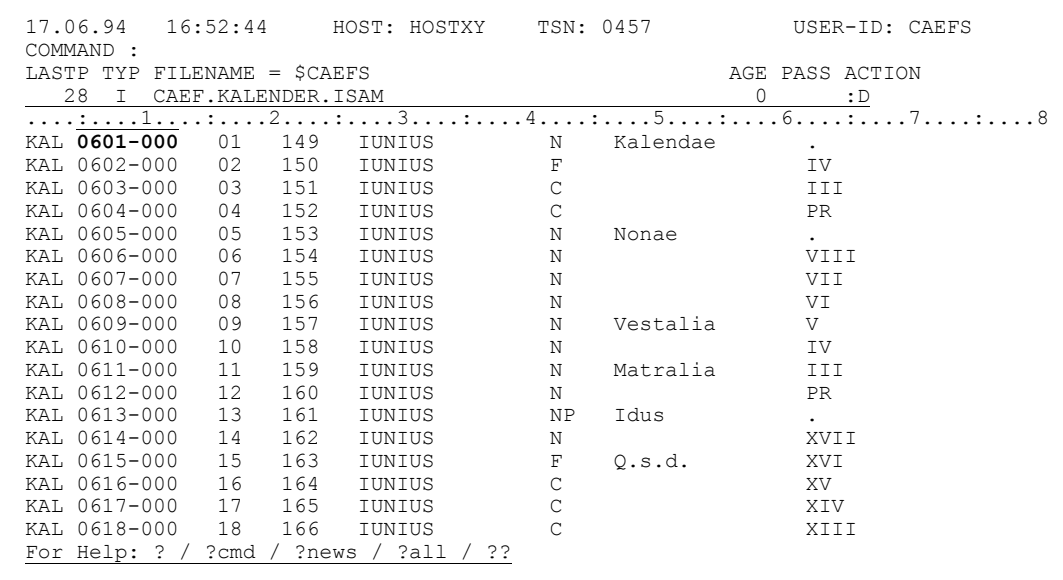

Simplicius: Muß ich den kompletten Key angeben?

Cæfesius: Nein, du kannst auch nur den ersten Teil davon eingeben, z.B. **#'0304'** :

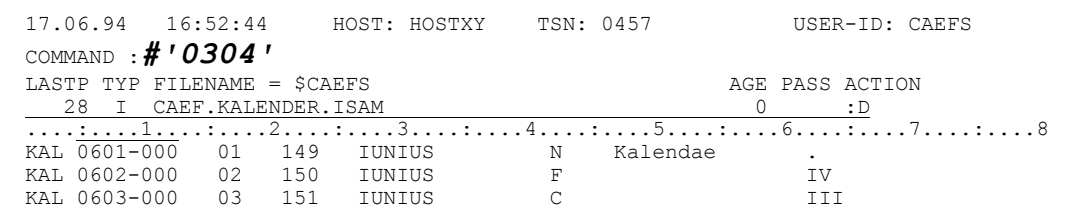

CFS positioniert dann auf den ersten Satz, dessen Key so beginnt.

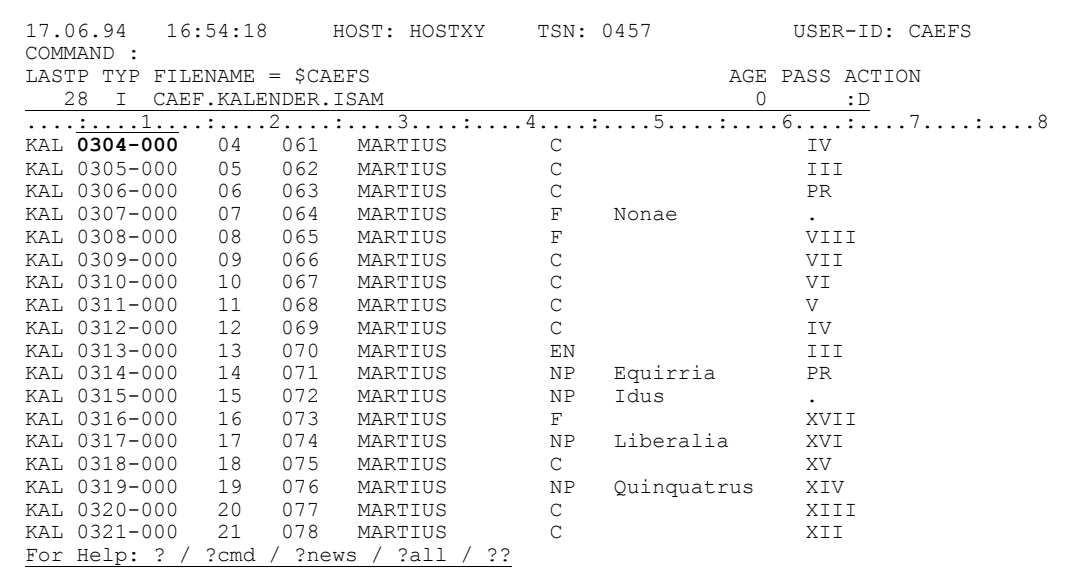

#### Simplicius: Gut, sehr gut. Es ist bestimmt auch möglich, den Key hexadezimal anzugeben.

Cæfesius: Ja, das ist richtig. #X'FOF4F0' zum Beispiel.

17.06.94  $16:54:18$ HOST: HOSTXY TSN: 0457 USER-ID: CAEFS COMMAND  $:$   $#x$   $'$   $f0f4f0$   $'$ LASTP TYP FILENAME = \$CAEFS AGE PASS ACTION 28 I CAEF. KALENDER. ISAM  $\circ$  $\cdot$  : D  $\begin{array}{cccccccccccccc} \hline \text{---} & \text{---} & \text{---} & \text{---} & \text{---} & \text{---} & \text{---} & \text{---} & \text{---} \\ \hline \text{---} & \text{---} & \text{---} & \text{---} & \text{---} & \text{---} & \text{---} & \text{---} & \text{---} & \text{---} & \text{---} & \text{---} \\ \text{KAL} & 0 & 304-000 & 04 & 061 & \text{MARTIUS} & \text{---} & \text{IV} & \text{IV} & \text{IV} & \text{IV} & \text{IV} & \text{IV}$ KAL 0305-000 05 062 MARTIUS  $\mathsf C$ III

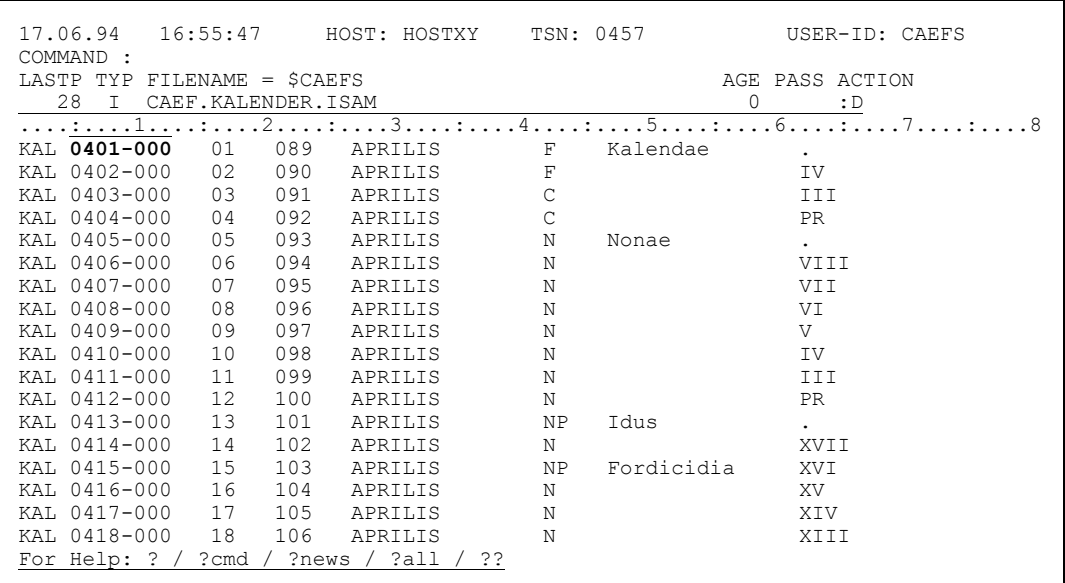

#### Simplicius: Das ist wirklich praktisch. Und wie blättere ich weiter?

Cæfesius: Um eine Bildschirmseite weiterzublättern, brauchst du nur DÜ1 zu drücken. Oder + und dann pü1.

<span id="page-17-0"></span>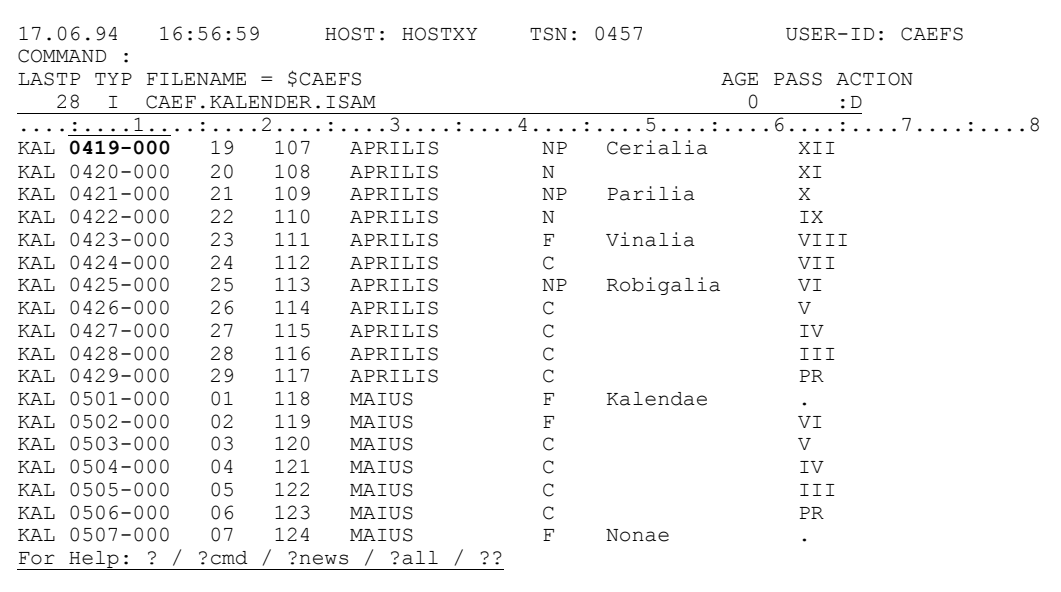

 $IV-8$ 

Simplicius: Und eine Seite zurück? mit -?

Cæfesius: Ja, mit -

Simplicius: Und 123 Sätze weiter?

Cæfesius: Mit +123.

Simplicius: Und wie positioniere ich wieder am Anfang der Datei?

Cæfesius: Mit --, wie du dir sicherlich gedacht hast. Und mit ++ kommst du auf die letzte Bildschirmseite.

> 17.06.94  $16:56:59$ HOST: HOSTXY TSN: 0457 USER-ID: CAEFS COMMAND  $: ++$ LASTP TYP FILENAME = \$CAEFS AGE PASS ACTION 28 I CAEF.KALENDER.ISAM  $0 \qquad \qquad :D$  $\overline{\ldots, \ldots, 1, \ldots, \ldots, 2, \ldots, \ldots, 3, \ldots, \ldots, 4, \ldots, \ldots, 5, \ldots, \ldots, 6, \ldots, \ldots, 7, \ldots, \ldots, 8}$

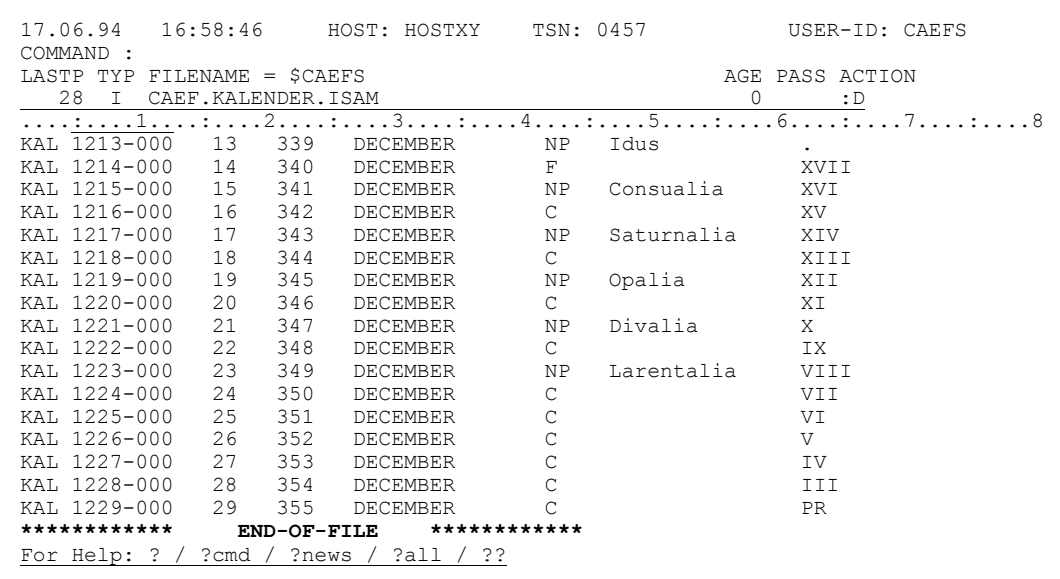

Simplicius: Das ist alles sehr einfach und gut zu merken. Im Sichtfenster sehe ich aber nur die ersten 80 Bytes jedes Satzes. Kann ich das Fenster weiter nach rechts verschieben?

Cæfesius: Das geht mit >.

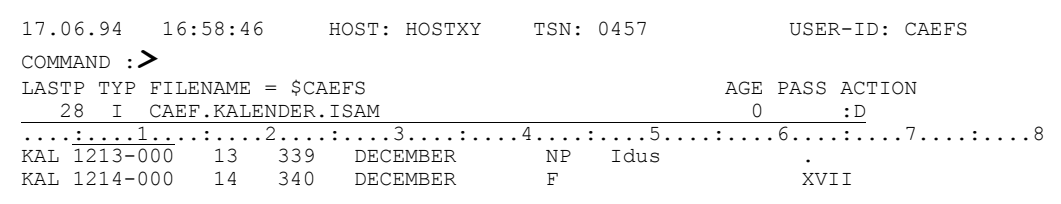

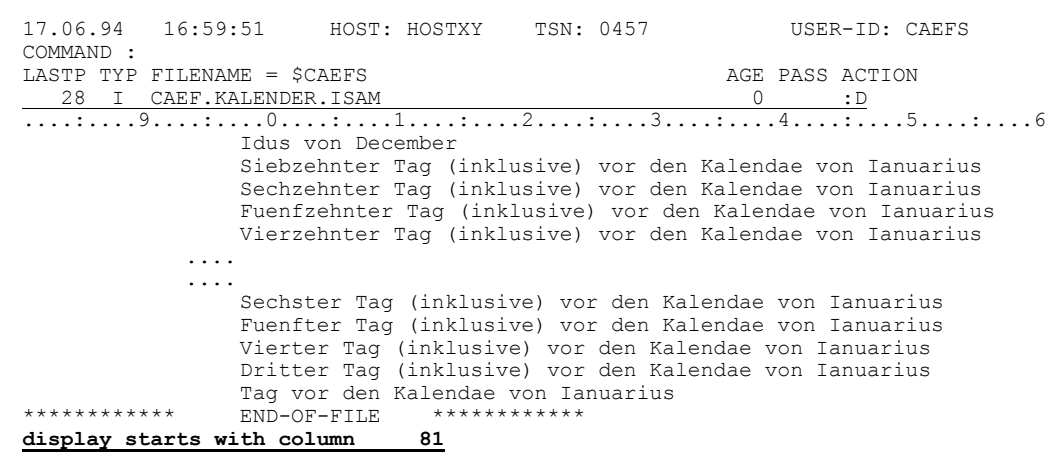

- Simplicius: Und 23 Bytes nach rechts?
- Cæfesius: Mit >23
- Simplicius: Kann ich das Sichtfenster auch auf das Ende der Sätze positionieren? Das geht in EDT nämlich nicht.
- Cæfesius: Doch. CFS ist da nicht so pingelig. Wenn du >> eingibst, dann positioniert es ganz rechts. Maßgebend dabei ist die Länge des ersten Satzes im Sichtfenster. Wenn du sogar ein Stückchen weiter gehen willst, so kannst du >>;>20 eingeben, z.B.

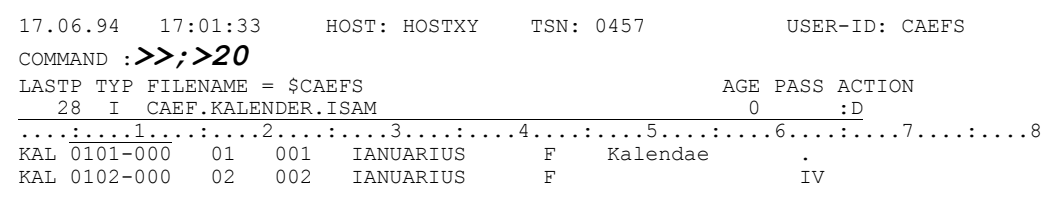

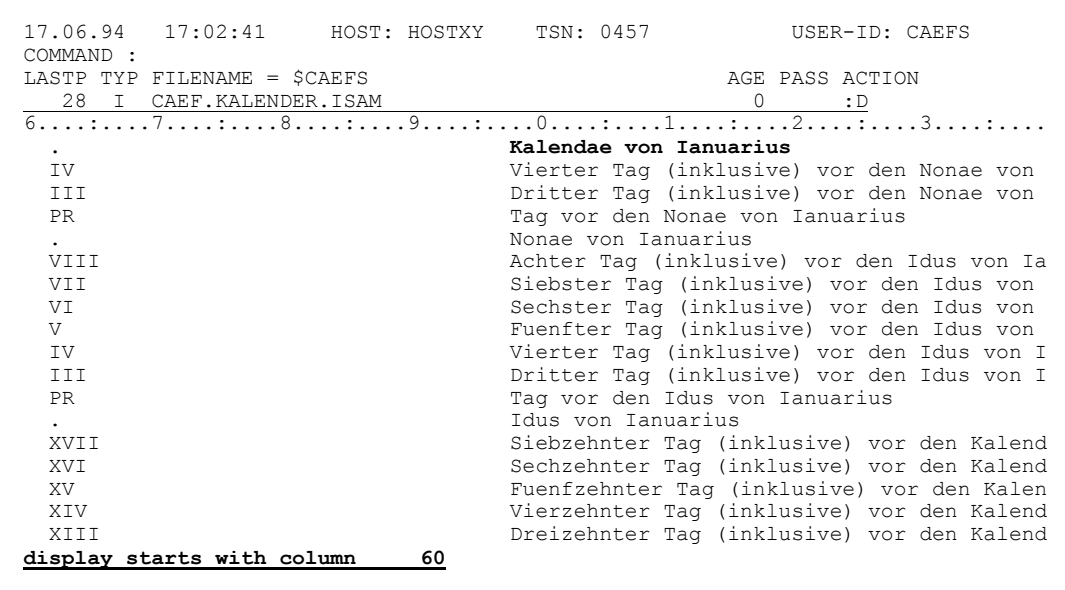

- Simplicius: Und wenn ich jetzt das Sichtfenster nach links verschieben will?
- Cæfesius: Das geht mit <. Und 34 Bytes nach links mit <34.
- Simplicius: Und wie komme ich jetzt zurück zum Satzbeginn?
- Cæfesius: Das ist nicht schwer zu erraten. Mit <<.
- Simplicius: Kann ich die Angabe auch hexadezimal machen?
- Cæfesius: Ohne weiteres. Wenn du z.B >x · 40 · eingibst, so bewegt sich das Sichtfenster 64 Bytes weiter nach rechts.

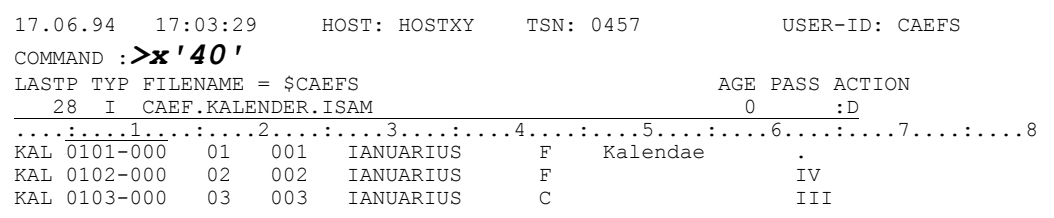

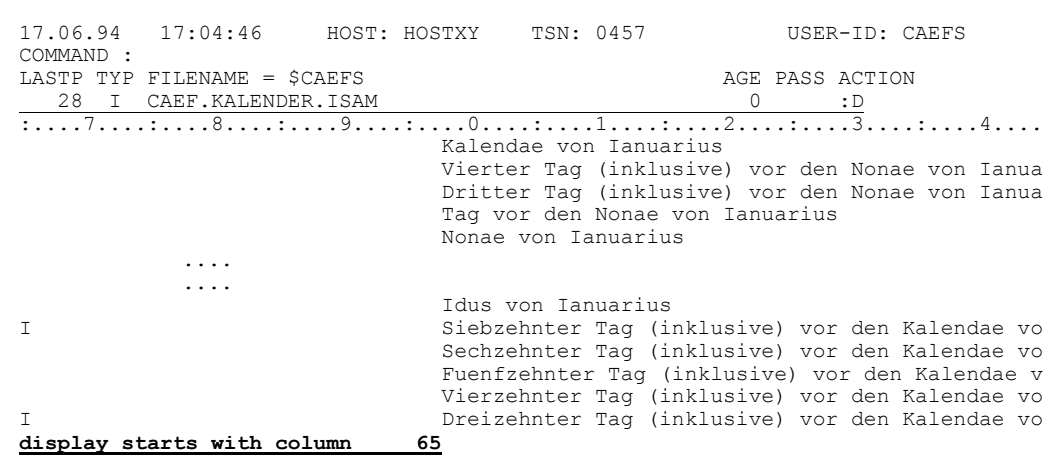

- Simplicius: Manchmal wäre aber besser, wenn man direkt auf eine bestimmte Spalte positionieren könnte, z.B. auf die Spalte 98.
- Das erreichst du mit C98. Du brauchst dich also nicht bis dahin mit > Cæfesius: durchzutasten.

<span id="page-20-0"></span>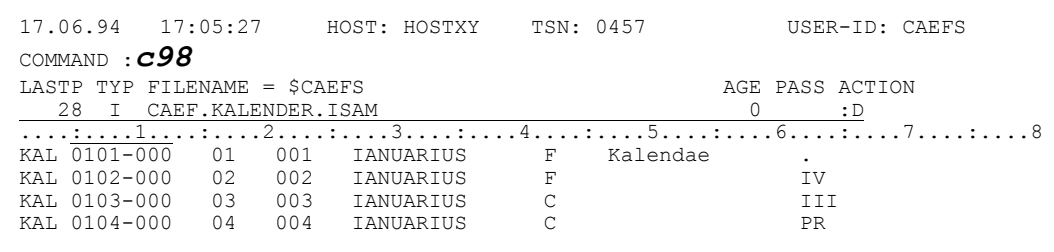

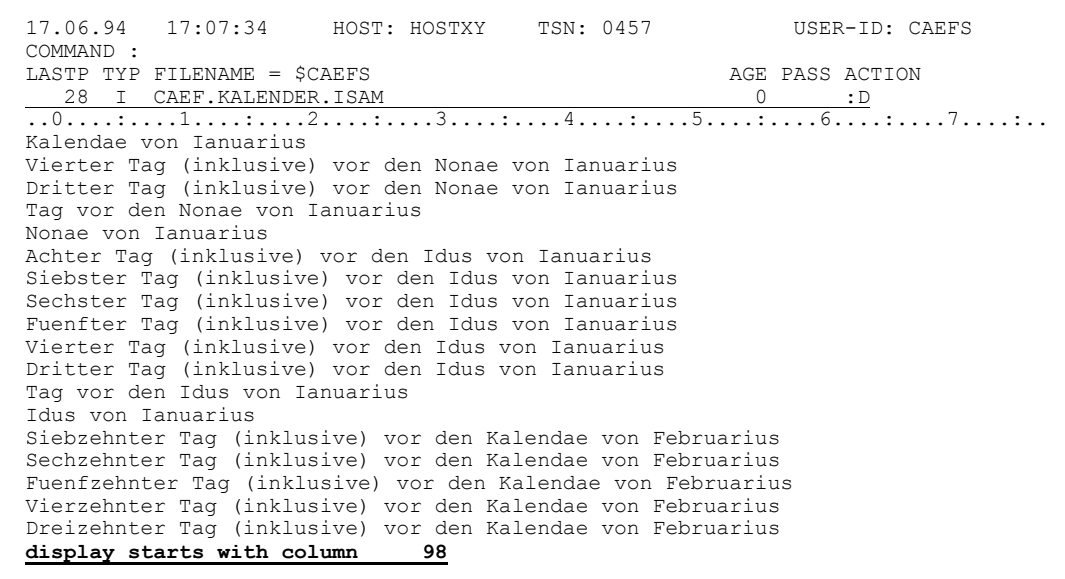

- Simplicius: Das ist echt gut. Die Spalte habe ich aber meistens sedezimal, weil sie so in der COBOL-Liste steht. Z.B. **3F**.
- Cæfesius: Dann kannst du die Spalte in hexa angeben: **CX'3F'**. Gut, nicht wahr?
- Simplicius: Leider fängt die Adresse in der Liste nicht immer bei **0000** an. Ich habe zum Beispiel ein Feld in einem Satz, dessen Adresse **X'3E'** lautet. Der Satz beginnt bei **X'22'**.
- Cæfesius: Dann laß dir die Distanz von CFS ausrechnen. Gib **=3E-22H** ein,

<span id="page-21-0"></span>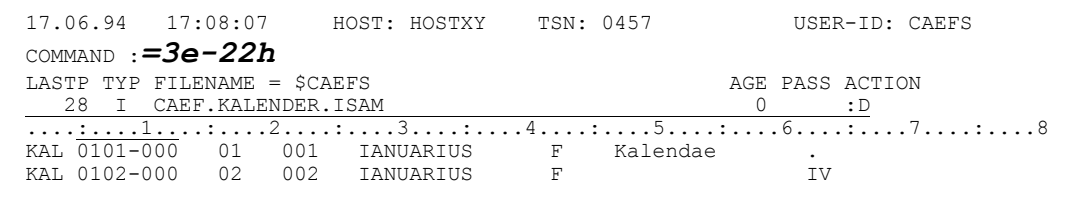

und CFS antwortet in der Systemzeile mit der Differenz (**X'1C'**):

 **3E-22H = 28 (1C)**

Jetzt kannst du mit **CX'1C'** positionieren.

Simplicius: Wieso hast du **22H** und nicht einfach **22** eingegeben?

Cæfesius: Weil sonst CFS die Zahl als Dezimalzahl interpretiert:

 **3E-22 = 40 (28H)**

Bei solchen Rechnungen mit hexadezimalen Werten ist Vorsicht immer geboten. Um sicher zu sein, schließe jede Hexa-Zahl mit H ab.

Simplicius: Das werde ich mir merken. Apropos Hexa, wie kann ich jetzt die Daten in Hexa-Modus anschauen?

#### Cæfesius: Mit HEX oder H.

<span id="page-22-0"></span>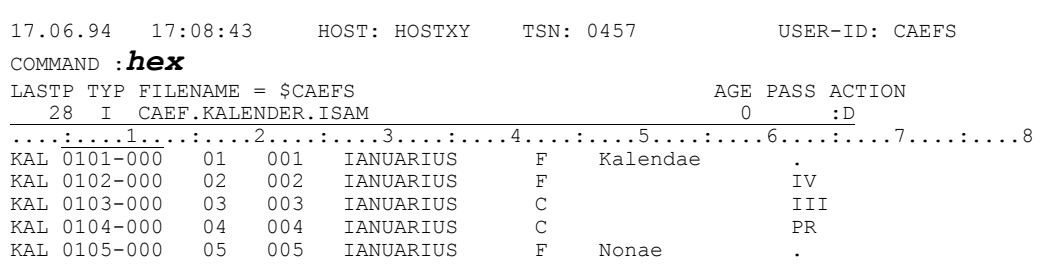

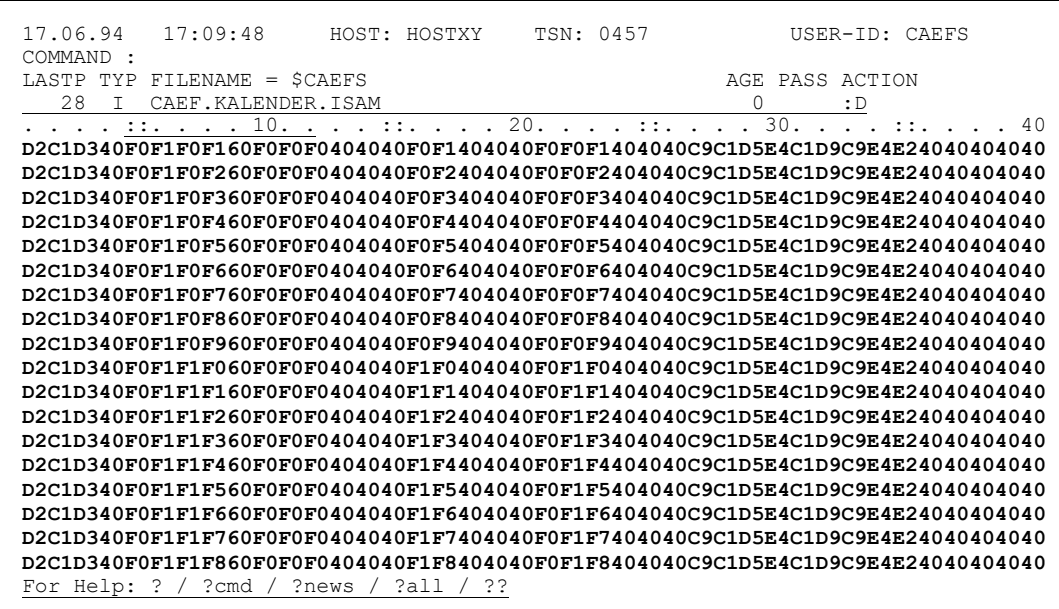

Simplicius: Und wie kehre ich wieder zur normalen Anzeige zurück?

Mit HEXO oder NH. Cæfesius:

- Simplicius: In Hexa-Modus sehe ich aber alles wirklich nur hexadezimal. Ich möchte eigentlich beides sehen, hexadezimal und normal, zusammen.
- Cæfesius: Das geht nur mit dem Display Long, bei dem jeder Satz komplett gezeigt wird. Gib also DL; HEX ein.

<span id="page-22-1"></span>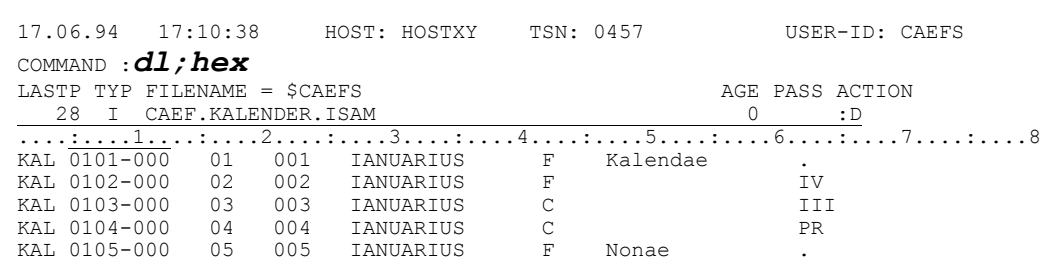

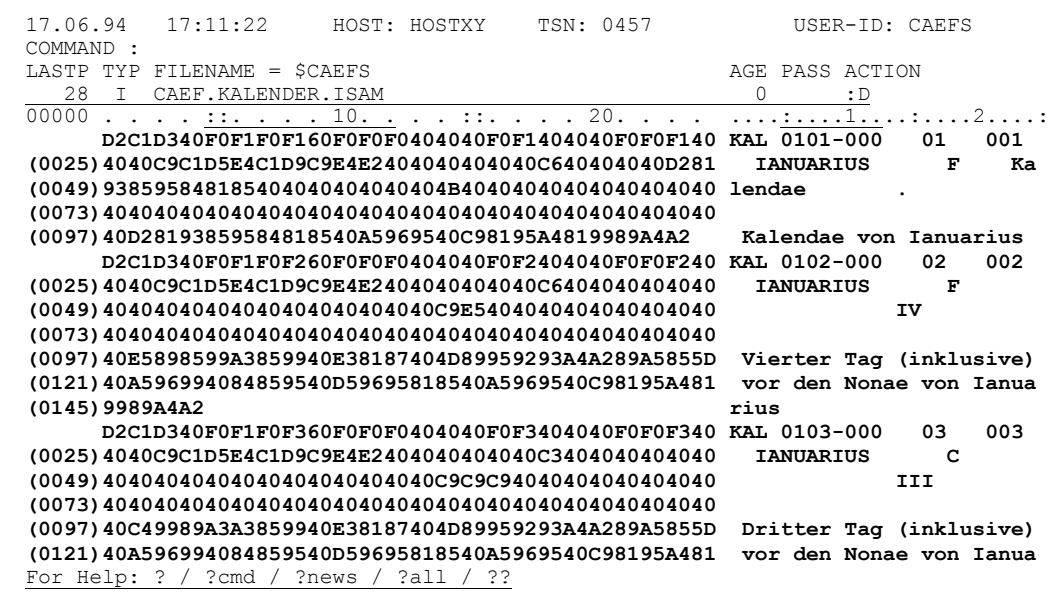

Simplicius: Die Ausgabe sieht aus wie ein Dump! Kann ich die Position seitlich auch hexadezimal haben?

Cæfesius: Ja, mit **dem Kommando HEXC** :

```
 17.06.94 17:11:22 HOST: HOSTXY TSN: 0457 USER-ID: CAEFS
 COMMAND : hexc<br>LASTP TYP FILENAME = $CAEFS
                                          AGE PASS ACTION
  28 I CAEF.KALENDER.ISAM
  00000 . . . . ::. . . . 10. . . . ::. . . . 20. . . . ....:....1....:....2....:
 D2C1D340F0F1F0F160F0F0F0404040F0F1404040F0F0F140 KAL 0101-000 01 001
 (0025)4040C9C1D5E4C1D9C9E4E2404040404040C640404040D281 IANUARIUS F Ka
```
Allerdings wird jetzt die Distanz und nicht die Position gezeigt. In anderen Worten fängt man bei 0000 anstatt bei 1 an:

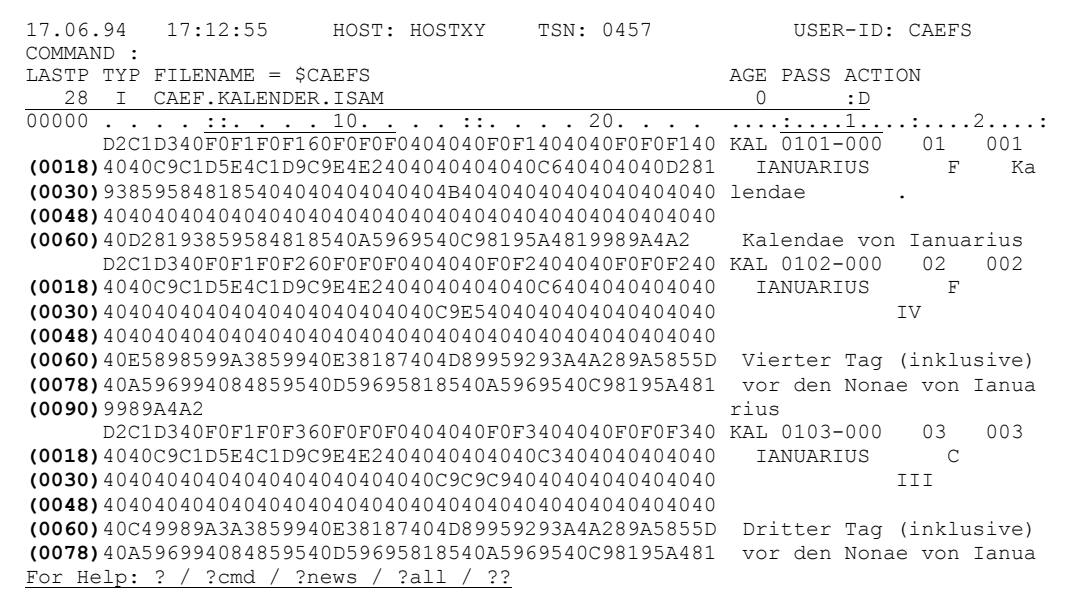

Diese Art kannst du wieder mit **NHEXC** zurücksetzen.

Simplicius: Gut zu wissen. Mir bleibt praktisch kein Wunsch mehr offen. Ich habe übrigens gesehen, daß man auch Kleinbuchstaben angezeigt bekommt. In EDT werden sie als Schmierzeichen dargestellt.

Cæfesius: CFS ist da nicht so streng. Kleinbuchstaben zeigt es immer, wie sie sind. Das Kommando **LOW** brauchst du eigentlich nur, wenn du Kleinbuchstaben eingeben willst.

- Simplicius: Das finde ich sinnvoll. Die Art hat mich beim EDT immer genervt. Was übrigens auch interessant wäre, wäre die Möglichkeit, das Satzlängenfeld eines jeden Satzes anzuschauen. Geht das?
- Cæfesius: Sicher geht das. Du mußt nur den logischen Satzanfang verstellen. Mit **O-4** wird er auf das Längenfeld verlegt.

<span id="page-25-1"></span><span id="page-25-0"></span>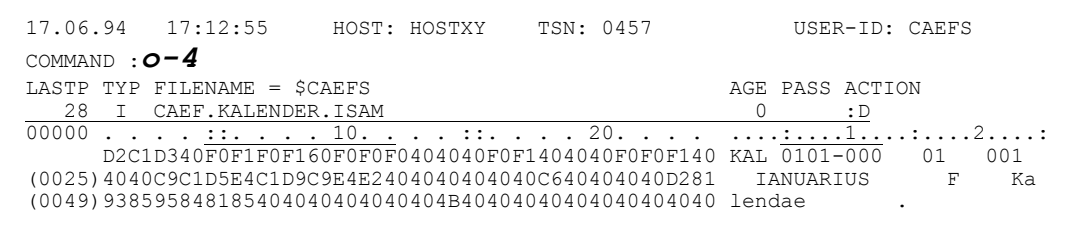

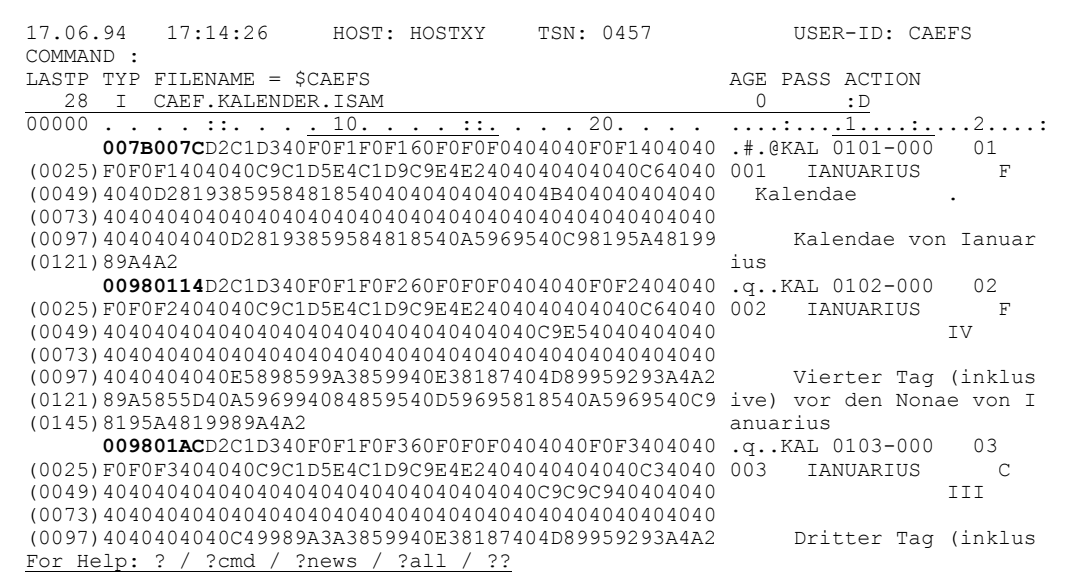

- Simplicius: Ist das ein O oder eine Null?
- Cæfesius: Ein O wie Offset.
- Simplicius: Super. Und wie kriege ich die normale Anzeige wieder?
- Cæfesius: Mit Oo (Offset Null).
- Simplicius: Gut zu wissen. Geht dieses Offset-Kommando auch mit einer anderen Zahl als -4? Z.B. 23?

Cæfesius: Sicher. Mit O23 kannst du z.B. so tun, als ob die Sätze bei der Spalte 24 anfangen würden. Das Lineal fängt nämlich ab da mit 1 an.

```
17.06.94  17:15:43  HOST: HOSTXY  TSN: 0457
                                 USER-ID: CAEFS
COMMAND :o23LASTP TYP FILENAME = $CAEFS
                              AGE PASS ACTION
```
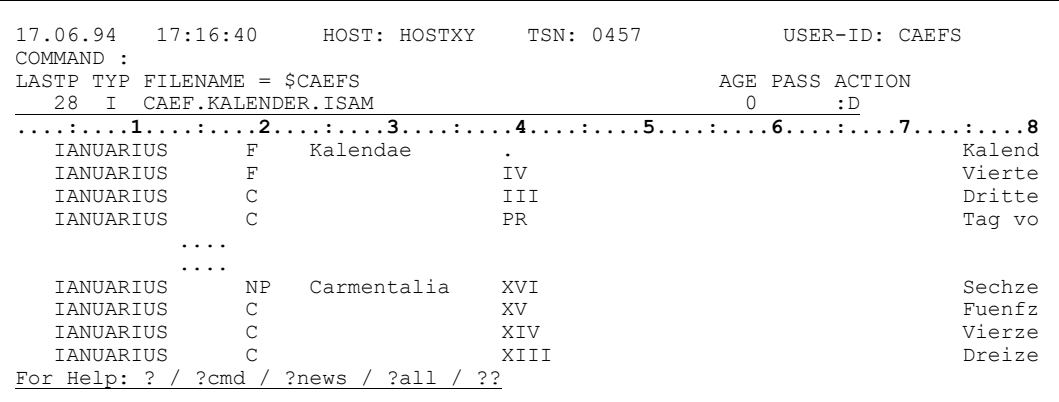

Simplicius: Das mit dem Offset-Kommando ist wahrscheinlich die einzige Methode, um die Länge eines Satzes in Erfahrung zu bringen.

Cæfesius: Da irrst du dich aber! Wenn du S, ' ' eingibst, so sucht CFS das Ende des ersten Satzes im Fenster.

<span id="page-26-0"></span>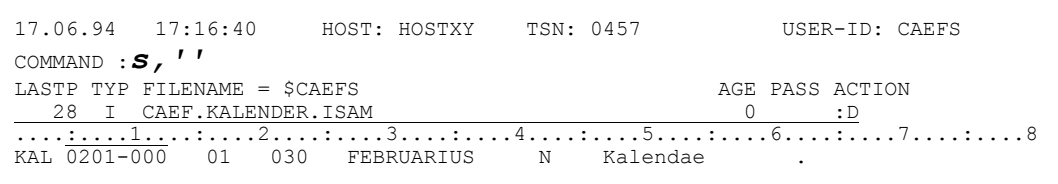

In der Kommentarzeile erscheint dann "search-item found in col 121", wenn der erste Satz 120 Bytes lang ist:

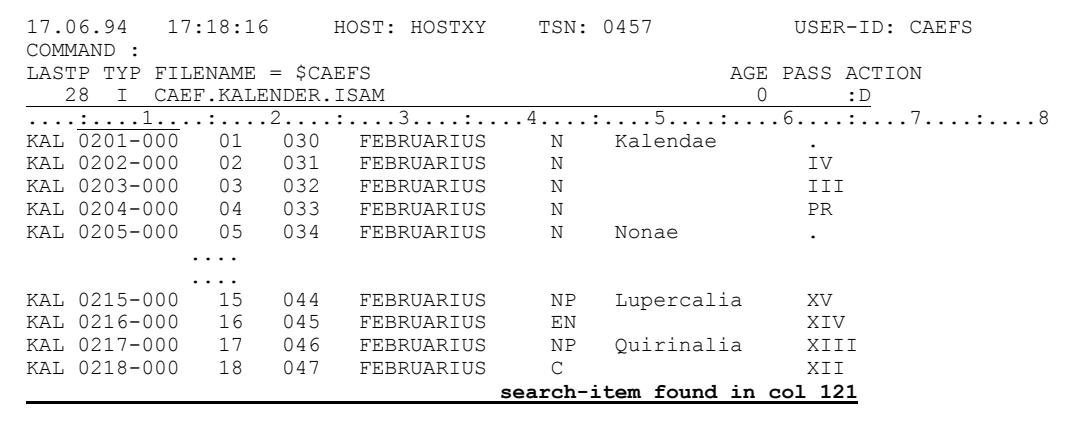

CÆFESIUS

Simplicius: Mir fällt nichts mehr ein, in Puncto Anzeige, Ich bin sprachlos,

- Dann erzähle ich weiter. Du kannst also deine ISAM-Datei auch in PAM-Cæfesius: Format anschauen. Das kann manchmal interessant sein, wenn man die Indexblöcke untersuchen will.
- Simplicius: Wie geht das?

<span id="page-27-0"></span>Mit dem Kommando PAM. Ich Schalte dabei auch den Hexa-Modus ein. Cæfesius:

> 17.06.94 17:18:16 HOST: HOSTXY TSN: 0457 USER-ID: CAEFS COMMAND : pam; hex LASTP TYP FILENAME = \$CAEFS AGE PASS ACTION 28 I CAEF. KALENDER. ISAM  $\overline{0}$  $\cdot$  : D

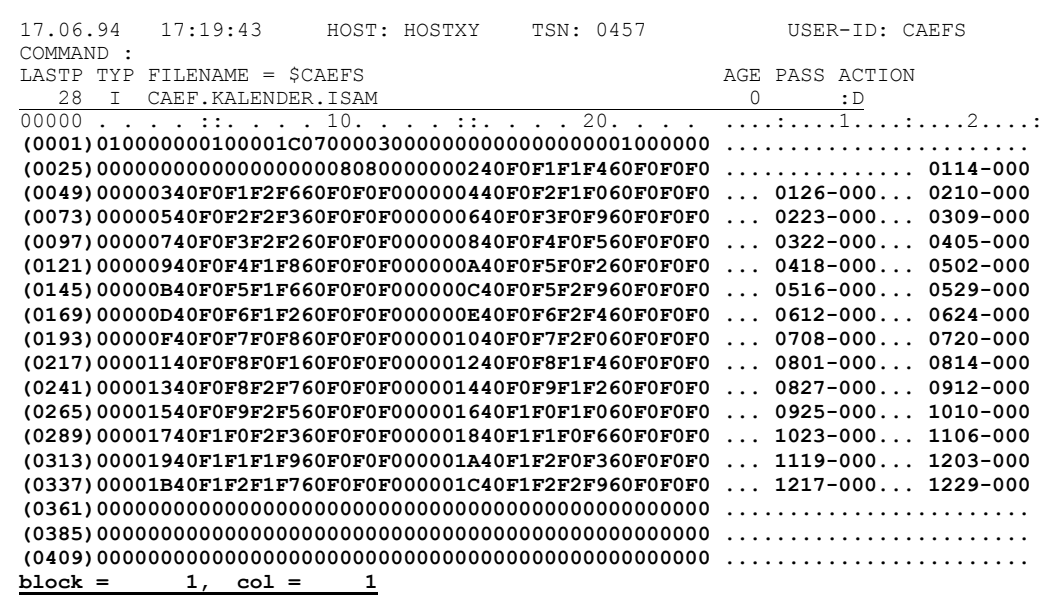

<span id="page-27-1"></span>Mit NPAM setzt du diesen Modus zurück.

- Simplicius: Es ist schon beeindruckend. Aber ob man das wirklich braucht?
- Man weiß nie. Es gibt immer wieder Situationen, wo so etwas nützlich ist. Cæfesius:
- Simplicius: Jetzt ist mir eine Frage eingefallen! Wie kann ich eine Position in der Datei festhalten, um später wieder dahin zu springen, ohne groß suchen oder blättern zu müssen?
- Dafür stehen dir 10 Marken zur Verfügung, von o bis 9. Cæfesius: Du kannst z.B. mit PD.1 die aktuelle Position festhalten:

| $17.06.94$ $17:20:10$         |            | HOST: HOSTXY | TSN: 0457 |              | USER-ID: CAEFS  |
|-------------------------------|------------|--------------|-----------|--------------|-----------------|
| COMMAND : $pd.1$              |            |              |           |              |                 |
| LASTP TYP FILENAME = \$CAEFS  |            |              |           |              | AGE PASS ACTION |
| CAEF.KALENDER.ISAM<br>28<br>T |            |              |           |              | : D             |
|                               |            |              |           |              |                 |
| KAL 0322-000                  | 2.2<br>079 | MARTIUS      | N         |              | XT              |
| KAL 0323-000                  | 2.3<br>080 | MARTIUS      | <b>NP</b> | Tubilustrium | X               |
| KAL 0324-000                  | 081<br>2.4 | MARTIUS      | F         | 0.r.c.       | IX              |
| KAL 0325-000                  | 2.5<br>082 | MARTIUS      |           |              |                 |
|                               |            |              |           |              |                 |

Dann springst du z.B. mit -- an den Anfang der Datei.

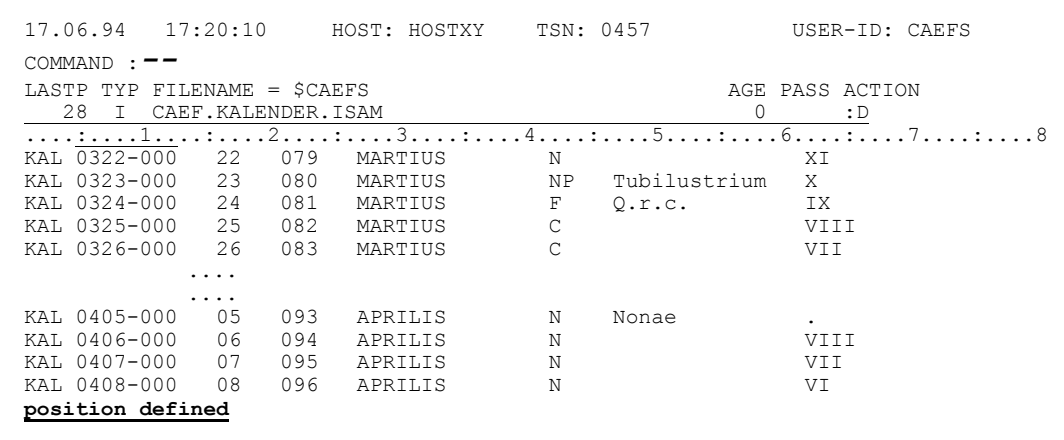

Simplicius: Und wie komme ich wieder an die notierte Position zurück?

Cæfesius: Mit P.1 gelangst du wieder an die markierte Stelle:

<span id="page-28-0"></span>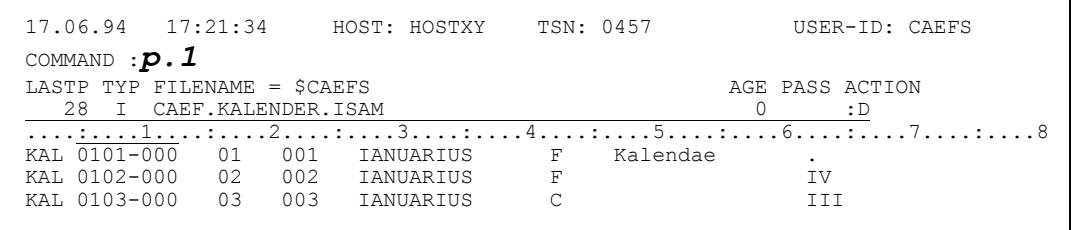

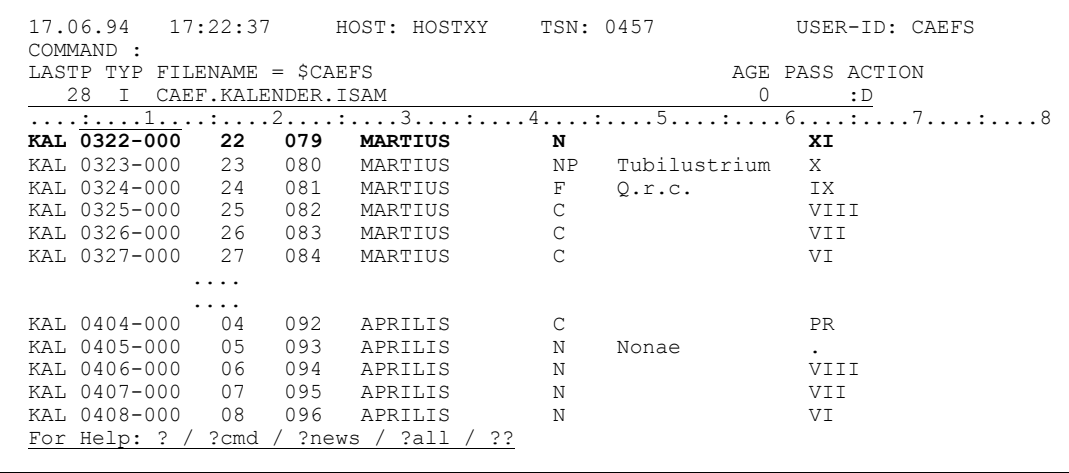

- Simplicius: letzt was anderes. Kann ich auch eine Titelzeile nach meinem Gusto einblenden?
- Das geht schon, aber du überschreibst damit das normale Lineal. Cæfesius: Das Kommando lautet SC'Titel ...'

<span id="page-29-0"></span>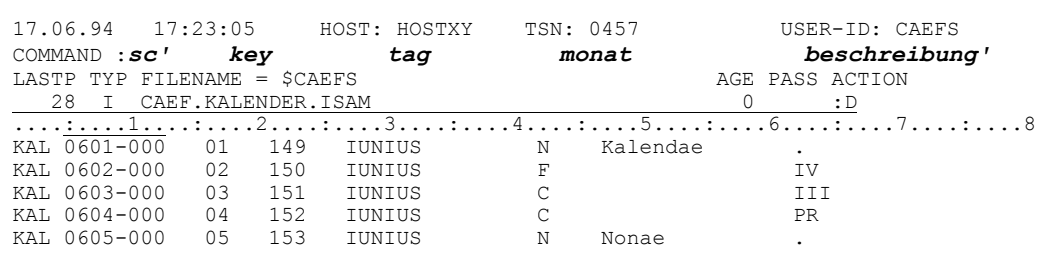

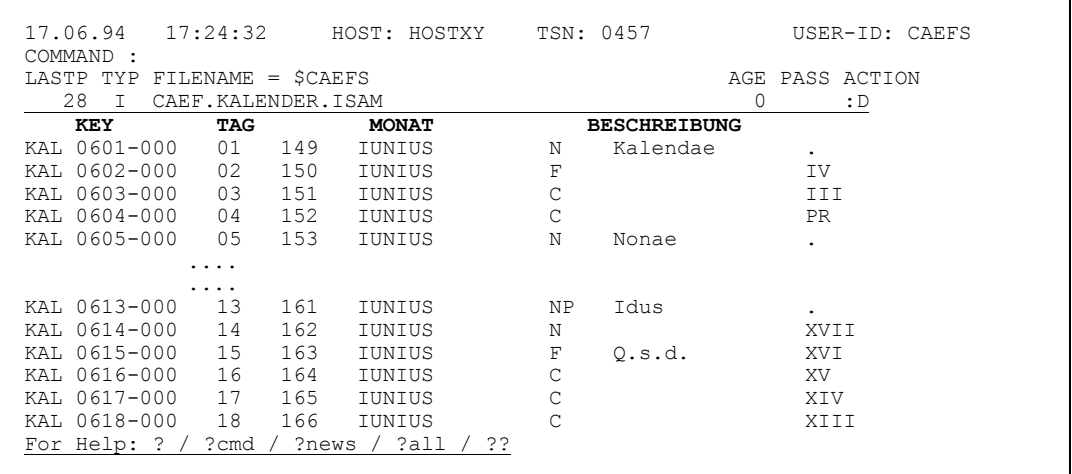

- Simplicius: Und wenn dieser Titel so lang ist, daß er nicht mehr in die Kommandozeile hineinpaßt...
- Cæfesius: Dann erstellst du mit dem EDT eine SAM-Datei, die diesen Titel in der ersten Zeile enthält:

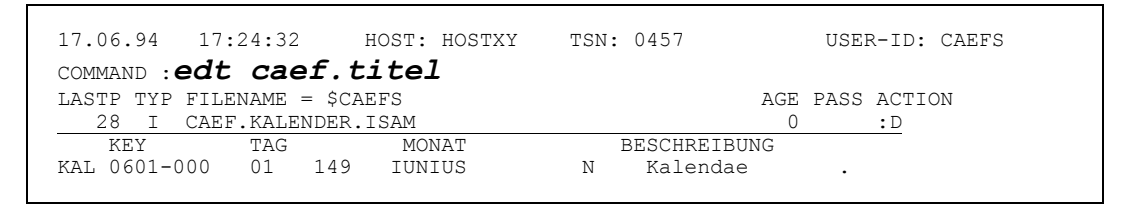

```
1.002.00\ldots .
             \ldots .
  21.00
  22.00return to CFS with: K1/HALT
                                          save your edited file with W(RITE)
                                     \sim0000.00:001(0)SC
```

```
1.00 key tag may 1.00 key tag monat text
 2.00
    ....
    ....
 22.00
 > 0000.00:001(0)
```

```
-+---8---+---9---+---0---+---1---+---2---+---3---+---4---1 1.00 text dazu
 2.00
         ....
         ....
 22.00
                                                          0001.00:073(0)
```
Und so weiter. Dann kehrst du zum CFS-Editor zurück:

 22.00  $w \circ g d; h$  0001.00:073(0)

#### Jetzt kannst du das Kommando **SC CAEF.TITEL** angeben:

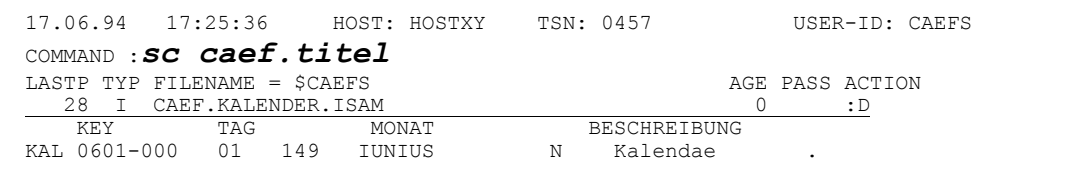

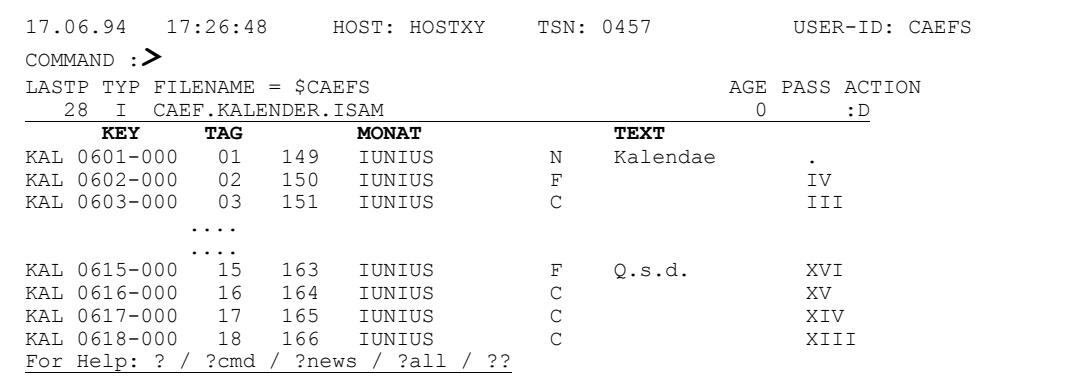

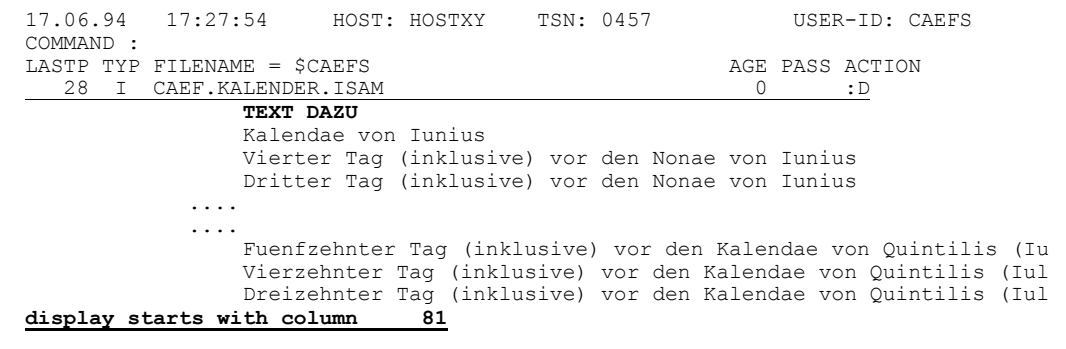

#### Simplicius: Danke Cæfesius, das war fast zu ausführlich. Und wie bekomme ich wieder mein gutes altes Lineal zurück?

#### Cæfesius: Einfach mit **SC**, ohne Parameter:

 17.06.94 17:27:54 HOST: HOSTXY TSN: 0457 USER-ID: CAEFS COMMAND :*sc;<<* LASTP TYP FILENAME = \$CAEFS AGE PASS ACTION 28 I CAEF. KALENDER. ISAM TEXT DAZU Kalendae von Iunius

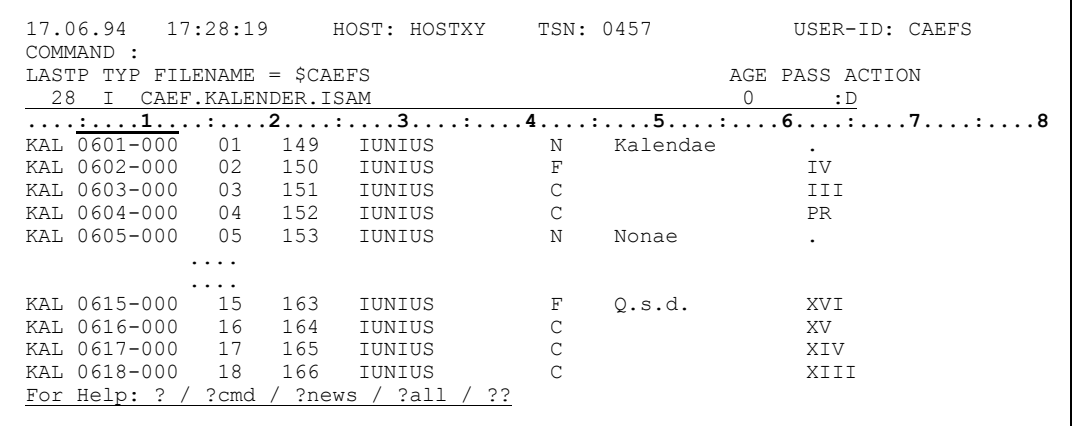

- Simplicius: Manchmal interessiert mich nur ein Ausschnitt der Datei. Z.B. von Spalte 5 bis 12, dann 10 Bytes ab Spalte 27, und 5 Bytes ab Spalte 62.
- <span id="page-31-0"></span>Cæfesius: Dafür gibt es das wunderbare Kommando **AD** (Arrange Data). Du gibst einfach **AD :5-12:,:27:10,:62:5** ein. Die einzige Bedingung ist, daß der ISAM-Key vollständig in diesen Spaltenbereichen enthalten sein muß, oder zumindest der erste Teil des ISAM-Keys:

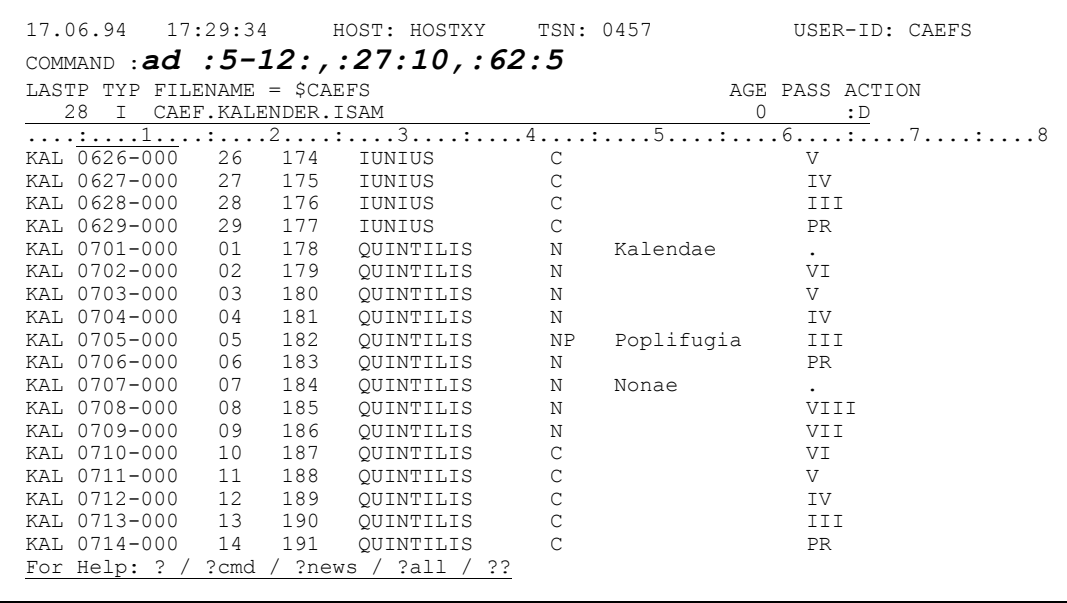

CFS gibt dann nur noch die spezifizierten Spaltenbereiche aus:

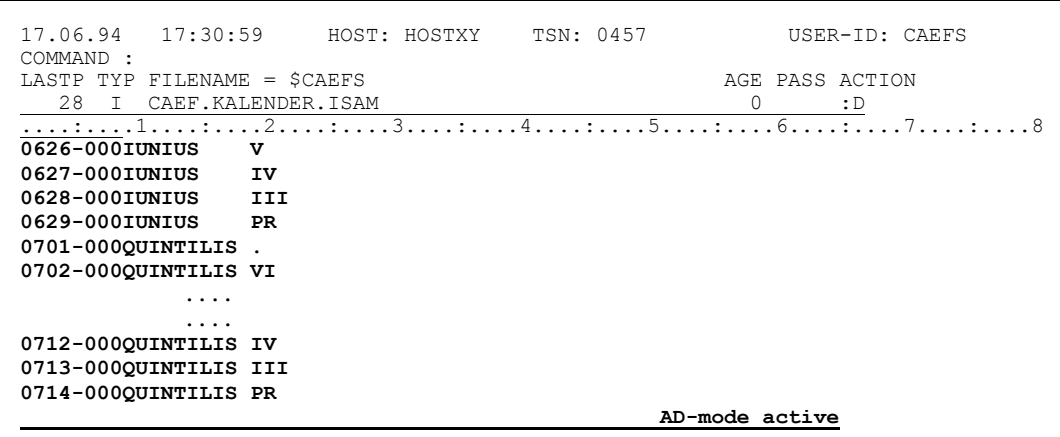

Dabei verhält sich der Editor so, als hätten die Sätze diesen Aufbau. Das Lineal paßt dazu, und in Änderungs-Modus kannst du damit die Sätze gezielt modifizieren, wie ich dir mal zeigen werde.

Simplicius: Dieses AD ist wirklich wunderbar! Minerva selber muß diesem Kommando Patin gestanden sein.

> Die Ausgabe ist aber ein bißchen verkrampft, alles so zusammengedrückt. Ein klarer Verstoß gegen die Schönheitsregeln von Aristoteles. Nach diesen goldenen Regeln gehören zumindest ein paar Leerzeichen zwischen den Spalten.

Cæfesius: Du hast recht. Die Technik muß den Kopf demütig senken und sich vor der Kunst niederknien. Hier bekommst du deine verschönernden Leerzeichen hinzu:

```
17.06.94  17:30:59  HOST: HOSTXY
                            TSN: 0457
                                          USER-ID: CAEFS
COMMAND: ad : 5-12:, ' ', :27:10, ' ', :62:5
LASTP TYP FILENAME = $CAEFS
                                     AGE PASS ACTION
    I CAEF. KALENDER. ISAM
                                        \bigcirc: D0626 - 000 JUNIUS
```

```
17:31:52    HOST: HOSTXY    TSN: 0457
17.06.94
                                                        USER-ID: CAEFS
COMMAND :
LASTP TYP FILENAME = $CAEFS
                                                   AGE PASS ACTION
 28 I CAEF.KALENDER.ISAM
                                                    \overline{0}\cdot D
 0626 - 000 IUNIUS
                  \overline{\mathbf{v}}\frac{1}{1}0627-000 IUNIUS
                III0628-000 IUNIUS
0629-000 IUNIUS
                  _{\rm PR}0701-000 QUINTILIS
0702-000 OUINTILIS VI
            \ldots .
            \mathbf{1} \mathbf{1}0712-000 QUINTILIS IV
0713-000 QUINTILIS III
0714-000 QUINTILIS PR
                                               AD-mode active
```
Simplicius: Guuut! Die letzten 5 Bytes wollte ich aber eigentlich in Hexa-Modus haben.

Cæfesius: Diese Jugend ist nie zufrieden. Unsere Vorfahren hätten dies mit Handkuß genommen. Heutzutage will jeder eine Ausgabe mit Marmorsäulen aus Aphrodisia. Aber das geht auch (mit 5H anstatt 5):

```
17.06.94 17:31:52HOST: HOSTXY
                               TSN: 0457
                                               USER-ID: CAEFS
COMMAND : ad : 5-12:, ' ', : 27:10, ' ', : 62:5hLASTP TYP FILENAME = $CAEFSAGE PASS ACTION
28 I CAEF.KALENDER.ISAM
                                           0 : {\mathbb D}\overline{\frac{1}{0626-000}} TUNIUS V
```
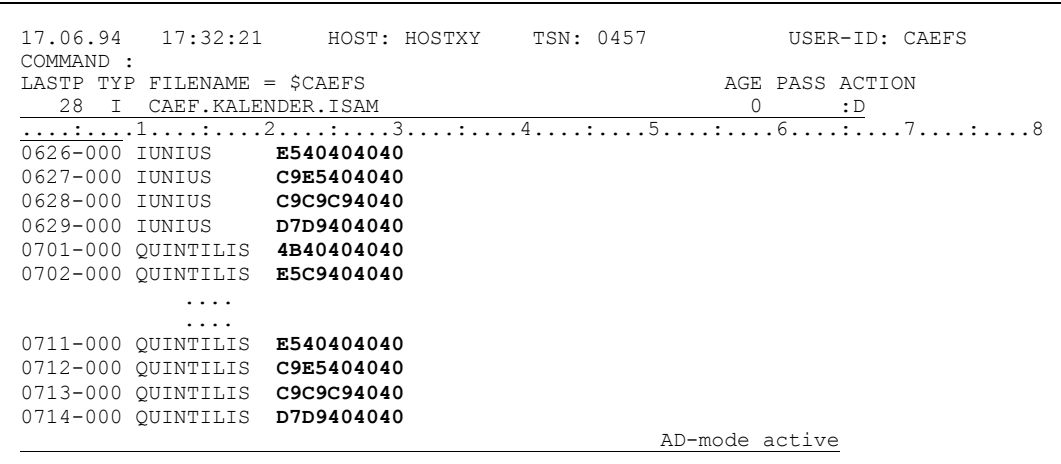

Simplicius: Toll. Und hexadezimal und normal nebeneinander?

Cæfesius: Null Problemo:

> $17.06.94$   $17:32:21$ HOST: HOSTXY TSN: 0457 USER-ID: CAEFS COMMAND : ad :  $5-12$ :, ' ', :  $27:10$ , ' ', :  $62:5$ , ' ', :  $62:5h$ <br>LASTE THE FILENAME = \$CAEFS<br>AGE PASS ACTION 28 I CAEF.KALENDER.ISAM  $\overline{0}$  $\cdot$  : D

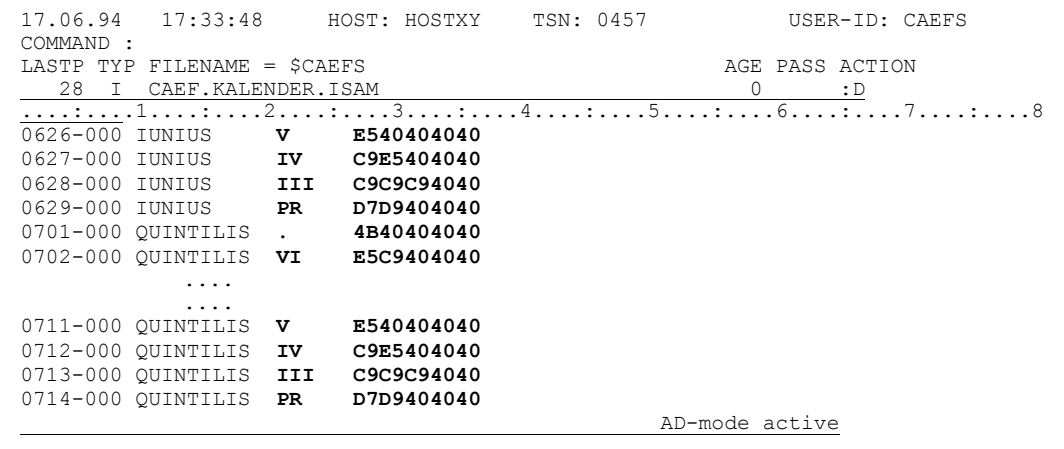

Simplicius: Ich kann also die gleichen Spalten mehrmals angeben?

Cæfesius: Ohne weiteres! Und sogar in einer anderen Reihenfolge:

17.06.94 17:33:48 HOST: HOSTXY TSN: 0457 USER-ID: CAEFS COMMAND : ad : 27:10:, ' ', : 5-12:, ' ', : 62:5, ' ', : 62:5h LASTP TYP FILENAME =  $$CAEFS$ AGE PASS ACTION 28 I CAEF. KALENDER. ISAM  $0 \qquad \qquad : D$  $\frac{1}{0626-000} \frac{1}{10N1US}$  v  $\frac{1}{8540404040}$   $\frac{1}{8540404040}$  $.7. . . . . . . . . 8$ 

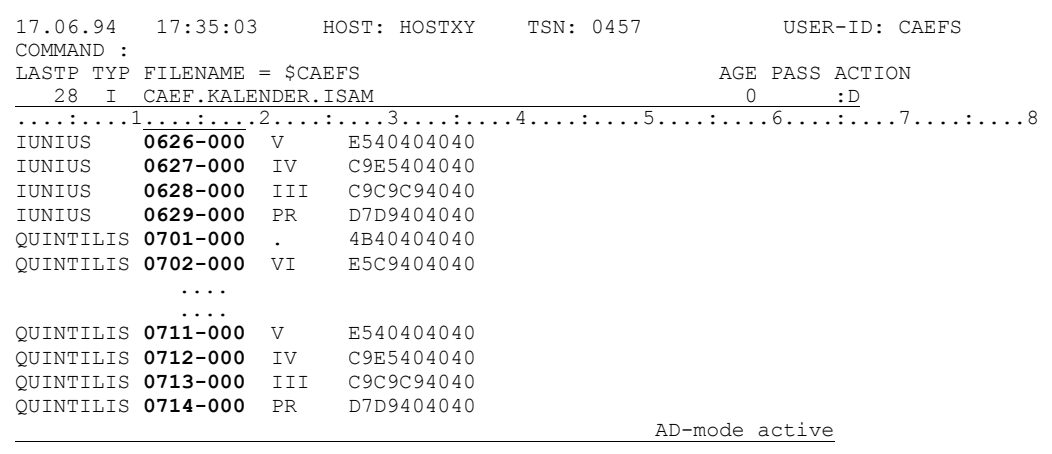

Simplicius: Fürwahr! Dieses AD-Kommando gefällt mir immer mehr!

Cæfesius: Und das ist längst nicht alles. Du kannst auch Texte hinzufügen, um den Display noch pompöser zu gestalten:

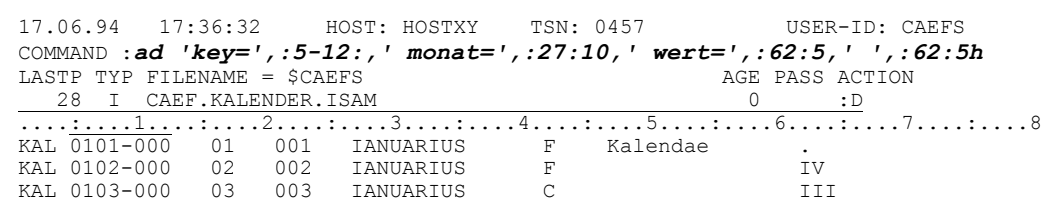

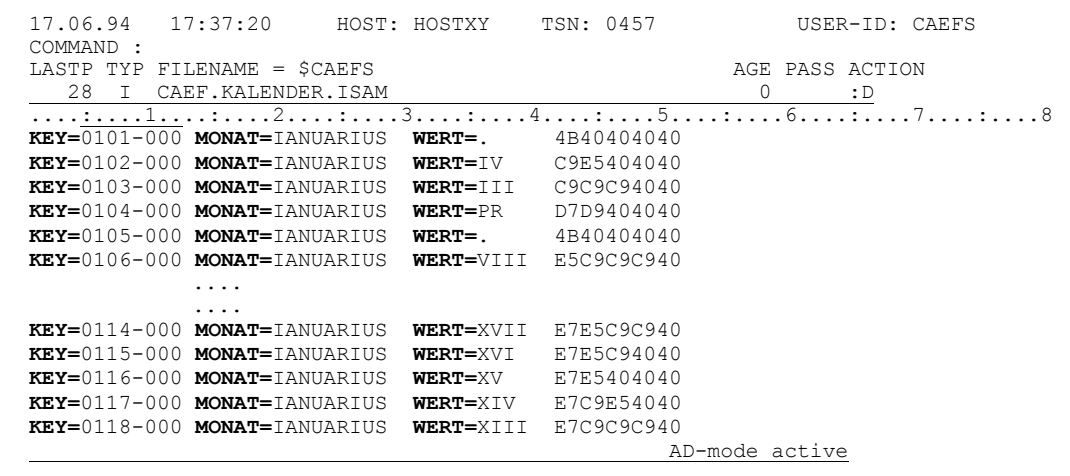

Simplicius: Kann ich damit auch eine Titelzeile aufbauen?

<span id="page-35-0"></span>Cæfesius: Ja, das ist auch möglich. Allerdings verlierst du die Lineal-Information:

17.06.94  $17:37:20$ HOST: HOSTXY  $TSN \cdot 0457$ USER-ID: CAEFS COMMAND : ad :5-12: "key", ' ',:27:10" monat", ' ',:62:5" wert", ' ',:62:5h AGE PASS ACTION LASTP TYP FILENAME =  $SCAEFS$ 28 I CAEF. KALENDER. ISAM  $\bigcirc$  $: D$ 

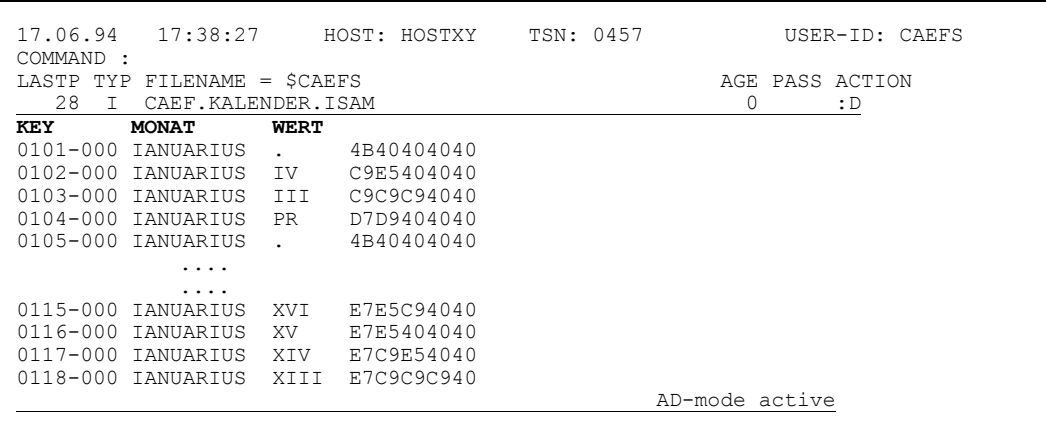

- Simplicius: Es ist alles sehr schön, aber ich befürchte, daß man nicht viel eingeben kann, nachdem die Titanen die Kommandozeile so kurz gestaltet haben.
- <span id="page-35-1"></span>Deine Befürchtungen sind unbegründet. Wenn die Kommandozeile nicht Cæfesius: mehr ausreicht, dann kannst du die Angaben in eine SAM-Datei eintragen, und dann das Kommando AD (datei) eingeben.

```
17.06.94
                           17:38:27
                                                               HOST: HOSTXY
                                                                                                         TSN: 0457
                                                                                                                                                              USER-ID: CAEFS
COMMAND : edt caef.ad
LASTP TYP FILENAME = $CAEFS
                                                                                                                                                 AGE PASS ACTION
        28 I CAEF.KALENDER.ISAM
                                                                                                                                                     \begin{picture}(180,10) \put(0,0){\line(1,0){10}} \put(10,0){\line(1,0){10}} \put(10,0){\line(1,0){10}} \put(10,0){\line(1,0){10}} \put(10,0){\line(1,0){10}} \put(10,0){\line(1,0){10}} \put(10,0){\line(1,0){10}} \put(10,0){\line(1,0){10}} \put(10,0){\line(1,0){10}} \put(10,0){\line(1,0){10}} \put(10,0){\line(1,0){10}} \put(10,0){\line(EXTREMENTATION NERT<br>0101-000 IANUARIUS<br>0102-000 IANUARIUS IV
                                                                   4B40404040
```

```
----+----1----+----2---+----3----+----4----+----5----+----6----+----7--
 1.00 'key=', :5-12:
 2.00 ' tag=',:16:2
 3.00 ' art=':42:3
 4.00 ' anzahl=',:62:4
 5.00 ' text=',:47-59:
 6.00 ' monat=',:27:14
 7.00
          \ldots .
 21.00
 22.00
w o; dd; h0001.00:001(0)
```
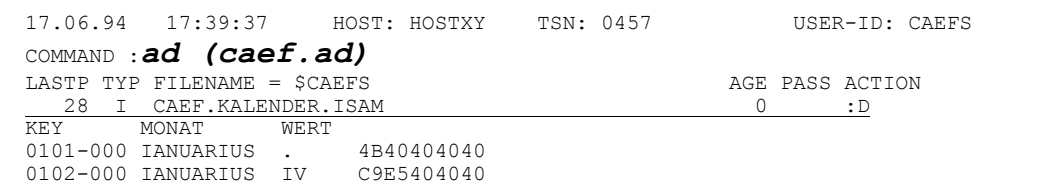

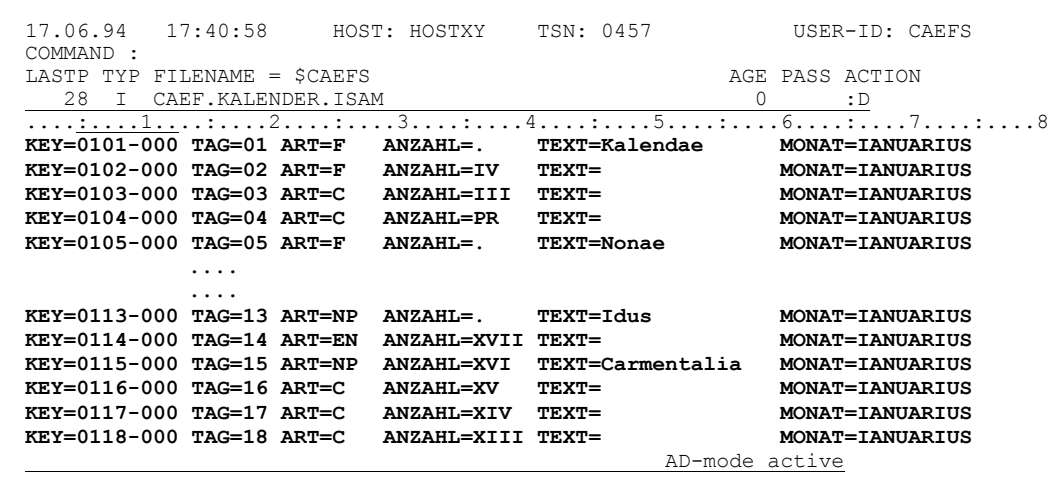

Simplicius: Damit brauche ich die ganze Arie nur einmal vorzubereiten, und ich kann sie immer wieder benutzen.

> Was mache ich aber, wenn ich variabel lange Sätze habe, und ich möchte ab Spalte 98 den Rest jedes Satzes sehen, egal wie lang?

Cæfesius: Dann kannst du das Symbol für Satzende (**\$**) benutzen: **AD ... ,:98-\$:** oder in hexa **AD ...,:98-\$:H**

```
 17.06.94 17:41:35 HOST: HOSTXY TSN: 0457 USER-ID: CAEFS
 COMMAND :ad :5-12:,' ',:27-40:,' ',:98-$:
LASTP TYP FILENAME = $CAEFS AGE PASS ACTION
   28 I CAEF.KALENDER.ISAM 0 :D
 ....:....1....:....2....:....3....:....4....:....5....:....6....:....7....:....8
 KAL 0101-000 01 001 IANUARIUS F Kalendae .
```
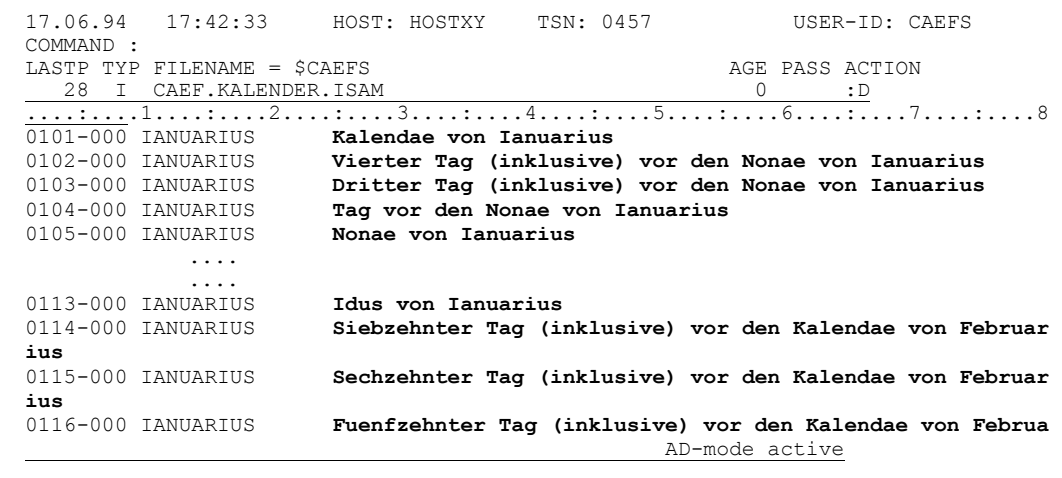

oder in hexa  $AD$ ..., : 98- $$:H$ 

```
TSN: 0457
                                           HSER-ID: CAEFS
COMMAND : ad : 5-12:, ' ', : 27-40:, ' ', : 98-$: h
IASTP TYP FILENAME = SCAEFS
                                       AGE PASS ACTION
                                        \bigcirc28 I CAEF. KALENDER. ISAM
                                             \cdot : D
Vierzehnter Tag (inklusive) vor den Kalendae von Februar
ius
0118-000 IANUARIUS Dreizehnter Tag (inklusive) vor den Kalendae von Februar
ins
```

```
HOST: HOSTXY
                                          TSN: 0457
17.06.94
           17:44:59USER-ID: CAEFS
COMMAND :
LASTP TYP FILENAME = SCAEFS
                                                          AGE PASS ACTION
   28 I CAEF. KALENDER. ISAM
                                                            \overline{0}\mathrel{\mathop:}\mathbb{D}\sqrt{6.75}.....
      ...1....:....2....:.
                              .3. \ldots : \ldots .4 \ldots : \ldots .5 \ldots : \ldots7 \cdot 80117 - 000 TANUARTUS
                        E5898599A9858895A3859940E38187404D89959293A4A289A5855D40
A596994084859540D28193859584818540A5969540C6858299A4819989A4A2
0118-000 IANUARIUS C4998589A9858895A3859940E38187404D89959293A4A289A5855D40
A596994084859540D28193859584818540A5969540C6858299A4819989A4A2
0119-000 IANUARIUS E9A696859386A3859940E38187404D89959293A4A289A5855D40A596
994084859540D28193859584818540A5969540C6858299A4819989A4A2
             \ldots .
             \ldots .
0123-000 TANUARTUS
                        C183888A3859940E38187404D89959293A4A289A5855D40A596994084
859540D28193859584818540A5969540C6858299A4819989A4A2
                        E2898582A2A3859940E38187404D89959293A4A289A5855D40A59699
0124-000 IANUARIUS
4084859540D28193859584818540A5969540C6858299A4819989A4A2
0125-000 IANUARIUS
                         E2858388A2A3859940E38187404D89959293A4A289A5855D40A59699
4084859540D28193859584818540A5969540C6858299A4819989A4A2
                                                     AD-mode active
```
Simplicius: Ja, wirklich eine feine Sache, dieses AD. Wie komme ich aber wieder zu der normalen Darstelluna der Datei zurück?

Cæfesius: Dreimal darfst du raten. Mit NAD.

> Und wenn du erneut AD ohne Operanden eingibst, so wird wieder die letzte Deklaration aktiviert. Und veraiß nicht: ein neues AD-Kommando bezieht sich immer auf die Originalspalten der Sätze, nicht auf die durch AD modifizierten Spalten.

- Simplicius: Das ist ein Wahnsinn. Wie kehre ich übrigens zur Dateienliste von CFS zurück?
- Cæfesius: Mit der Taste K1 oder mit dem Kommando LST.

 $K1$ 

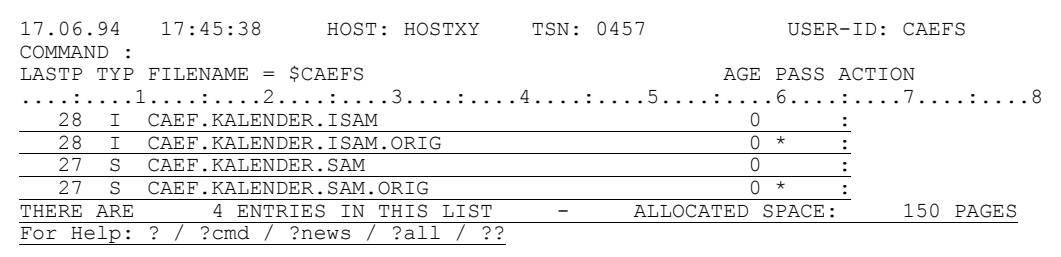

- Simplicius: Um CFS zu beenden muß ich also zuerst zur Dateienliste zurück und dann **END** eingeben.
- Cæfesius: Nein, nicht. Du kannst im Editor gleich **END** eingeben.
- Simplicius: Wenn ich aber mehrere Dateien hintereinander anschauen will, so muß ich die erste mit **D** markieren, dann wieder zur Liste zurückkehren und die zweite mit **D** markieren usw.
- Cæfesius: Nicht nötig. Du markierst alle Dateien, die dich interessieren, mit **D**, und verzweigst damit in die erste. Als Beispiel nehme ich jetzt einige Dateien, die die einzelnen Monate enthalten:

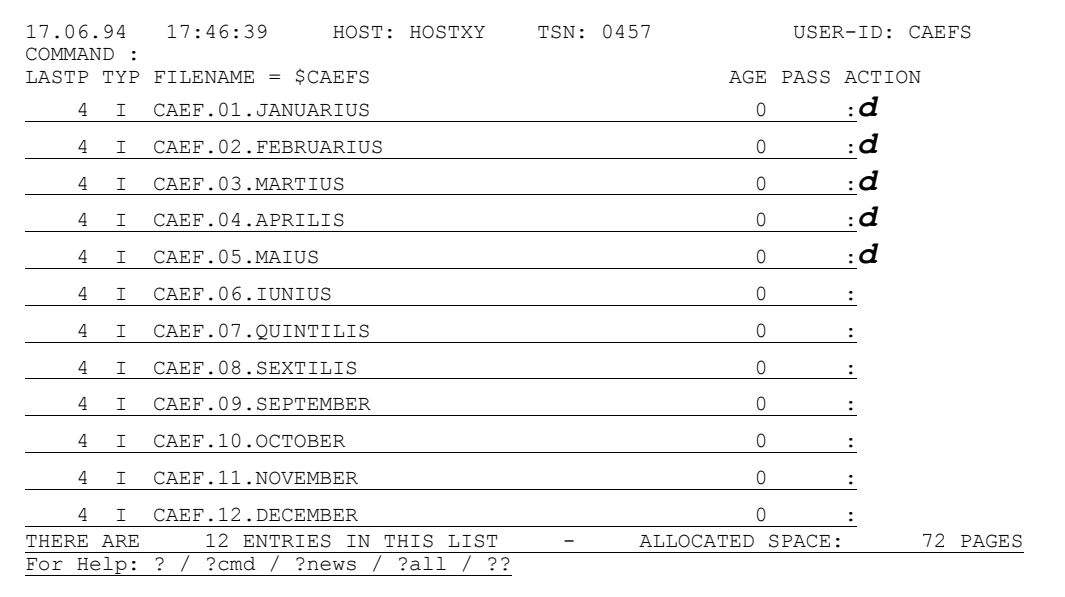

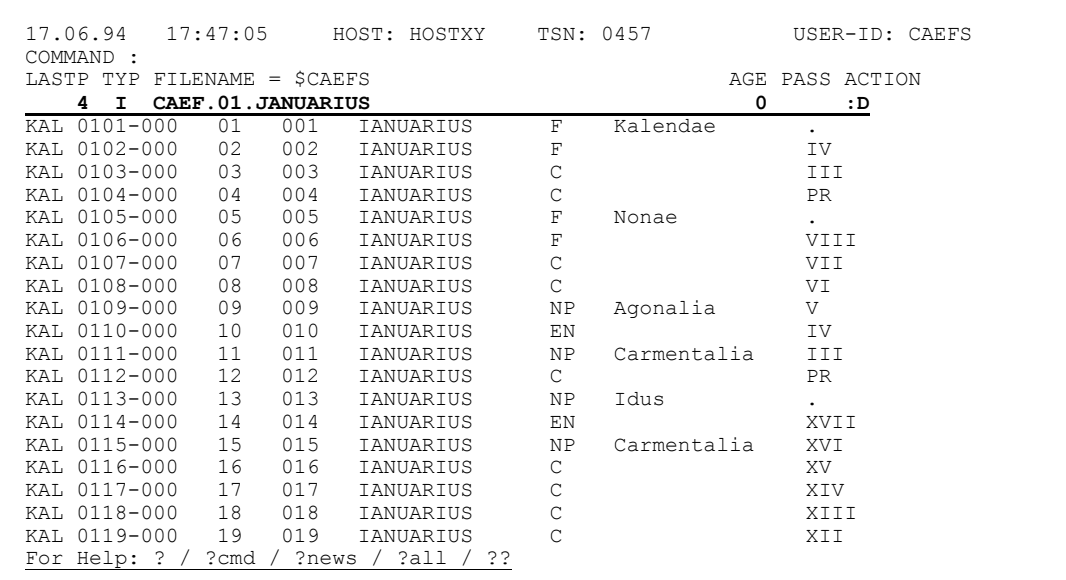

Wenn du die nächste anschauen willst, gibst du einfach das Kommando **NF (Next File)** ein:

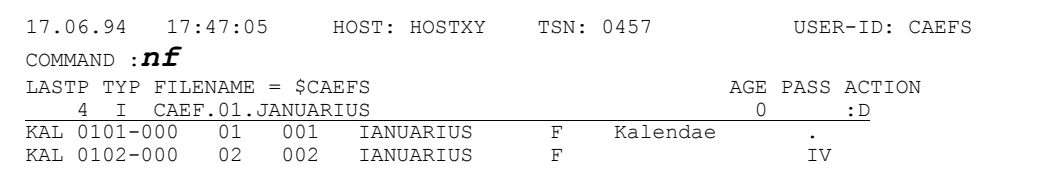

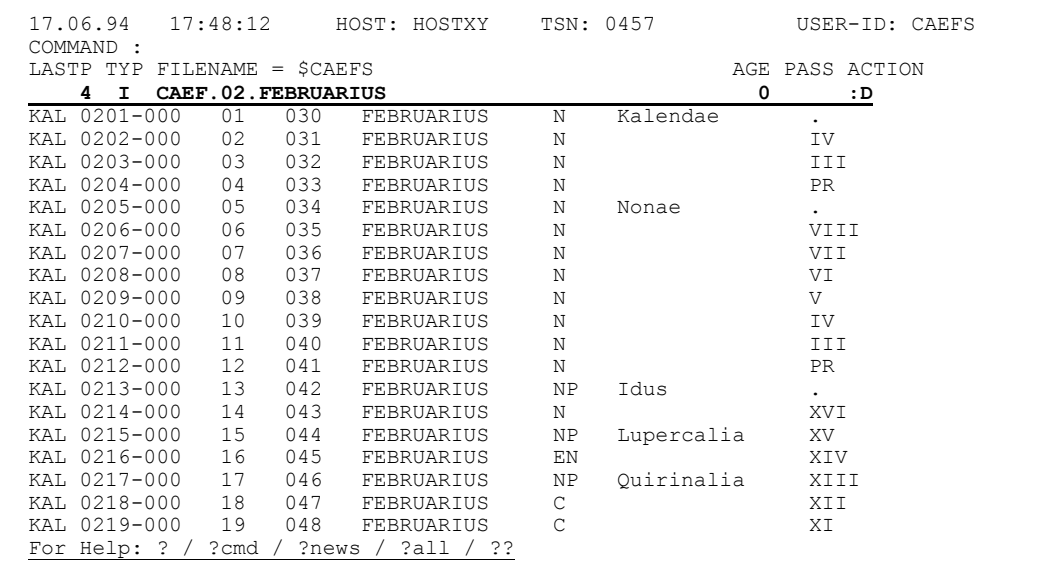

Simplicius: Schön. Und was passiert, wenn ich bei der letzten wieder **NF** eingebe?

Cæfesius: Dann bringt CFS wieder die erste. Es wird also zyklisch von der einen zur anderen verzweigt. Wenn du nur zwei Dateien hast, kannst du sie auf diese Weise alternierend anschauen.

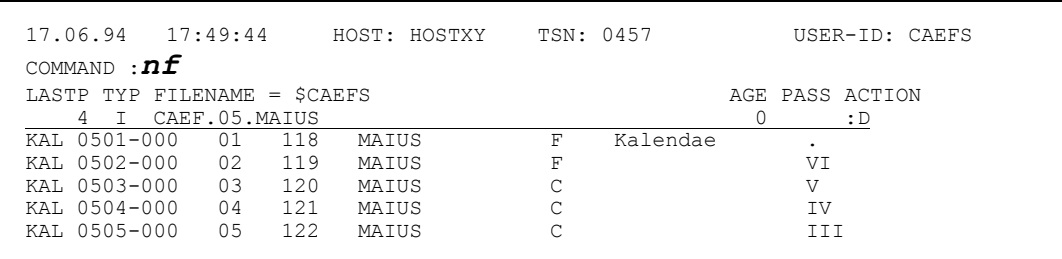

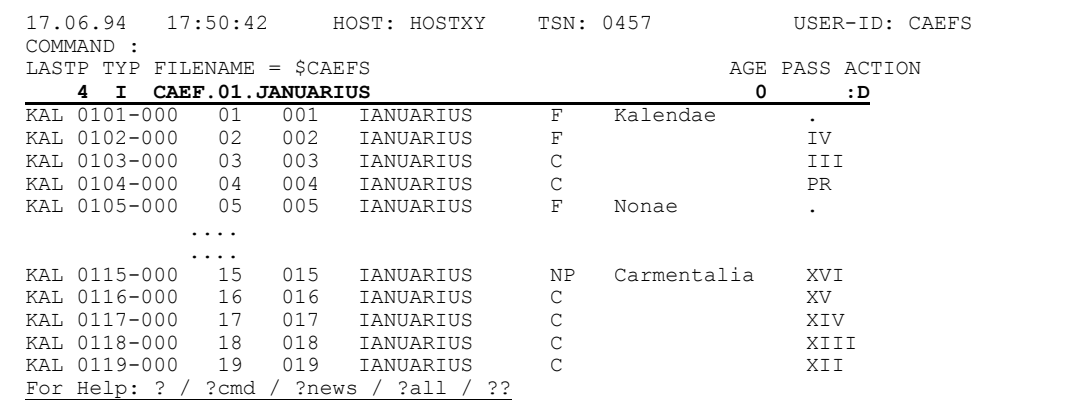

Simplicius: Kann ich auch zu der vorhergehenden zurück?

### Cæfesius: Ja, mit **LF (Last File)**.

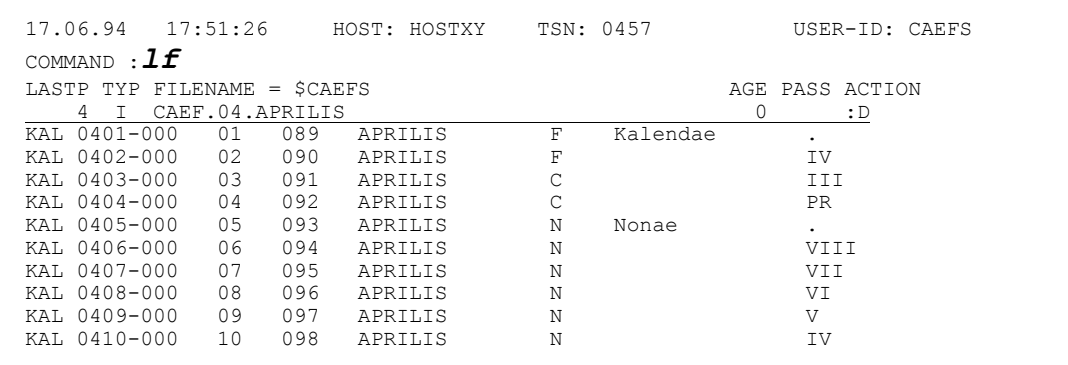

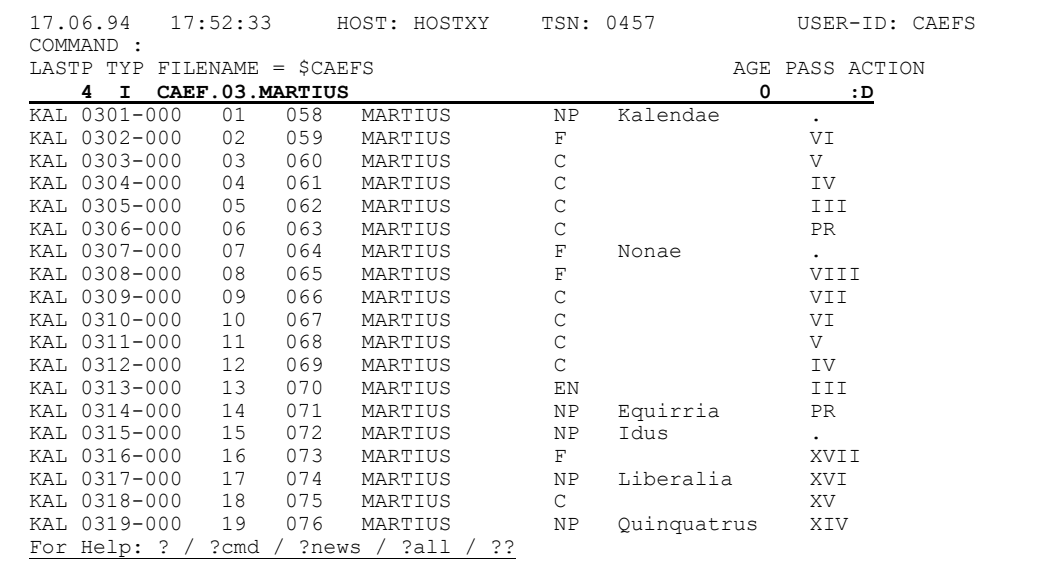

Simplicius: Prima. Eine sinnvolle Einrichtung.

Ich habe aber den Eindruck, daß CFS bei jedem Dateiwechsel das Sichtfenster wieder auf den Anfang der Datei und der Sätze stellt. Und der Hexa-Modus ist auch nicht mehr gesetzt. Ich muß jedesmal wieder auf die richtige Spalte positionieren... Das zehrt an meinen schon dünnen Nerven.

Cæfesius: Lieber Simplicius, dies ist nur die Standardeinstellung. Wenn du aber z.B. immer auf die Spalte 60 in Hexa-Modus positionieren willst, so kannst du folgende Kommandos eingeben:

**C60;HEX;KDO**

Das Kommando **KDO (Keep Display Options)** fixiert deine Wünsche für alle nachfolgenden Dateien.

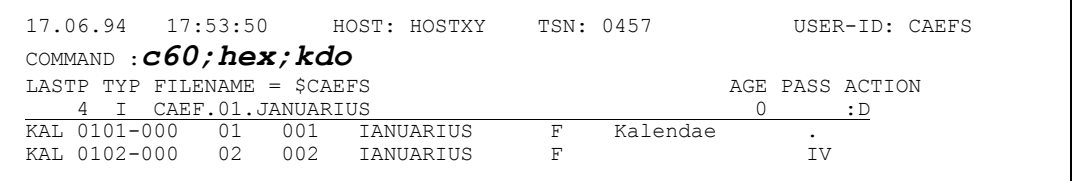

 17.06.94 17:54:20 HOST: HOSTXY TSN: 0457 USER-ID: CAEFS COMMAND : LASTP TYP FILENAME = \$CAEFS  $\begin{array}{ccc} 4 & 1 & 2 \end{array}$  CAEF.01.JANUARIUS  $\begin{array}{ccc} 0 & 1 \end{array}$ 4 I CAEF.01.JANUARIUS 40404B4040404040404040404040404040404040404040404040404040404040404040404040D281 4040C9E540404040404040404040404040404040404040404040404040404040404040404040E589 4040C9C9C9404040404040404040404040404040404040404040404040404040404040404040C499 4040D7D940404040404040404040404040404040404040404040404040404040404040404040E381 40404B4040404040404040404040404040404040404040404040404040404040404040404040D596 .... .... 4040E7E540404040404040404040404040404040404040404040404040404040404040404040C6A4 4040E7C9E5404040404040404040404040404040404040404040404040404040404040404040E589 4040E7C9C9C94040404040404040404040404040404040404040404040404040404040404040C499 4040E7C9C9404040404040404040404040404040404040404040404040404040404040404040E9A6 **KDO-mode is set on (Keep Display Options)**

 17.06.94 17:54:20 HOST: HOSTXY TSN: 0457 USER-ID: CAEFS COMMAND :*nf* LASTP TYP FILENAME = \$CAEFS  $\begin{array}{ccc} 4 & 1 & 2 \end{array}$  CAEF.01.JANUARIUS  $\begin{array}{ccc} 0 & 1 \end{array}$  4 I CAEF.01.JANUARIUS 0 :D 40404B4040404040404040404040404040404040404040404040404040404040404040404040D281 4040C9E540404040404040404040404040404040404040404040404040404040404040404040E589

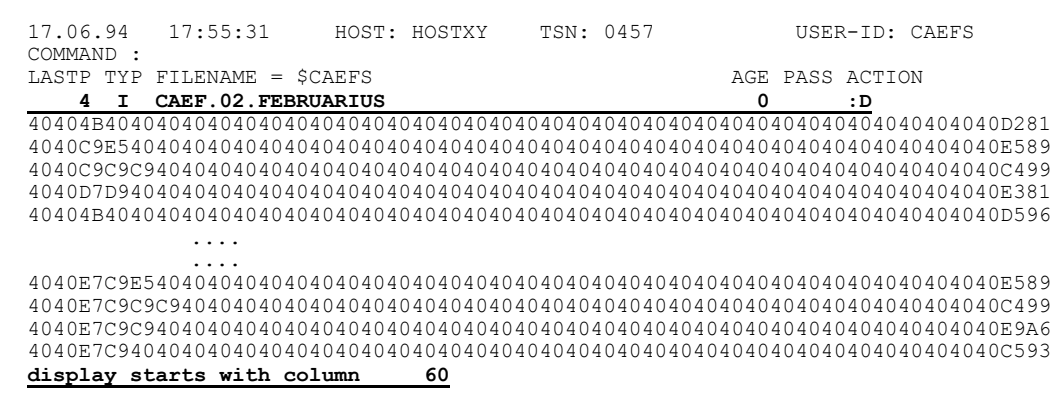

Simplicius: Bleibt auch der AD-Modus erhalten?

Cæfesius: Nein, der nicht. Aber da kannst du einfach **NF;AD** eingeben.

 17.06.94 17:56:00 HOST: HOSTXY TSN: 0457 USER-ID: CAEFS COMMAND :*ad :13-18:,' ',:5-12:,' ',:27:12,:47-59:* LASTP TYP FILENAME =  $SCAETS$  4 I CAEF.03.MARTIUS 0 :D ....:....1....:....2....:....3....:....4....:....5....:....6....:....7....:....8 KAL 0301-000 01 058 MARTIUS NP Kalendae .<br>KAL 0302-000 02 059 MARTIUS F KAL 0302-000 02 059 MARTIUS F VI  $\begin{array}{cccccccc} \text{KAL} & 0303-000 & 03 & 060 & \text{MARTIUS} & \text{C} & \text{V} \\ \text{KAL} & 0304-000 & 04 & 061 & \text{MARTIUS} & \text{C} & \text{IV} \\ \text{KAL} & 0305-000 & 05 & 062 & \text{MARTIUS} & \text{C} & \text{II} \\ \text{KAL} & 0306-000 & 06 & 063 & \text{MARTIUS} & \text{C} & \text{PR} \\ \end{array}$  KAL 0304-000 04 061 MARTIUS C IV KAL 0305-000 05 062 MARTIUS C III  $KAL$  0306-000

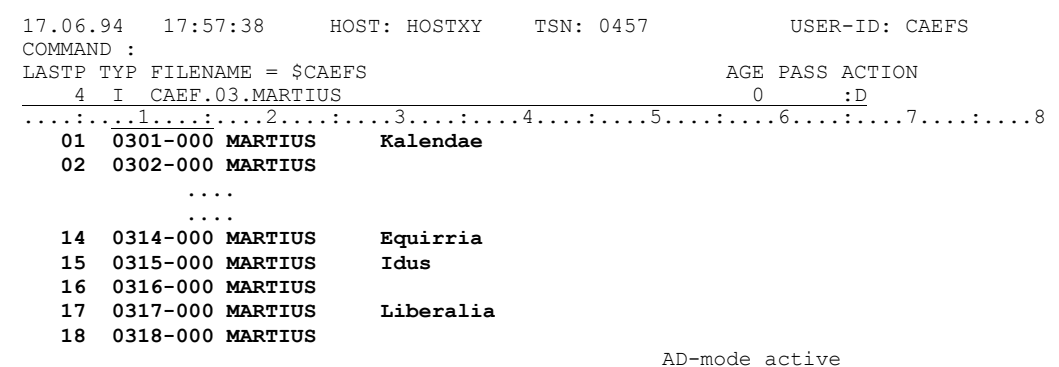

17.06.94 17:57:38 HOST: HOSTXY TSN: 0457 USER-ID: CAEFS COMMAND :  $nf$ ; ad LASTP TYP FILENAME = \$CAEFS AGE PASS ACTION  $\frac{0}{01}$ <br>  $\frac{1}{0301-000}$  MARTIUS Kalendae<br>
Kalendae

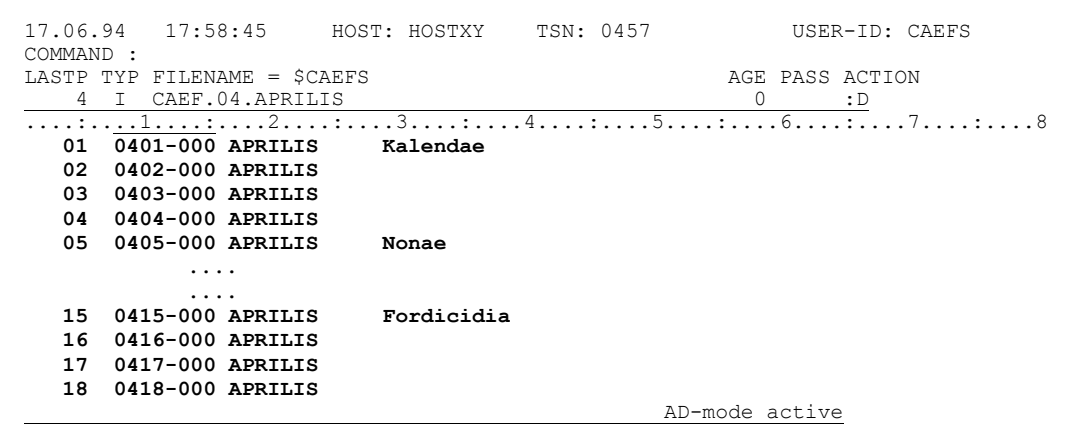

- Simplicius: Und wenn ich am Ende einer Datei bin, positioniert CFS dann auch am Ende der anderen Dateien?
- Cæfesius: Ich glaube, du verlangst ein bißchen zuviel. Aber mit NF; ++ geht das leicht.

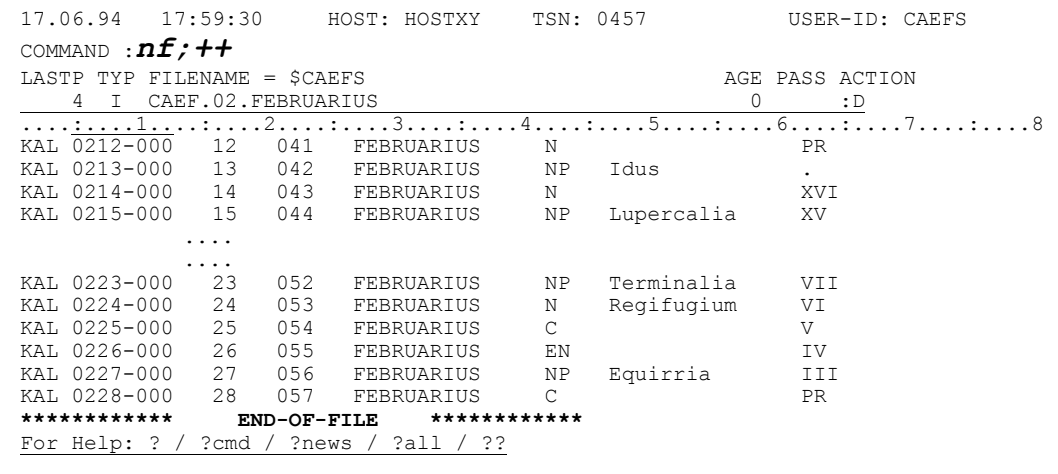

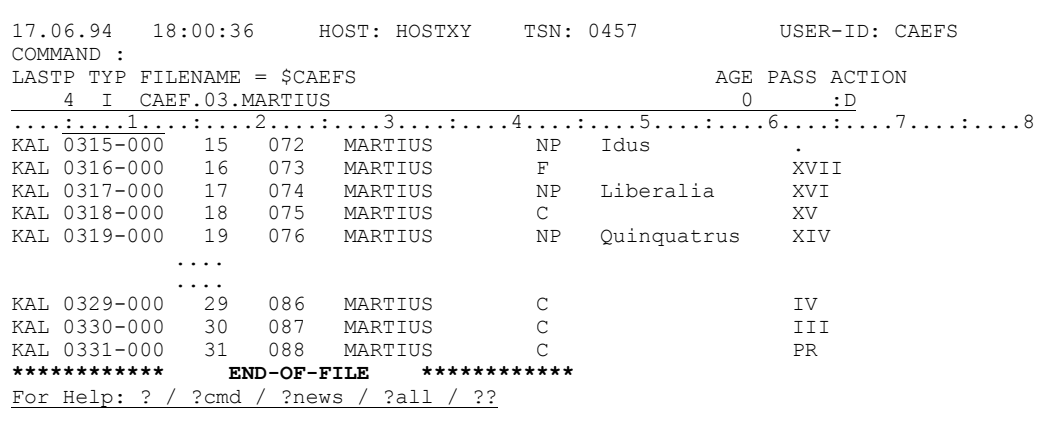

Simplicius: Diese Display-Optionen bleiben aber auch dann erhalten, wenn ich sie nicht mehr brauche. Wie kann ich sie wegmachen?

Cæfesius: Mit der Eingabe NKDO.

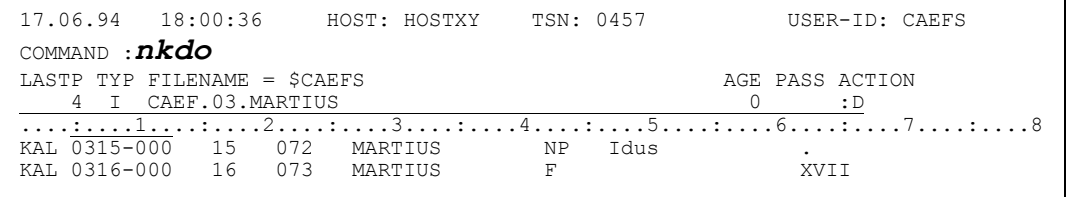

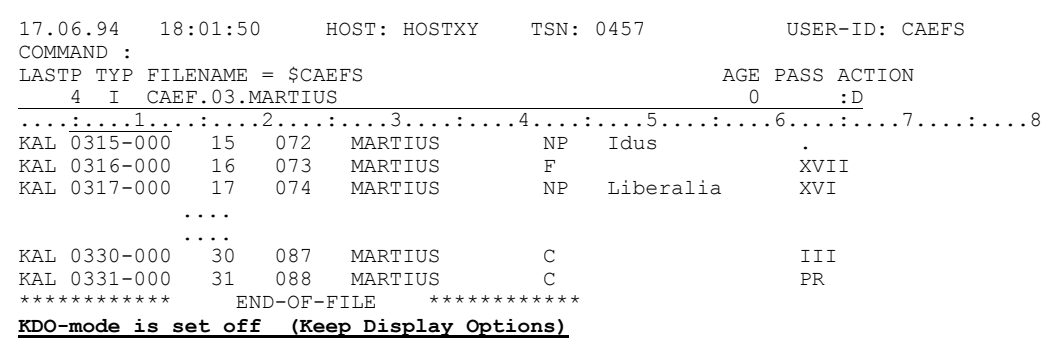

- Simplicius: Das erscheint logisch!
- Cæfesius: Wieso stellst du dann die Frage?
- Simplicius: Tja, um sicher zu sein.

Jetzt haben wir aber genug über den Display-Modus gesprochen. Kannst du mir vielleicht etwas über das Wegschreiben von Sätzen in eine andere Datei erzählen?

Cæfesius: Gerne. Aber nicht jetzt. Du bist am Ende. Mit der Aufnahmefähigkeit, versteht sich. Ich schlage vor, du begibst dich jetzt nach Hause, und übst ein wenig. In ein paar Tagen treffen wir uns wieder, und wir machen weiter.

Simplicius: Du hast recht, lieber Cæfesius. Mein schwaches Hirn kocht schon. Ich werde also fleißig üben. Die Götter mögen dich beschützen!

Cæfesius: Herkules möge dir geistige Kraft verleihen!

Einige Tage später in den prächtigen Gärten des Sallustius ...

- Cæfesius: O Simplicius! Bist du mit den ISAM-Dateien zurecht gekommen?
- Simplicius: Ja, erhabener Cæfesius, ich kann nicht klagen.
- Cæfesius: War dein Weg steiniger als erwartet?
- Simplicius: Einmal habe ich den Inhalt einer Datei angeschaut, und vergessen aus dem CFS-Editor rauszugehen. In der Nacht ist dann ein Batchprogramm auf Fehler gelaufen, weil die Datei belegt war. Wie kann ich das verhindern?
- Cæfesius: Ja!. Ich habe vergessen, dir zu sagen, daß CFS die Datei offen hält, solange du im Editor bist. Wenn du aber möchtest, daß die Datei nach jeder Ausgabe wieder geschlossen wird, so gib das Kommando **CA** ein. Das gilt aber nicht für den Modify-Modus, von dem wir noch nicht gesprochen haben.

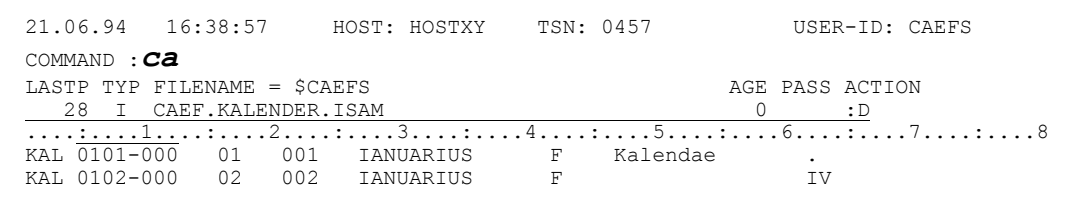

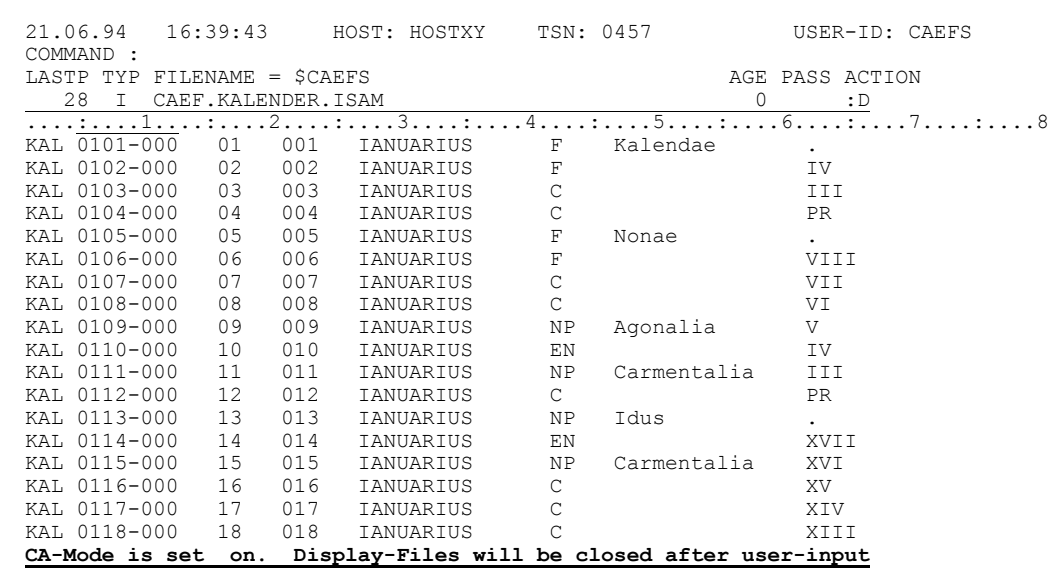

## Simplicius: Und wie setze ich diesen Modus zurück?

# Cæfesius: Mit dem Kommando NCA.

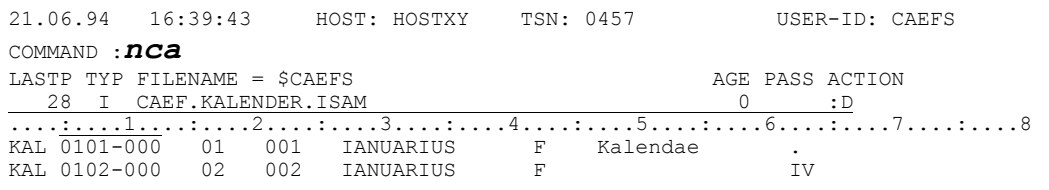

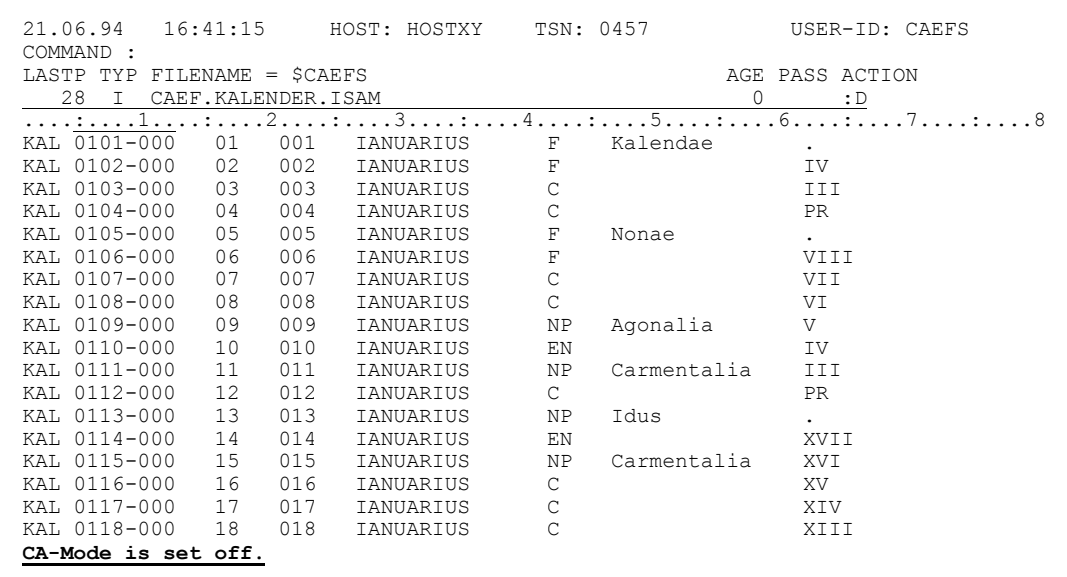

## Simplicius: Ein anderes Mal wollte ich eine LEASY-Datei anschauen, aber sie war schon offen wegen des UTM-Dialogs, und CFS brachte nur die Meldung: DMS-error DMS0D99

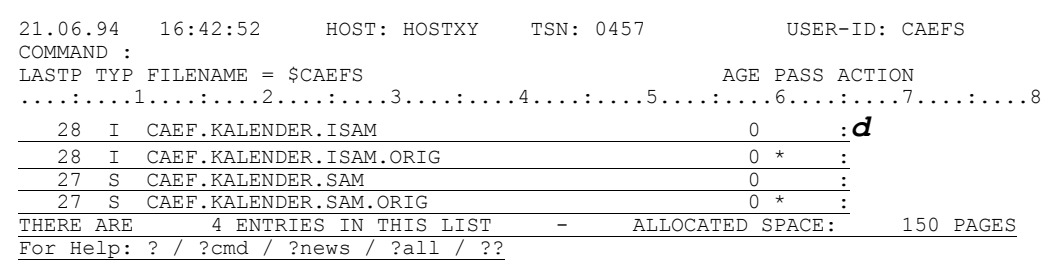

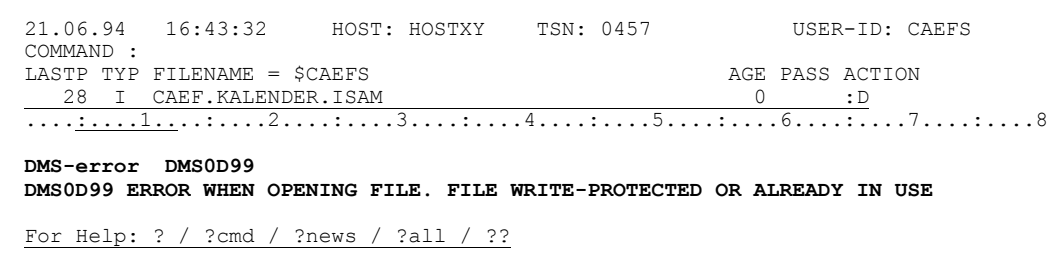

 $IV-36$ 

Cæfesius: Das ist auch kein Problem. Die Datei ist in Sharupd-Modus offen. Nach dem Erscheinen der obigen Meldung gib einfach das Kommando NSR SHARUPD=YES ein. CFS wird dir dann den Inhalt zeigen.

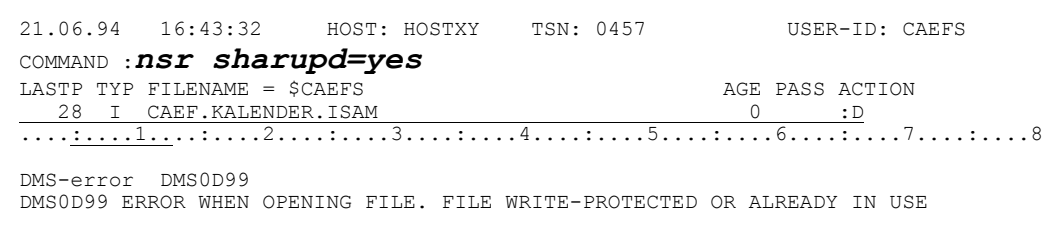

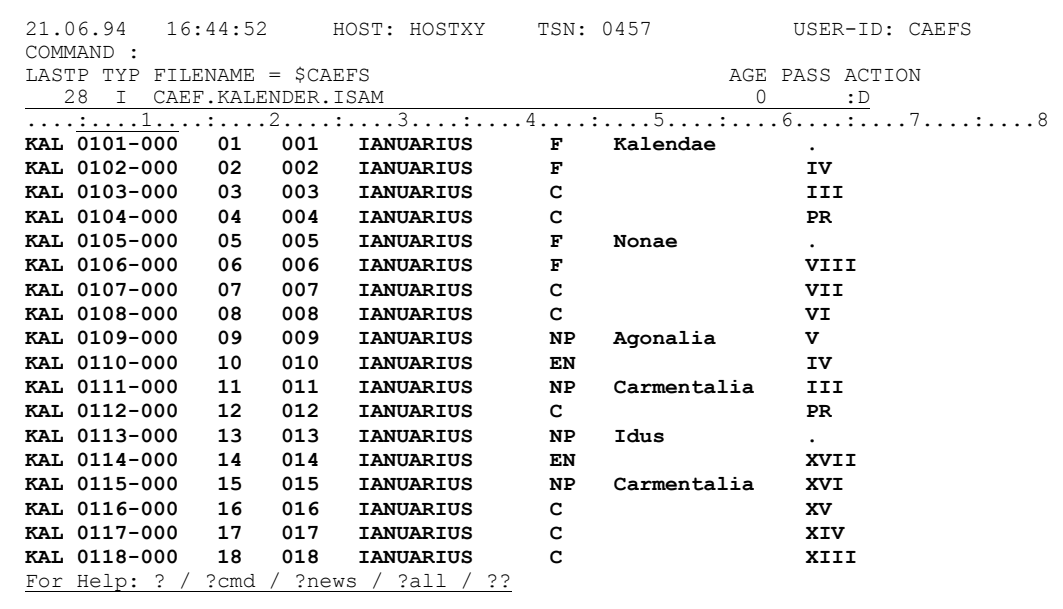

Versuche allerdings nicht, die Datei in diesem Modus zu verändern, denn LEASY hält sich nicht an die SHARUPD-Konventionen. Die Datei wäre dann u.U. kaputt.

Hast du noch irgendwelche Probleme gehabt?

Simplicius: Nein, das ist alles.

Cæfesius: Ja dann ist es prima! Wir können also weitermachen.

### Zweiter Tag, an dem Simplicius das Wegschreiben von Sätzen lernt

- Simplicius: Wir waren also beim Wegschreiben von Sätzen in eine andere Datei. Von der Datei im Editor möchte ich z.B. die ersten 100 Sätze in die Datei CAEF.EXTRAKT kopieren.
- Cæfesius: Das Kommando lautet: --; W100, CAEF. EXTRAKT Mit "--" bist du sicher, die Sätze ab dem Beginn der Datei zu nehmen. Das Kommando wirkt nämlich immer ab der aktuellen Fensterposition (ab dem ersten Satz im Fenster).

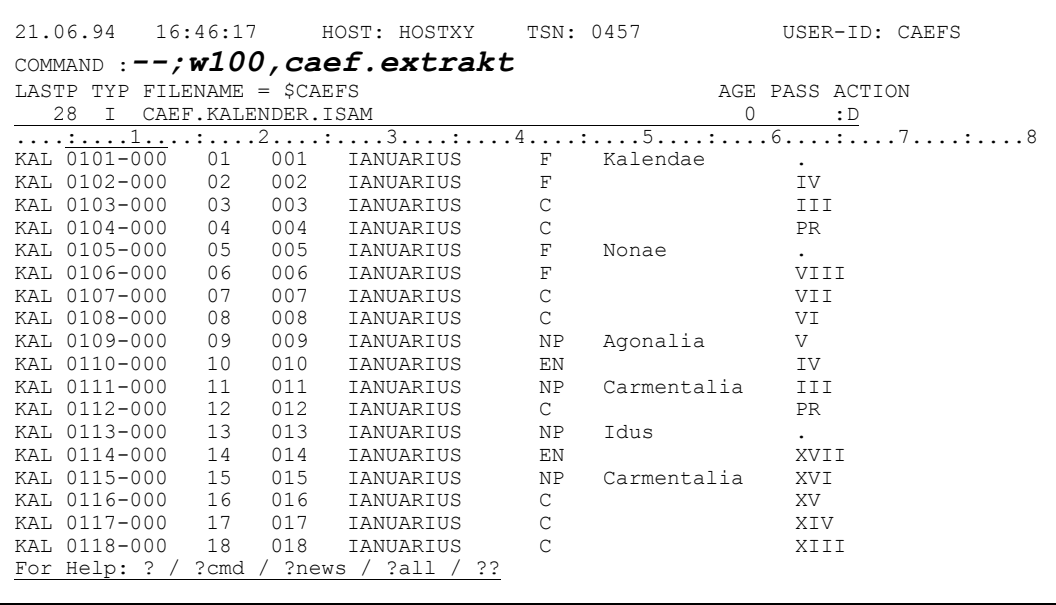

Nach dem Wegschreiben verschiebt sich das Fenster entsprechend, in diesem Fall 100 Sätze weiter.

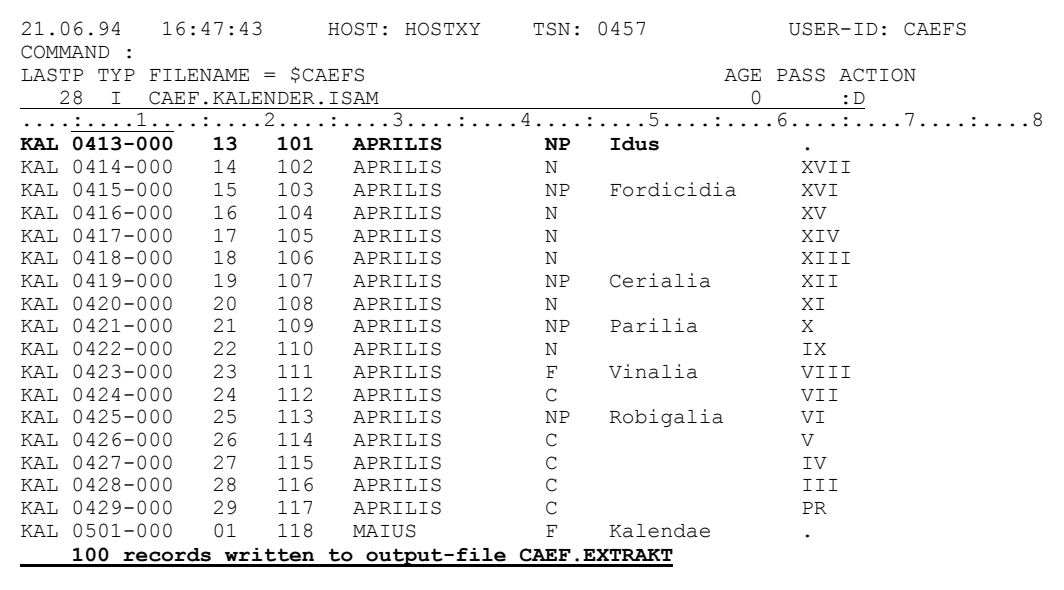

Simplicius: Hat die neue Datei die gleichen Merkmale, wie die im Editor?

Cæfesius: Ja, ganz die gleichen. Ich kehre jetzt mit K1 zur Dateiliste zurück und füge mit dem Kommando I CAEF. EXTRAKT die neue Datei zur bestehenden Liste hinzu:

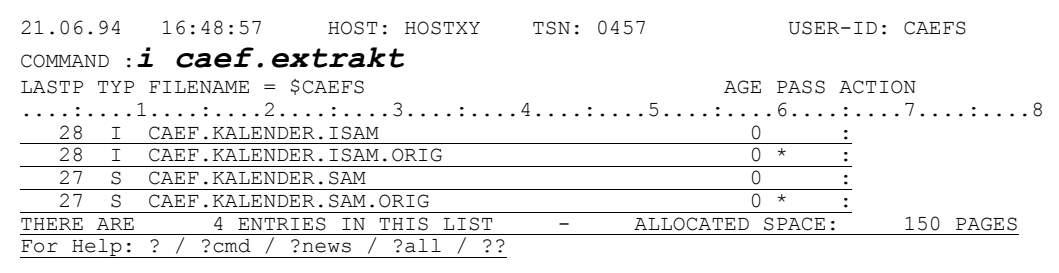

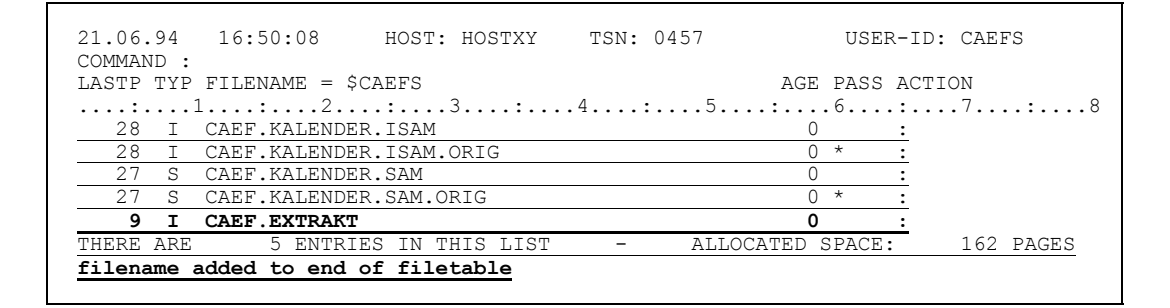

Mit der Markierung F lasse ich mir von CFS die Dateieigenschaften zeigen:

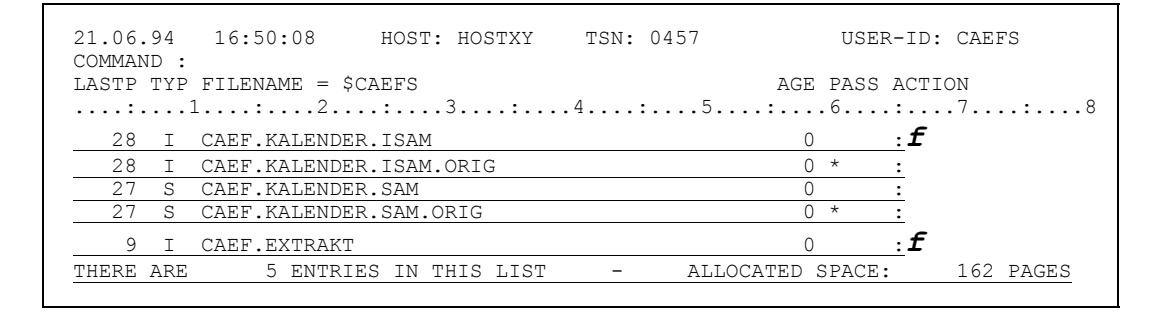

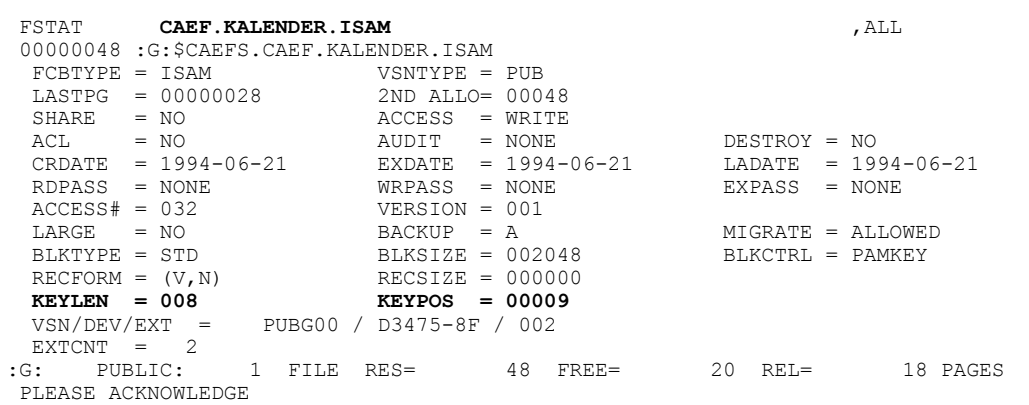

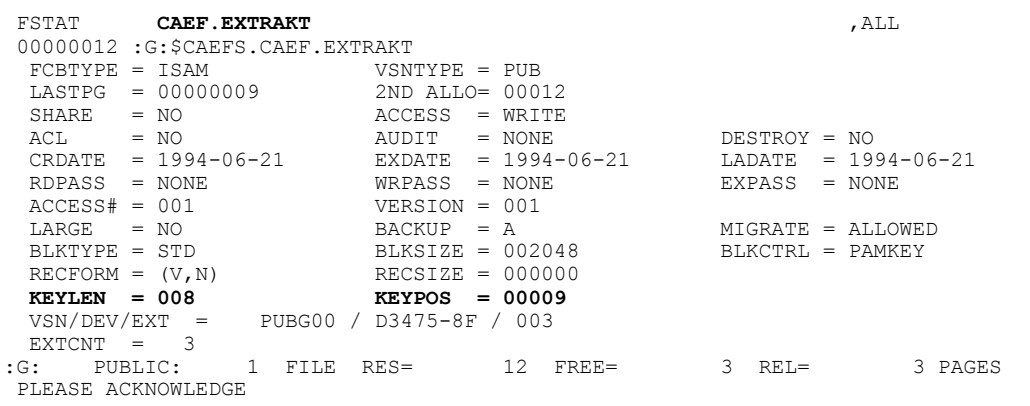

- Simplicius: Kann ich auf diese Weise auch eine leere ISAM-Datei aufbauen, eine mit denselben Eigenschaften (BLKSIZE, KEYPOS usw) der aktuellen?
- Cæfesius: Ja, du kannst. In EDT geht das nicht, aber CFS ist cleverer! Du schreibst einfach Null Sätze weg! WO, CAEF. LEERDAT

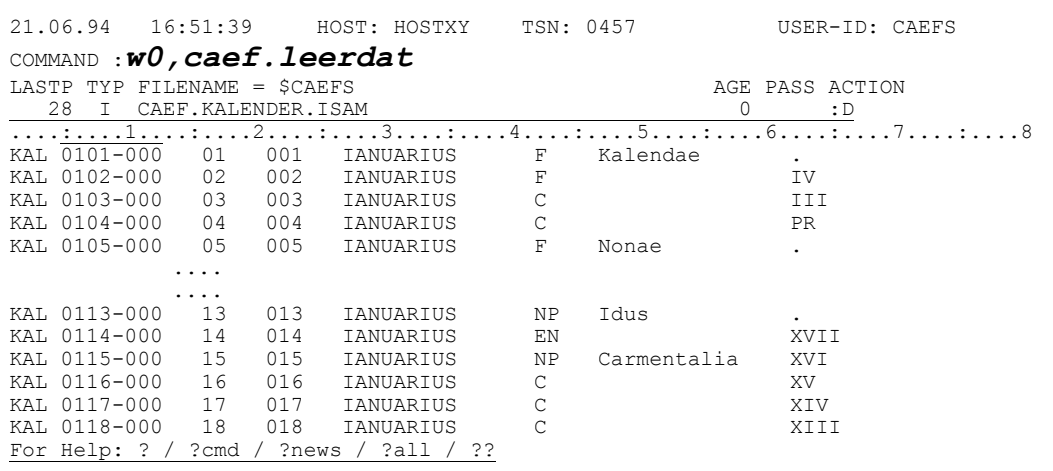

| 21.06.94                                       | 16:52:36 |     | HOST: HOSTXY     | TSN: 0457       |             | USER-ID: CAEFS |
|------------------------------------------------|----------|-----|------------------|-----------------|-------------|----------------|
| COMMAND :                                      |          |     |                  |                 |             |                |
| $FILENAME = SCAEFS$<br>LASTP TYP               |          |     |                  | AGE PASS ACTION |             |                |
| 2.8<br>CAEF.KALENDER.ISAM<br>T.                |          |     |                  |                 | 0           | : D            |
|                                                |          |     |                  |                 |             |                |
| KAL 0101-000                                   | 01       | 001 | <b>IANUARIUS</b> | F               | Kalendae    |                |
| KAL 0102-000                                   | 02       | 002 | IANUARIUS        | F               |             | TV             |
| KAL 0103-000                                   | 03       | 003 | IANUARIUS        | C               |             | TTT            |
| KAL 0104-000                                   | 04       | 004 | <b>TANUARTUS</b> | С               |             | PR             |
| KAL 0105-000                                   | 05       | 005 | IANUARIUS        | F               | Nonae       |                |
| .                                              |          |     |                  |                 |             |                |
|                                                |          |     |                  |                 |             |                |
| KAL 0113-000                                   | 13       | 013 | IANUARIUS        | <b>NP</b>       | Tdus        |                |
| KAL 0114-000                                   | 14       | 014 | <b>TANUARTUS</b> | ΕN              |             | <b>XVTT</b>    |
| KAL 0115-000                                   | 1.5      | 015 | <b>TANUARTUS</b> | <b>NP</b>       | Carmentalia | <b>XVT</b>     |
| KAL 0116-000                                   | 16       | 016 | IANUARIUS        |                 |             | XV             |
| KAL 0117-000                                   | 17       | 017 | IANUARIUS        | C               |             | XIV            |
| KAL 0118-000                                   | 18       | 018 | IANUARIUS        | C               |             | <b>XTTT</b>    |
| 0 records written to output-file CAEF. LEERDAT |          |     |                  |                 |             |                |
|                                                |          |     |                  |                 |             |                |

Wie du jetzt sehen kannst, ist die Datei wirklich leer:

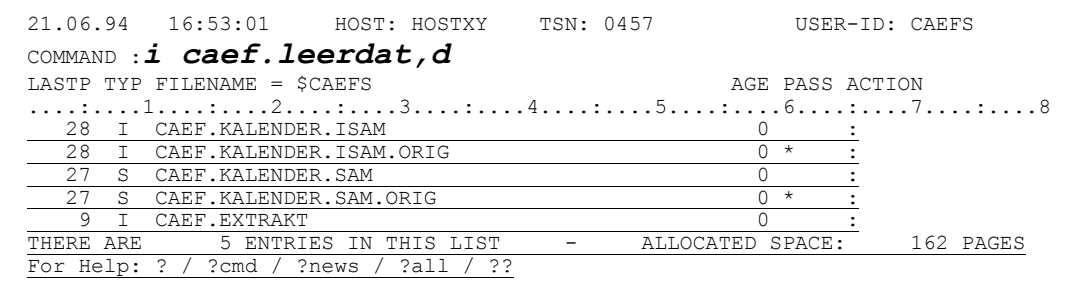

Mit dem Kommando I CAEF.LEERDAT, D füge ich die Datei zur Dateiliste hinzu und verzweige gleichzeitig zum Editor:

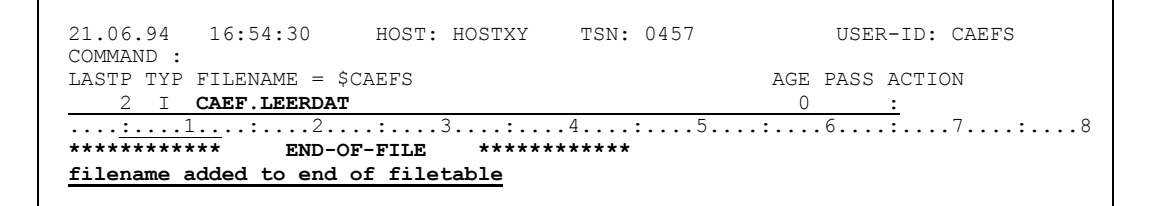

Ich kann jetzt direkt im Editor die Markierung F verwenden, um die Eigenschaften der Datei anzusehen, die identisch sind, mit denen der Originaldatei:

```
16:54:30    HOST: HOSTXY    TSN: 0457
21.06.94
                                                                                                                                                            USER-ID: CAEFS
COMMAND :
LASTP TYP FILENAME = $CAEFS
                                                                                                                                                  AGE PASS ACTION
                                                                                                                                                       \circ : \mathbf{f}2 I CAEF.LEERDAT
\overbrace{ \substack{\ldots \\ \text{***}\ldots \\ \text{***}\ldots \\ \text{END-OF-FILE}}}^{\ldots \ldots \ldots \ldots \\ \ldots \ldots \\ \ldfilename added to end of filetable
```
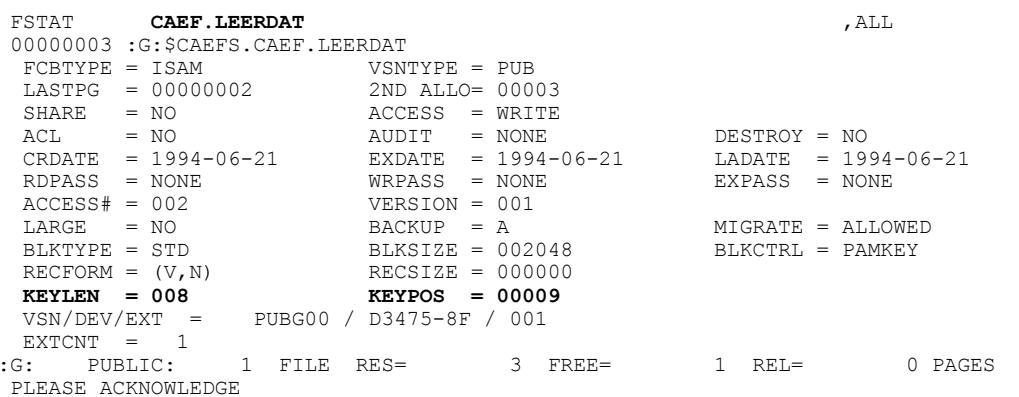

- Simplicius: Echt cool. Und wie sieht es aus mit weiteren Sätze aus der Editor-Datei? Kann ich z.B. zuerst 10 Sätze wegschreiben, dann 123 Sätze weiterblättern, und dann wieder 10 Sätze zu der gleichen Datei hinzufügen?.
- Cæfesius: Das geht ohne weiteres, weil CFS mit Open-Extend arbeitet, und die neuen Sätze am Ende der Datei hinzufügt.

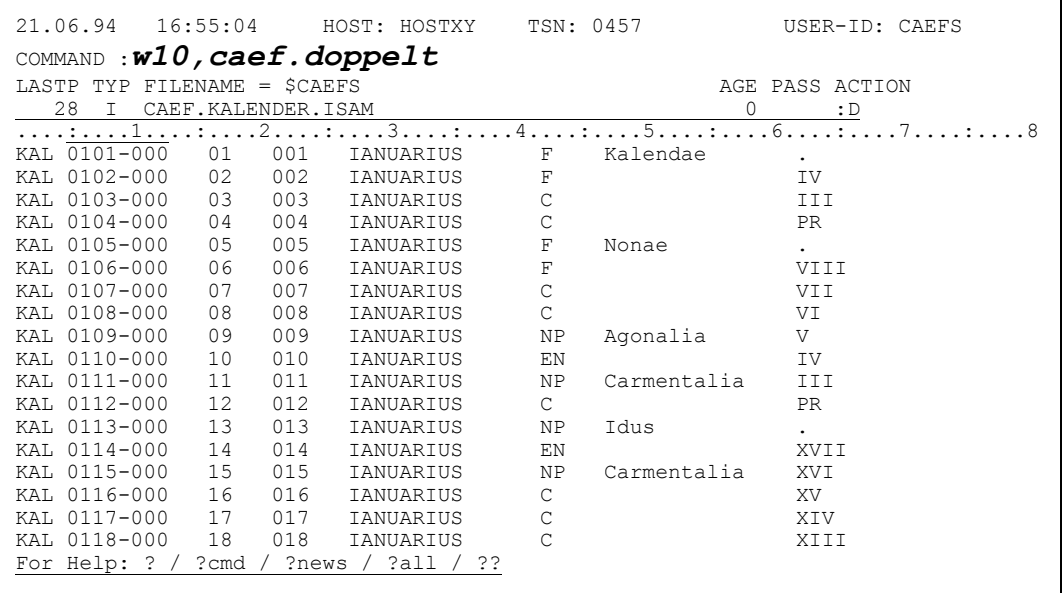

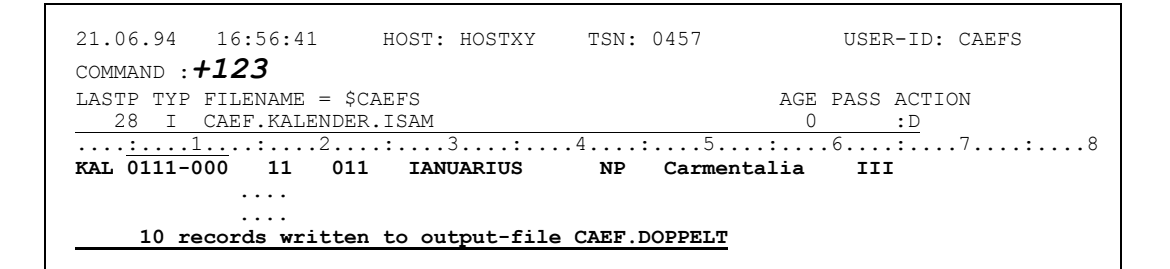

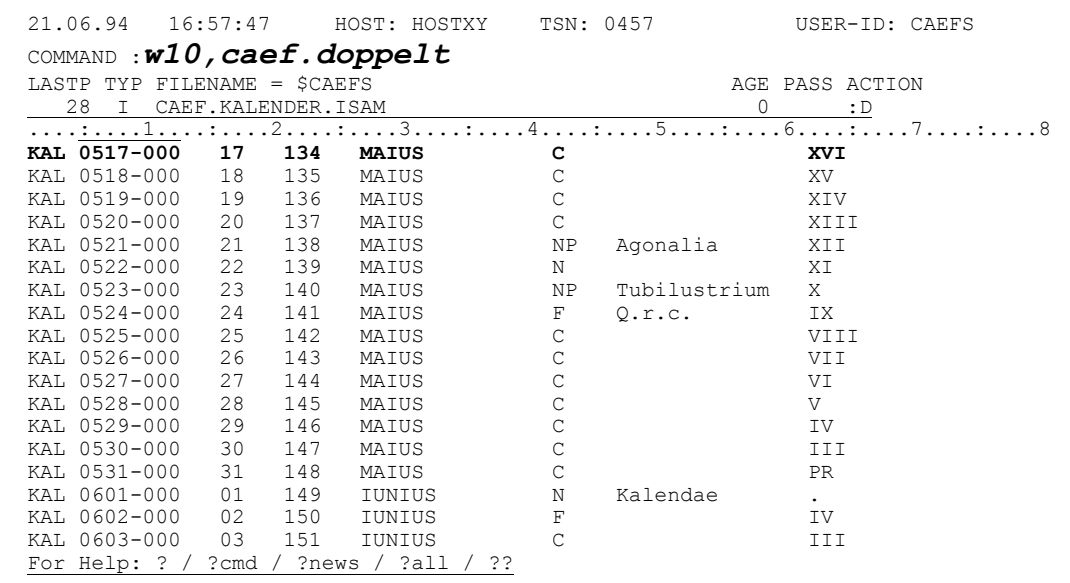

21.06.94 16:58:26 HOST: HOSTXY TSN: 0457 USER-ID: CAEFS COMMAND : AGE PASS ACTION LASTP TYP FILENAME = \$CAEFS  $\mathbb{R}^2$ 10 records written to output-file CAEF. DOPPELT

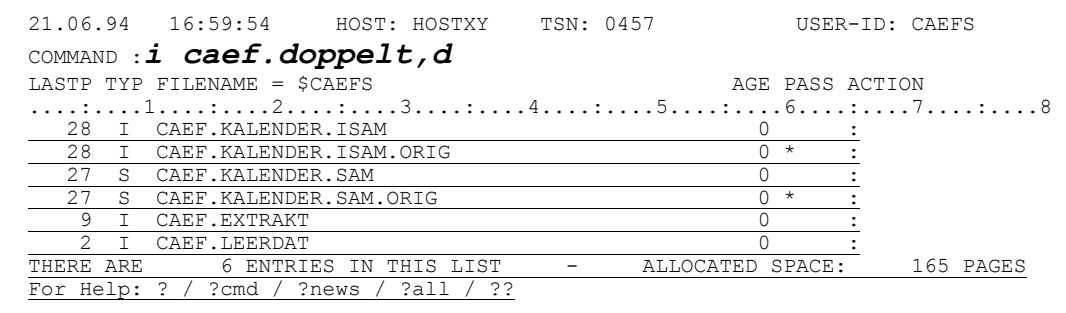

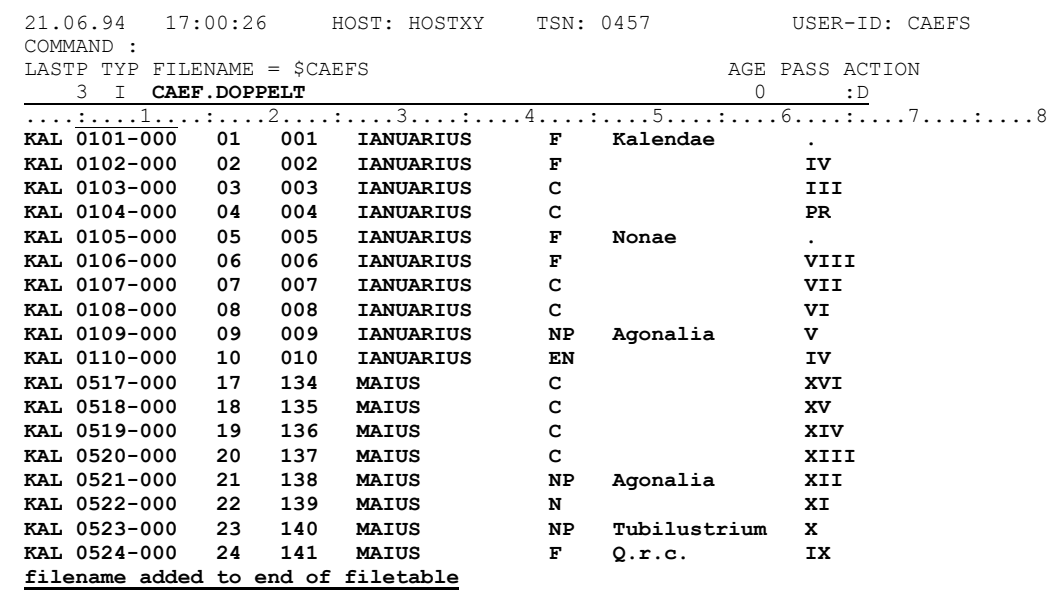

Simplicius: Wenn ich aber die Ausgabedatei überschreiben will?

Cæfesius: Dann gib W20, CAEF. EXTRAKT, O (das ist ein O wie Output) ein.

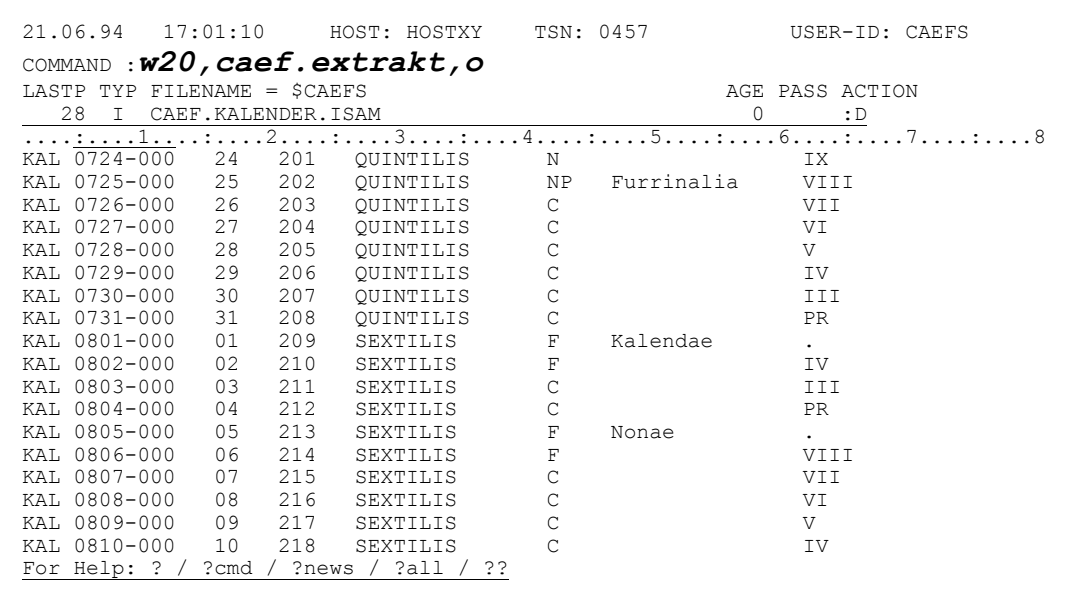

Wenn du jetzt die Datei anschaust, so ist der bisherige Inhalt weg, durch den neuen überschrieben:

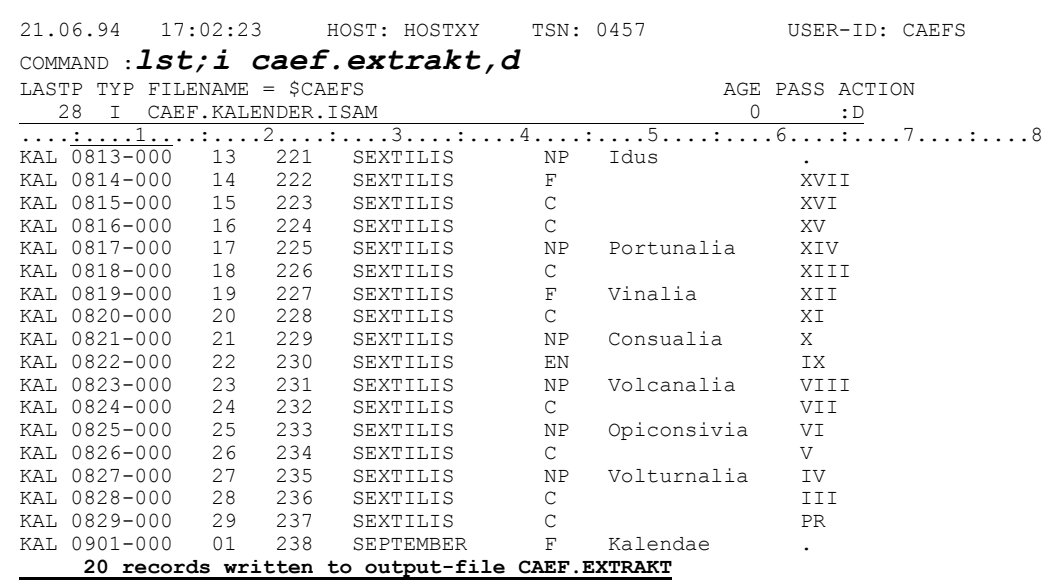

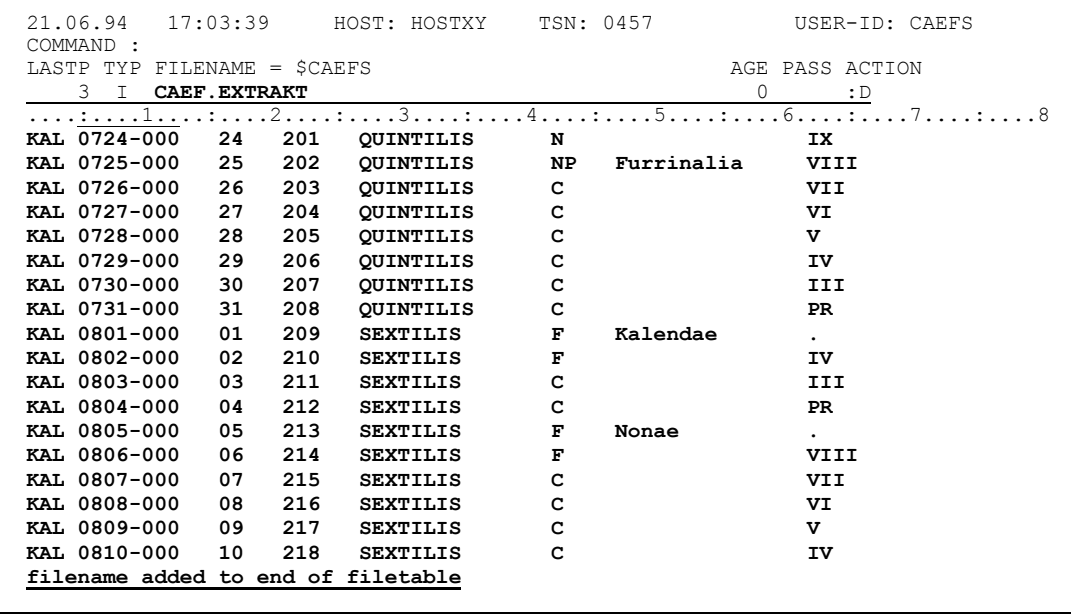

Simplicius: Ich habe nicht ganz verstanden, was du da eingegeben hast.

- Mit LST kehre ich zur Dateiliste zurück, und mit dem I-Kommando füge Cæfesius: ich die Datei der Liste hinzu. Das alles habe ich auf einmal eingegeben.
- Simplicius: Jetzt verstehe ich. Du bist so flink. Aber wird die Datei sonst immer in Extend eröffnet?
- Nein, das erste Mal nicht. Da wird immer in Output eröffnet, egal, ob die Cæfesius: Datei schon existiert oder nicht.

Simplicius: Was heißt hier eigentlich "das erste Mal"?

- Cæfesius: Ich meine, wenn die Datei zum ersten Mal im aktuellen CFS-Lauf in einem W-Kommando angesprochen wird. Ein CFS-Lauf ist zwischen dem EXEC-Aufruf und dem END-Kommando.
- Simplicius: Und wenn ich die Datei aber doch in Extend-Modus eröffnen möchte, auch das erste Mal?
- Cæfesius: Dafür gibt es die Form W100, CAEF. EXTRAKT, E Ganz korrekt handelt es sich nicht um einen Open-Extend, sondern INOUT. Die weiteren Sätze werden gemäß ihrem ISAM-Key eingefügt. Du kannst also zuerst Sätze in der Nähe des Endes der Editor-Datei wegschreiben, und dann welche um den Anfang.

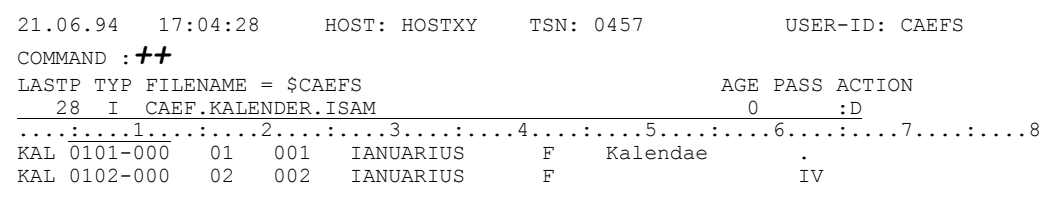

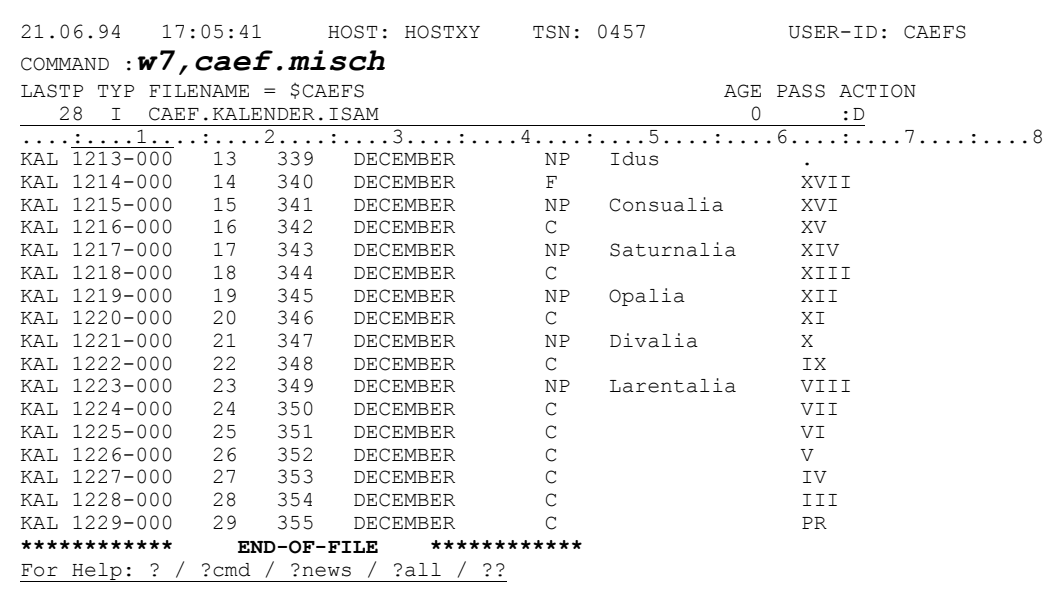

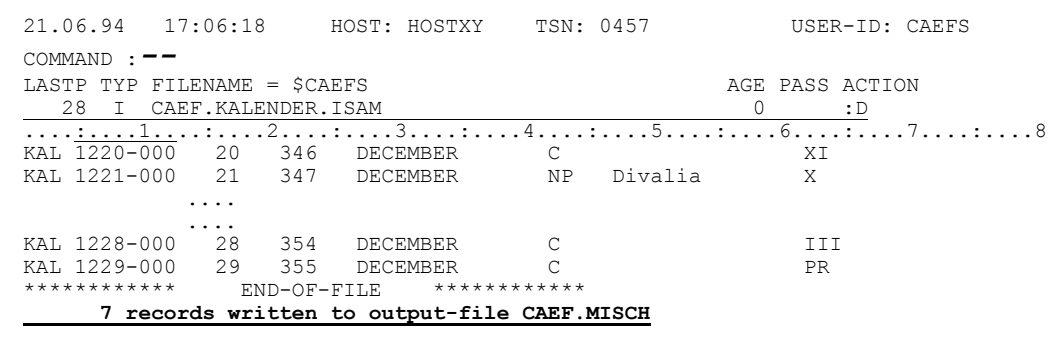

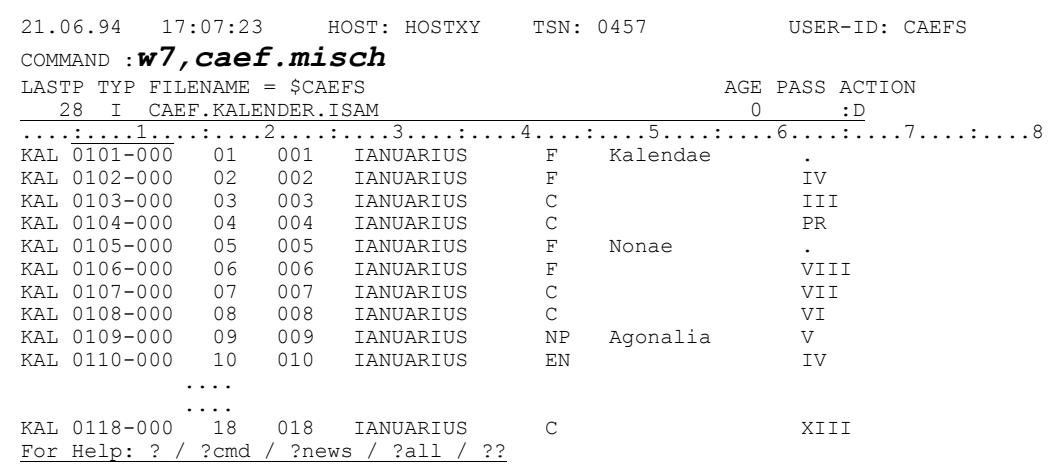

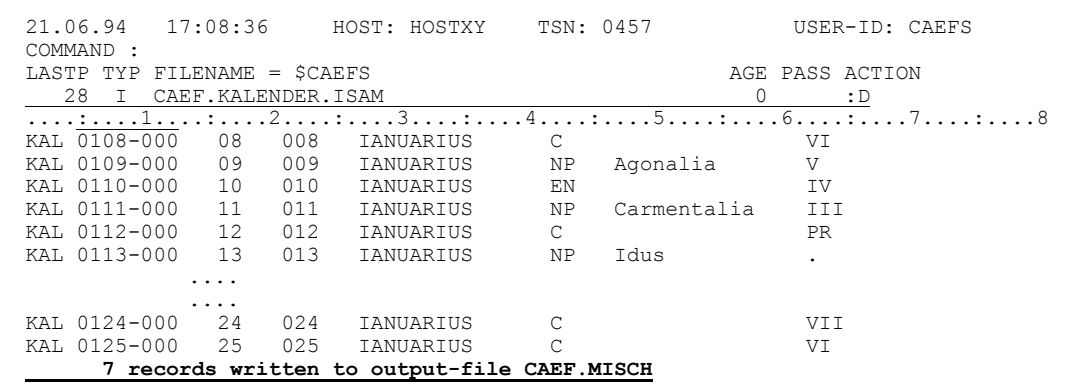

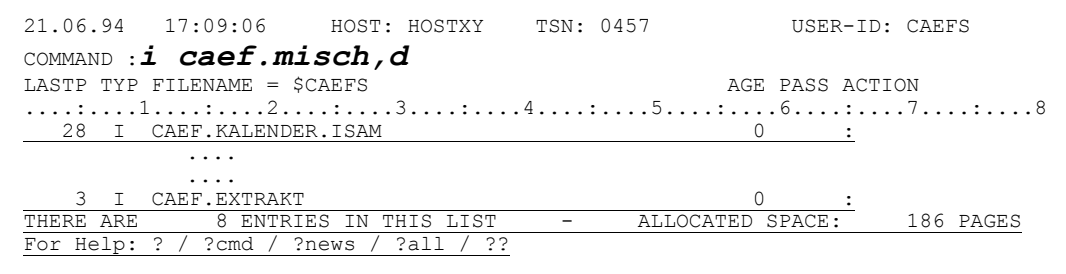

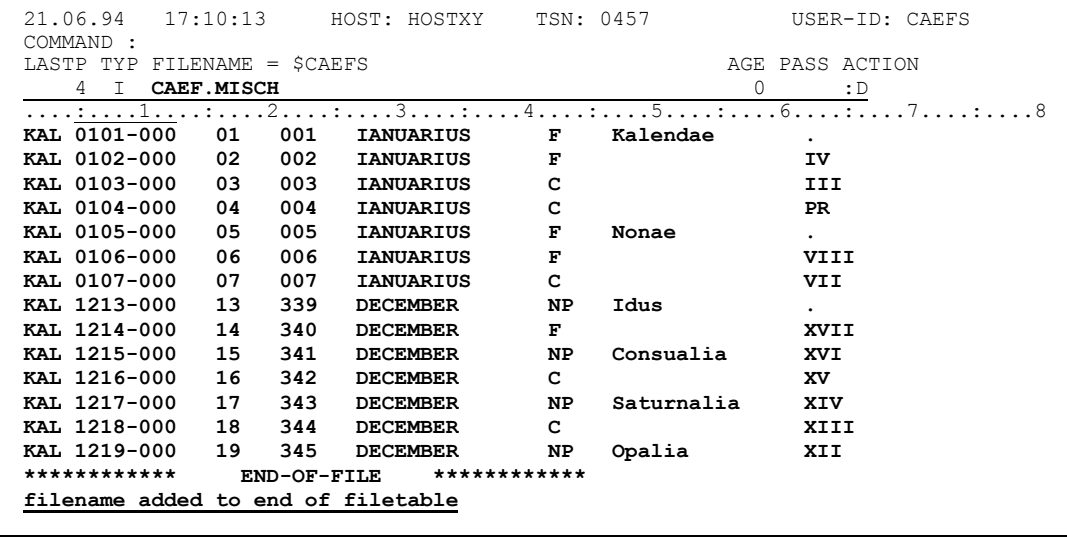

Simplicius: Das ist fein. Ich brauche mich also nicht an die Reihenfolge zu halten.

Cæfesius: So ist es.

Simplicius: Manchmal wäre es gut, die Sätze in eine SAM-Datei wegzuschreiben.

Cæfesius: Eigentlich wollte ich das gar nicht erwähnen, um dich nicht zu überfordern. Also in diesem Fall kannst du das Kommando so umgestalten: W100, CAEF. EXTSAM, FCBTYPE=SAM, SPACE=(30, 30)

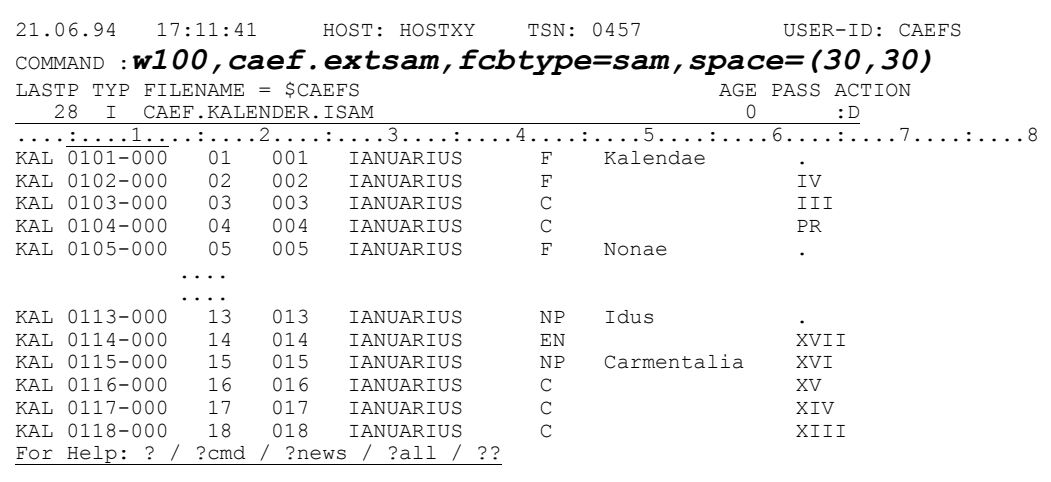

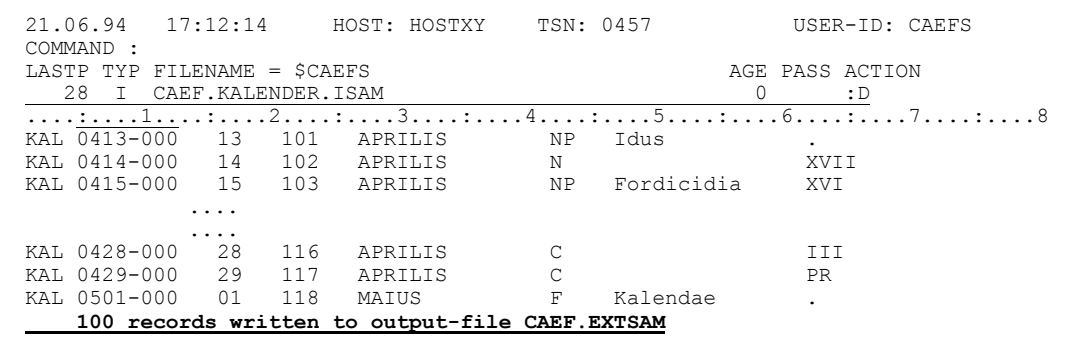

Das ist nur ein Beispiel. Paß aber gut auf! Du mußt in diesem Fall alle Merkmale der Datei spezifizieren, denn es werden keine aus der Editor-Datei übernommen!

Simplicius: Ich hätte diese Strenge von CFS nicht erwartet!

Cæfesius: Dir kann man es nie ganz recht machen.

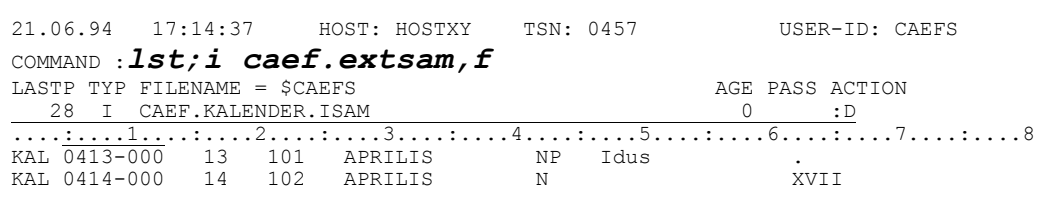

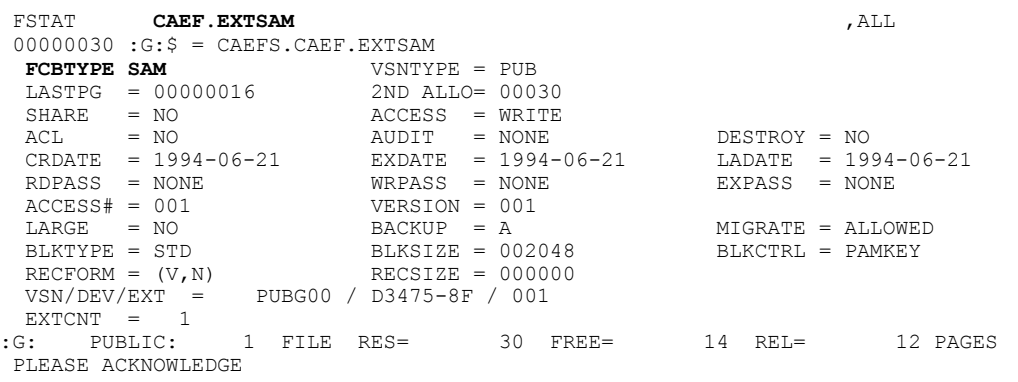

- Simplicius: Ich nehme übrigens an, daß im Falle einer SAM-Datei tatsächlich ein Open-Extend durchgeführt wird; nicht das erste Mal, versteht sich.
- Cæfesius: Du hast recht. SAM-Dateien werden mit dem W-Kommando fortgeschrieben.
- Simplicius: Eines würde mich noch interessieren. Was passiert, wenn ich W100 eingebe, ohne Dateinamen?
- Cæfesius: Ganz einfach. CFS schreibt die Sätze in die zuletzt namentlich erwähnte W-Datei:

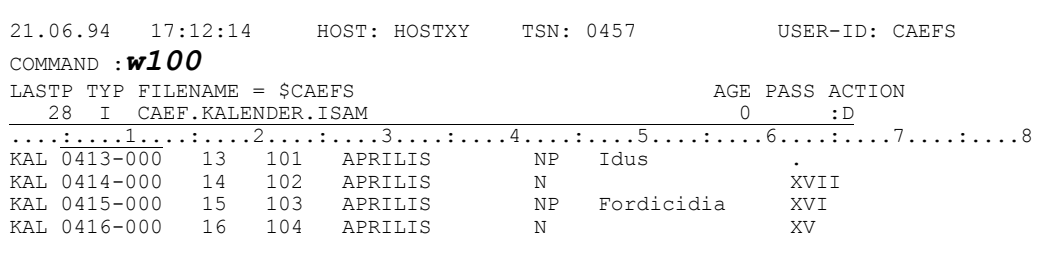

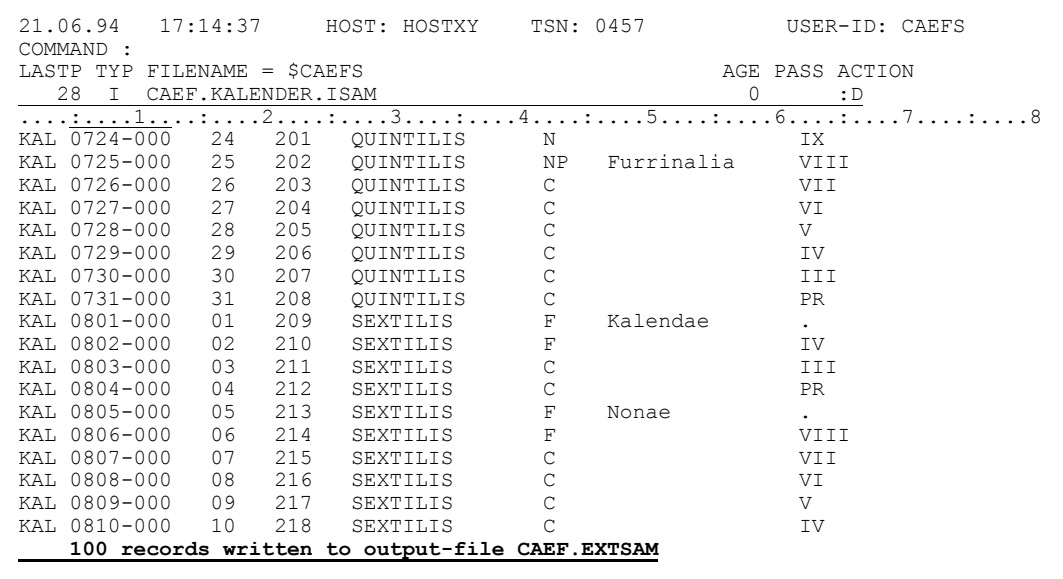

- Simplicius: Und wenn ich alle Sätze der Datei weaschreiben will, muß ich vermutlich W999999 eingeben. Oder?
- Cæfesius: Es funktioniert schon. Es geht aber einfacher mit W\$, datei

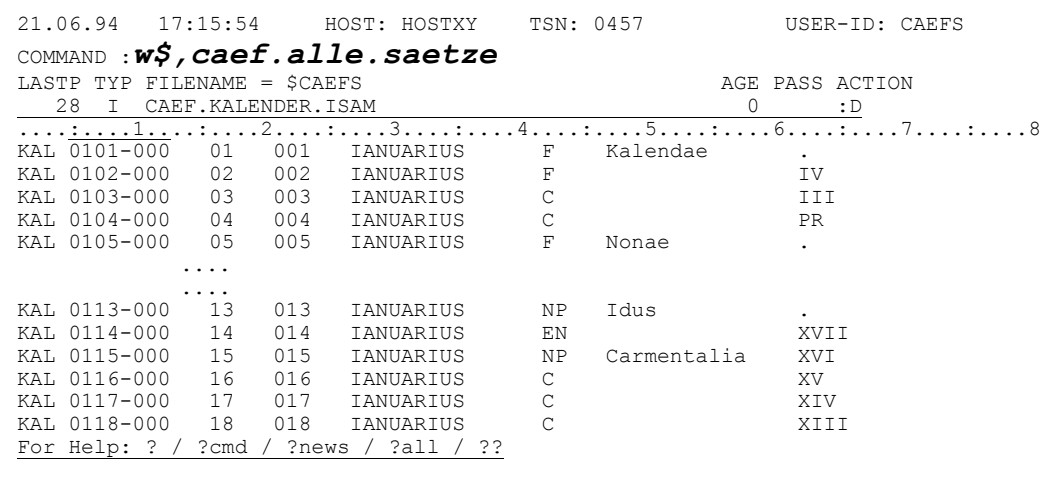

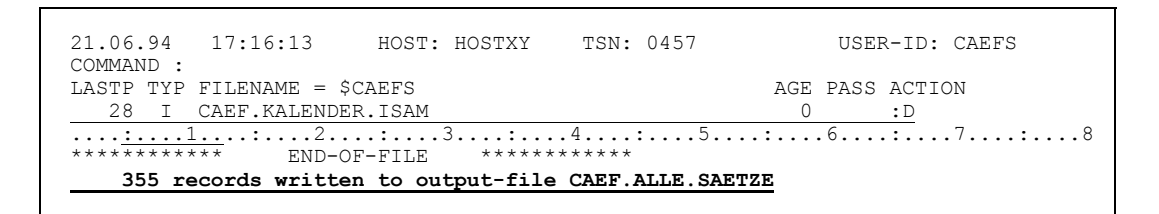

\$ bedeutet in diesem Fall alle Sätze, ab der aktuellen Position.

- Simplicius: Hat die Datei nur 355 Sätze? Nicht 365?
- Cæfesius: Du vergißt, daß es sich um den republikanischen Kalender handelt, vor der julianischen Reform. Die meisten Monate hatten nur 29 Tage!
- Simplicius: Siehst du, das habe ich nicht gewußt. Aber wie ist es dann gegangen? Das Jahr ist doch sogar eine Idee länger, als 365 Tage.
- Cæfesius: Da hat man sich mit dem sogenannten Mensis intercalaris beholfen, der nach den Terminalia am 23. Februar einaeschoben wurde. Dies wurde aber oft manipuliert, um die Amtszeit von manchen Magistraten zu verlängern oder zu verkürzen. Der Divus Julius beendete 2 Jahre vor seinem Tod diesen Mißstand mit seiner berühmten Reform des Kalenders. Um die Tage wieder ins Lot zu bringen mußte das Jahr, in dem die Reform in Kraft trat, auf 445 Tage verlängert werden!
- Simplicius: Wahnsinn. Gar nicht so blöd, der Julius!
- Eigentlich war er nur der Initiator, als Pontifex Maximus. Sosigenes war Cæfesius: derjenige, der die Berechnungen durchgeführt hat.

Simplicius: Sehr interessant, Cæfesius, Aber wir haben uns von unserem Weg entfernt. Wenn du gestattest, würde ich gerne wieder mit unserem Thema weitermachen.

Cæfesius: Klar, ich wollte nur deine Zwischenfrage beantworten.

Simplicius: Es gibt Situationen, wo man gerne nur die ersten 42 Bytes jedes Satzes wegschreiben möchte. Ist das machbar?

Cæfesius: Also ich bitte dich. Eine leichte Übung: W\$, CAEF. SPALTE/42

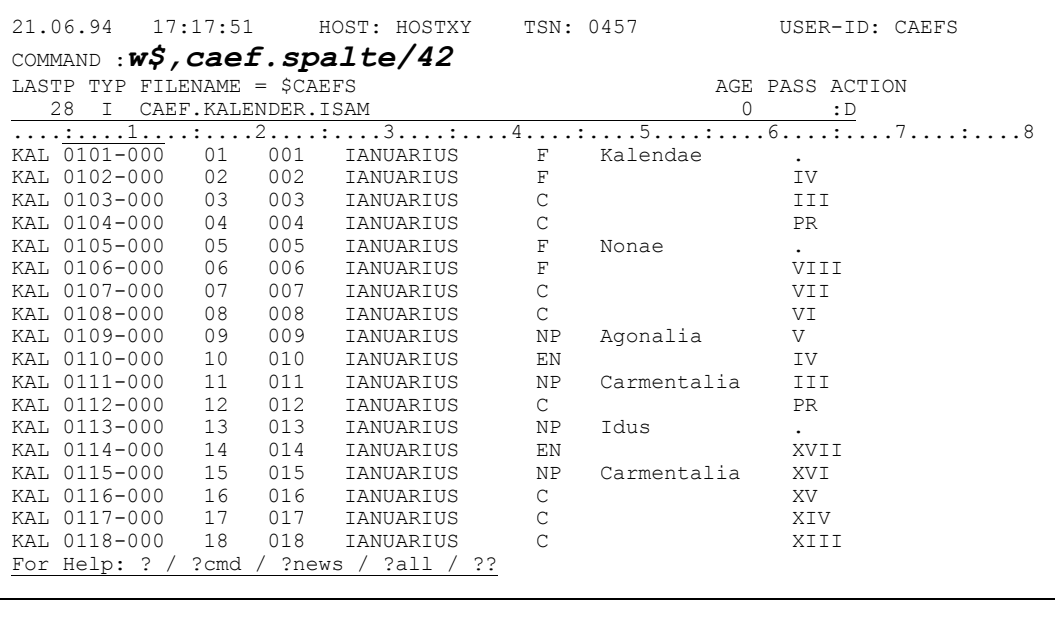

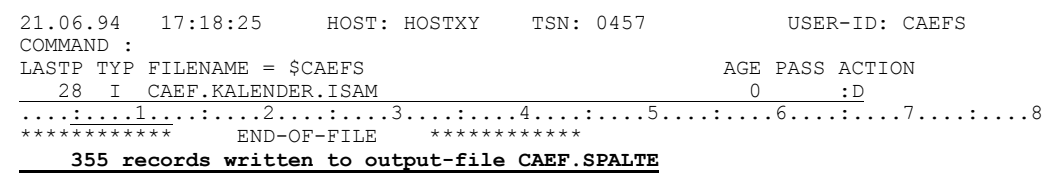

Und wenn du jetzt die Datei anschaust, wirst du feststellen, daß die Sätze tatsächlich nur 42 Bytes lang sind:

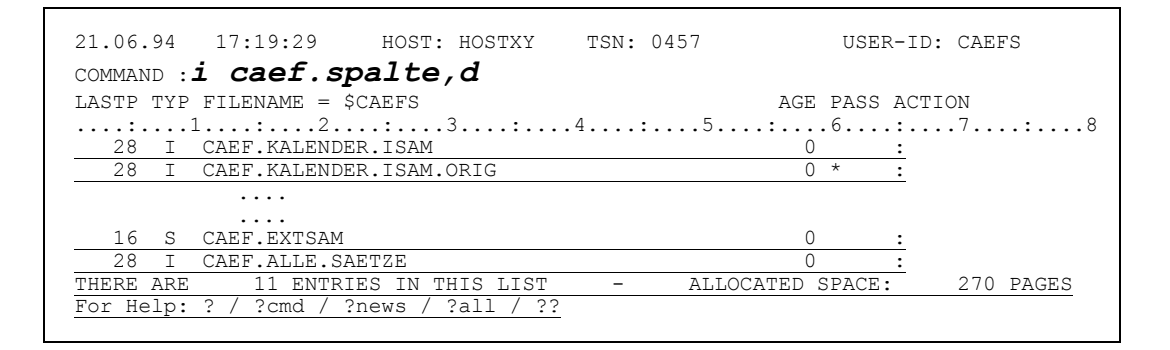

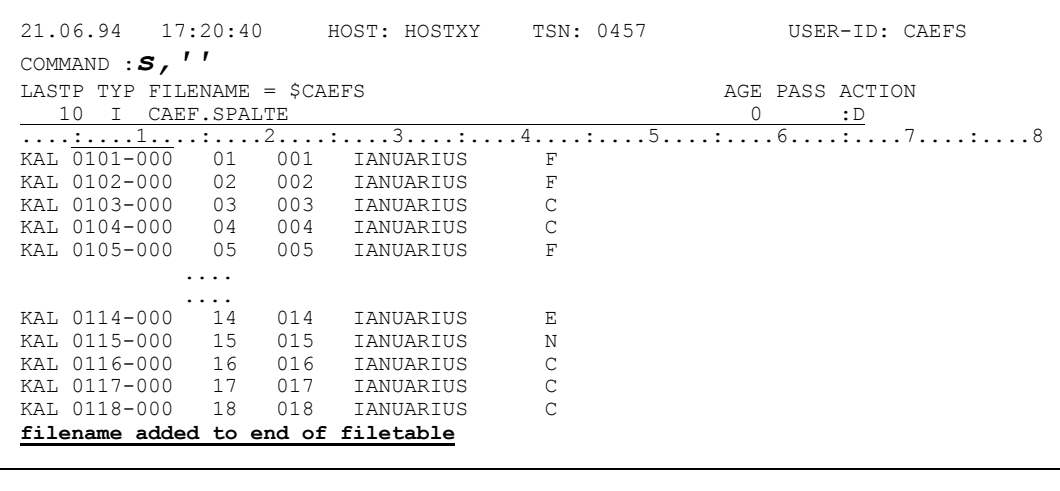

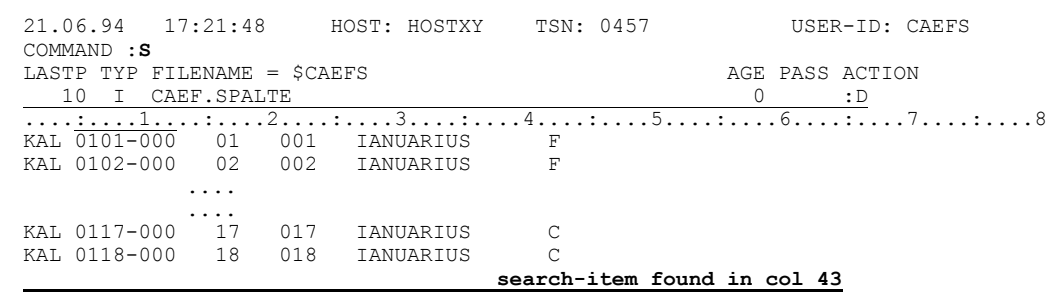

Simplicius: Und...

Cæfesius: Ich verstehe schon. Du willst wissen, ob es auch mit 40 Bytes ab einer bestimmten Spalte geht. Die Antwort ist ... Ja. Z.B. ab Spalte 27:

W\$, CAEF. BERSAM, FCBTYPE=SAM, SPACE=(10, 10) /: 27:40

Die Datei muß eine SAM-Datei sein, denn der ISAM-Key in dem spezifizierten Spaltenbereich nicht enthalten ist.

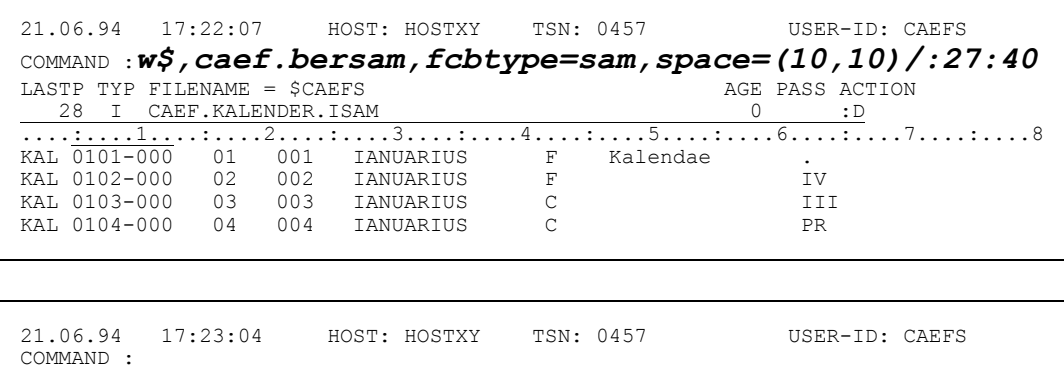

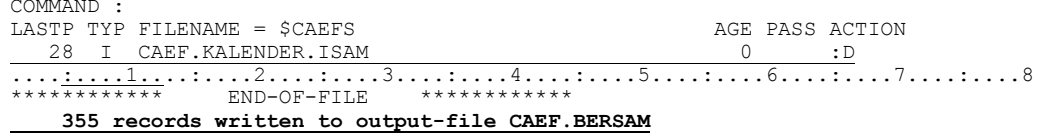

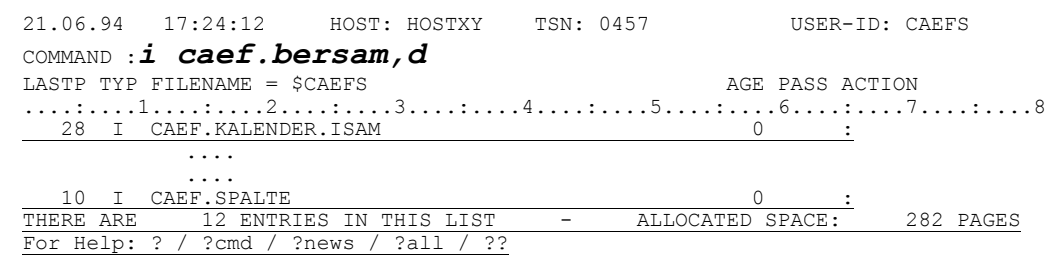

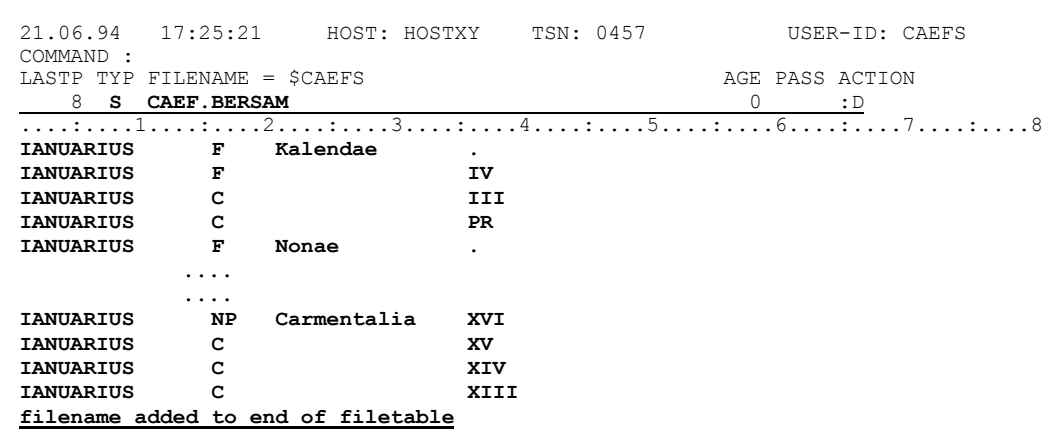

Es geht aber viel einfacher mit dem AD-Kommando, von dem wir bereits gesprochen haben. Du läßt mit AD nur die Spalten anzeigen, die dich interessieren, und dann aibst das W-Kommando ein. CFS schreibt die Sätze genauso weg, wie sie auf dem Bildschirm erscheinen. Damit kannst du die Ausgabedatei so zusammenbauen, wie es dir paßt.

```
21.06.94 17:27:01
                HOST: HOSTXY
                            TSN: 0457
                                           USER-ID: CAEFS
COMMAND : ad : 5-12:, ' ', : 16: 3, : 27-38:, ' ', : 98: 40
LASTP TYP FILENAME = $CAEFS
                                       AGE PASS ACTION
 28 I CAEF. KALENDER. ISAM
                                        \bigcap\cdot : D
```
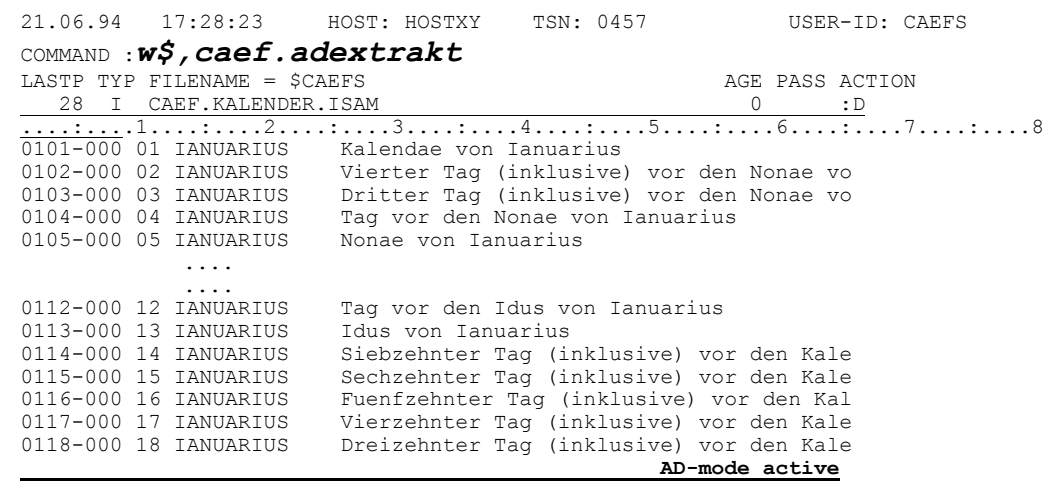

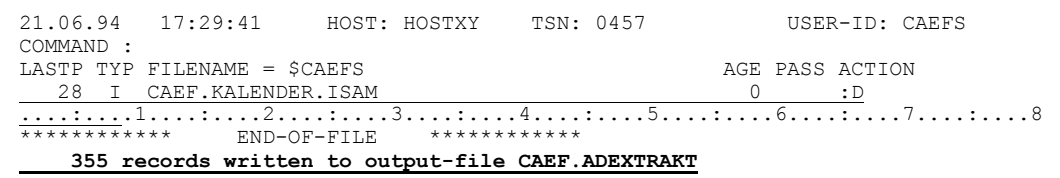

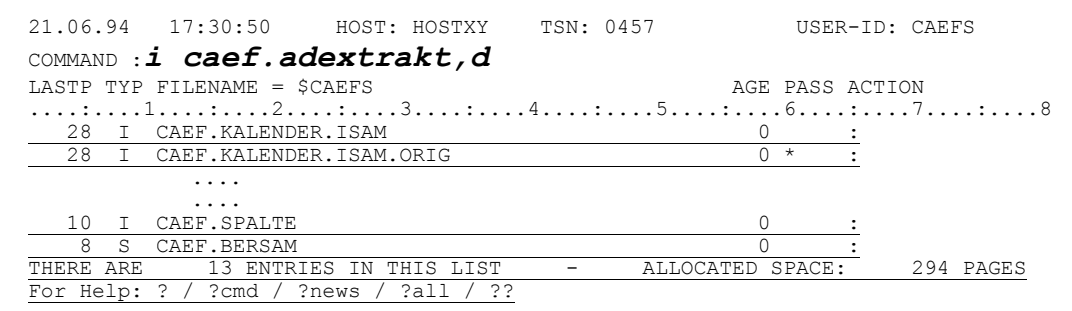

Die neue Datei hat genau den gewünschten Aufbau. Mit Display-Long kannst du dies am besten überprüfen:

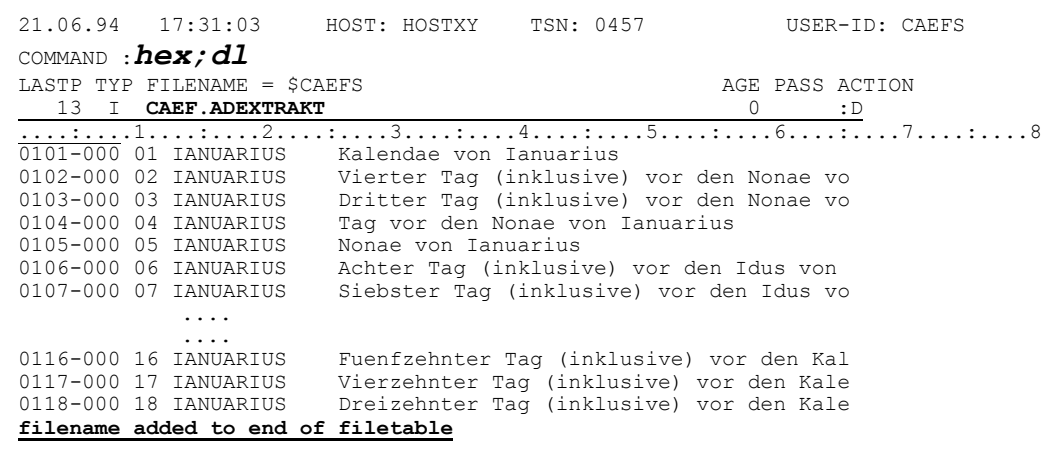

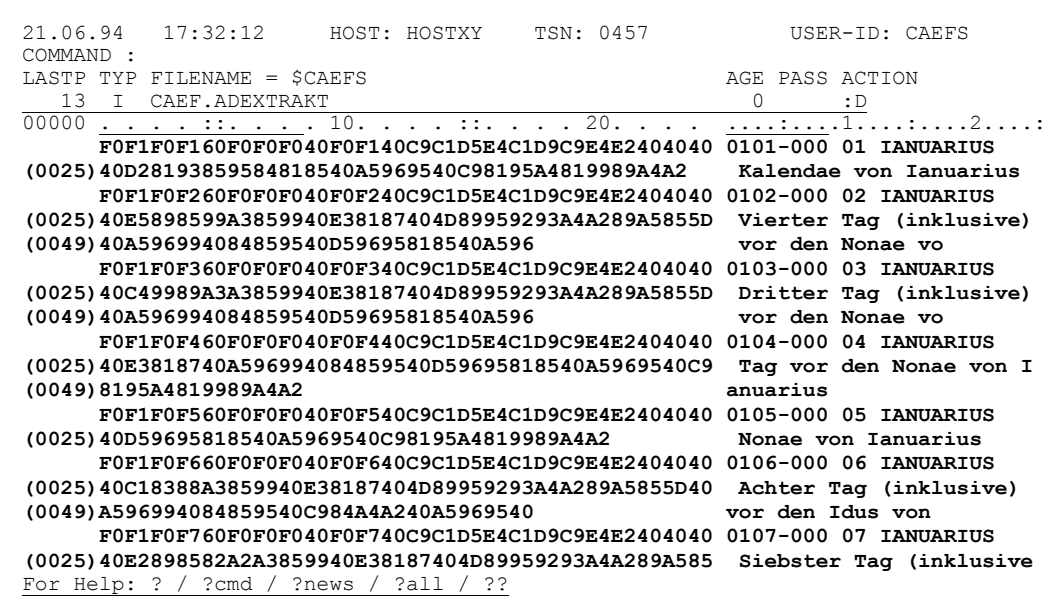

#### Liber IV - Der CFS-Editor

- Simplicius: Fabelhaft! Ich kann sogar Spaltenbereiche der Datei umtauschen, wenn ich dich richtig verstehe.
- Cæfesius: Ja, das stimmt. Ich tausche jetzt die Spalten 27-41 mit den Spalten 42-70 aus:

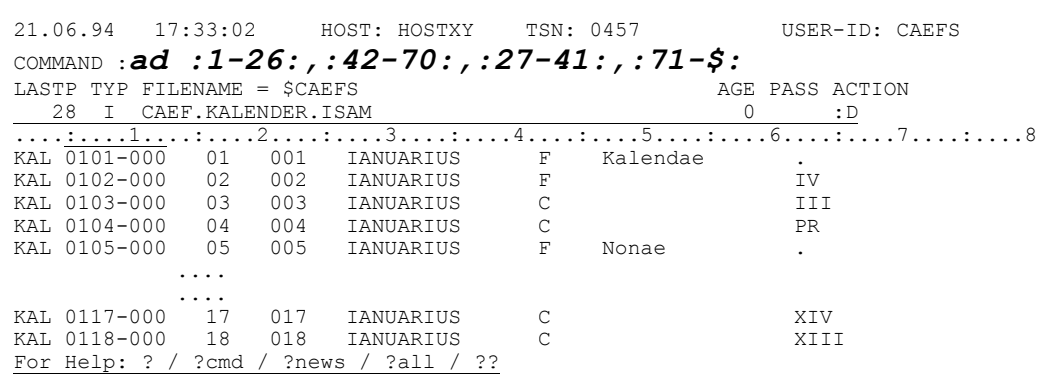

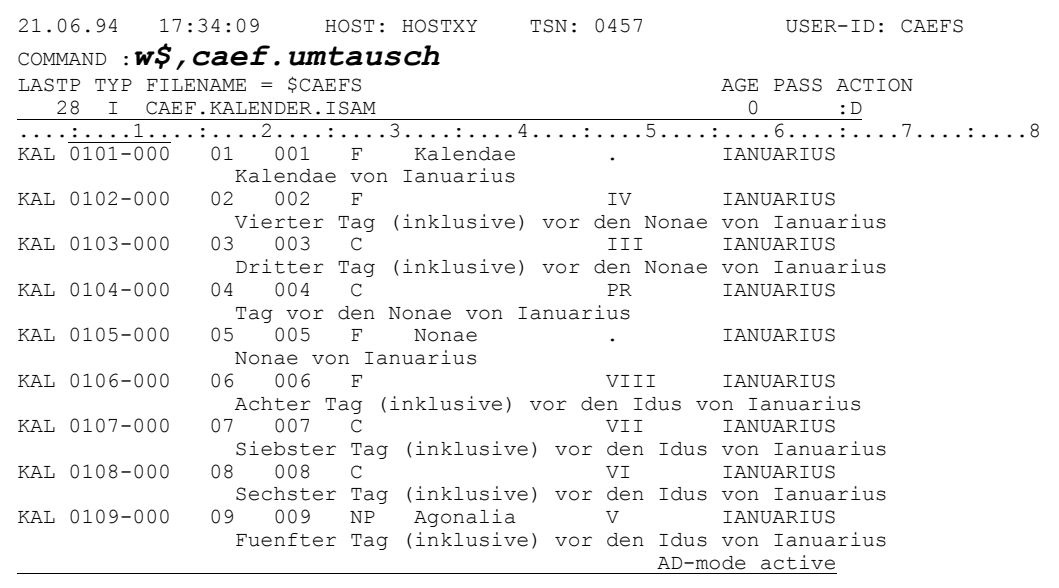

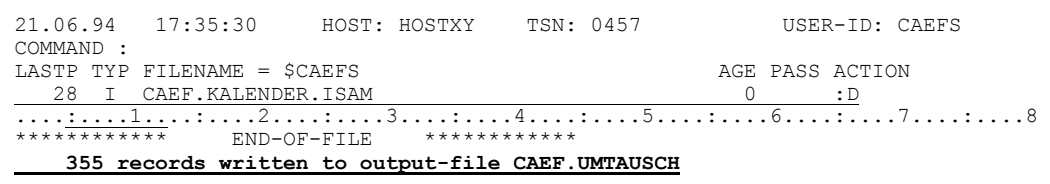

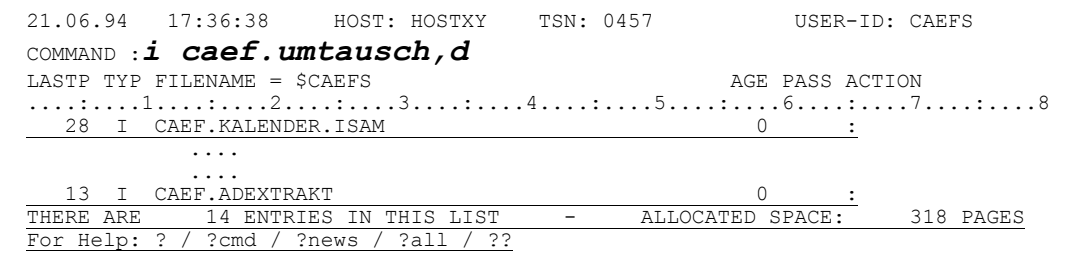

 $IV-54$ 

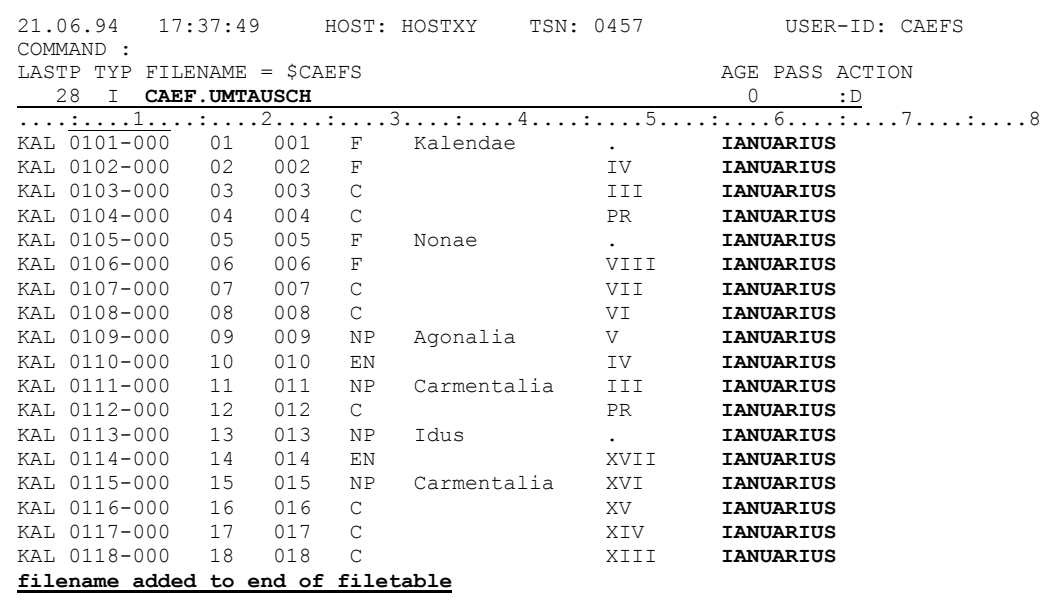

In Verbindung mit dem W-Kommando ist AD unschlagbar!

- Simplicius: Angenommen, meine ISAM-Datei enthält Duplikate (Sätze mit demselben ISAM-Key). Was passiert mit diesen Duplikaten, wenn ich die Sätze in eine andere Datei wegschreibe?
- Cæfesius: Ganz einfach. Von einem Key wird nur der letzte Satz geschrieben, die anderen Sätze werden ignoriert. Du kannst auf diese Weise die Duplikate wegfegen! Um dir den Effekt zu zeigen, nehme ich die Datei, in der die Bücher

meiner Bibliothek vermerkt sind. Der Name des Autors bildet den ISAM-Key, der damit mehrfach vorhanden sein kann. Ich schreibe jetzt 15 Sätze in die Datei CAEF.OHNE.DUPL weg:

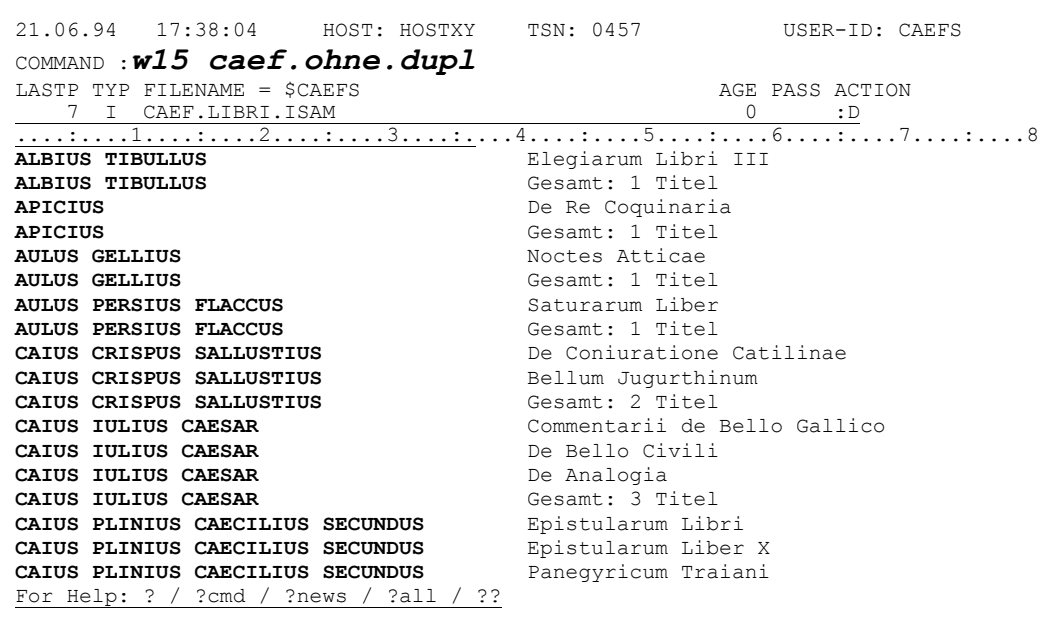

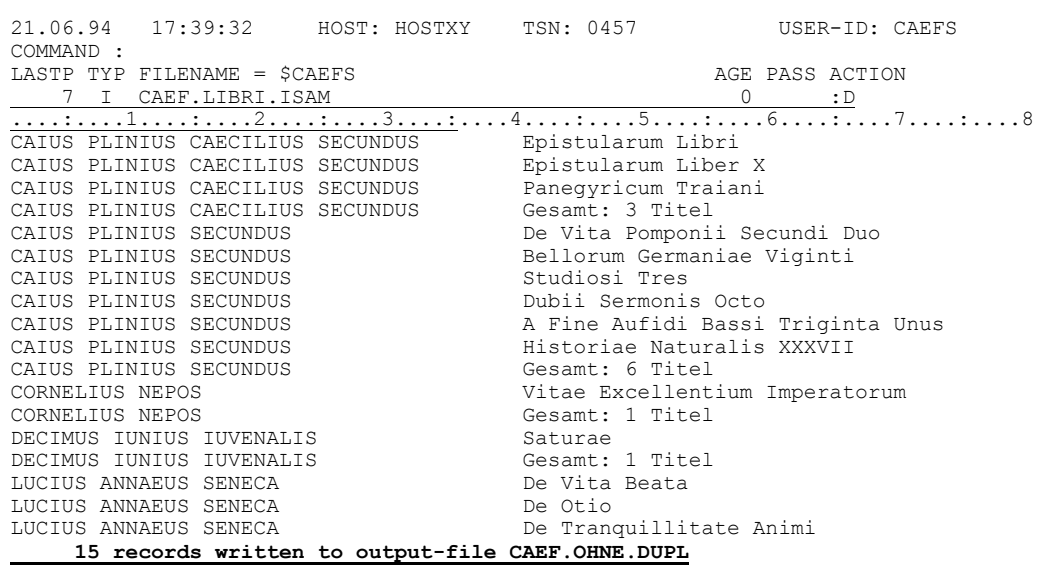

CFS meldet "15 Sätze geschrieben", es sind aber in der Tat nur 6 :

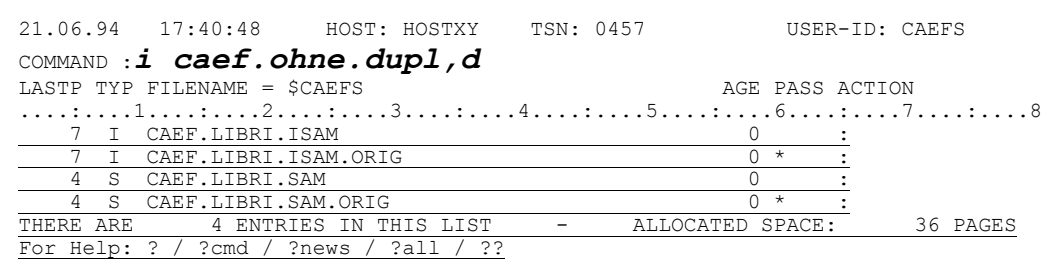

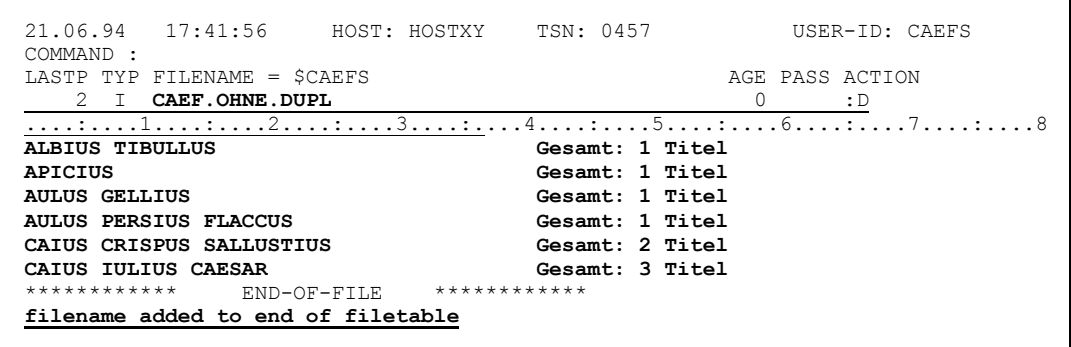

- Simplicius: Danke Cæfesius, das ist ein guter Tip. Aber wenn ich die Duplikate beim Wegschreiben doch beibehalten möchte...
- Cæfesius: Gib das Kommando DUPK zuvor ein, und dann das W-Kommando.

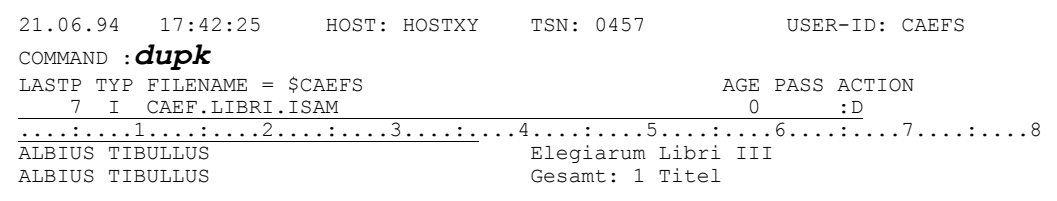

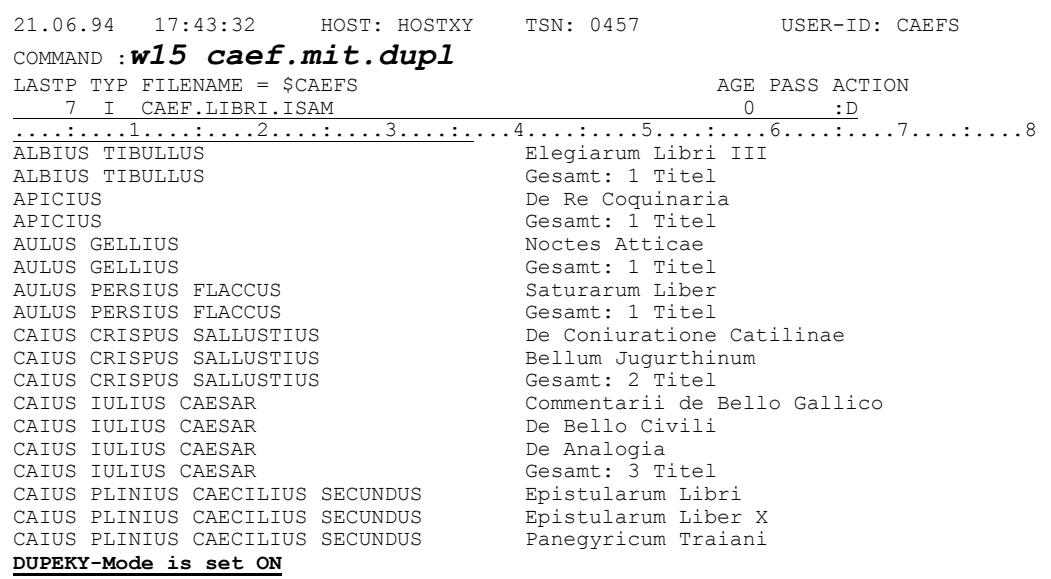

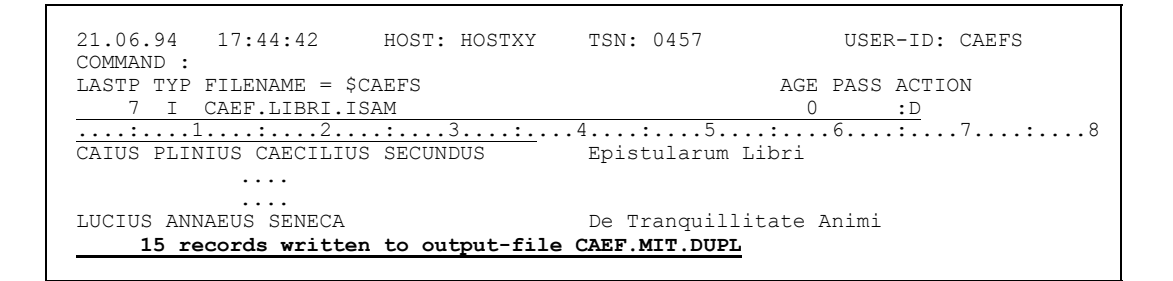

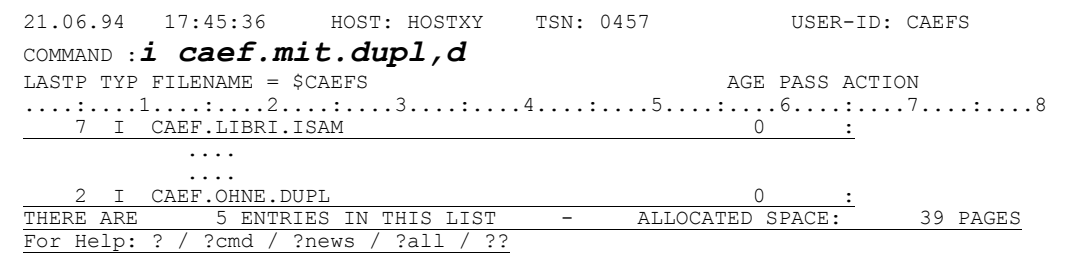

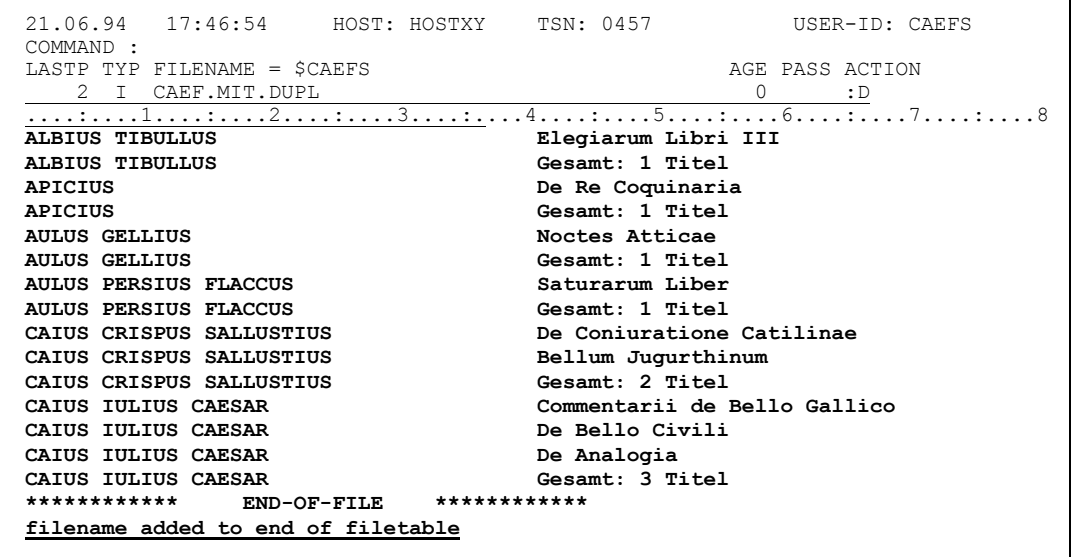

Simplicius: Danke für die ausführlichen Erklärungen, geduldiger Cæfesius. Ich glaube, für heute reicht es. Wie die Ægypter sagen, man kann nicht mit einer einzigen Mahlzeit fett werden.

Cæfesius: Du sprichst die Wahrheit. Geh also in Frieden.

## Simplicius: Deine Gedanken mögen so treffend sein, wie die Pfeile des Apollon!

## Dritter Tag, an dem Simplicius lernt, wie man ISAM-Dateien modifiziert

- Simplicius: Werter Cæfesius, ich habe dich überall gesucht.
- Cæfesius: Ja, lieber Freund, diese Gärten sind sehr groß, man kann sich leicht verirren.
- Simplicius: Die Gärten des CFS sind auch riesig, aber mit deiner Hilfe werde ich den rechten Weg nicht verlieren.
- Cæfesius: Wo soll also dieser Weg hinführen?
- Simplicius: Dahin, wo die ISAM-Dateien modifiziert werden.
- Cæfesius: Dann folge mir am besten zum kleinen Tempel des Gottes Terminus, des Beschützers der Bildschirme. Darin befindet sich hinter der dritten Säule rechts ein Terminal, an dem ich dir meine Worte mit Beispielen anschaulich machen kann.

Du willst also eine ISAM-Datei verändern. Dann mach am besten gleich eine Kopie davon, denn die Änderungen im CFS-Editor werden sofort wirksam, und es gibt keinen Befehl "Rückgängig Machen", wie auf den PCs! Hast du dich vertan beim Ändern, kannst du somit auf die Kopie zurückareifen.

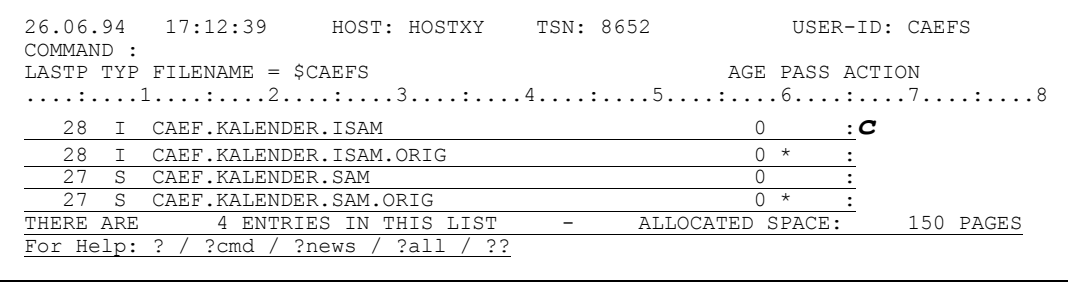

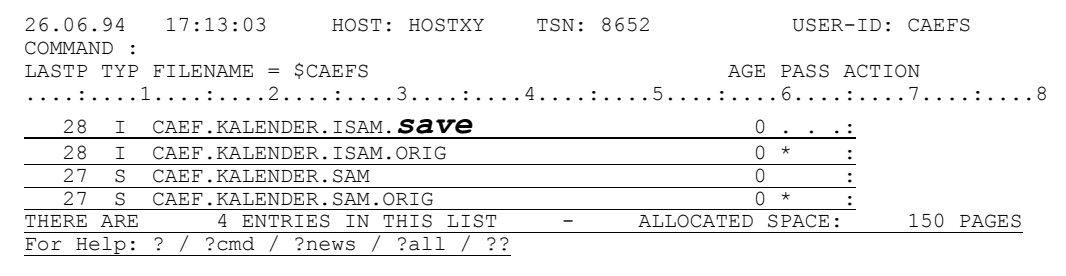

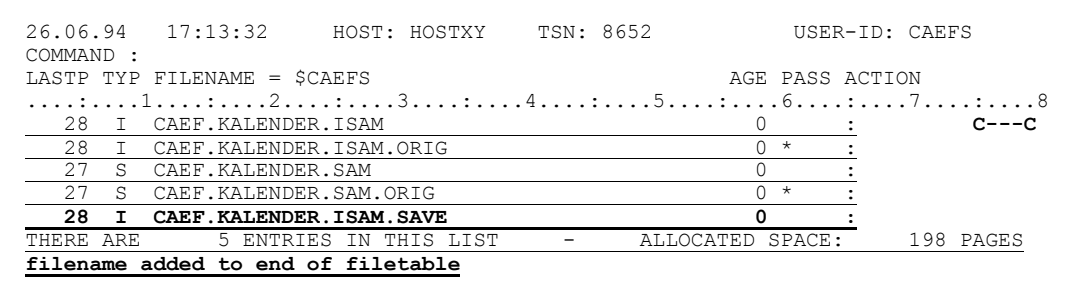

Simplicius: Ja, ja, ist schon gut. Und weiter?

Cæfesius: Sei nicht so ungeduldig. Mehrere Methoden stehen dir zur Wahl. Zum einen kannst du die Datei mit **M** anstatt **D** markieren. Damit verzweigst du in den Editor, aber bereits im Modify-Modus. Der Inhalt der Datei erscheint dann hell und ist ungeschützt, anstatt halbhell geschützt wie im Display-Modus. Diese Art eignet sich am besten, wenn du schon weißt, was du tun willst.

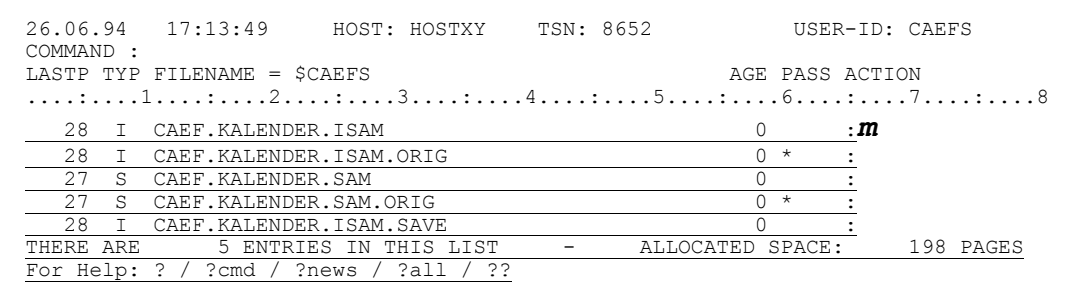

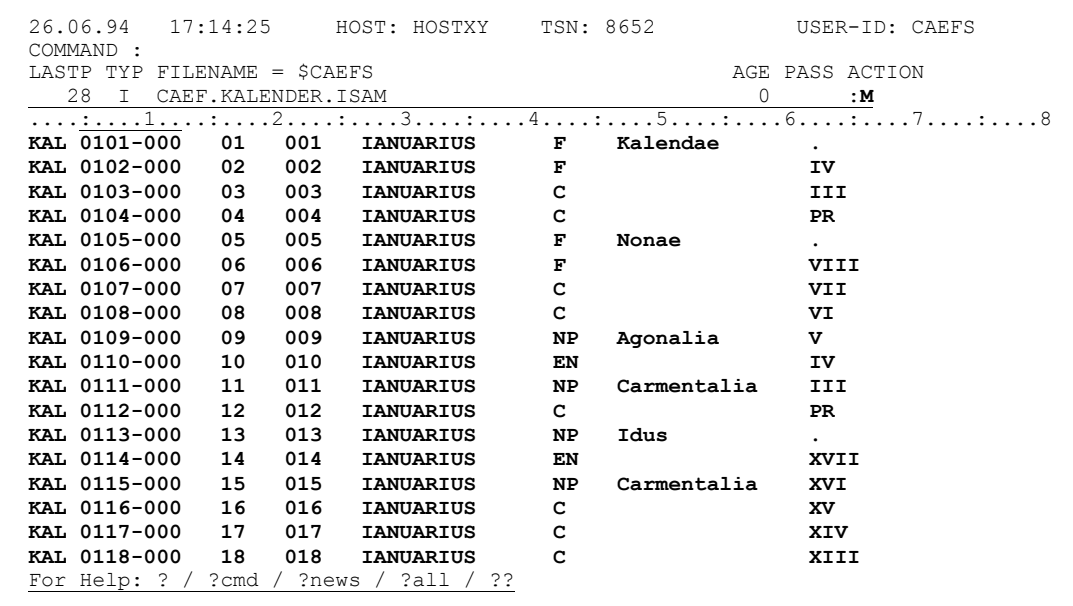

Simplicius: Und die zweite Methode?

Nur mit der Ruhe. Bist du bereits im Editor drin, so kannst du das Cæfesius: Kommando M eingeben. CFS schaltet vom Display-Modus in den Modify-Modus um. Mit NM kehrst du wieder in den Display-Modus zurück.

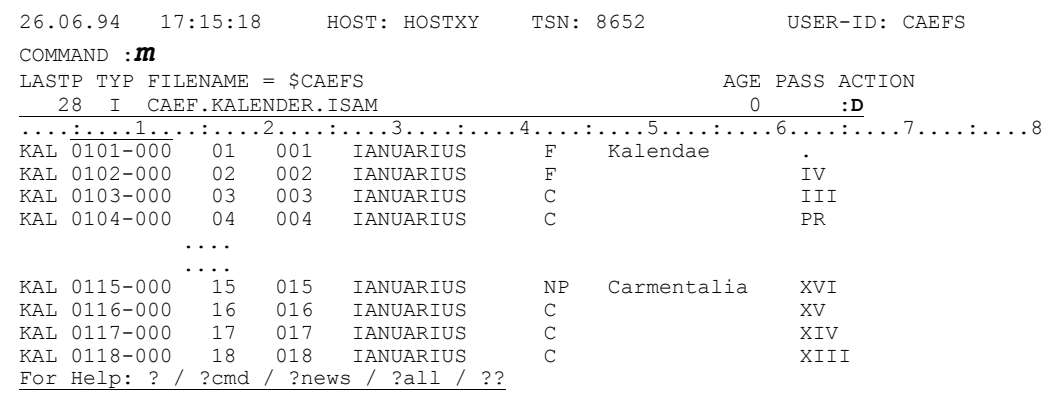

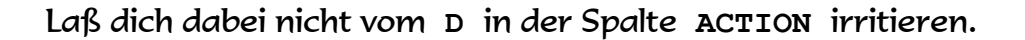

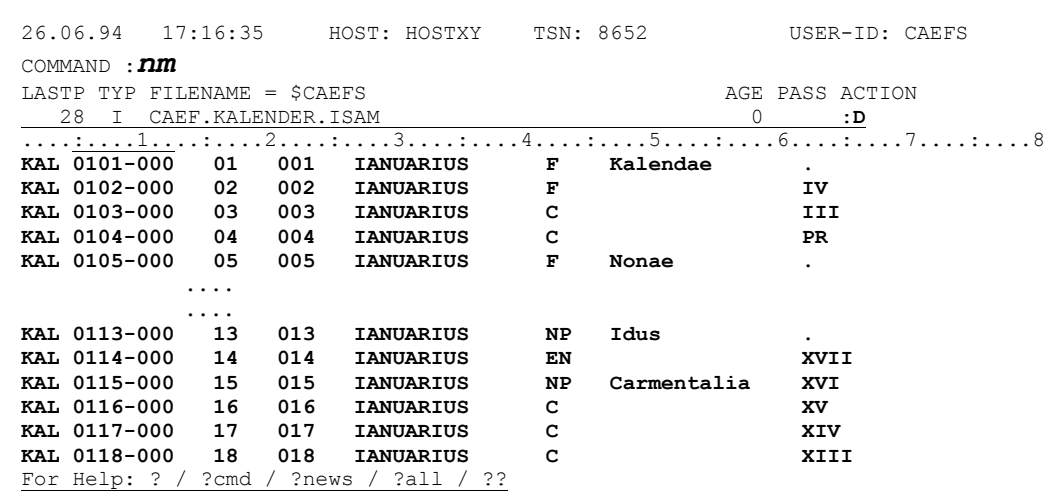

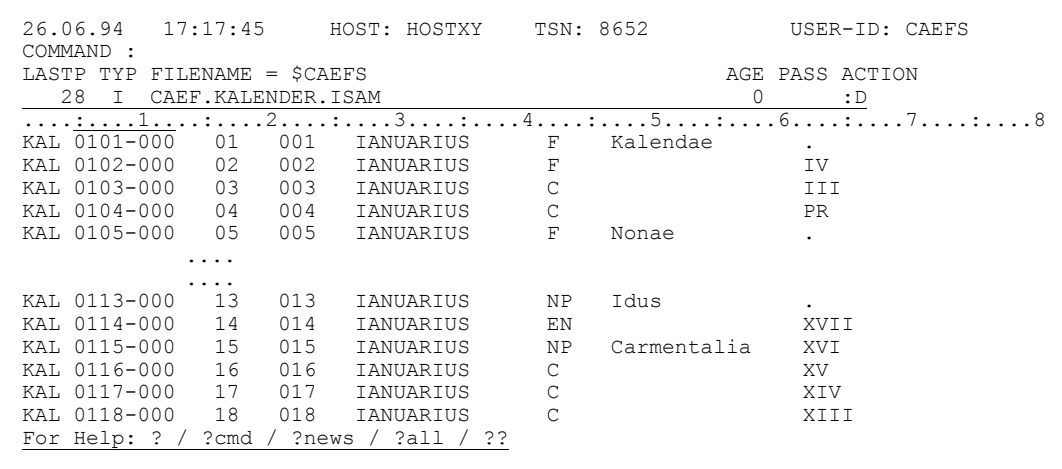

Simplicius: Ich muß also den Editor nicht verlassen, um in den Änderungs-Modus zu gelangen. Und wie ist es mit der dritten Methode?

Cæfesius: Ganz einfach: du drückst die Taste F2, und das Sichtfenster steht dir wie bei M zur Modifizierung bereit. Aber Obacht! Drücke nicht die Taste "Ausfügen" (AFG) : dadurch verschiebt sich alles, und du kannst die Datei kaputtmachen.

Simplicius: Und wenn ich die Taste AFG doch versehentlich betätigt habe?

Dann gib +0 mit Ende-Marke (<) ein: CFS "sieht" den Rest der Maske Cæfesius: nicht mehr, und deine Daten sind heil.

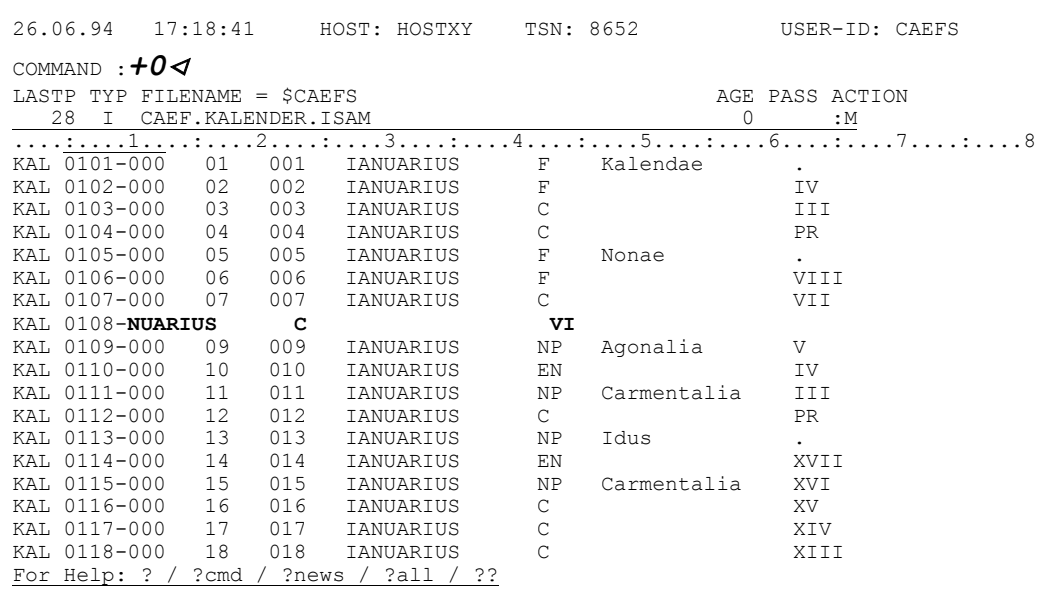

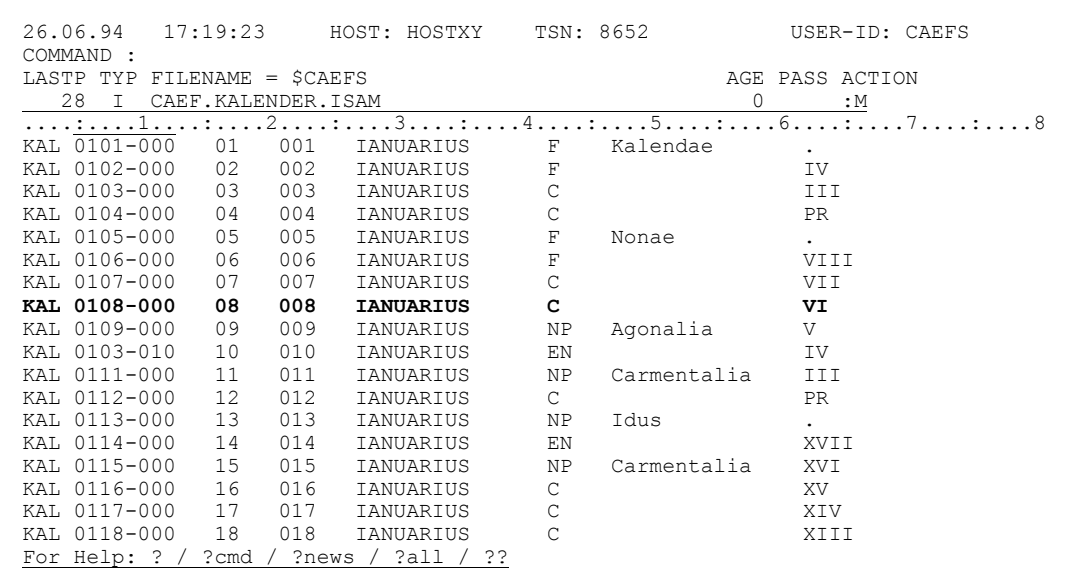
- Simplicius: Ich freue mich schon. Endlich kann ich alles ändern, so wie es mir paßt.
- Cæfesius: Ja, aber Vorsicht! Eine Änderung an einem ISAM-Key bewirkt u.U., daß die Position des Satzes in der Datei verlegt wird:

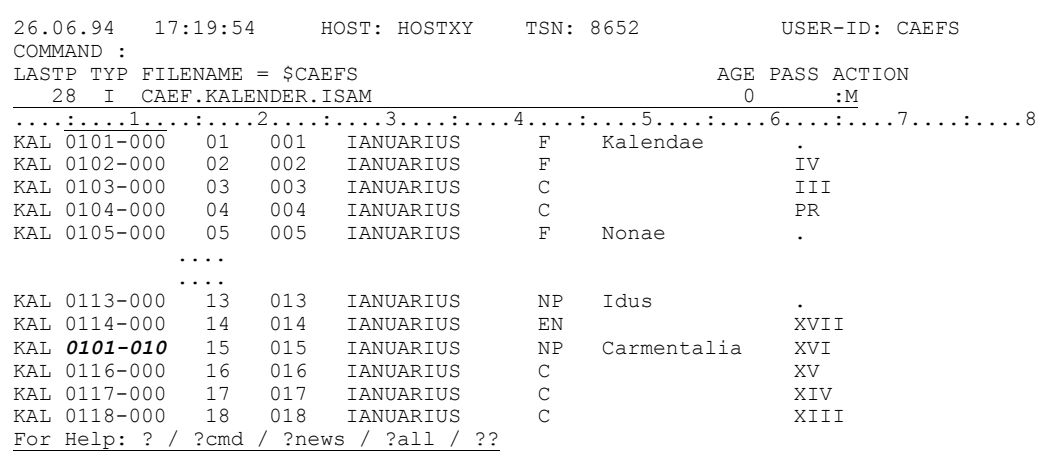

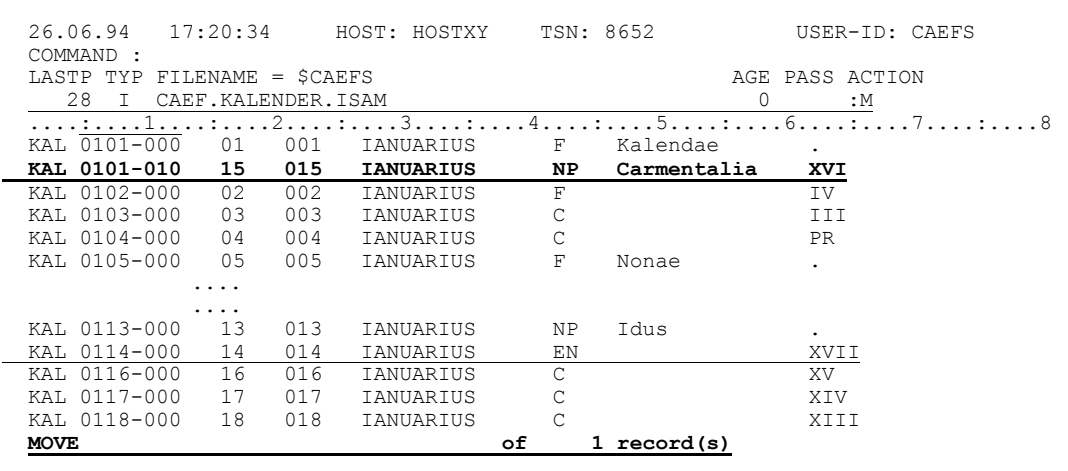

Simplicius: Ich kann aber sonst jedes Byte modifizieren, oder?

Cæfesius: Sicher.

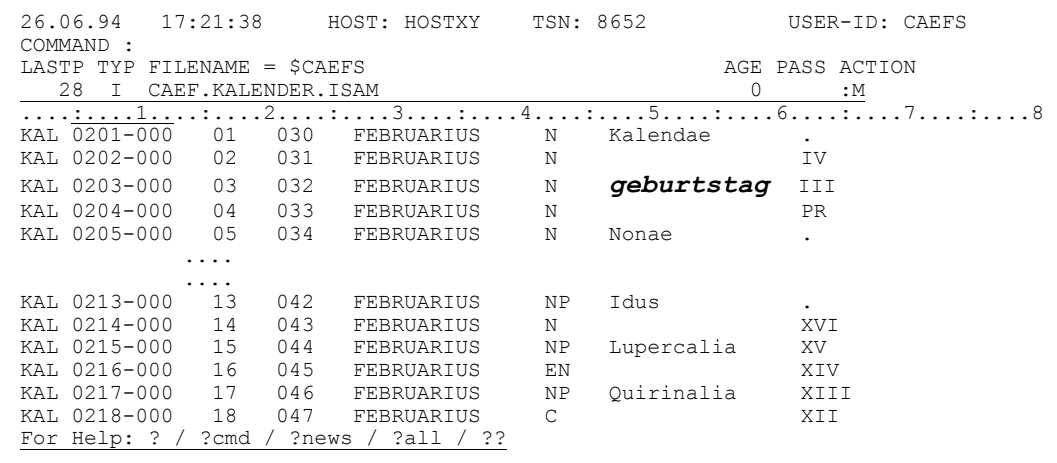

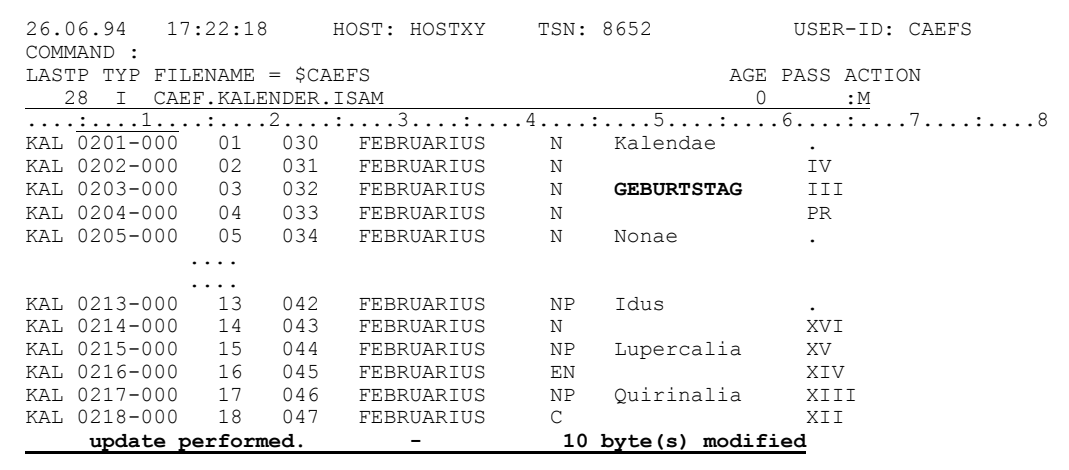

Um Kleinbuchstaben einzugeben, mußt du aber zuvor das Kommando **LOW** absetzen. Mit **CAP** oder **LOWO** kehrst du wieder zum Standardmodus (nur Großbuchstaben) zurück.

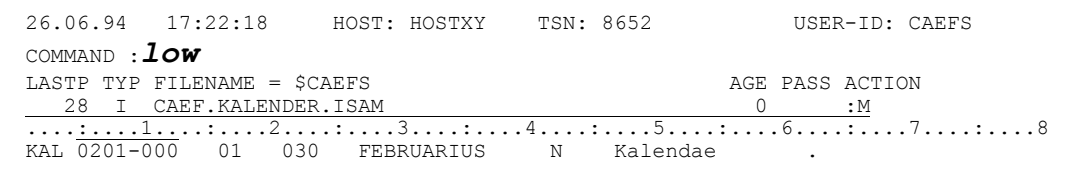

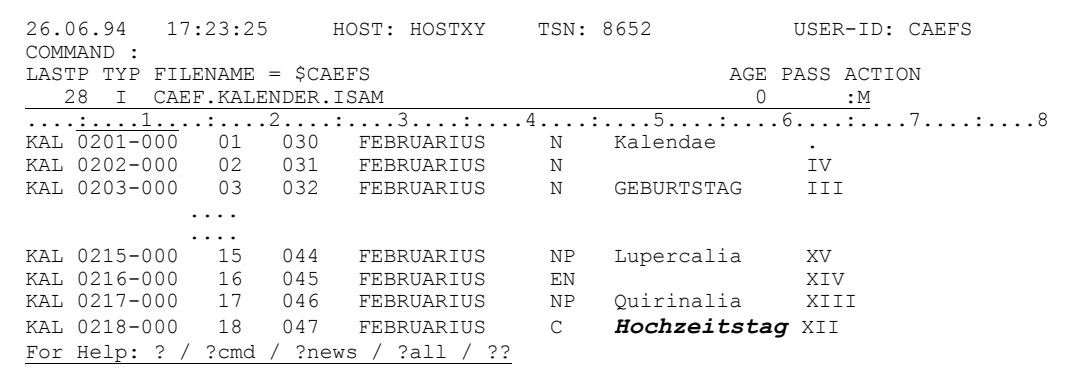

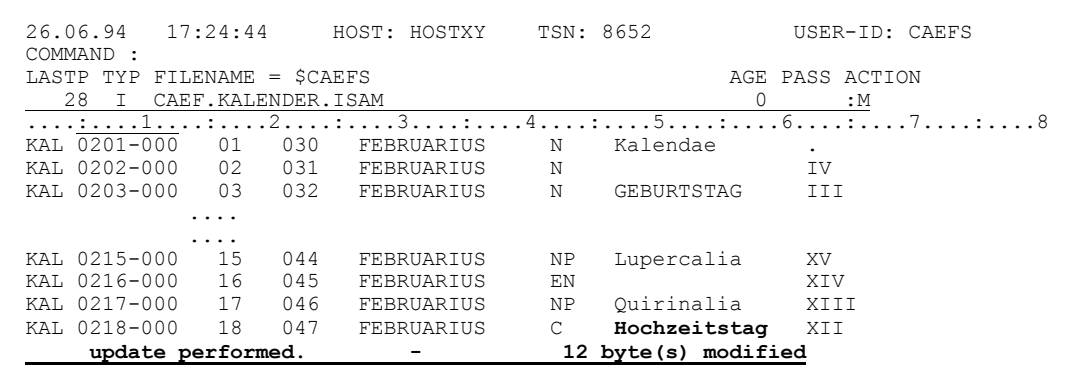

Die Kleinbuchstaben, die in der Datei bereits enthalten sind, siehst du aber immer, egal ob in LOW-Modus oder nicht.

Simplicius: Ich glaube, davon hast du schon vor ein paar Tagen gesprochen.

Cæfesius: In meinem Alter kann man sich nicht mehr so recht erinnern, was man schon gesagt hat und was nicht. Du kannst natürlich auch in Hexa-Modus eingeben, wenn du zuvor **HEX** oder **H** eingetippt hast.

- Simplicius: Aber ich kenne die Hexa-Werte der meisten Zeichen nicht!
- Cæfesius: Ist auch nicht nötig. Wenn du z.B. das Zeichen "**\***" eingeben willst, so tippe einfach **\*** und eine Leerstelle, und CFS ersetzt beide mit **5C**, das sedezimale Äquivalent von **\***.

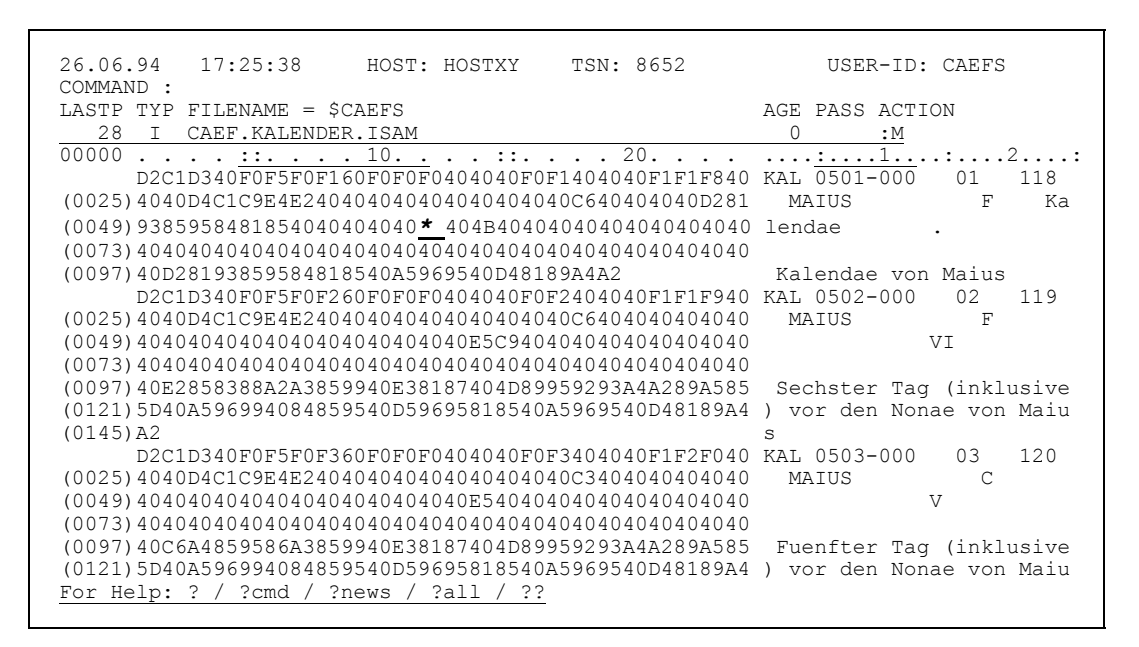

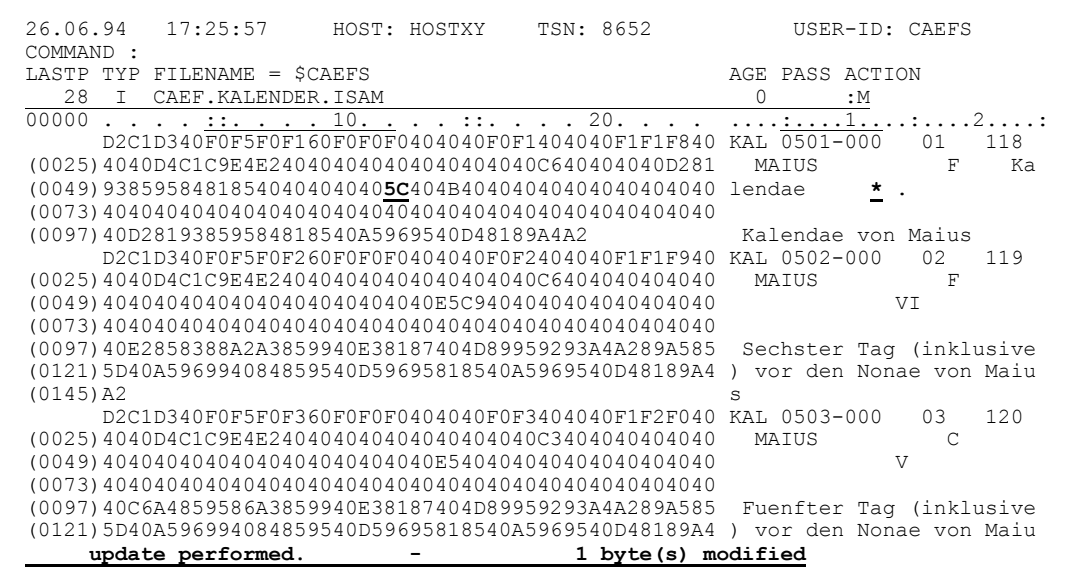

Simplicius: Oh, das ist eine nette Sache.

Cæfesius: Finde ich auch.

### **IV-66** Liber IV - Der CFS-Editor

## Simplicius: Kann ich einen Satz verlängern, indem ich am Satzende neue Zeichen eingebe?

Cæfesius: Ja, das geht, aber nicht im Hexa-Modus.

 26.06.94 17:26:48 HOST: HOSTXY TSN: 8652 USER-ID: CAEFS COMMAND : LASTP TYP FILENAME = \$CAEFS AGE PASS ACTION 28 I CAEF.KALENDER.ISAM 0 :M :....0....:....1....:....2....:....3....:....4....:....5....:....6....:....7.... Kalendae von Iunius *(der erste tag des Monats)* Vierter Tag (inklusive) vor den Nonae von Iunius Dritter Tag (inklusive) vor den Nonae von Iunius Tag vor den Nonae von Iunius Nonae von Iunius .... .... Idus von Iunius Siebzehnter Tag (inklusive) vor den Kalendae von Quintilis (Iuli) Sechzehnter Tag (inklusive) vor den Kalendae von Quintilis (Iuli) Fuenfzehnter Tag (inklusive) vor den Kalendae von Quintilis (Iuli) Vierzehnter Tag (inklusive) vor den Kalendae von Quintilis (Iuli) Dreizehnter Tag (inklusive) vor den Kalendae von Quintilis (Iuli) display starts with column

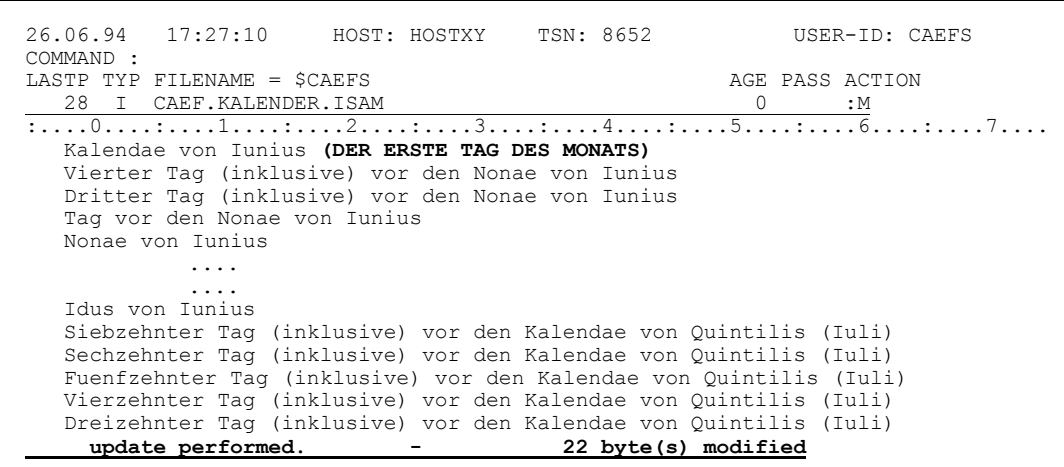

Es ist aber sonst relativ umständlich. Das Kommando INS ist für das Verlängern von Sätzen besser geeignet.

Simplicius: Ach ja. Wie kann ich z.B. 20 **\*** am Ende der ersten 10 Sätze hinzufügen?

Cæfesius: Mit folgendem Befehl geht das leicht: **INS10,:\$:20'\*'**

> 26.06.94 17:27:10 HOST: HOSTXY TSN: 8652 USER-ID: CAEFS COMMAND :*ins10,:\$:20'\*'* LASTP TYP FILENAME = \$CAEFS AGE PASS ACTION  $\begin{array}{cccc}\n 11 & 1 & 1 & 1 & 1 & 1 & 1 \\
>  1 & 1 & 1 & 1 & 1 & 1 & 1 \\
>  1 & 1 & 1 & 1 & 1 & 1 & 1 \\
>  1 & 1 & 1 & 1 & 1 & 1 & 1 \\
>  1 & 1 & 1 & 1 & 1 & 1 & 1 \\
>  1 & 1 & 1 & 1 & 1 & 1 & 1 \\
>  1 & 1 & 1 & 1 & 1 & 1 & 1 \\
>  1 & 1 & 1 & 1 & 1 & 1 & 1 \\
>  1 & 1 & 1 & 1 & 1 & 1 & 1 \\
>  1 & 1 & 1 & 1 & 1 & 1 & 1 \\
>  1$  $\overline{\cdots 0 \cdots 1 \cdots 1 \cdots 1 \cdots 2 \cdots 1 \cdots 3 \cdots 1 \cdots 4 \cdots 1 \cdots 5 \cdots 1 \cdots 6 \cdots 1 \cdots 7 \cdots}$  Kalendae von Iunius (DER ERSTE TAG DES MONATS) Vierter Tag (inklusive) vor den Nonae von Iunius Dritter Tag (inklusive) vor den Nonae von Iunius Tag vor den Nonae von Iunius Nonae von Iunius

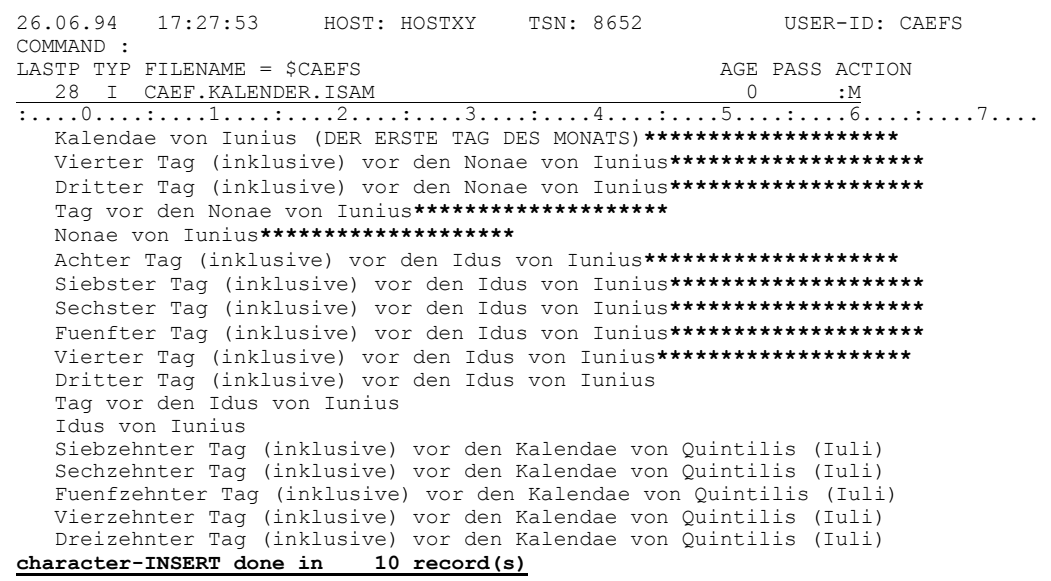

Das \$-Zeichen hat die Bedeutung "*Ende des Satzes*". Es geht natürlich auch in Hexa: INS10, : \$:12X'5C'

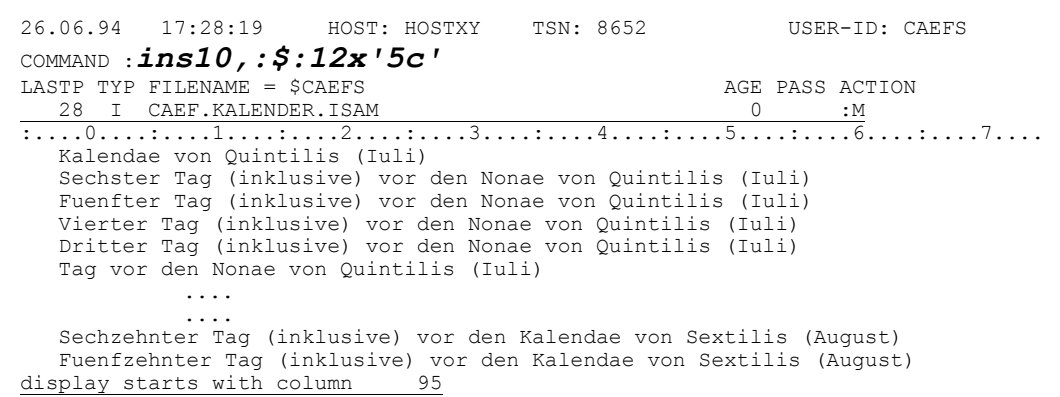

```
HOST: HOSTXY TSN: 8652
26.06.94
            17:29:46
                                                                              USER-ID: CAEFS
COMMAND :
LASTP TYP FILENAME = $CAEFS
                                                                        AGE PASS ACTION
\begin{tabular}{lllllllll} \multicolumn{2}{l}{{\small 28}} & $\mathbf{I}$ & \texttt{CAEF.KALENDER. ISAM} & $\mathbf{0}$ & $\mathbf{M}$ \\ \hline \hline \multicolumn{2}{l}{\small 1} & $\mathbf{0}$ & $\mathbf{1} \text{M}$ \\ \multicolumn{2}{l}{\small 2} & $\mathbf{0}$ & $\mathbf{1} \text{M}$ \\ \multicolumn{2}{l}{\small 3} & $\mathbf{0}$ & $\mathbf{1} \text{M}$ \\ \multicolumn{2}{l}{\small 4} & $\mathbf{0}$ & $\mathbf{1} \text{M}$ \\ \multicolumn{2}{l}{\small 5}Sechster Tag (inklusive) vor den Nonae von Quintilis (Iuli) *************
   Fuenfter Tag (inklusive) vor den Nonae von Quintilis (Iuli) *************
   Vierter Tag (inklusive) vor den Nonae von Quintilis (Iuli) *************
   Dritter Tag (inklusive) vor den Nonae von Quintilis (Iuli) ************
   Tag vor den Nonae von Quintilis (Iuli) ************
   Nonae von Quintilis (Iuli) ************
   Achter Tag (inklusive) vor den Idus von Quintilis (Iuli)*************
   Siebster Tag (inklusive) vor den Idus von Quintilis (Iuli) ************
    Sechster Tag (inklusive) vor den Idus von Quintilis (Iuli) ************
   Fuenfter Tag (inklusive) vor den Idus von Quintilis (Iuli)
    Vierter Tag (inklusive) vor den Idus von Quintilis (Iuli)
   Dritter Tag (inklusive) vor den Idus von Quintilis (Iuli)
   Tag vor den Idus von Quintilis (Iuli)
   Idus von Quintilis (Iuli)
   Siebzehnter Tag (inklusive) vor den Kalendae von Sextilis (Auqust)
   Sechzehnter Tag (inklusive) vor den Kalendae von Sextilis (August)
   Fuenfzehnter Tag (inklusive) vor den Kalendae von Sextilis (August)
character-INSERT done in
                                   10 record(s)
```
Simplicius: Laß mich jetzt raten. Mit INS10,:37: ' (AUGUST) ' füge ich diesen Text beginnend ab Spalte 37 in den ersten 10 Sätzen ein.

#### Cæfesius: Richtig.

26.06.94 17:30:36 HOST: HOSTXY TSN: 8652 USER-ID: CAEFS COMMAND : ins10, :37: ' (august) ' AGE PASS ACTION LASTP TYP FILENAME = \$CAEFS 

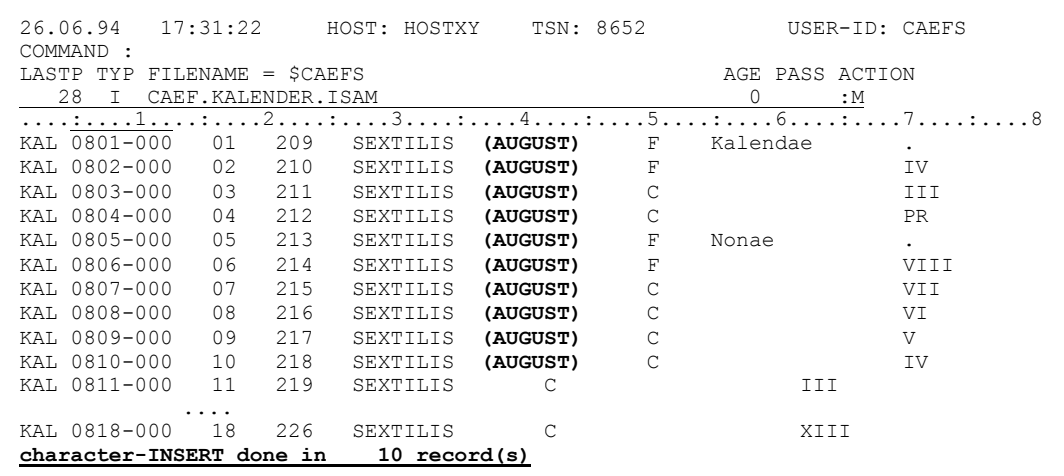

Simplicius: Und wenn ich keine Spalte spezifiziere?

Cæfesius: Dann kommt der String gleich hinter dem ISAM-Key hinein:

 $26.06.94$   $17:32:43$ HOST: HOSTXY TSN: 8652 USER-ID: CAEFS COMMAND : ins10, 'nach dem key' LASTP TYP FILENAME = \$CAEFS<br>28 I CAEF.KALENDER.ISAM AGE PASS ACTION  $\begin{matrix} 0 & \cdot & \cdot \end{matrix}$ 

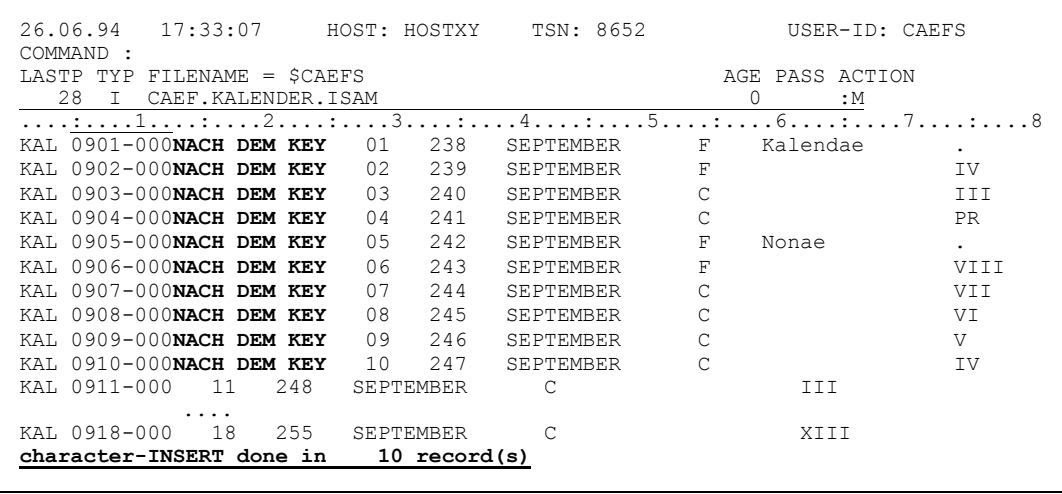

Du kannst übrigens keine Zeichen innerhalb des ISAM-Schlüssels einfügen, aber das dürfte klar sein.

- Simplicius: Und ich vermute, daß mit INS\$, : 27: 'MONAT=' alle Sätze verlängert werden.
- Cæfesius: Ja, deine Vermutung stimmt.

TSN: 8652 26.06.94 17:34:14 HOST: HOSTXY USER-ID: CAEFS COMMAND :  $ins\frac{5}{7}$ , : 27: 'monat=' LASTP TYP FILENAME = \$CAFFS AGE PASS ACTION 33 I CAEF. KALENDER. ISAM  $\bigcap$  $:M$ 

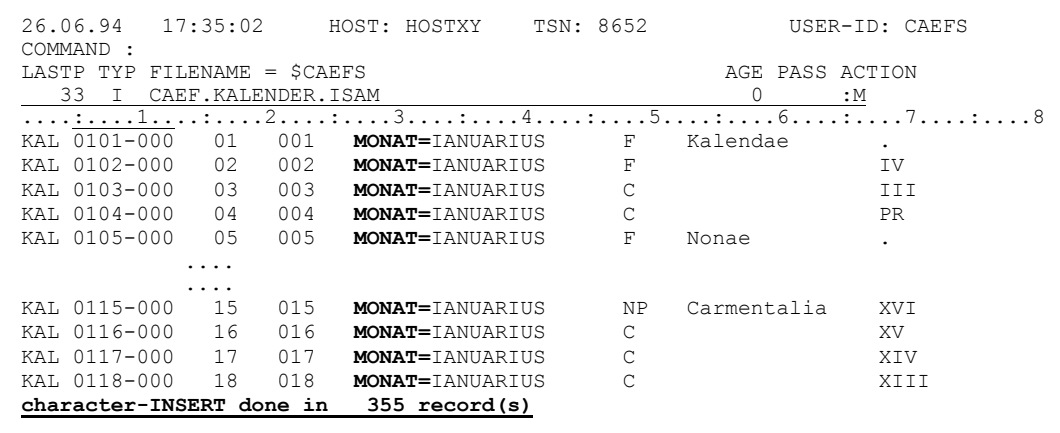

Du wirst jetzt sicher wissen wollen, wie du Spalten aus den Sätzen entfernen kannst, um die Sätze dadurch zu verkürzen.

- Simplicius: Ich würde die Unwahrheit sagen, wenn ich deine Frage mit Nein beantworten würde.
- Vielleicht hast du noch eine brillante politische Karriere vor dir. Cæfesius: Das Löschen von Spalten wird mit dem DEL-Kommando erledigt. Wenn du z.B. ab Spalte 27 sechs Bytes herauslöschen willst, und zwar in den nachfolgenden 10 Sätzen, dann gib das Kommando DEL10, : 27:6 ein.

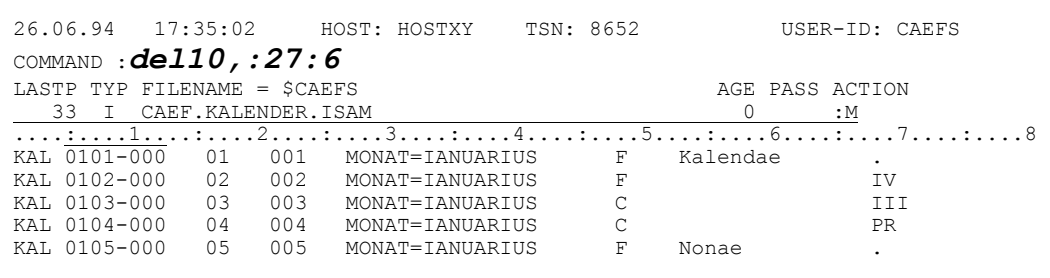

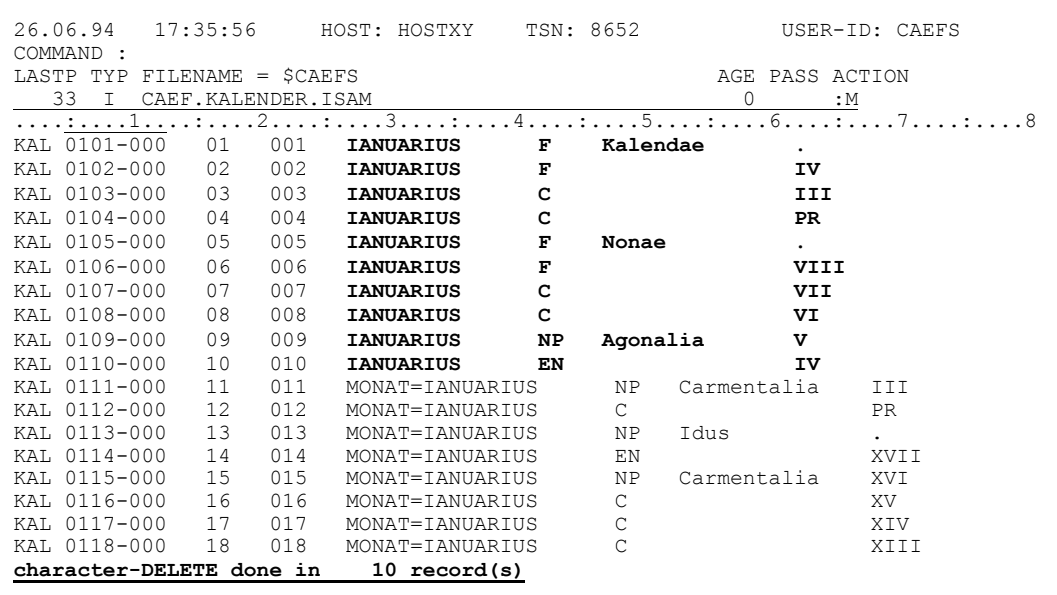

Mit DEL\$, : 27:6 wird dieser Spaltenbereich in allen nachfolgenden Sätzen gelöscht.

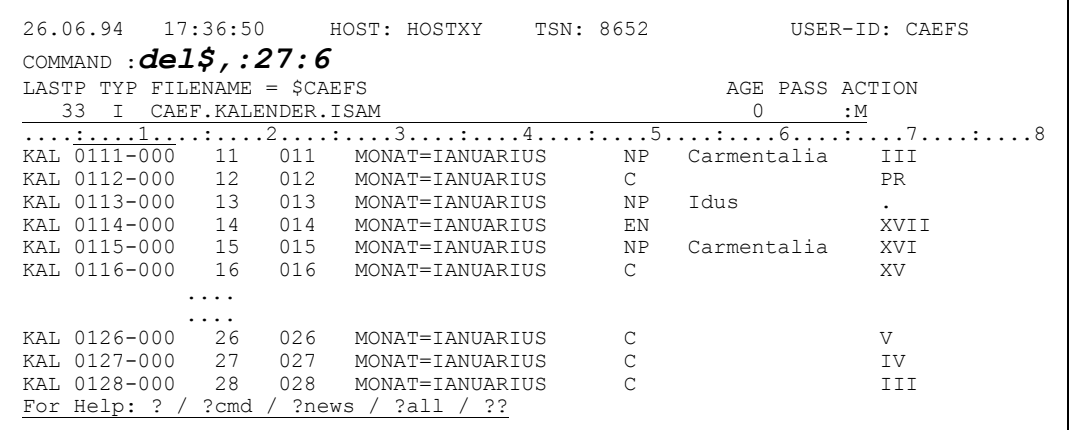

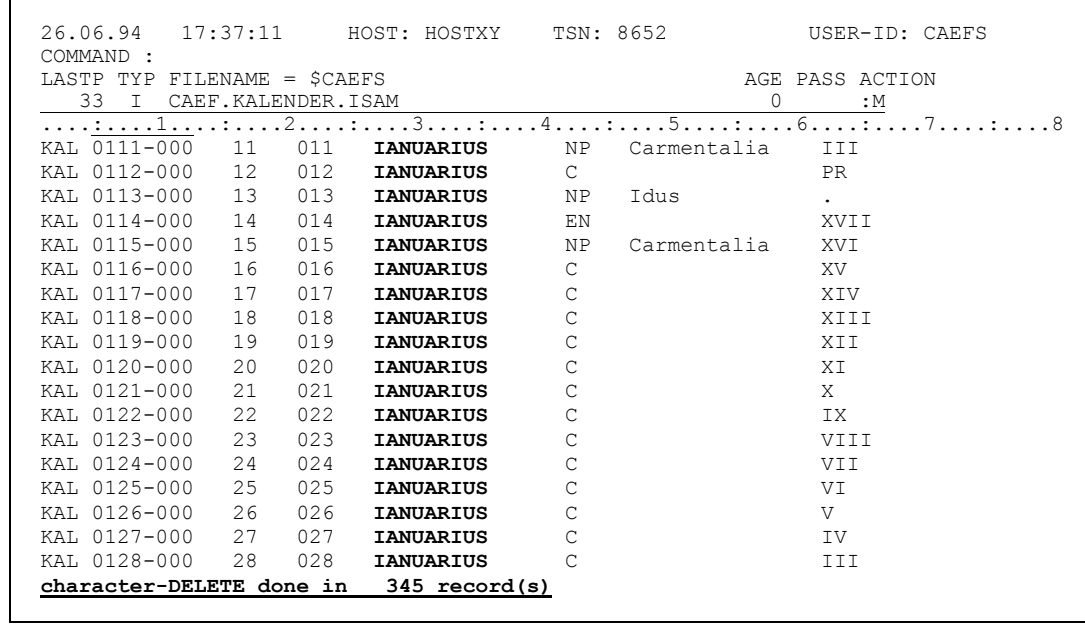

- Simplicius: Sehr aut. Und wie lösche ich die letzten 20 Bytes der nächsten 14 Sätze raus?
- Cæfesius: Das ist auch kein Thema: DEL14, : \$:20

 $26.06.94$  17:38:42 HOST: HOSTXY TSN: 8652 USER-ID: CAEFS COMMAND :  $del14$ , : \$:20 LASTP TYP FILENAME = \$CAEFS<br>33 I CAEF.KALENDER.ISAM AGE PASS ACTION  $\bigcirc$ Kalendae von Ianuarius Vierter Tag (inklusive) vor den Nonae von Ianuarius Dritter Tag (inklusive) vor den Nonae von Ianuarius Tag vor den Nonae von Ianuarius Nonae von Ianuarius Achter Tag (inklusive) vor den Idus von Ianuarius Siebster Tag (inklusive) vor den Idus von Ianuarius Sechster Tag (inklusive) vor den Idus von Ianuarius Fuenfter Tag (inklusive) vor den Idus von Ianuarius Vierter Tag (inklusive) vor den Idus von Ianuarius Dritter Tag (inklusive) vor den Idus von Ianuarius Tag vor den Idus von Ianuarius Idus von Ianuarius Siebzehnter Tag (inklusive) vor den Kalendae von Februarius Sechzehnter Tag (inklusive) vor den Kalendae von Februarius Fuenfzehnter Tag (inklusive) vor den Kalendae von Februarius Vierzehnter Tag (inklusive) vor den Kalendae von Februarius Dreizehnter Tag (inklusive) vor den Kalendae von Februarius 98 display starts with column

```
HOST: HOSTXY TSN: 8652
26.06.94
          17:39:31
                                                             USER-ID: CAEFS
COMMAND:
LASTP TYP FILENAME = $CARFS
                                                         AGE PASS ACTION
   33 I CAEF.KALENDER.ISAM
                                                           \overline{0}:M\overline{1,0,\ldots,1,\ldots,1,\ldots,2,\ldots,1,\ldots,3,\ldots,4,\ldots,5,\ldots,5,\ldots,6,\ldots,7,\ldots,7,\ldots,1}}Ka
Vierter Tag (inklusive) vor den
Dritter Tag (inklusive) vor den
Tag vor den
Achter Tag (inklusive) vor de
Siebster Tag (inklusive) vor de
Sechster Tag (inklusive) vor de
Fuenfter Tag (inklusive) vor de
Vierter Taq (inklusive) vor de
Dritter Tag (inklusive) vor de
Tag vor de
Siebzehnter Tag (inklusive) vor den Kal
Sechzehnter Tag (inklusive) vor den Kalendae von Februarius
Fuenfzehnter Tag (inklusive) vor den Kalendae von Februarius
Vierzehnter Tag (inklusive) vor den Kalendae von Februarius
Dreizehnter Tag (inklusive) vor den Kalendae von Februarius
character-DELETE done in
                             14 record(s)
```
Wenn du \$ als Spalte benutzt (Satzende), dann wird die Länge (20) ab dem Ende in Richtung Satzanfang gemessen!

Simplicius: Prima. Ich bin zufrieden. Wir können also beruhigt mit dem Löschen und Hinzufügen von Sätzen weitermachen.

 $IV-72$ 

Ja, wir sind einer Meinung. Ein Schritt nach dem anderen. Cæfesius:

> Fangen wir also mit dem Löschen von Sätzen an. Hier hast du zunächst die Wahl zwischen 2 Methoden. Eine dritte Methode, mit dem Such-Befehl (S), werde ich dir später beibringen.

Methode 1: du überschreibst die erste Stelle des ISAM-Keys mit dem Buchstaben E.

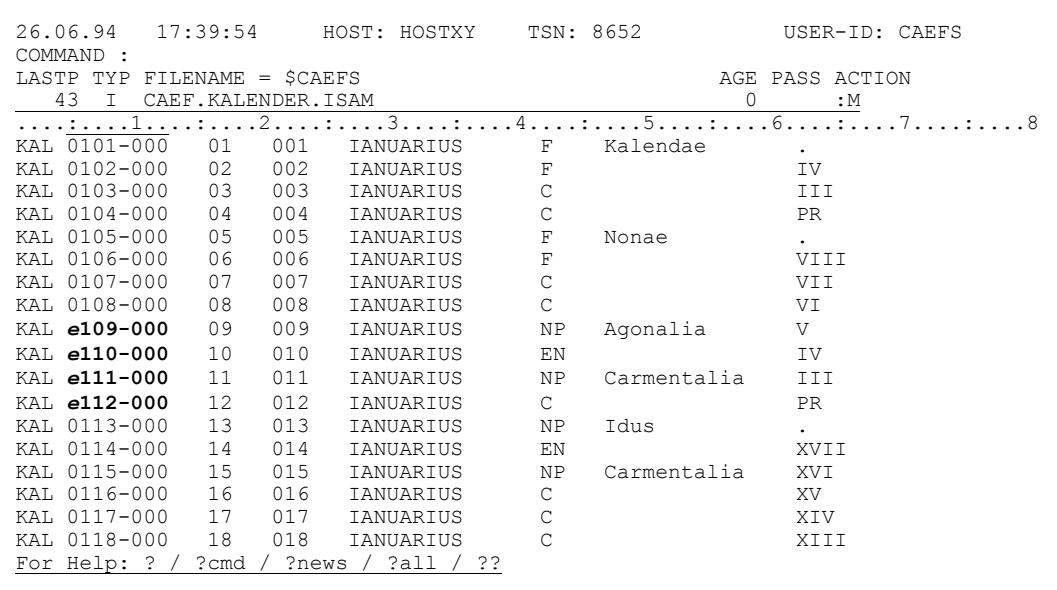

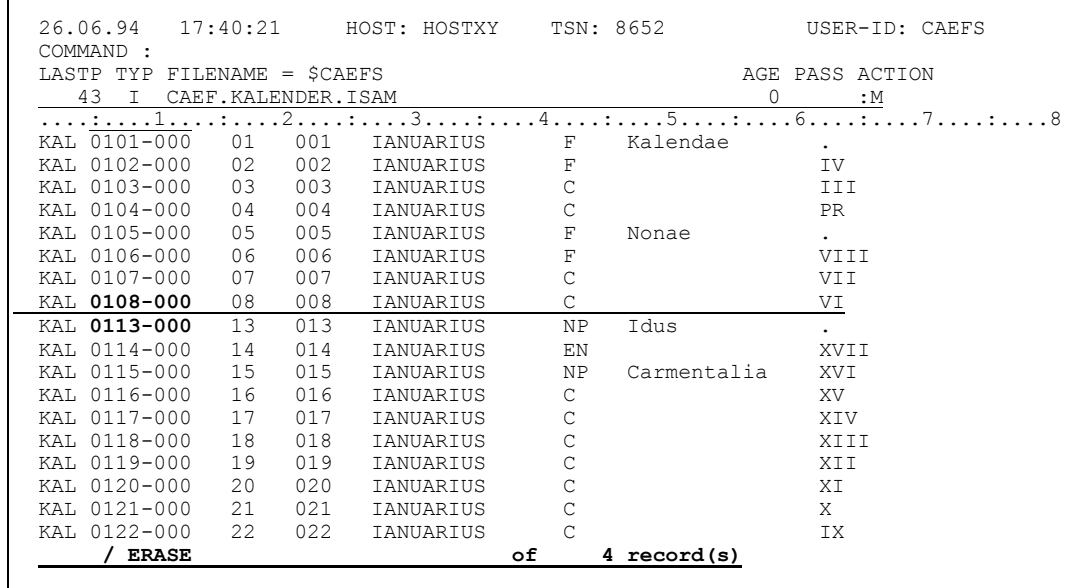

Simplicius: Also sollte ich auf jedenfall das Lineal mit sc einschalten, um den Beginn des Keys zu sehen. Aber in Hexa-Modus, was mache ich da?

Cæfesius: Ganz einfach. Entweder hexadezimal C5, oder E (E mit Blank).

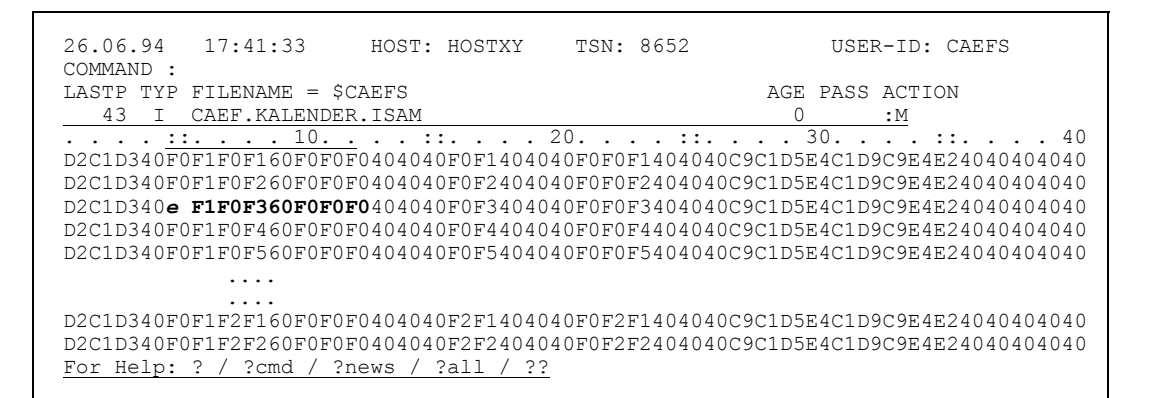

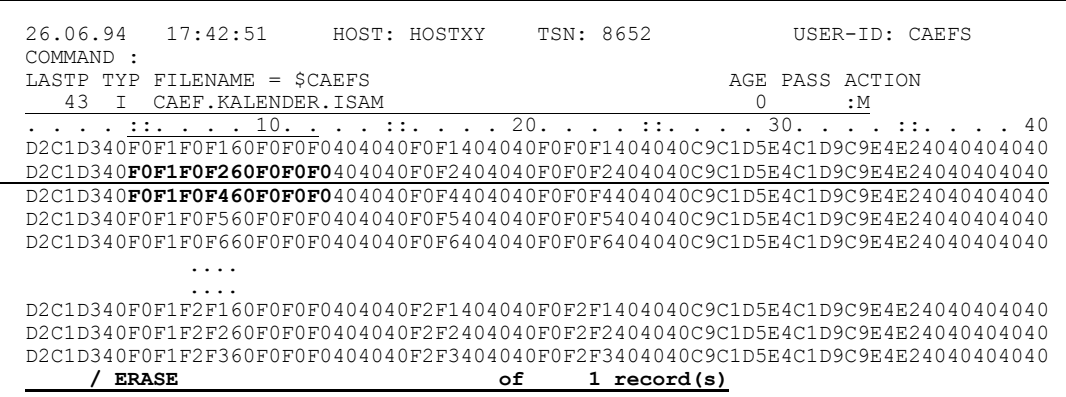

Simplicius: Tja, aber wenn mein Schlüssel bereits mit E beginnt?

# Cæfesius: Dann mußt du Methode 2 benutzen: das **ER-**Kommando (Eliminate Records).

Mit **ER** allein wird der zweite Satz im Sichtfenster gelöscht.

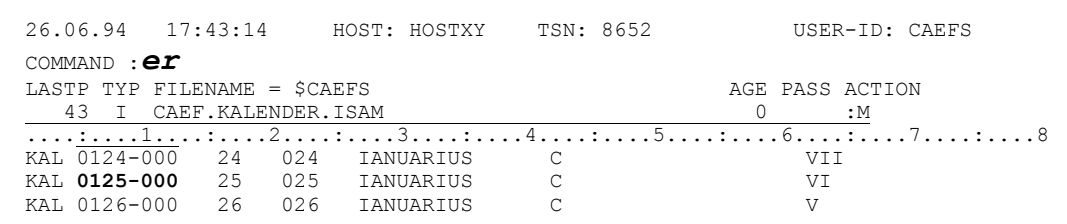

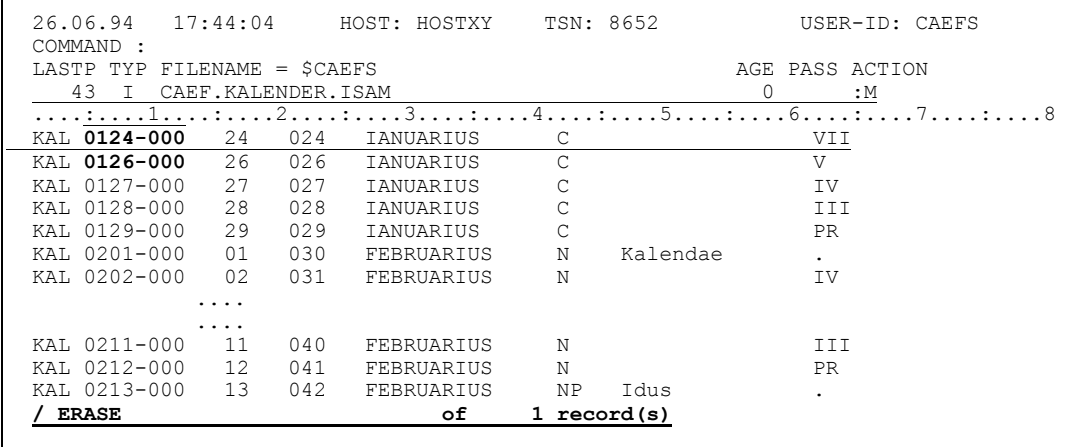

Mit ER10 werden 10 Sätze gelöscht, beginnend mit dem 2. im Fenster.

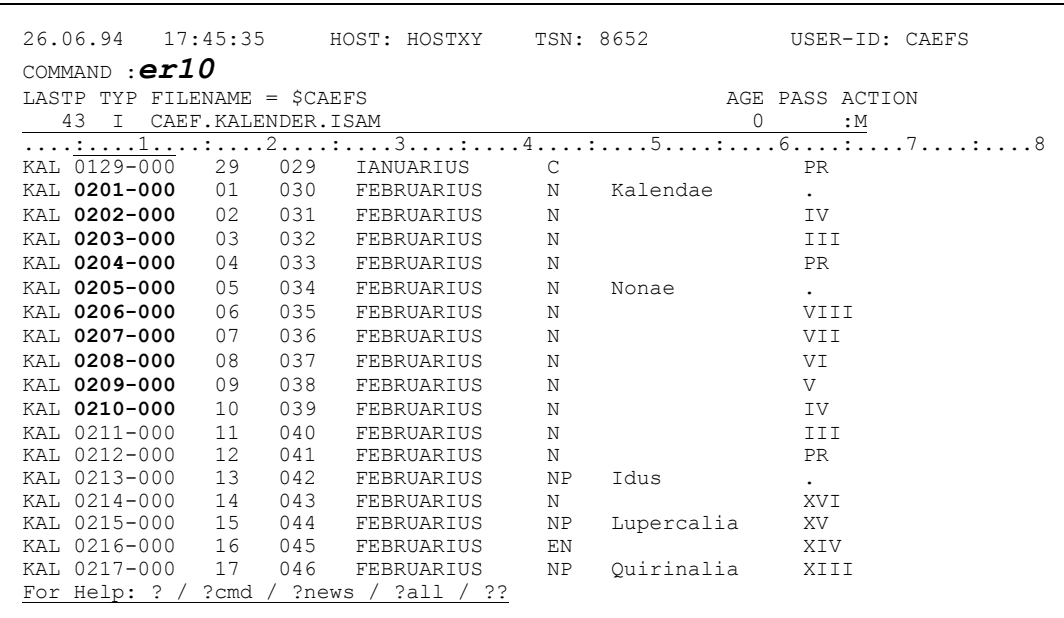

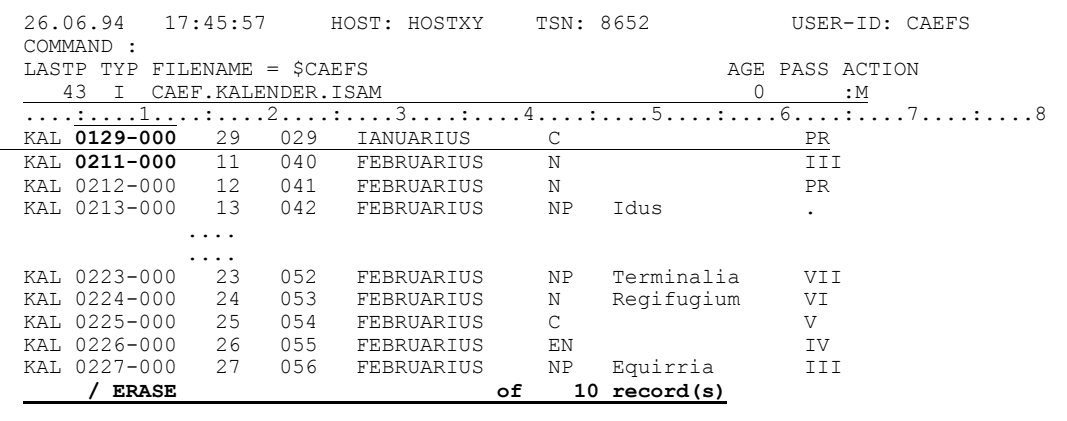

Und mit ER\$ fliegen alle Sätze aus der Datei raus, genauso beginnend mit dem zweiten im Fenster.

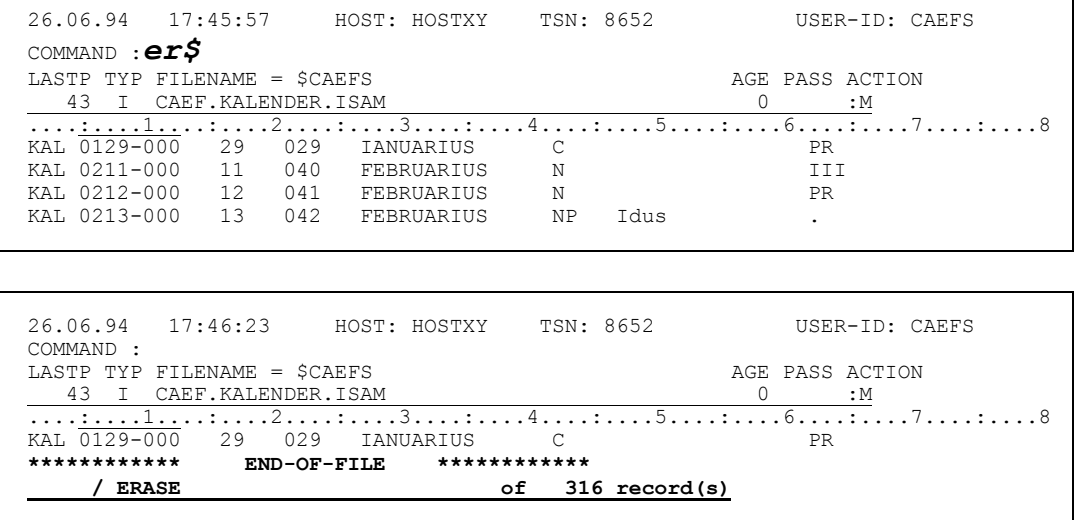

٦

Simplicius: Das mit dem zweiten Satz muß ich mir merken. Es ist eigentlich sinnvoll, denn auf diese Weise sehe ich die Umgebung der Sätze, die ich löschen will. Es ist aber umständlich, wenn ich sehr viele Sätze eliminieren will. Ich

muß sie dann zuvor zählen, und dies könnte problematisch werden.

Cæfesius: Keine Sorge! Hier wendest du dann Methode 2B an. Willst du z.B. alle Sätze zwischen den ISAM-Keys 10502-0001 und '0520-000' löschen, so brauchst du nur das Kommando ER '0502-000'-'0520-000' einzugeben:

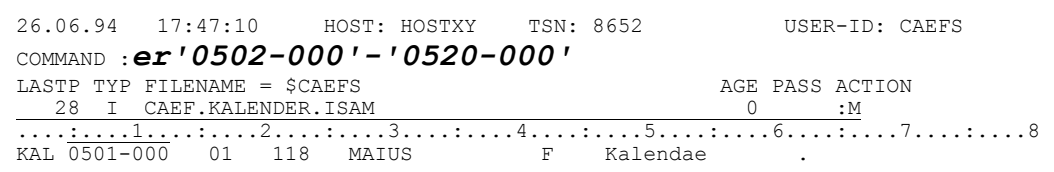

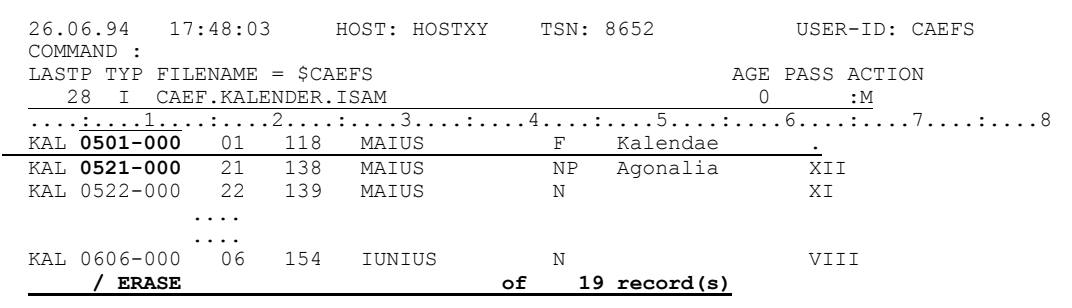

Simplicius: Muß ich wirklich den ganzen Key eingeben?

Cæfesius: Nein, das bleibt dir u.U. erspart. Wenn du nur ER 106021-107031 eingibst, so löscht CFS die Sätze zwischen den Keys X'FOF6F0F200000000' und X'F0F7F0F3FFFFFFFFF' inklusive.

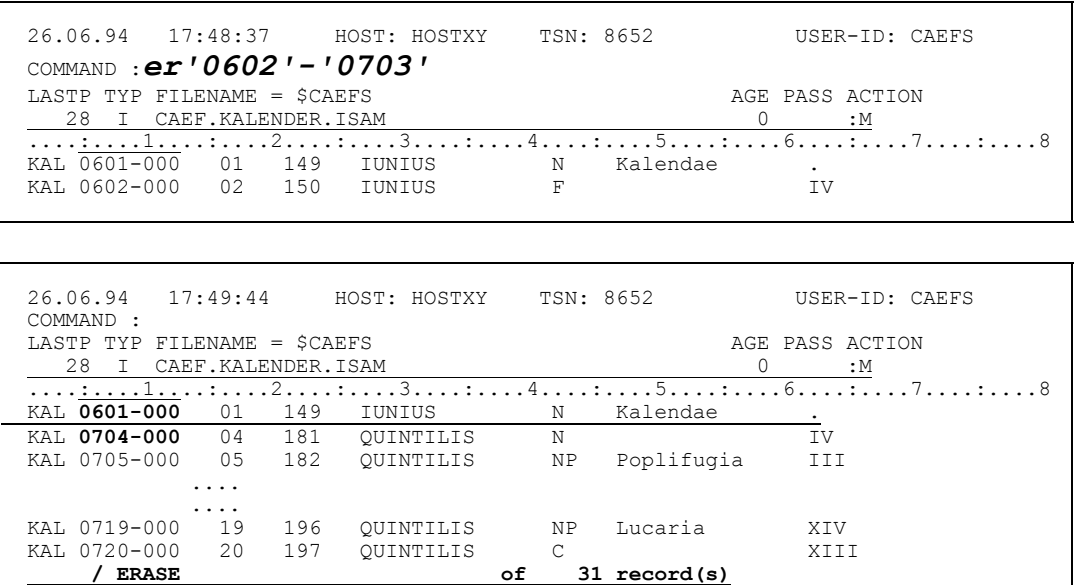

Simplicius: Hoffentlich kann ich mir das alles merken.

- Cæfesius: Die ausgezeichnete Hilfsfunktion von CFS steht dir immer zur Seite.
- Simplicius: Jetzt sind wir soweit. Wir können endlich über das Einfügen von Sätzen reden.
- la, die Zeit ist reif. Cæfesius: Wie du dir aber denken kannst, sind die Möglichkeiten in diesem Fall zahlreicher als bei der Löschung. Fangen wir zunächst mit den leeren Sätzen an. Hierzu stehen dir zwei

Methoden zur Auswahl. Methode 1: mit dem Kommando IL 29 werden nach dem ersten Satz im Sichtfenster 29 leere Sätze eingefügt, bestehend aus Blanks. Der ISAM-Key wird dabei automatisch vergeben (nachdem der Key nicht numerisch ist, können auch nicht abdruckbare Zeichen (#) entstehen). Auf diese Weise könnte ich z.B. einen Interkalarmonat nach den Terminalia am 23. Februar einschieben:

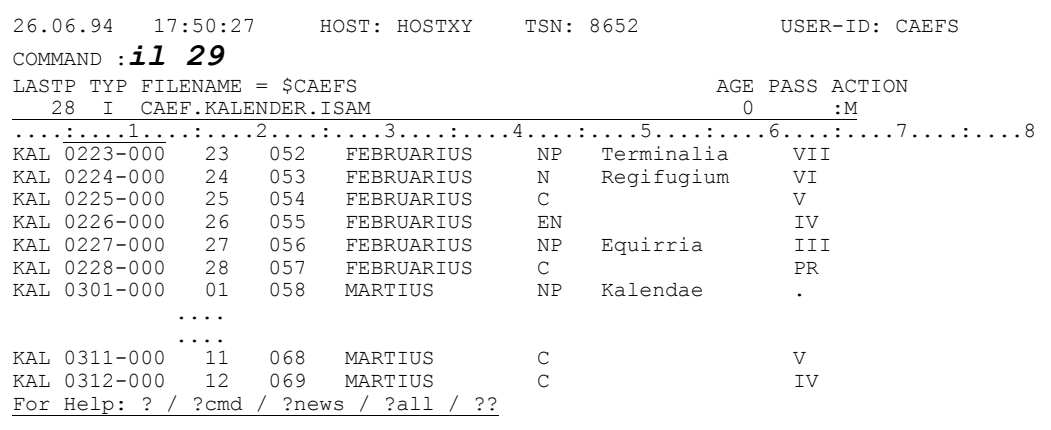

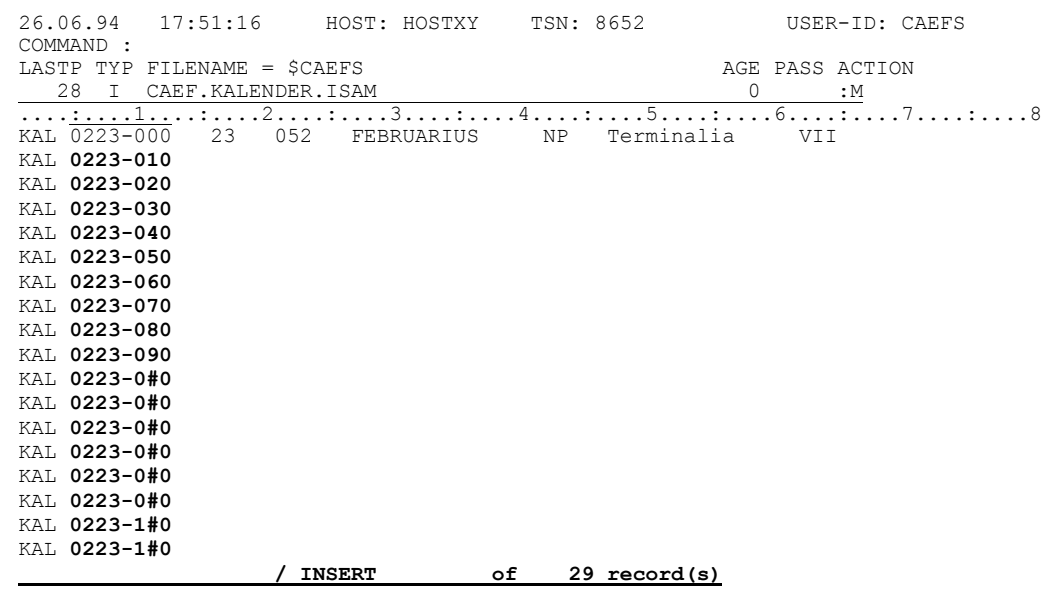

Simplicius: Und wie lang sind diese Sätze?

- Cæfesius: 72 Bytes, ISAM-Key nicht mit eingerechnet. Das gilt natürlich für eine Datei mit variabler Satzlänge. Ist die Satzlänge fix (RECFORM=F), dann ist die Länge die vorgegebene.
- Simplicius: Und wie kriege ich Sätze mit einer anderen Länge als 72? Z.B. 150 Bytes?
- Cæfesius: Mit IL2, 250 Aber wie gesagt, der ISAM-Key wird nicht in den 150 mitgezählt.

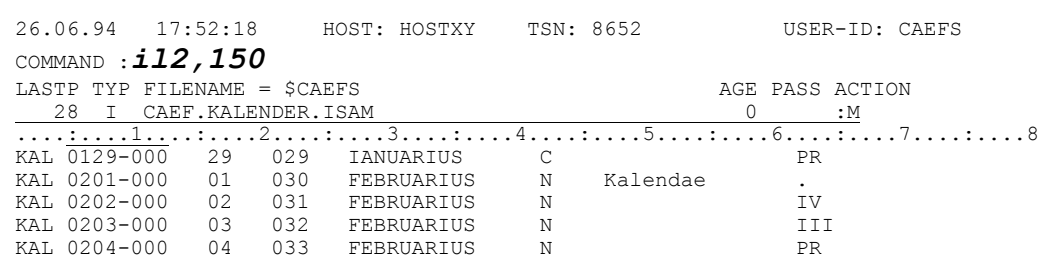

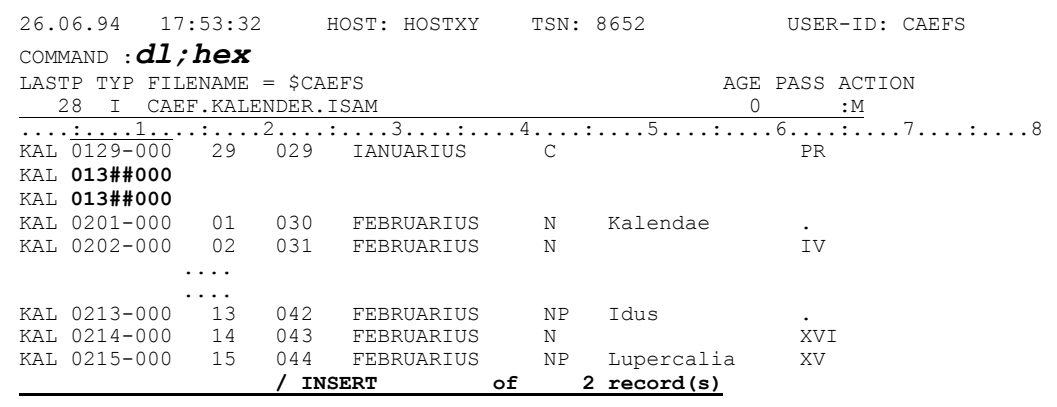

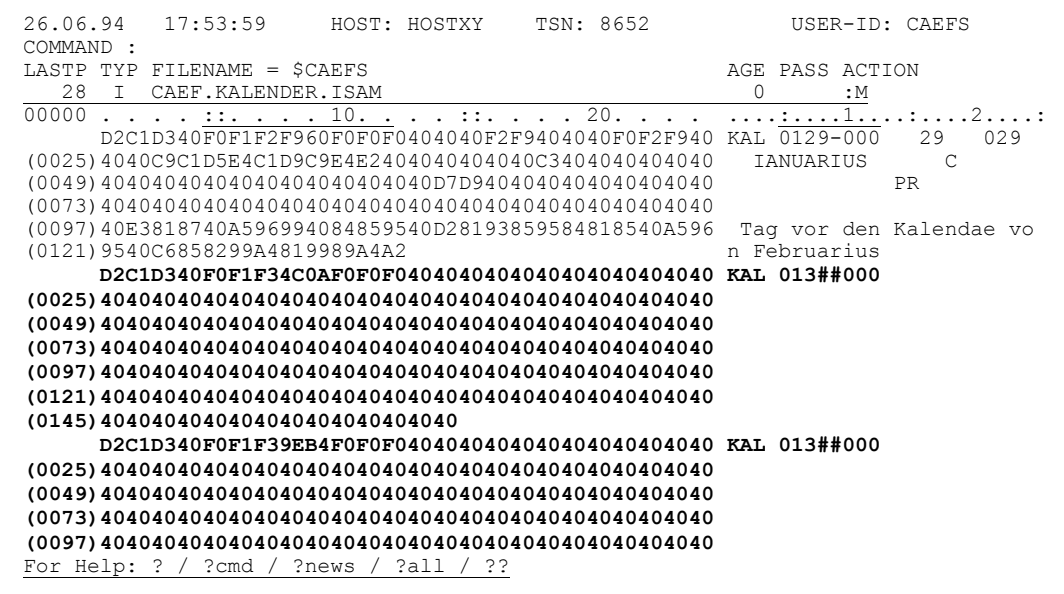

- Simplicius: Bekomme ich damit nur Sätze mit Blanks? Ich möchte lieber x'5C' als Füllmaterial.
- Cæfesius: Doch, das kann ich dir ebenfalls anbieten: IL2, 150X'5C'

26.06.94 17:54:48 HOST: HOSTXY TSN: 8652 USER-ID: CAEFS COMMAND :  $i12,150x'5c'$ LASTP TYP FILENAME = \$CAEFS AGE PASS ACTION 28 I CAEF. KALENDER. ISAM  $\Omega$ <u>: M</u> 

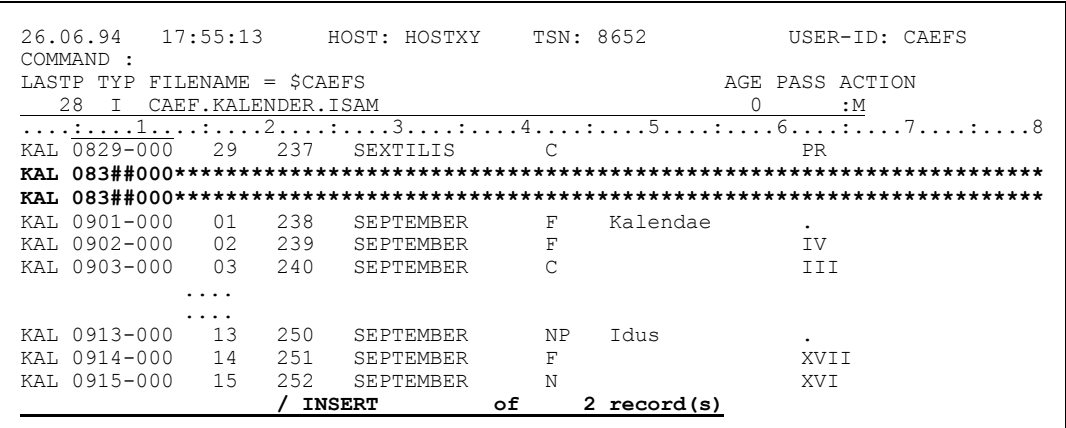

Du kannst auch ein Füllmuster länger als ein Byte benutzen:

26.06.94 17:56:06 HOST: HOSTXY TSN: 8652 USER-ID: CAEFS COMMAND : il12, 100' fuellmuster ' LASTP TYP FILENAME =  $$CAEFS$ AGE PASS ACTION 28 I CAEF. KALENDER. ISAM  $\bigcap$  $\mathbf{H}$ : 

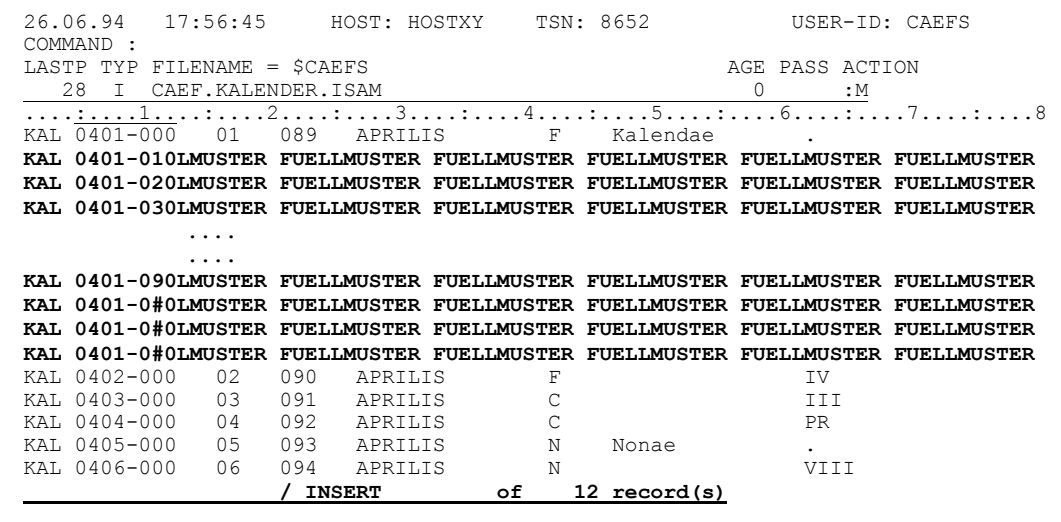

Simplicius: Das einzige was mich stört, sind diese nichtabdruckbaren Zeichen (#). Wie kann ich sie wegkriegen?

Cæfesius: Überschreibe sie einfach mit dem Keywert, den du haben willst:

> 26.06.94  $17:57:18$ HOST: HOSTXY TSN: 8652 USER-ID: CAEFS COMMAND : LASTP TYP FILENAME = \$CAEFS AGE PASS ACTION 28 I CAEF.KALENDER.ISAM  $\overline{0}$  $\cdot M$  $\overbrace{AB_0}$   $\overbrace{0829-000}$   $\overbrace{29}$   $\overbrace{237}$  SEXTILIS C KAL 0901-000 01 238 SEPTEMBER  $F$ Kalendae  $\ddot{\phantom{a}}$

```
HOST: HOSTXY TSN: 8652
    17:57:1826.06.94
                              USER-ID: CAEFS
COMMAND :
                          AGE PASS ACTION
LASTP TYP FILENAME = $CAEFS
KAL 0901-000 01 238 SEPTEMBER
                   \mathbf{F}Kalendae
```
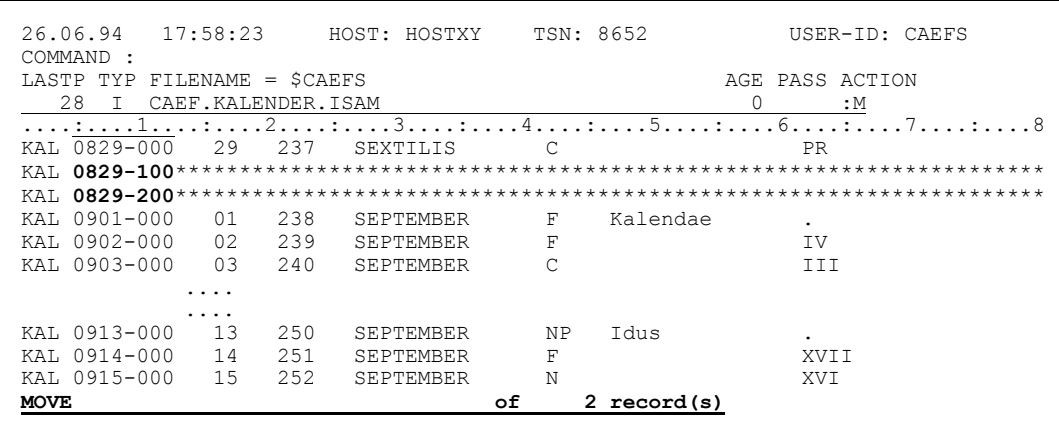

Simplicius: Und die zweite Methode zum Einfügen?

Cæfesius: Sie ist der ersten ähnlich. Aber damit kannst du nur bis zu 9 Sätze einfügen.

> Und zwar überschreibst du den Anfang des ISAM-Keys mit z.B. I8. Vor dem so markierten Satz werden 8 leere Sätze der Länge 72 eingefügt.

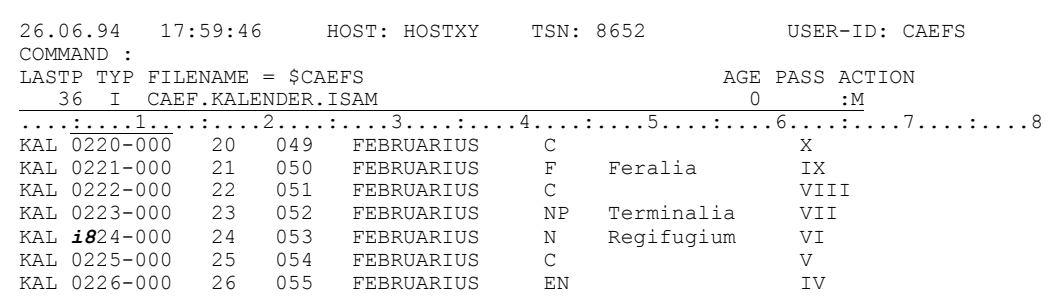

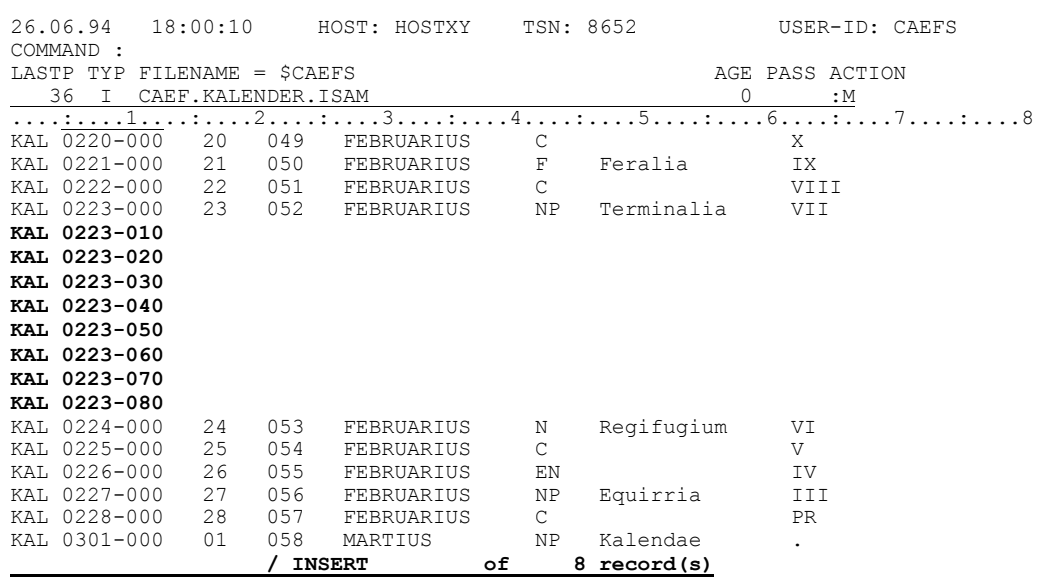

Willst du eine andere Länge, z.B. 40, so gib 15, 40 ein. Die Länge mußt du mit einem Blank abschließen, damit CFS nicht mit dem Rest des Keys durcheinander kommt:

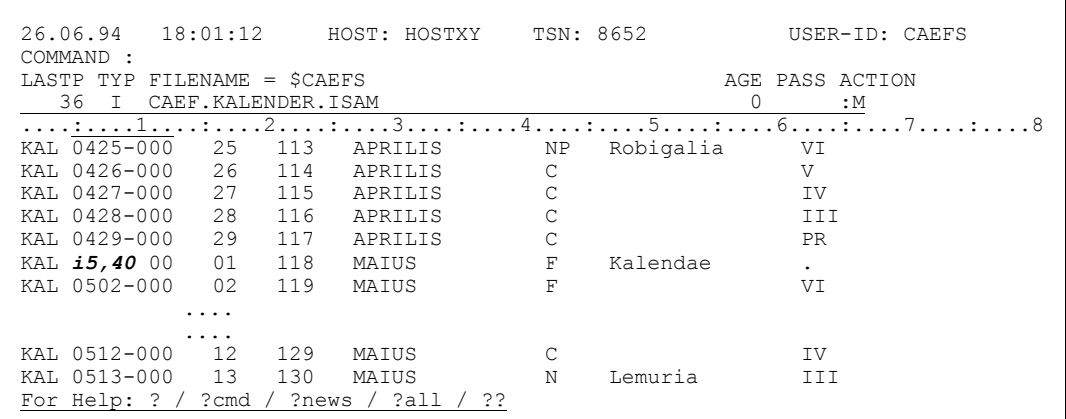

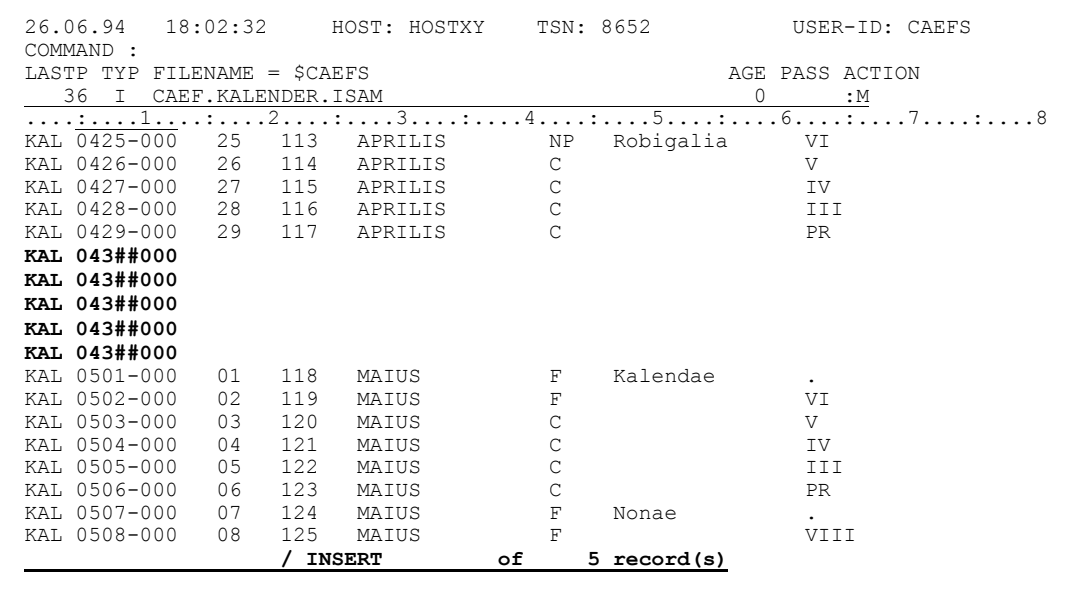

Du kannst übrigens auf diese Weise *iedes* Füllmaterial wählen, solange es Blank ist.

- Simplicius: Sehr witzig! Ich kann aber mit leeren oder gleichmäßig gefüllten Sätzen selten etwas anfangen. Ich müßte dann praktisch die ganzen Felder eintippen, um vernünftige Sätze zu bekommen. Das ist sehr umständlich.
- Cæfesius: Dafür kannst du bestehende Sätze kopieren. Du suchst dir einen aus, der ungefähr so aussieht, wie der, den du einfügen möchtest, und den schnappst du dir dann.
- Simplicius: Und wie mache ich das?
- Cæfesius: Ähnlich wie im EDT. Du überschreibst die erste Stelle des ISAM-Keys des zu kopierenden Satzes mit C, und da, wo es hinkopiert werden sollte, mit A oder B, und schickst ab. Et voila', der Satz wird kopiert!

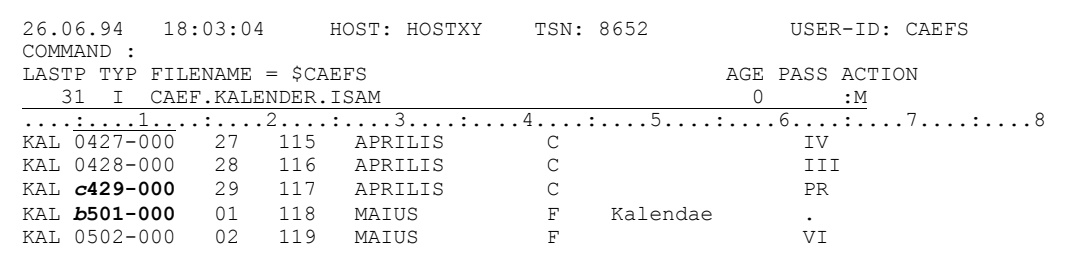

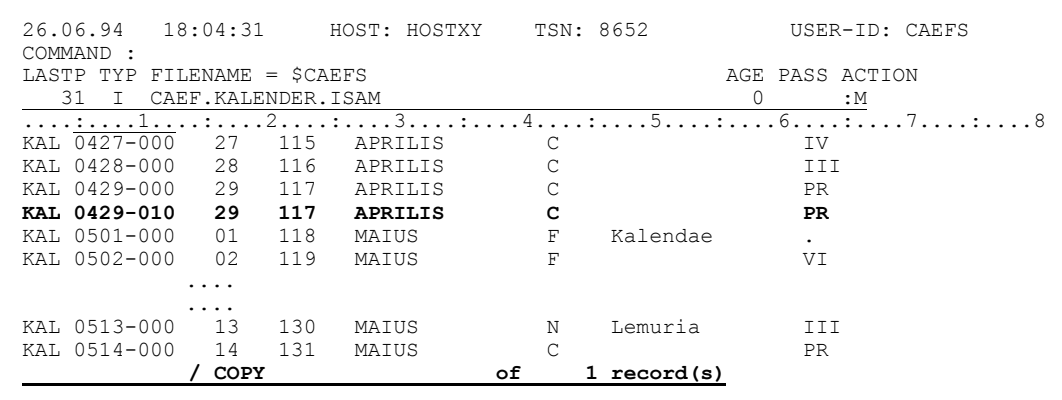

Den so kopierten Satz kannst du dann weiter bearbeiten, bis er so geworden ist, wie du dir das vorstellst:

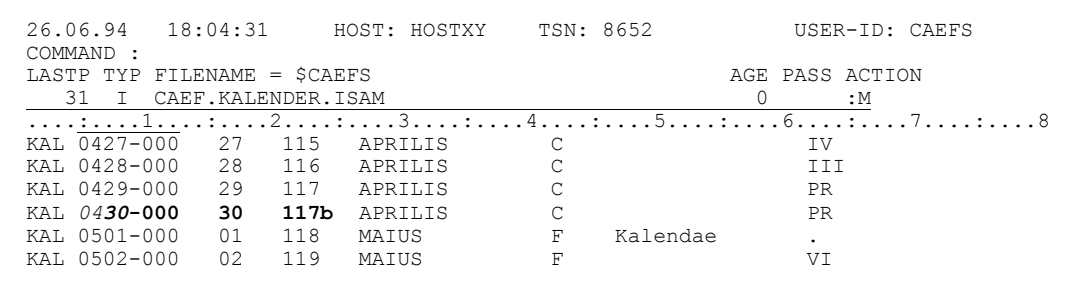

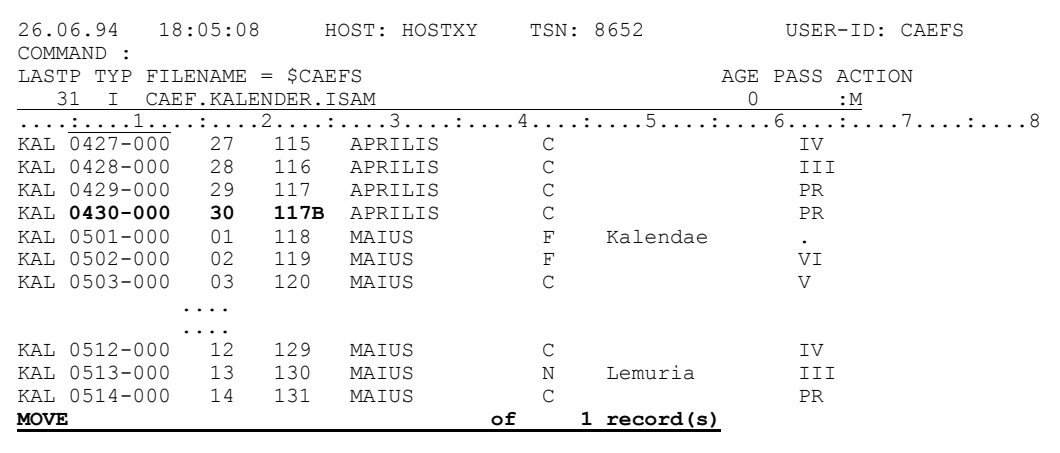

Aber vergiß nicht, auf der ersten Stelle des Keys, nicht am Anfang des Satzes!

- Simplicius: Ich werde versuchen, daran zu denken. Und wenn es wie beim EDT ist, dann kann ich auch mehrere Sätze mit c markieren.
- Cæfesius: Ja, das kannst du tun. Sie landen zunächst in einen Kopierpuffer. Wenn du dann die Markierung A oder B verwendest, so werden sie vom Kopierpuffer geholt. Der Puffer ist dann wieder leer. Es ist übrigens günstig, das Sichtfenster auf den Anfang des Keys zu setzen. Der Cursor läßt sich damit leichter positionieren.

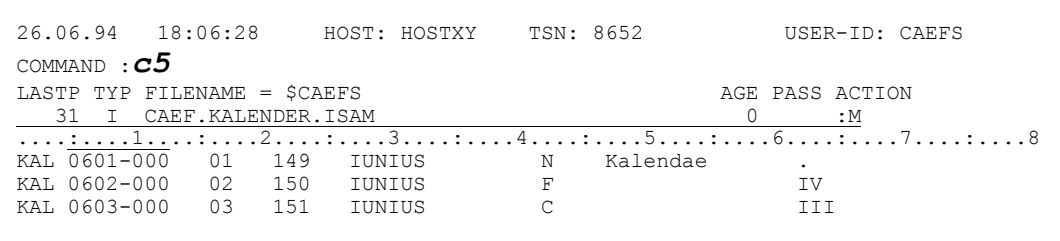

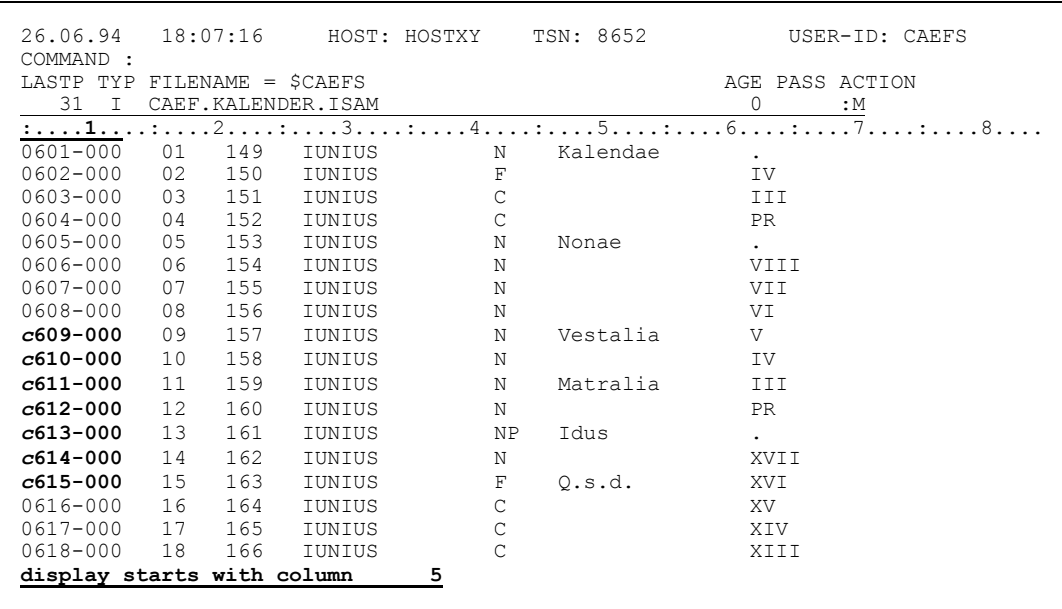

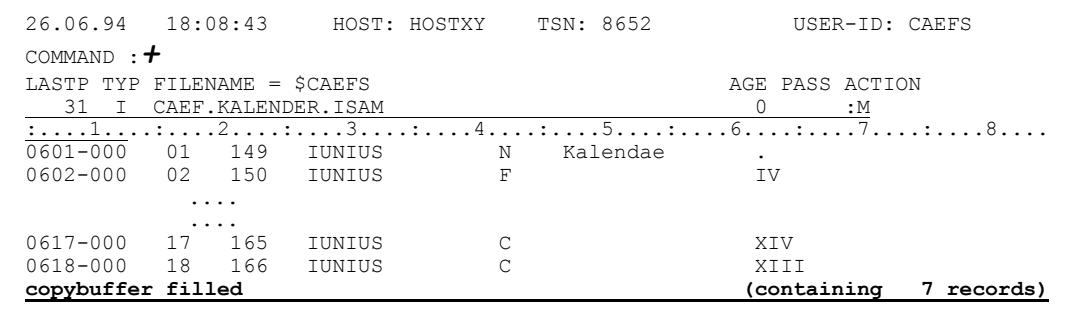

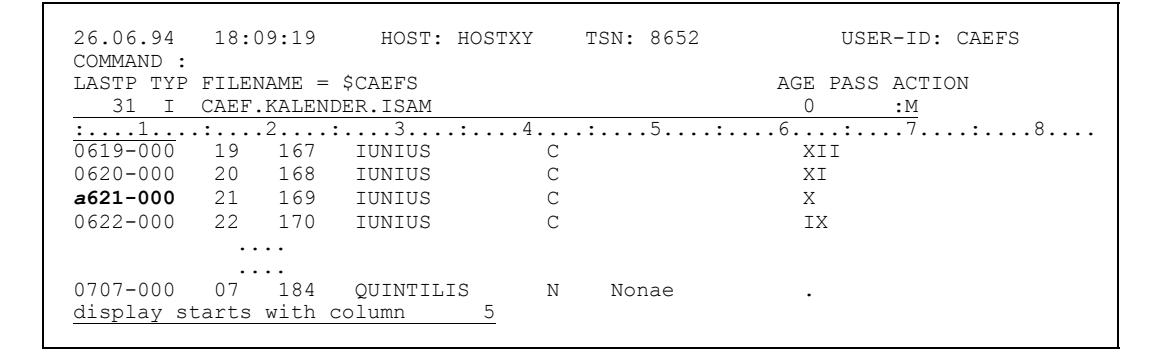

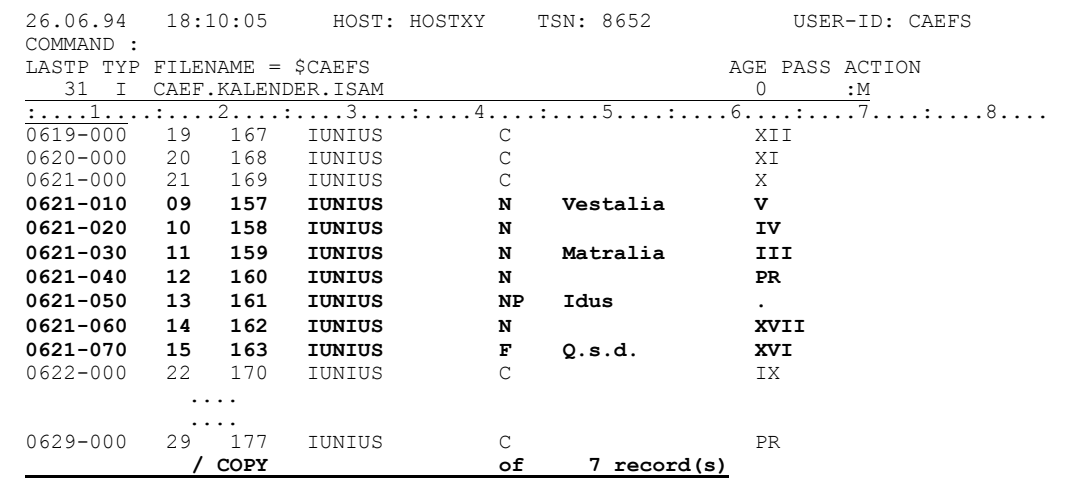

Mit der Markierung **R** anstatt **C** bleiben sie für mehrere Kopieroperationen im Puffer:

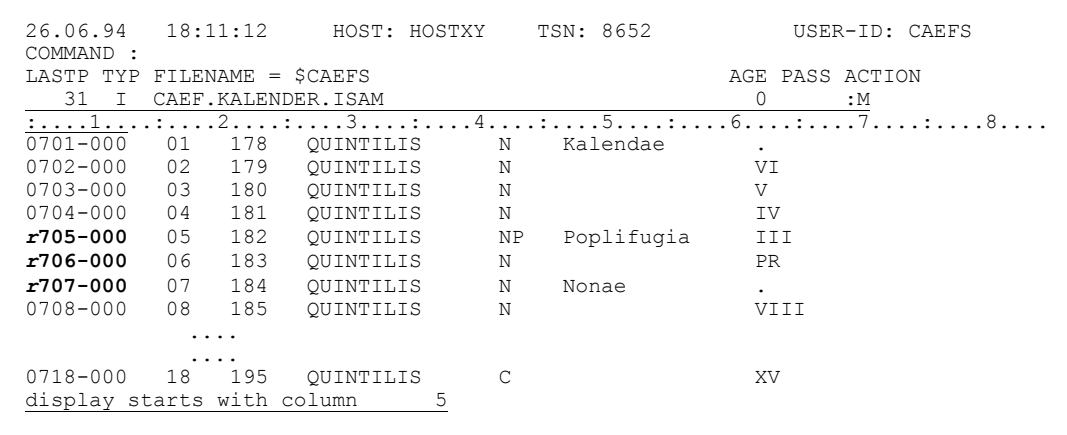

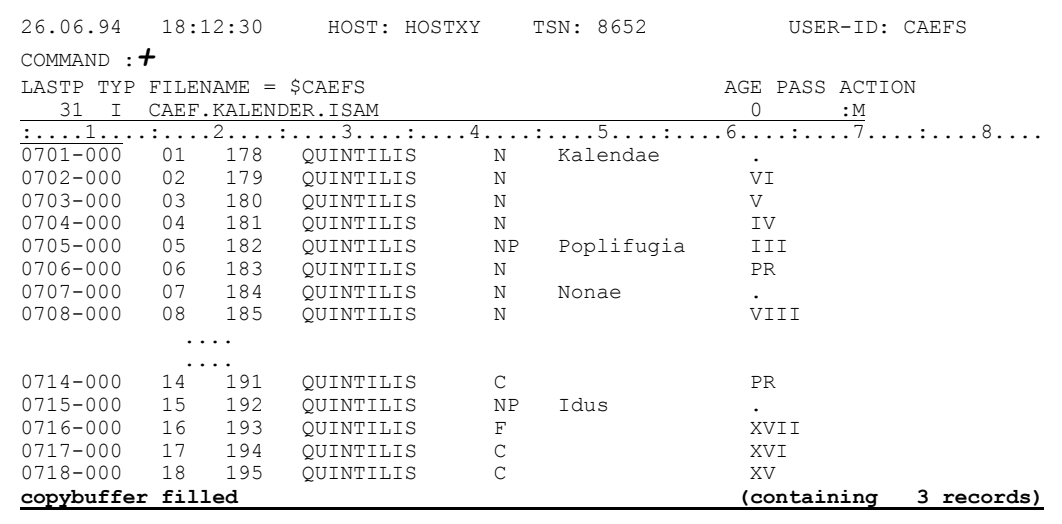

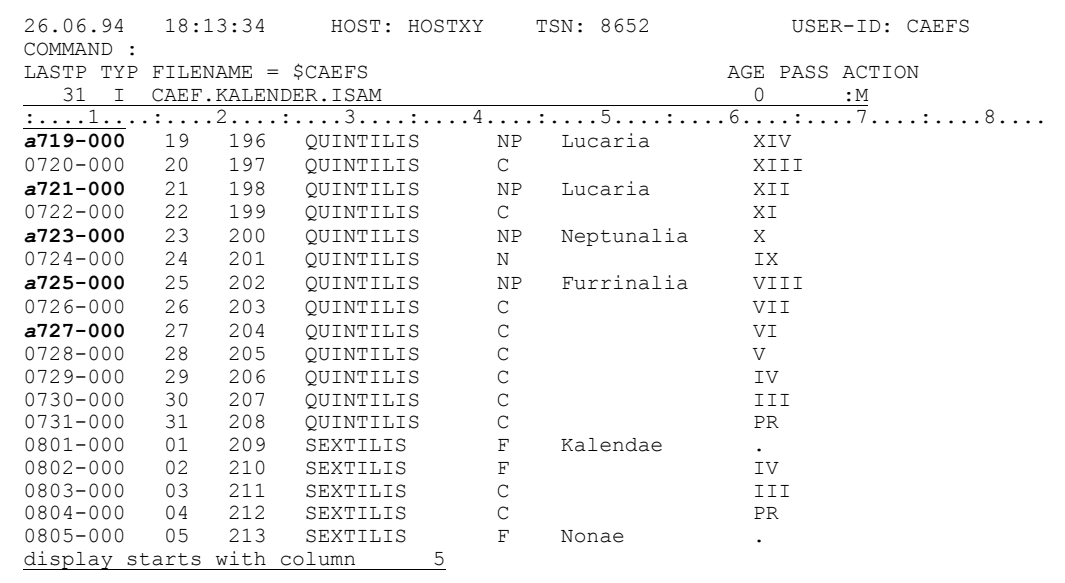

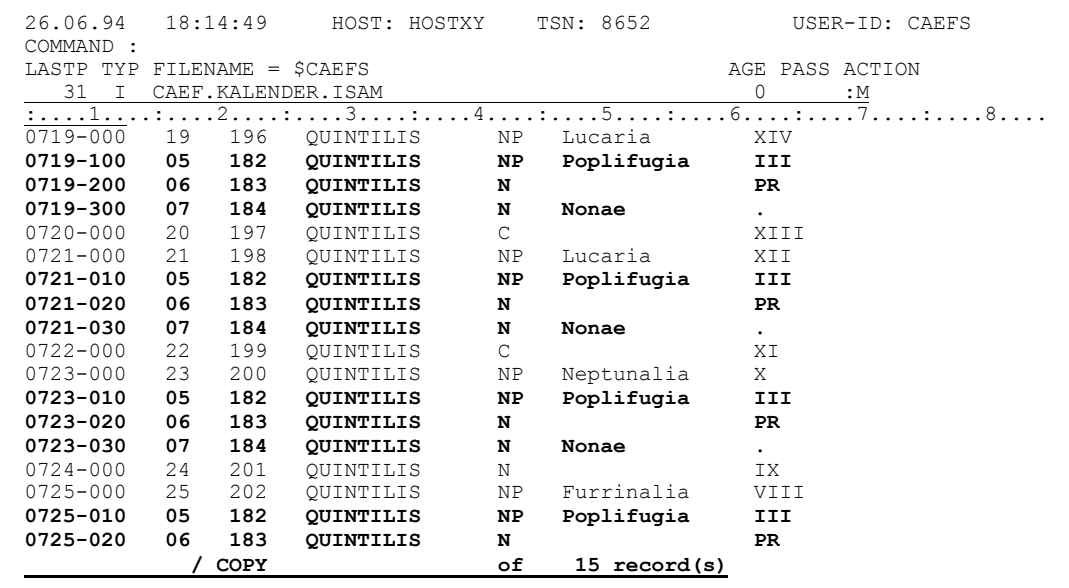

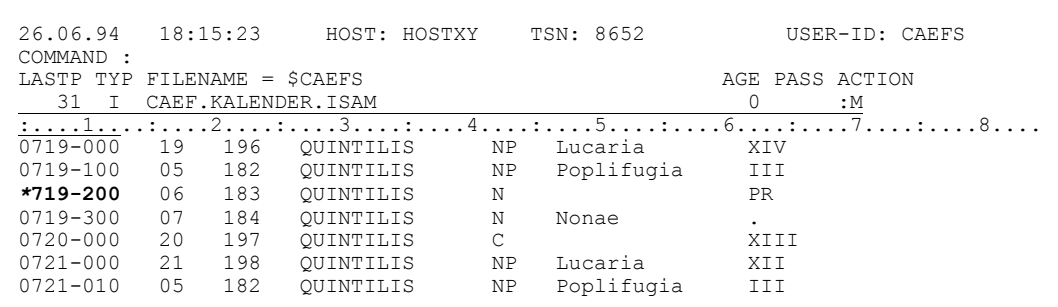

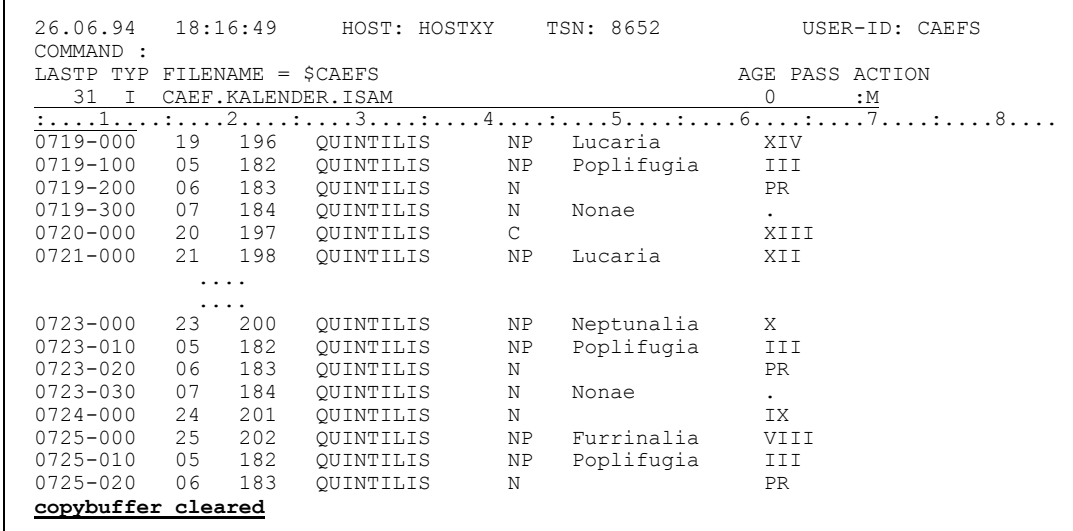

Simplicius: Es müßte auch möglich sein, Sätze von einer Stelle zur anderen zu bewegen. Und zwar mit M und A oder B.

Cæfesius: So ist es.

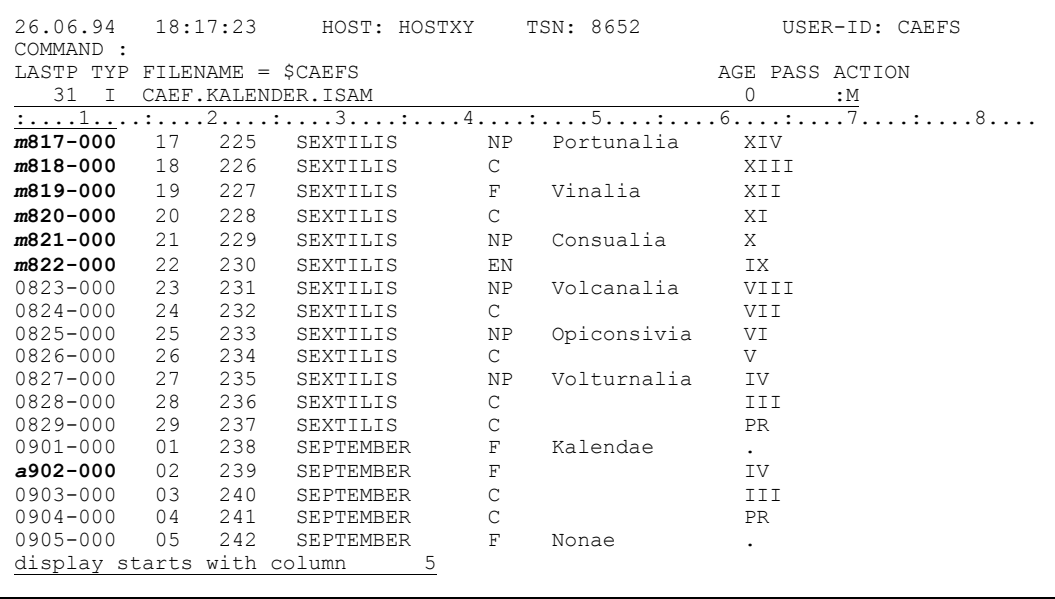

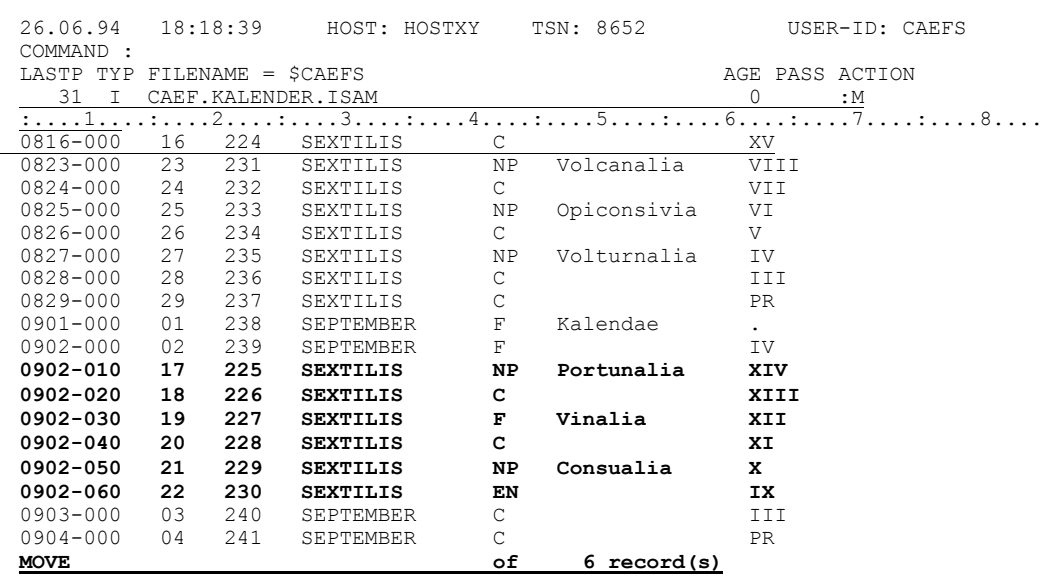

Ein Satz kann aber auch durch Überschreiben des ISAM-Keys bewegt werden:

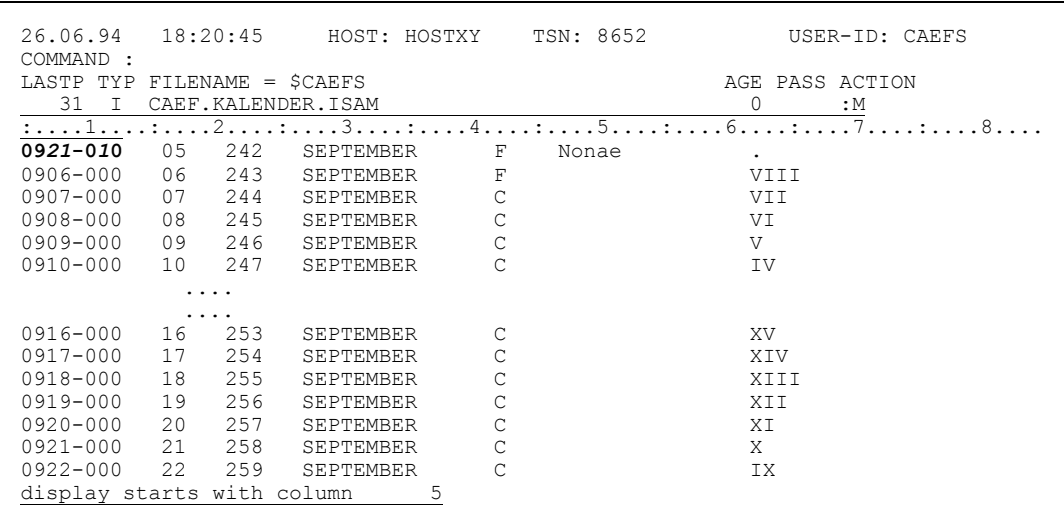

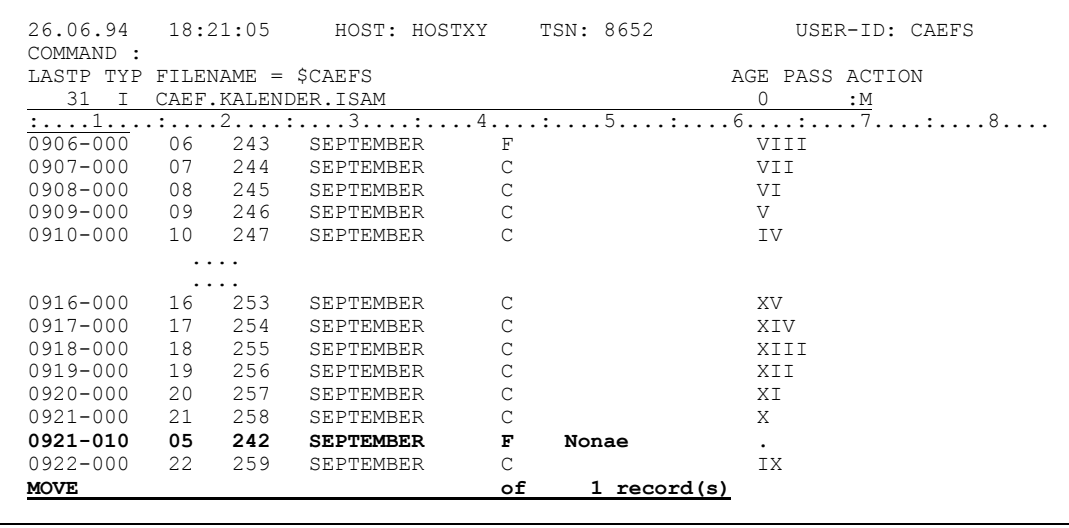

- Simplicius: Jetzt bin ich aber geschafft! Vielleicht sollten wir unsere Diskussion vertagen.
- Cæfesius: Bist du schon der Materie überdrüssig? Dabei wollte ich gerade erwähnen, daß du natürlich alle diesen Markierungen (**A**, **B**, **C** usw) umdefinieren kannst. Das Kommando **RD** ist dafür gedacht...
- Simplicius: Ach, bitte, Cæfesius, laß mich in Frieden! Ich kann nichts mehr hören.
- Cæfesius: Das habe ich mir gleich gedacht. Diese Jugend bricht bei der kleinsten Schwierigkeit zusammen. Und die sollten unsere Renten bezahlen?

# Vierter Tag, an dem Simplicius das Suchen von Begriffen lernt

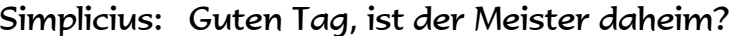

- Pförtner: Meister Cæfesius ist nicht zuhause.
- Simplicius: Tja, dann werde ich wohl ein anderes Mal vorbeikommen.
- Cæfesius: Portillus, laß bitte den jungen Mann hinein!

Simplicius: Cæfesius! Die Götter sind mir doch wohlgesinnt.

- Cæfesius: Du mußt entschuldigen. Simplicius, ich versuche nur. Abstand von meinen lästigen Nachbarn zu halten. Aber du bist mir immer willkommen. Womit kann ich dir heute behilflich sein?
- Simplicius: Wir haben das Thema Editieren von ISAM-Dateien sehr ausführlich besprochen. Nur ein Aspekt ist bisher überhaupt nicht erwähnt worden, das Suchen von Zeichenfolgen.
- Du hast recht, mein lieber Freund. Ich habe diese "Rosine" für später Cæfesius: aufgehoben, damit du deine rechte Freude daran hast. Das Suchen mit CFS ist nämlich ein richtiger Leckerbissen.
- Simplicius: Können wir also anfangen?
- Cæfesius: Wir können. Als Beispiel nehme ich die Datei, in der ich die Daten des Personals von meinen Villen aespeichert halte. Da sind viele Namen darin, mit denen es sich gut suchen läßt:

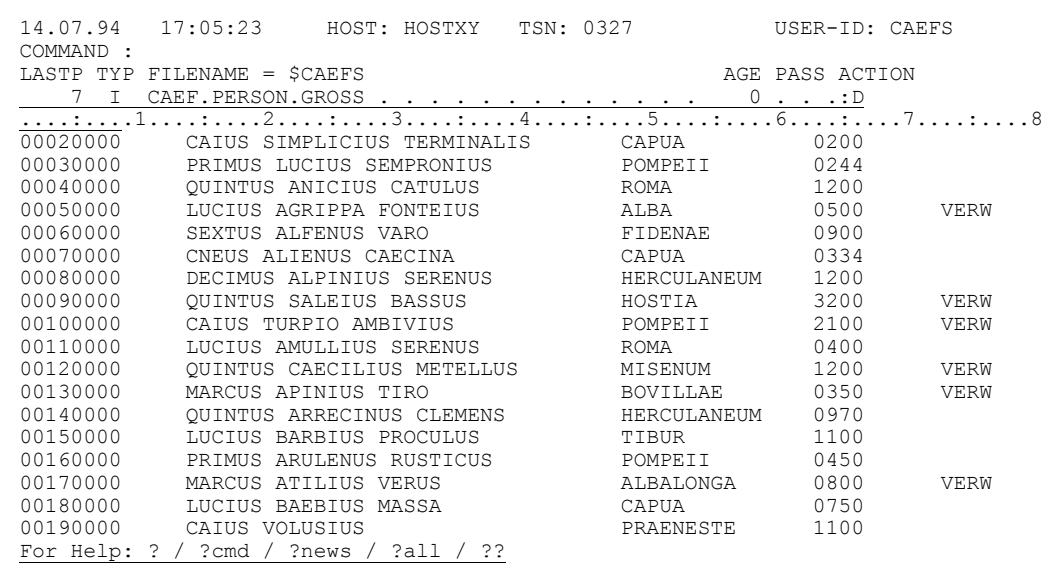

Simplicius: Oh, da ist sogar ein Simplicius drin. Wir sind aber nicht verwandt. Und jetzt zurück zum Thema. Wie finde ich also die Sätze, die den Begriff 'AULUS' enthalten?

Cæfesius: Der Befehl lautet: S, 'AULUS'

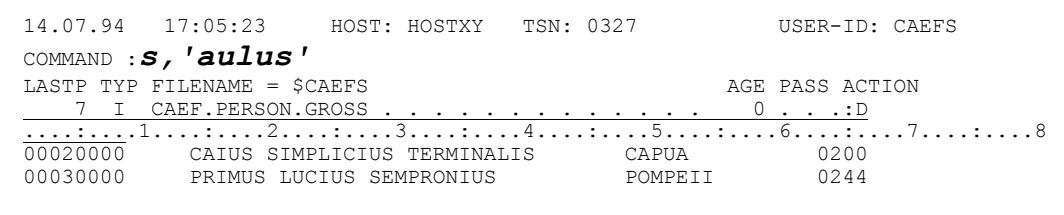

CFS beginnt die Suche mit dem ersten Satz im Fenster, und bleibt dann stehen, wenn es einen passenden Satz gefunden hat.

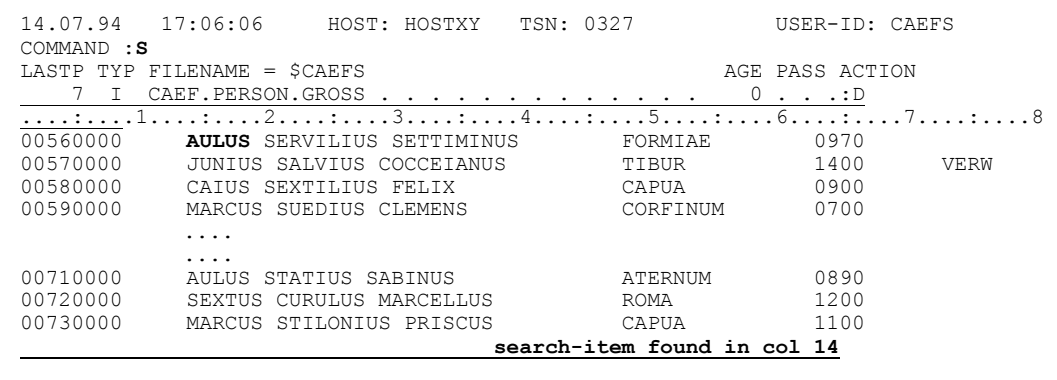

Simplicius: Das erscheint wirklich einfach. Und wie setze ich die Suche fort?

Cæfesius: CFS blendet den Befehl für die Fortsetzung bereits ein (S), so daß du nur noch die Taste Dü1 drücken mußt, um den nächsten Satz zu finden. Überhaupt kannst du den Befehl s ohne Parameter benutzen, um weiter nach dem zuletzt spezifizierten Suchbeariff zu suchen. Auch wenn du diesen Begriff für eine andere Datei verwendet hast.

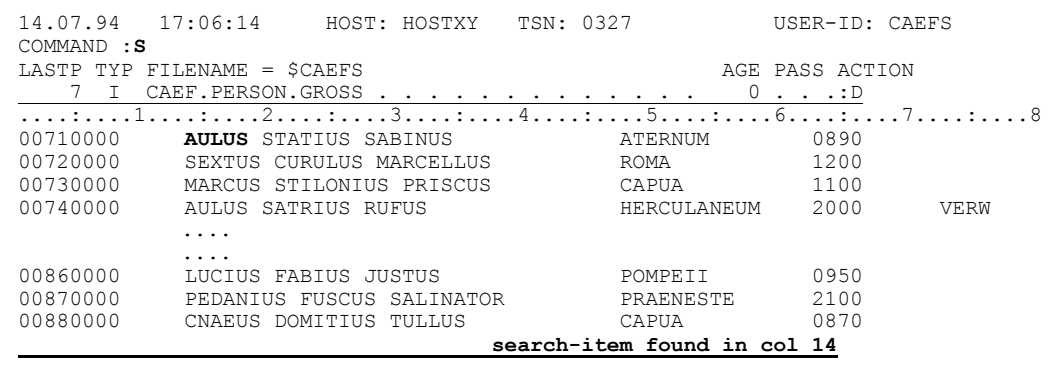

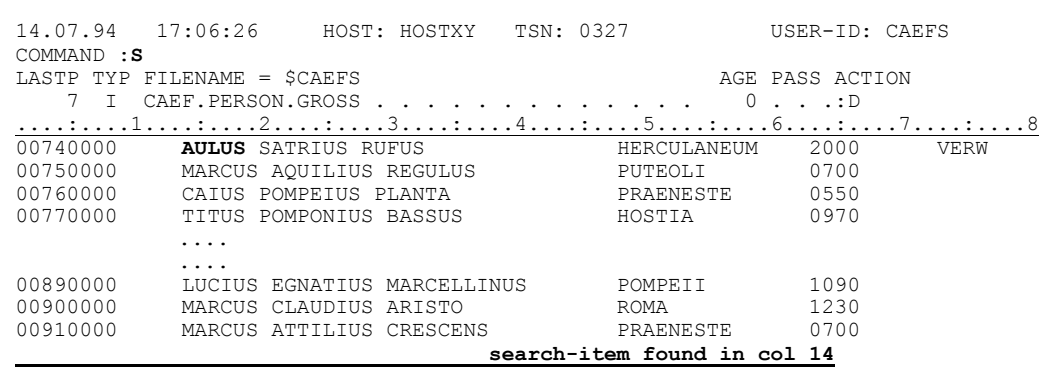

Simplicius: Das werde ich mir merken. Kann ich auch Begriffe mit Kleinbuchstaben suchen? Auch ohne den LOW-Modus einzuschalten?

Sicher, CFS scheitert bestimmt nicht an so was. Um es dir am besten zu Cæfesius: zeigen, nehme ich jetzt eine andere Datei, in der die Namen noch kleingeschrieben sind. Sie ist noch so, wie mein Sekretär Scribonius sie eingetippt hat.

> Wenn du z.B. das Wort 'Aulus' suchst, so wie es geschrieben ist, dann kannst du den Suchbefehl wie folgt gestalten: S, L'Aulus'

Das L bewirkt, daß die Kleinbuchstaben unverändert gesucht werden.

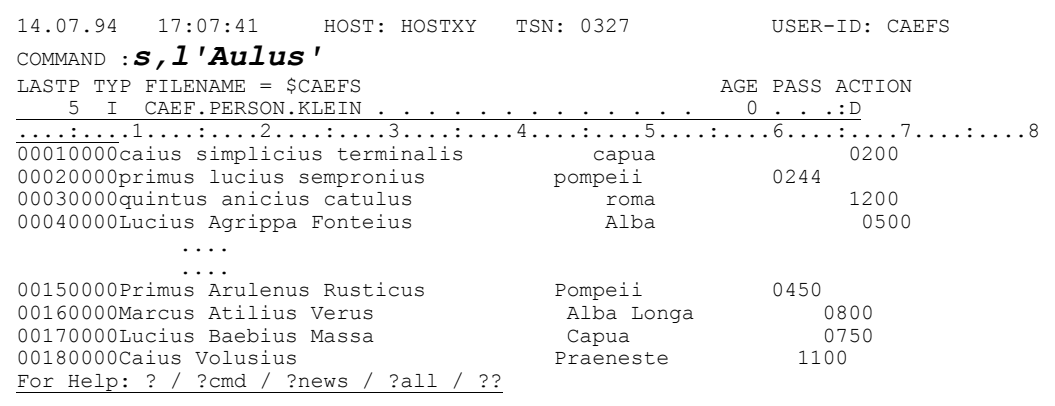

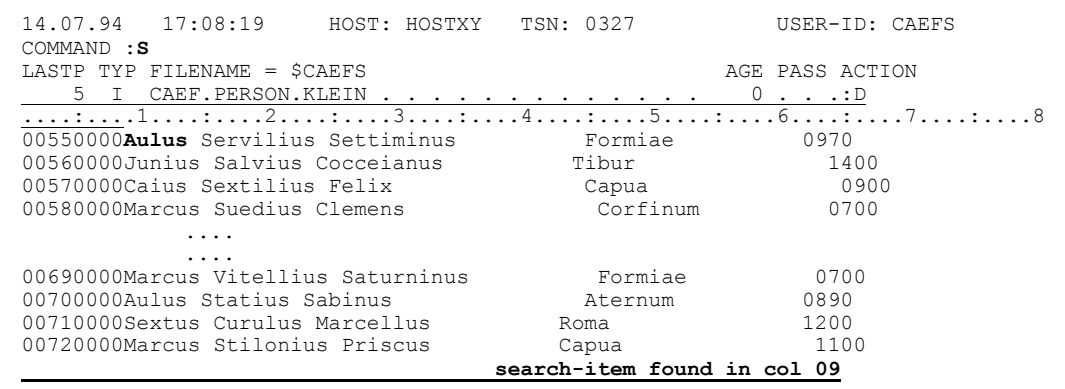

- Simplicius: Das ist sehr praktisch. Aber ich wette, daß du **'capua'** und **'Capua'** nicht gleichzeitig suchen kannst.
- Cæfesius: Ich wäre mit meinen Wetten vorsichtiger. Diese hättest du verloren. Der Suchbefehl lautet: **S,A'capua'**

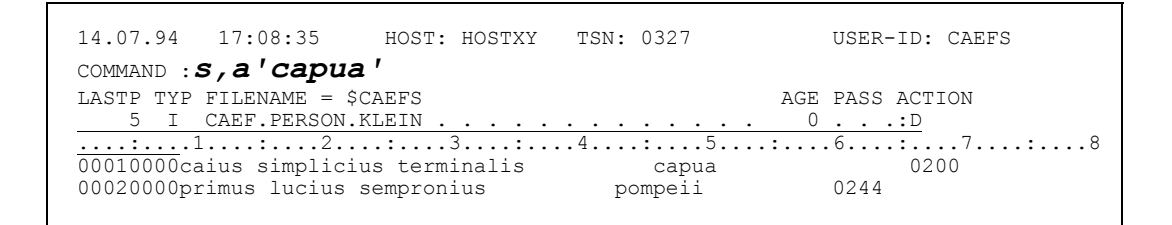

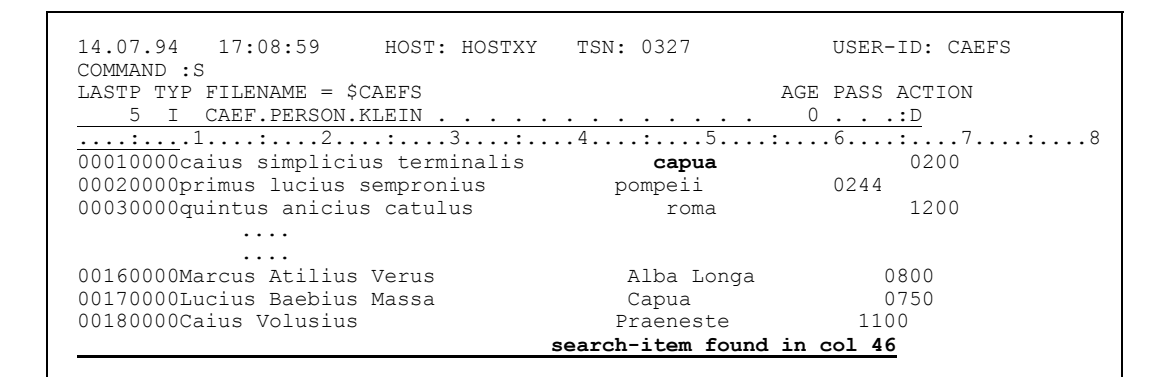

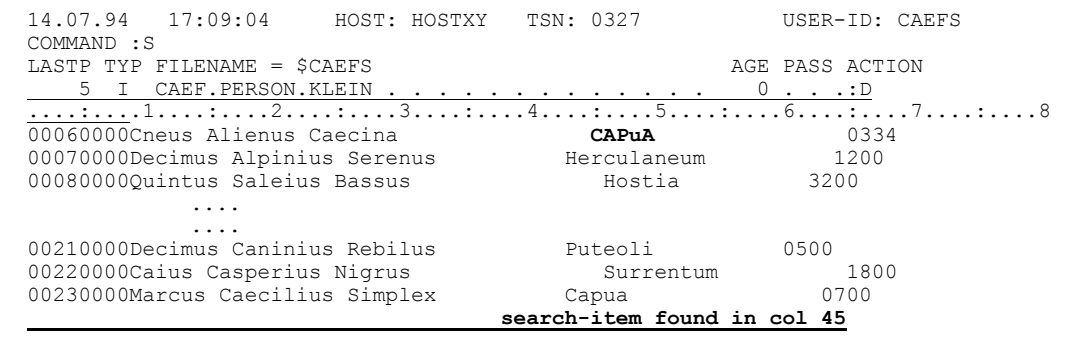

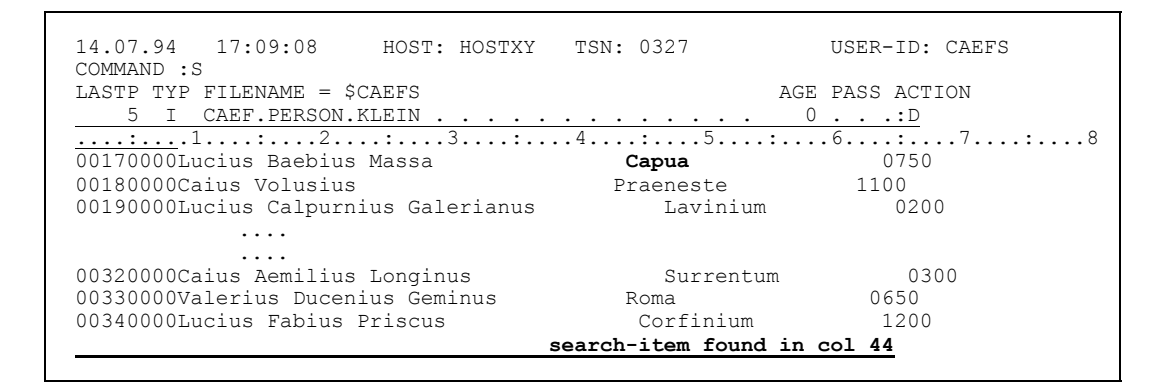

Damit findest du **'CAPUA'**, **'Capua'**, **'capua'**, **'CApua'** usw. Mit der Angabe **A'...'** spielt es keine Rolle, ob ein Buchstabe groß- oder kleingeschrieben ist.

Simplicius: Wirklich Spitze! Eine göttliche Inspiration!

Cæfesius: Ja, die Götter haben bestimmt ihre Hand im Spiel gehabt.

- Simplicius: Ich nehme übrigens an, daß Hochkommas doppelt angegeben werden müssen.
- Cæfesius: Ja, wie im EDT. Wenn du z.B. **'Capua'** als Begriff suchst, dann mußt du **S,L'''Capua'''** angeben.

 14.07.94 17:10:23 HOST: HOSTXY TSN: 0327 USER-ID: CAEFS COMMAND :*s,l'''Capua'''* LASTP TYP FILENAME =  $$CAEFS$  AGE PASS ACTION<br>5 I CAEF.PERSON.KLEIN . . . . . . . . . . . . . 0 . . . . D 5 I CAEF.PERSON.KLEIN . . . . . . . . . . . . . 0 . . .:D ....:....1....:....2....:....3....:....4....:....5....:....6....:....7....:....8 00010000caius simplicius terminalis capua 0200

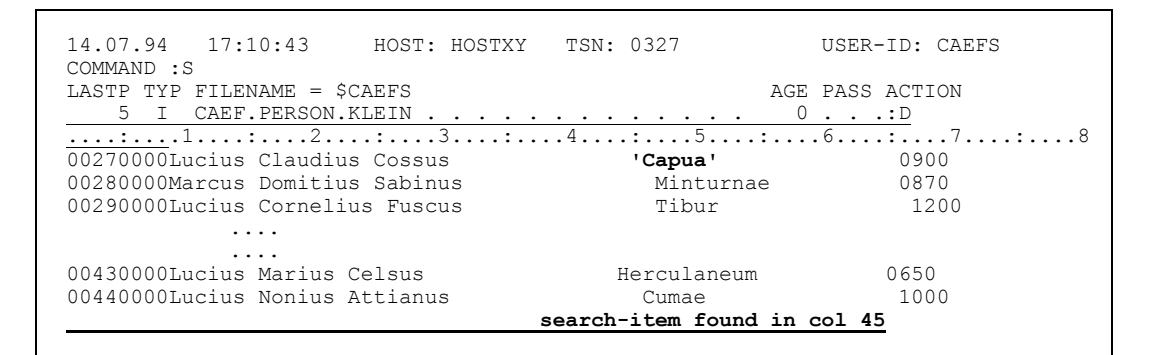

- Simplicius: Und hexadezimale Suchbegriffe werden vermutlich mit **X'....'** spezifiziert.
- Cæfesius: Deine Intuition ist heute besonders scharf. Mit **S,X'40F3F2'** findest du den entsprechenden Hexa-String.

 14.07.94 17:11:01 HOST: HOSTXY TSN: 0327 USER-ID: CAEFS COMMAND :*s,x'40f3f2'* LASTP TYP FILENAME = \$CAEFS AGE PASS ACTION 5 I CAEF.PERSON.KLEIN . . . . . . . . . . . . . 0 . . .:D ....:....1....:....2....:....3....:....4....:....5....:....6....:....7....:....8 00010000caius simplicius terminalis capua 0200

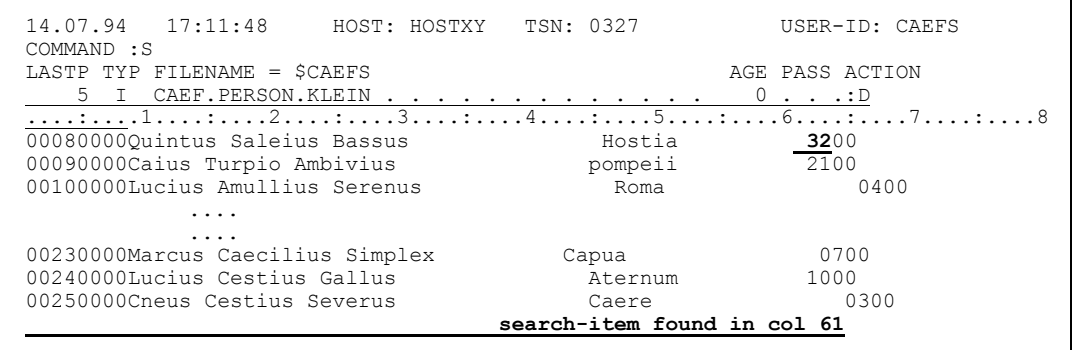

Simplicius: Sehr schön. Manchmal möchte ich aber nicht die Sätze suchen, die einen bestimmten Begriff enthalten, sondern diejenigen, die den Begriff nicht enthalten. Geht das? Der EDT konnte das bis vor kurzem nicht.

Cæfesius: Da müßte sich CFS richtig schämen, wenn das nicht ginge! Ich schlage vor, wir nehmen wieder die Datei mit den Großbuchstaben. Wenn du also die Sätze suchst, die den Begriff 'IUS' nicht enthalten, dann verwende den Befehl  $S, -'IUS'$ 

> $14.07.94$   $17:12:43$ HOST: HOSTXY TSN: 0327 USER-ID: CAEFS COMMAND  $: \mathcal{S}, -' \text{ius}$ ' LASTP TYP FILENAME = \$CAEFS AGE PASS ACTION 7 I CAEF. PERSON. GROSS.  $0 \cdot \cdot \cdot : D$

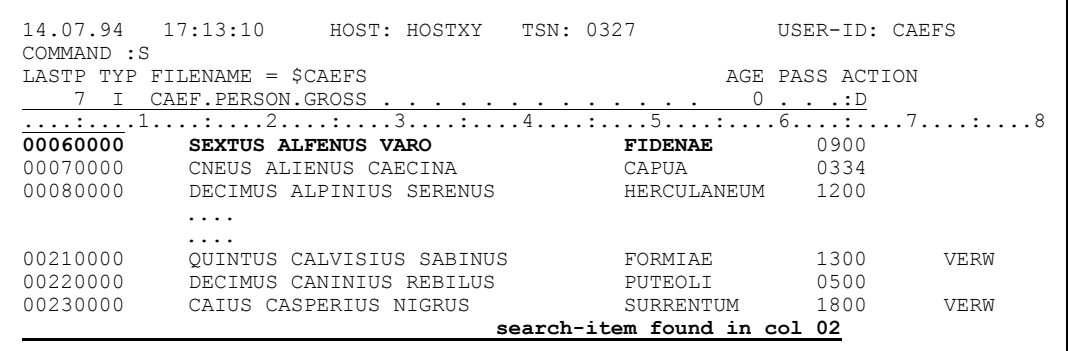

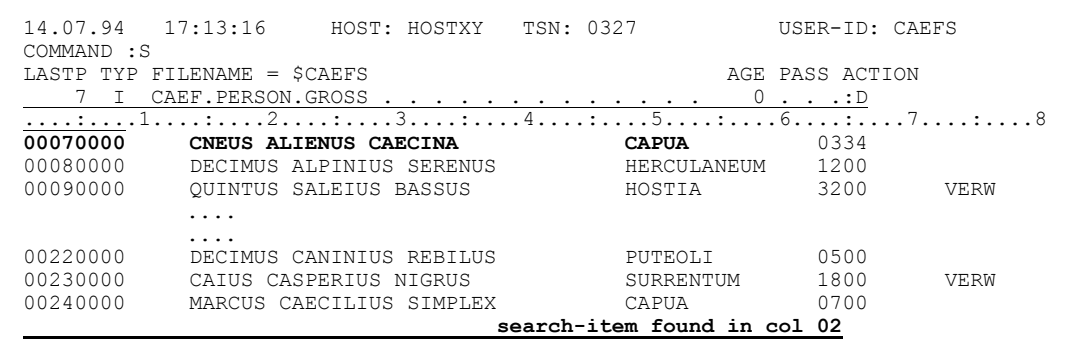

Simplicius: Super! Selbst Jupiter wäre zufrieden. Ist es übrigens möglich, auch in Richtung Dateianfang zu suchen?

Ja, mit s-, 'CAIUS' sucht CFS den Begriff 'CAIUS' von der aktuellen Cæfesius: Fensterposition rückwärts in Richtung Dateianfang. Ich positioniere zunächst extra am Ende der Datei, damit du die Wirkung des Befehls am besten sehen kannst.

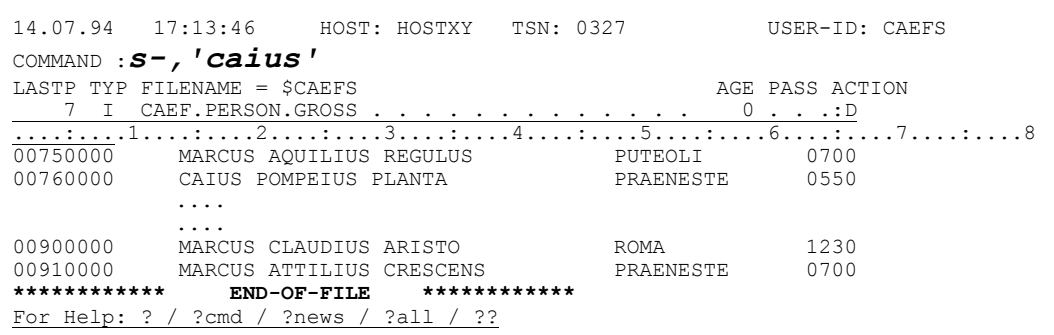

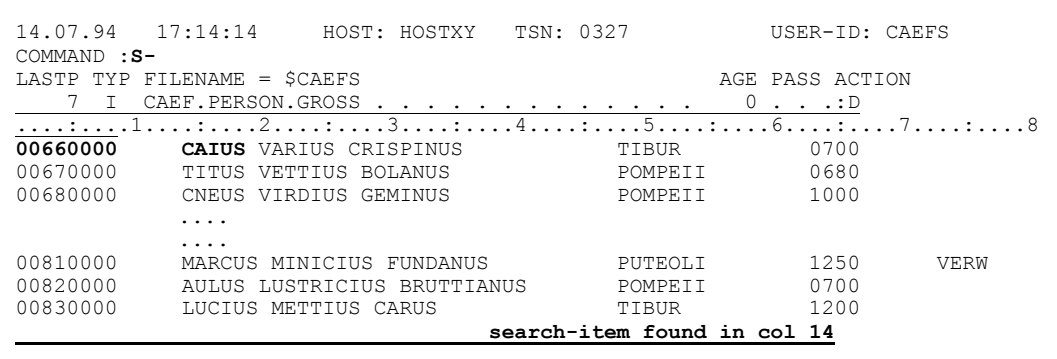

Simplicius: Das ist aber verwirrend. Die zwei Befehle sehen fast gleich aus!

Cæfesius: Fast ist nicht gleich. Das Komma ist entscheidend.

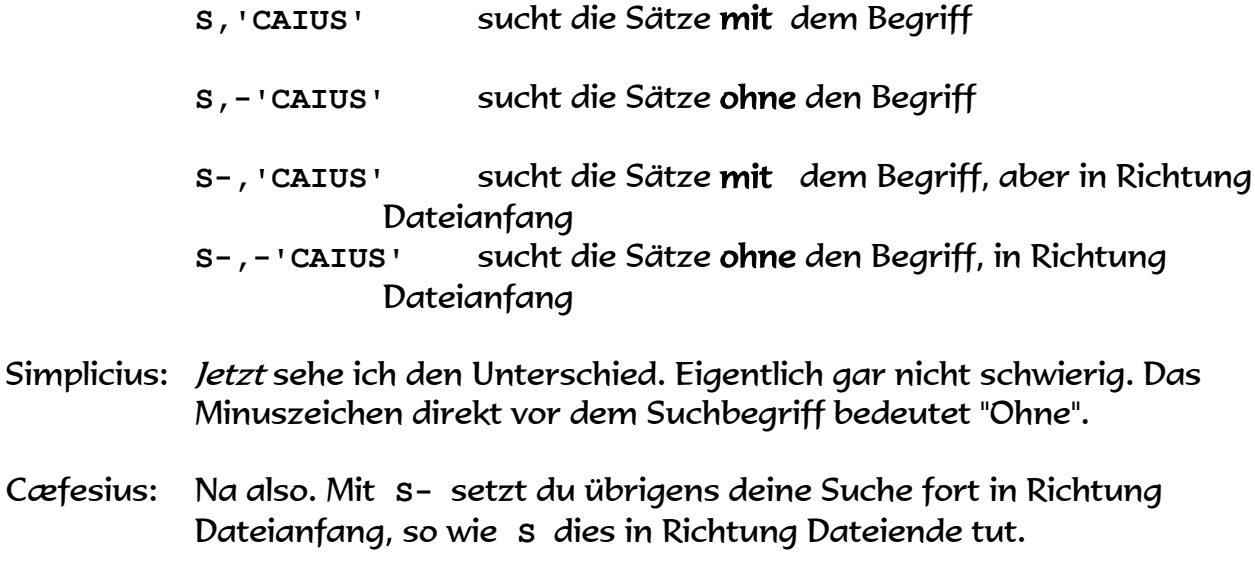

- Simplicius: Wenn ich weiß, daß der Suchbeariff an einer bestimmten Spalte beginnt, kann ich dann die Suche begrenzen, und dadurch auch beschleunigen?
- Cæfesius: Sicher kannst du das. Nehmen wird an, der gesuchte Begriff 'PUTEOLI' beginnt an der Spalte 48, wenn er vorhanden ist. Mit dem Befehl S,: 48: 'PUTEOLI' findest du ihn.

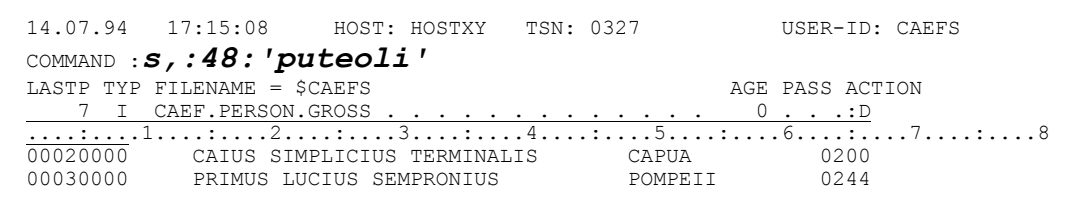

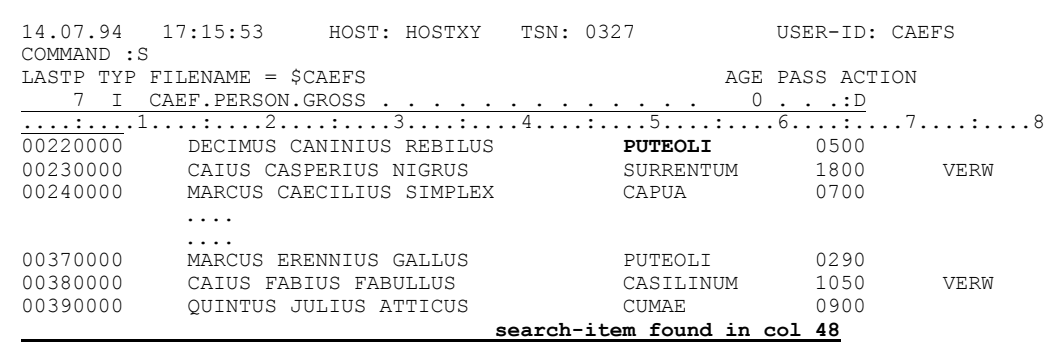

- Simplicius: Das ist anders als in EDT. Da hätte ich @ON&: 48-54: FIND ' PUTEOLI ' sagen müssen. Wenn ich dagegen nur @ON&: 48: FIND ' PUTEOLI ' angegeben hätte, so hätte der EDT von Spalte 48 bis Satzende gesucht.
- Cæfesius: Ich finde die Art von CFS einfacher. Du mußt nicht überlegen, an welcher Spalte der Begriff endet. Die Beginnspalte genügt!
- Simplicius: Das meine ich auch. Und wie ist es mit einem Spaltenbereich?
- Cæfesius: Mit dem Befehl S,: 20-25: 'CA' muß der Suchbegriff zwischen den Spalten 20 und 25 beginnen.

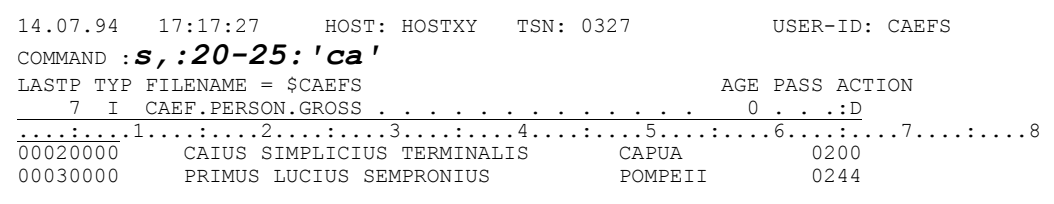

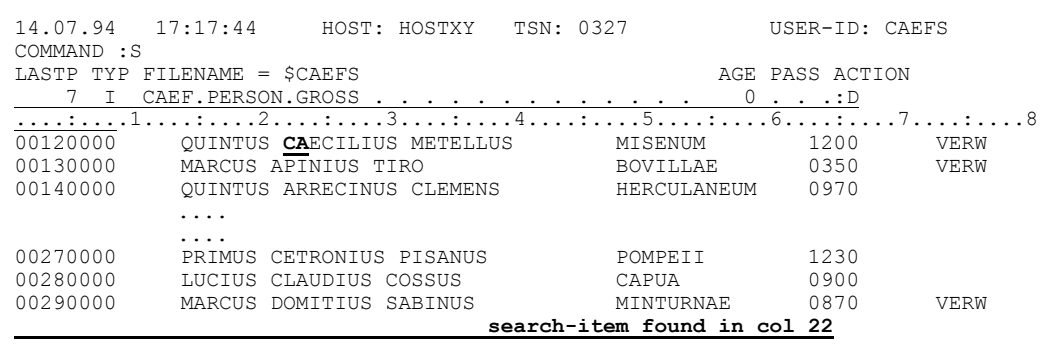

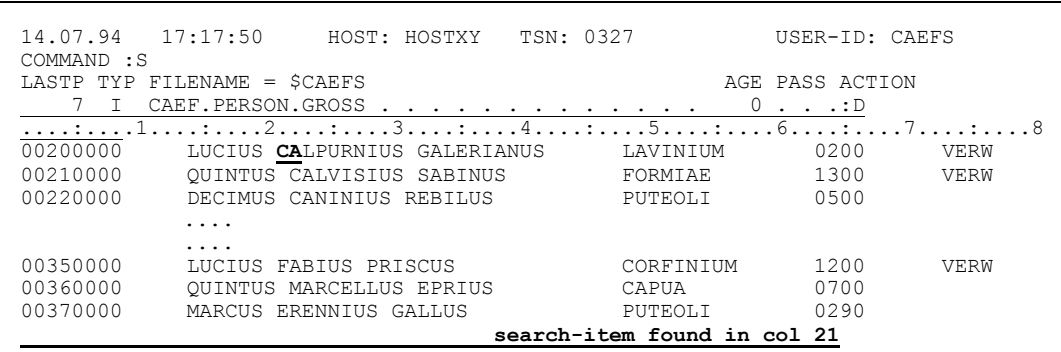

- Simplicius: Beim EDT bedeutet @ON&:20-25:FIND'CA', daß der Suchbegriff komplett innerhalb der Spalten enthalten sein muß.
- Das stimmt. Cæfesius:
- Simplicius: Und wie suche ich ab einer bestimmten Spalte bis Satzende?

Cæfesius: Ganz einfach. Mit s, >:14: 'CA'

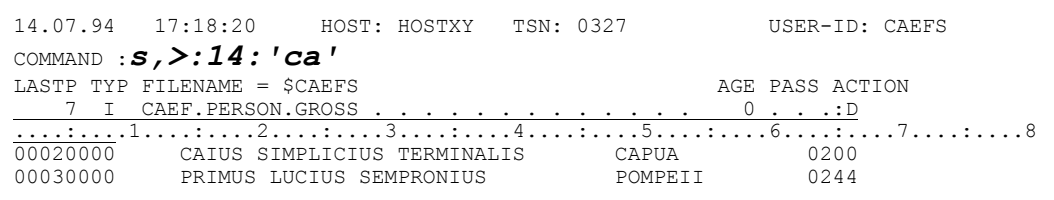

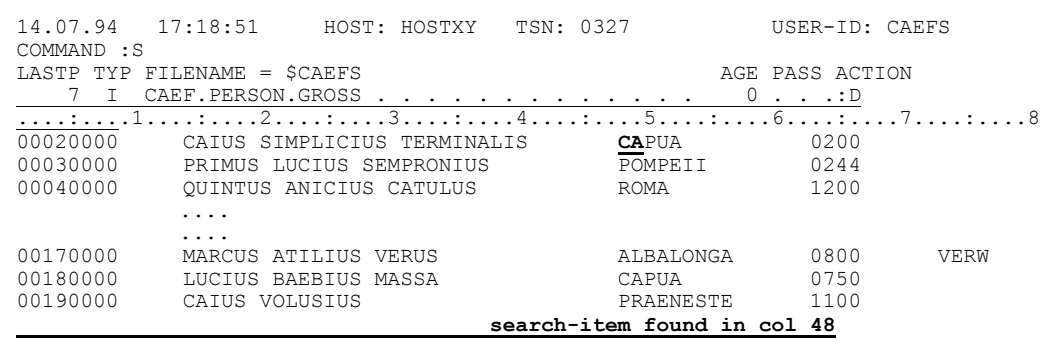

Nota bene: die Spalte 14 ist nicht im Suchbereich enthalten!

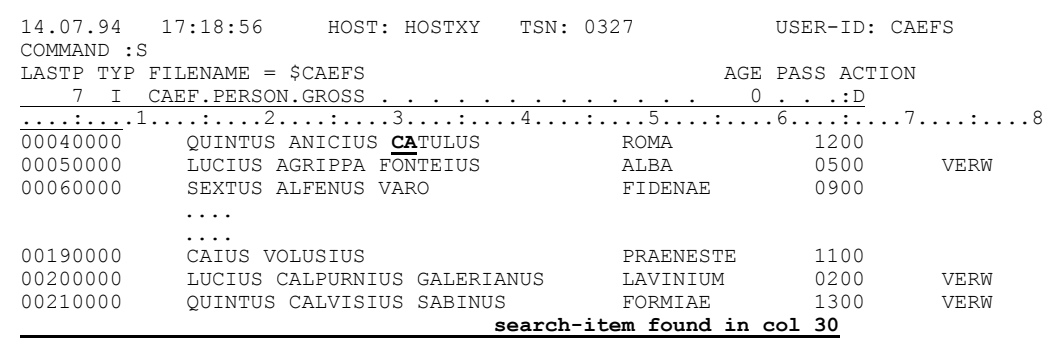

Es geht natürlich auch umgekehrt, vom Satzbeginn bis zu einer Spalte exklusive: S, <: 27: 'CA' Letzteres geht aber einfacher mit S, : 1-26: 'CA'

Simplicius: Kann ich die Suche auf eine bestimmte Anzahl von Sätzen begrenzen?

Ohne weiteres. Wenn du z.B. nur die nächsten 10 Sätze durchsuchen Cæfesius: willst, dann verwende folgendes Suchkommando: S10, 'ARULENUS'

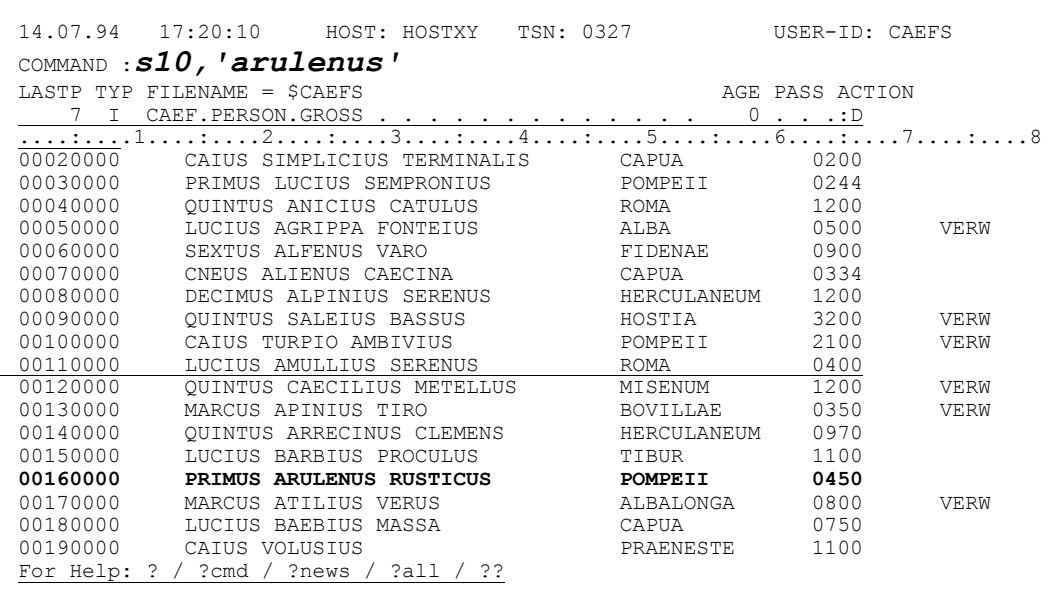

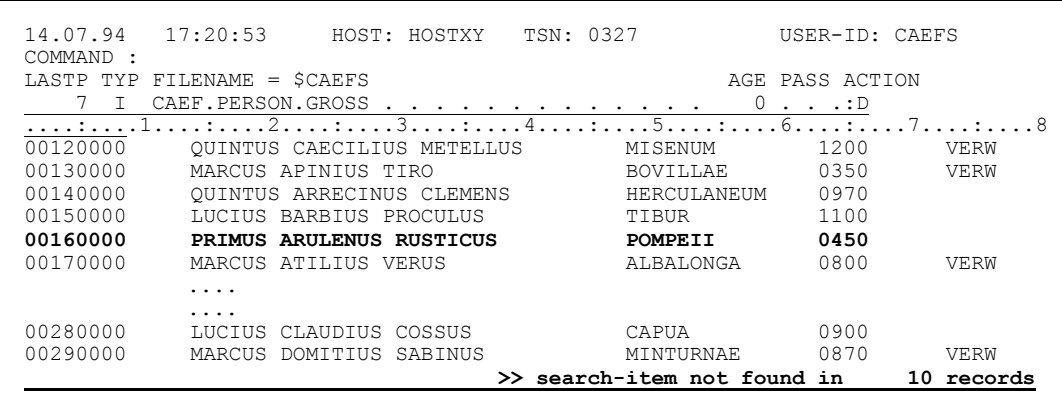

Simplicius: Manchmal muß ich in einer Datei die Sätze finden, die eine Zahl arößer als ein bestimmter Wert enthalten. Z.B. größer als 1000. Der Begriff beginnt an Spalte 63.

Cæfesius: Nichts einfacheres als das. Der Befehl, den du brauchst, lautet:  $S$ ,:63: $>$ '1000' Wie du siehst, liegt das Größer-Zeichen (>) dicht vor dem Begriff. Diese Methode funktioniert auch mit alphabetischen Begriffen.

> 14.07.94 17:21:15 HOST: HOSTXY TSN: 0327 USER-ID: CAEFS COMMAND :  $s$ , : 63: > '1000' LASTP TYP FILENAME = \$CAEFS AGE PASS ACTION CAEF. PERSON. GROSS  $\mathbb{I}$  $\Omega$  $\cdot \cdot : D$  $.7.........8$  $00020000$ CAIUS SIMPLICIUS TERMINALIS CAPUA 0200 00030000 PRIMUS LUCIUS SEMPRONIUS **POMPETT** 0244

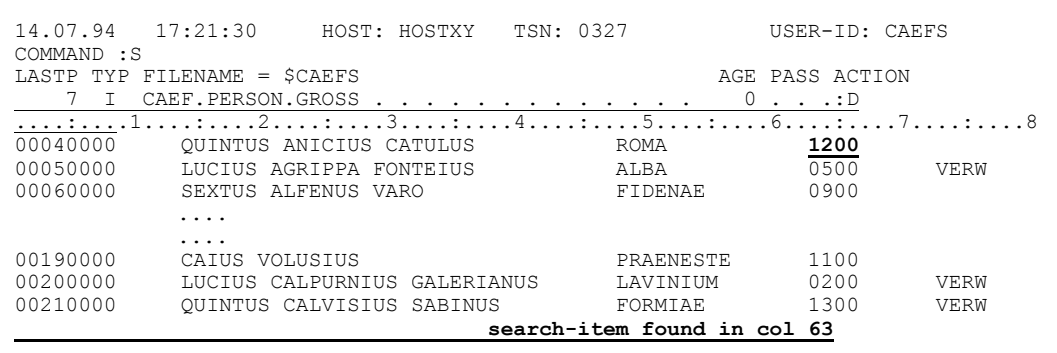

- Simplicius: Ich kann mir nicht vorstellen, daß man diese Suchmöglichkeiten noch steigern kann. Das Thema ist wahrscheinlich zu Ende.
- Cæfesius: Keineswegs! Wir sind nur am Anfang. Du kannst z.B. nach mehreren Begriffen gleichzeitig suchen.
- Simplicius: Wirklich? Das wäre grandios. Ich kann also die Sätze suchen, die entweder 'MARCUS' oder 'CAIUS' oder 'RUSTICUS' enthalten? Und dies mit einem einzigen Befehl?
- Cæfesius: Jawohl, das geht ganz leicht. S, 'MARCUS', 'CAIUS', 'RUSTICUS' ist der Befehl, der dies bewirkt.

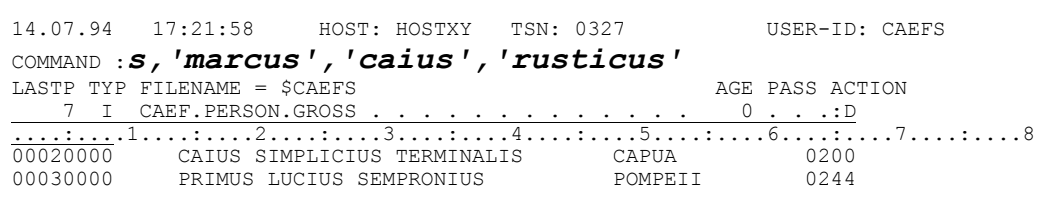

**IV-98**
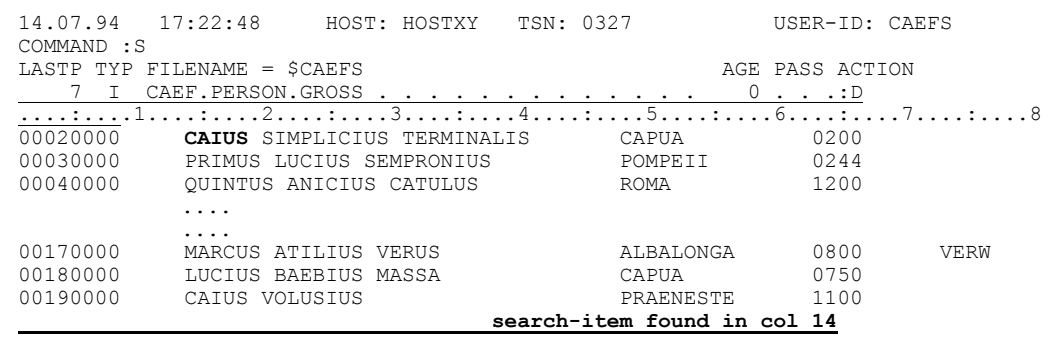

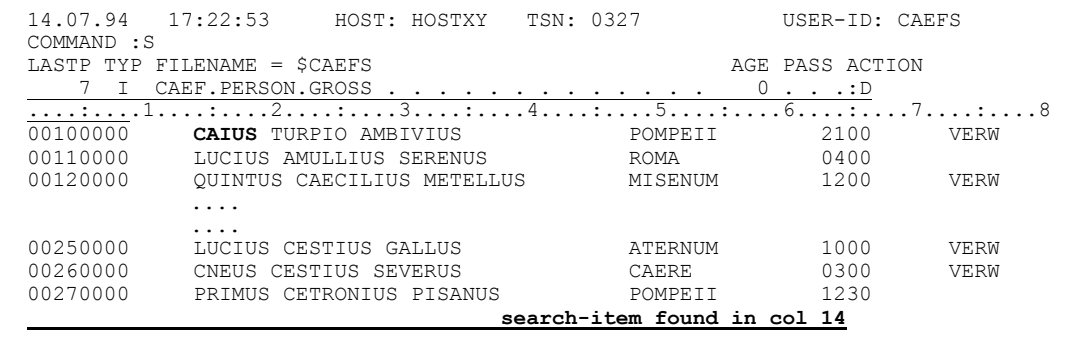

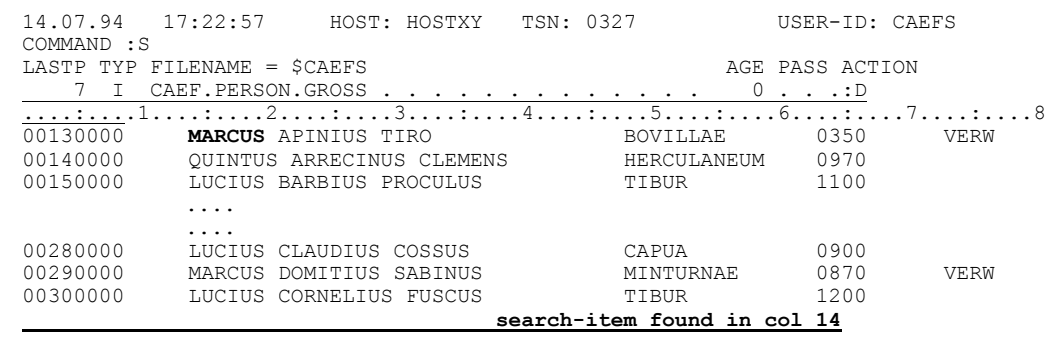

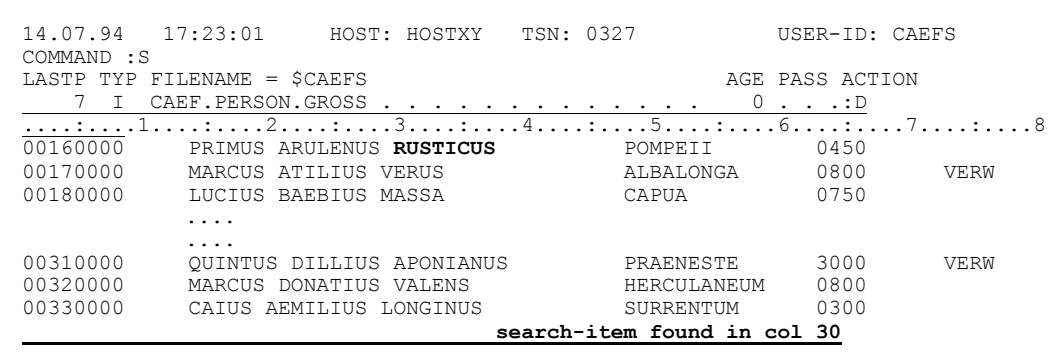

Simplicius: Kinderleicht! Da brauche ich auch nicht lana zu überlegen. Einfach die Begriffe mit Kommata trennen.

> Und wie ist es, wenn ich die Sätze suchen will, die z.B. zwei Begriffe gleichzeitig enthalten, also 'CLAUDIUS' und 'MARCUS'?

Cæfesius: Dann mit Plus anstatt Komma: S, 'CLAUDIUS' + 'MARCUS'

> 14.07.94 17:31:07 HOST: HOSTXY TSN: 0327 USER-ID: CAEFS COMMAND : S, 'claudius'+'marcus' LASTP TYP FILENAME = \$CAEFS AGE PASS ACTION I CAEF. PERSON. GROSS.  $0 \cdot \cdot \cdot \cdot D$  $\sim$   $\sim$ 00020000 CAIUS SIMPLICIUS TERMINALIS<br>00020000 CAIUS SIMPLICIUS TERMINALIS CAPUA 0200<br>00030000 PRIMUS LUCIUS SEMPRONIUS POMPEII 0244

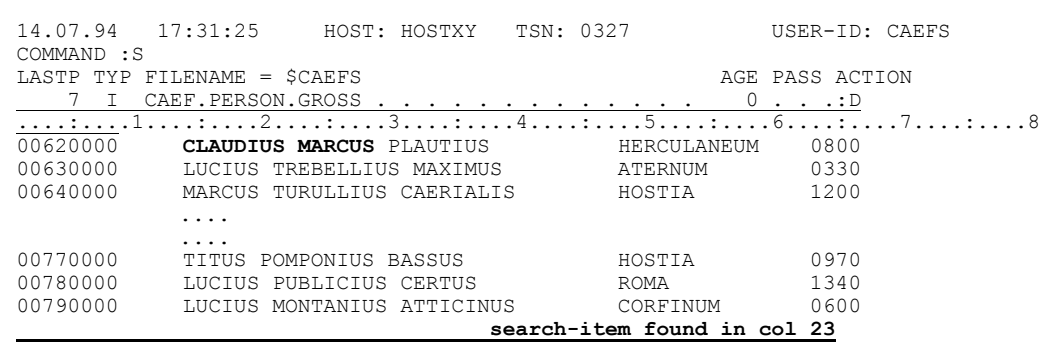

- Simplicius: Prima. Ich nehme dabei an, daß im Satz zuerst 'CLAUDIUS' vorkommen muß, und dann 'MARCUS'.
- Nein, es spielt keine Rolle, in welcher Reihenfolge die Begriffe im Satz Cæfesius: vorkommen. Wenn du die Suche fortsetzt, wirst du einen Satz finden, in dem die Begriffe umgekehrt vorkommen:

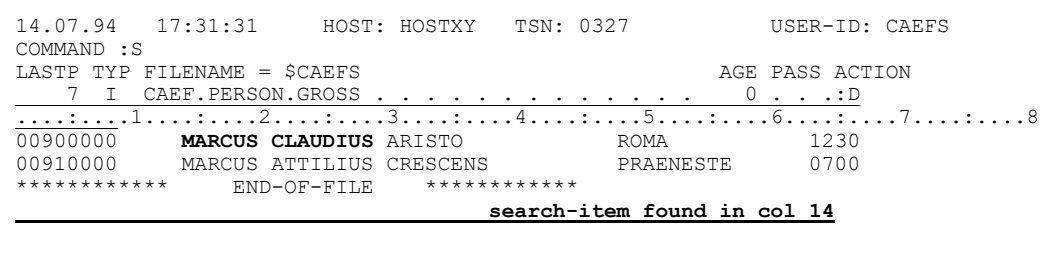

Simplicius: Die Reihenfolge ist aber manchmal wichtig.

Cæfesius: Dann mußt du den Befehl anders formulieren, mit Stern anstatt Plus: S, 'CLAUDIUS' \* 'MARCUS'

> Ich lasse mir jetzt mit dem Befehl s? den letzten Suchbefehl von CFS wieder einblenden. Den kann ich dann einfach überschreiben.

```
14.07.94
     17:31:50
            HOST: HOSTXY TSN: 0327
                                 USER-ID: CAEFS
COMMAND : s ?
LASTP TYP FILENAME = $CAEFS
                              AGE PASS ACTION
```

```
HOST: HOSTXY TSN: 0327
14.07.94 17:31:56
                                       USER-ID: CAEFS
COMMAND : S, 'CLAUDIUS' + 'MARCUS'
LASTP TYP FILENAME = $CAEFS
                                    AGE PASS ACTION
 7 I CAEF. PERSON. GROSS.
                    . . . . . . . . . . . . 0 . . . :D
```

```
14.07.94 17:31:56
               HOST: HOSTXY TSN: 0327
                                       USER-ID: CAEFS
COMMAND :S, 'CLAUDIUS' *'MARCUS'
LASTP TYP FILENAME = $CAEFS
                                    AGE PASS ACTION
 7 I CAEF.PERSON.GROSS
     \frac{1}{00020000}
```
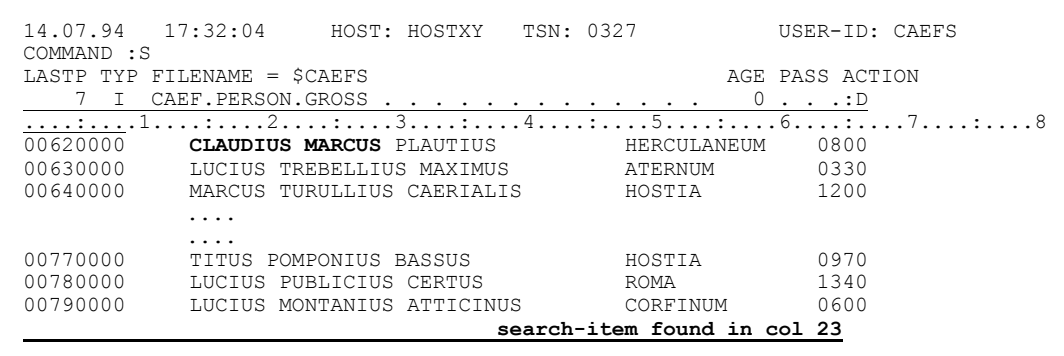

```
17:32:09 HOST: HOSTXY TSN: 0327
                                     USER-ID: CAEFS
14.07.94
COMMAND :
                               AGE PASS ACTION
LASTP TYP FILENAME = $CAEFS
  7 I CAEF.PERSON.GROSS.
                                      0 \cdot \cdot \cdot \cdot \cdot D>> search-item not found in 29 records
```
- Simplicius: Echt praktisch. Ist auch eine Mischung möglich? Kann ich z.B. nach den Sätzen suchen, die entweder 'CAIUS' oder 'QUINTUS' enthalten, und noch 'BASSUS' oder 'VOLUSIUS'?
- Cæfesius: Die Möglichkeit besteht: S, ('CAIUS', 'QUINTUS') + ('BASSUS', 'VOLUSIUS')

14.07.94 17:32:13 HOST: HOSTXY TSN: 0327 USER-ID: CAEFS COMMAND :s, ('caius', 'quintus')+('bassus', 'volusius') LASTP TYP FILENAME = \$CAEFS AGE PASS ACTION 

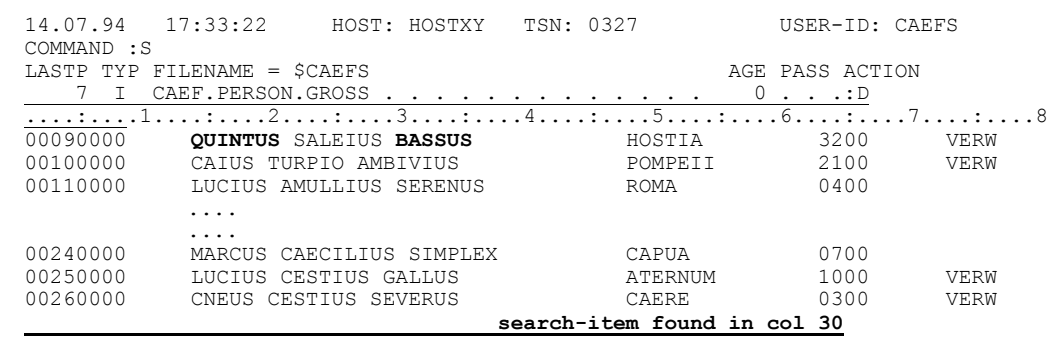

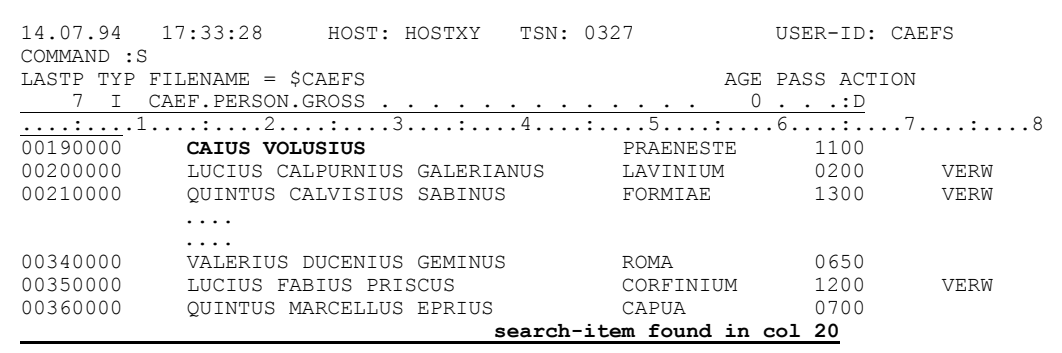

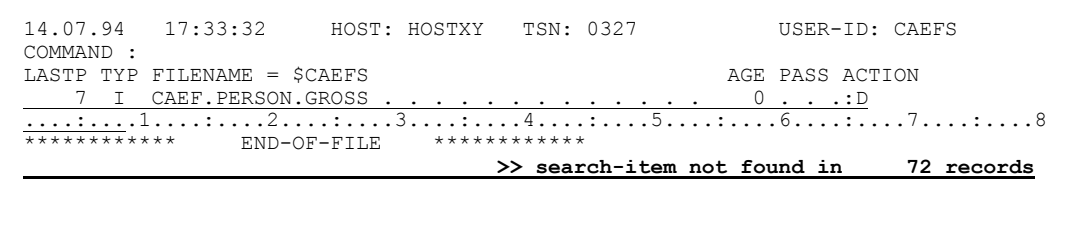

Simplicius: Ganz schön kompliziert. Aber logisch.

Und wie ist es mit den Spalten? Kann ich bei diesen komplizierteren Suchbefehlen auch Spaltenbegrenzungen angeben?

Warum auch nicht? Mit dem Suchbefehl Cæfesius: S.: 14: 'LUCIUS' +: 48: 'CAPUA' findest du die Sätze heraus, die 'LUCIUS' an Spalte 14 haben, und beginnend ab Spalte 48 den String 'CAPUA'. Du kannst mit CFS sehr präzise suchen. Das spart auch Zeit.

> 14.07.94 17:34:45 HOST: HOSTXY TSN: 0327 USER-ID: CAEFS COMMAND :  $s$ , : 14: 'lucius'+: 48: 'capua' LASTP TYP FILENAME = \$CAEFS AGE PASS ACTION 7 I CAEF. PERSON. GROSS.  $0 \cdot \cdot \cdot : D$

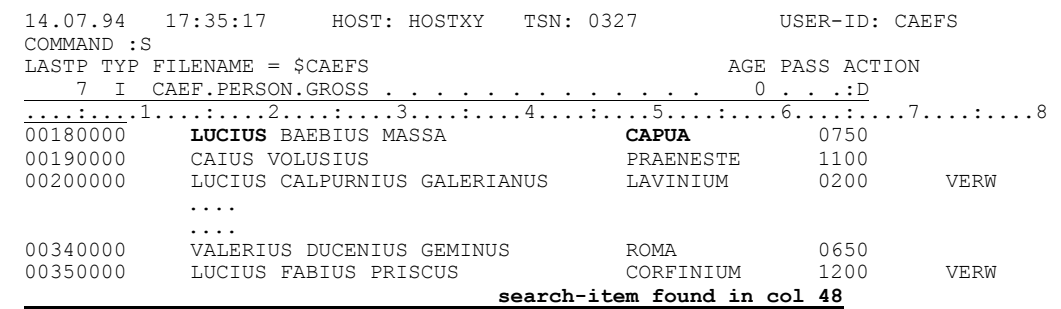

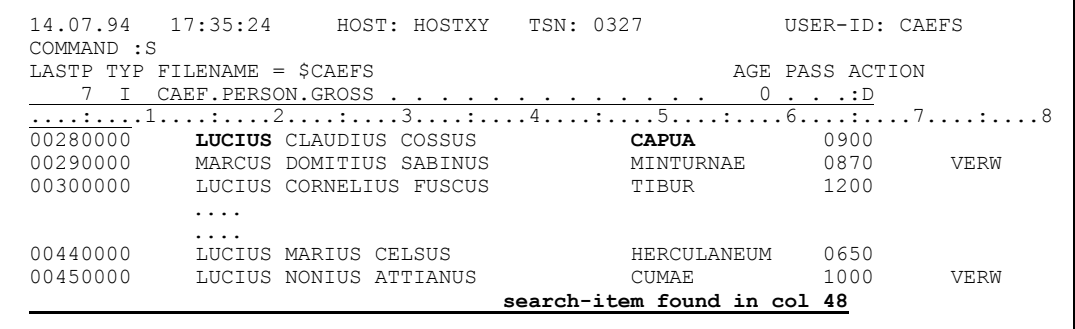

- Simplicius: Wirklich gut. Und wie finde ich die Sätze, die beginnend ab Spalte 14 den Begriff 'LUCIUS' tragen, aber kein 'CAPUA' in Spalte 48 haben?
- Cæfesius: Auch kein Problem:  $S$ , : 14: 'LUCIUS' + : 48: - 'CAPUA'

14.07.94 17:35:45 HOST: HOSTXY TSN: 0327 USER-ID: CAEFS COMMAND : S, : 14: 'lucius'+: 48: - 'capua' LASTP TYP FILENAME = \$CAEFS AGE PASS ACTION <u>. . . .:D</u><br>. 6. . . . : . . . . 7 . . . . : . . . . 8 7 I CAEF. PERSON. GROSS  $\bigcirc$  $\frac{1}{15}$ .  $\frac{1}{3}$ .  $\overline{\phantom{a}}$  $\frac{1}{1}$ . 4. . . . . . . . .  $\overline{1\ldots}$ . 00020000 CAIUS SIMPLICIUS TERMINALIS CAPUA  $0200$ 

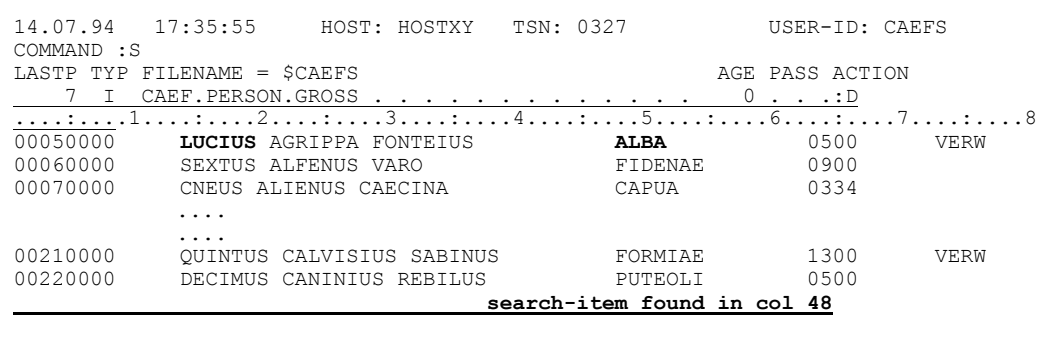

Simplicius: Jetzt habe ich nur noch eine Frage, und dann lasse ich dich in Frieden.

- Cæfesius: Ich habe aber wirklich Zeit heute. Wir können ruhig weitermachen, keine Angst.
- Simplicius: Na gut, ich wollte nur mein schlechtes Gewissen beruhigen. Wie finde ich die Sätze, die an Spalte 14 entweder 'LUCIUS' oder 'MARCUS' haben?
- Cæfesius: Der Suchbefehl ist klar: S, :14: 'LUCIUS', :14: 'MARCUS'

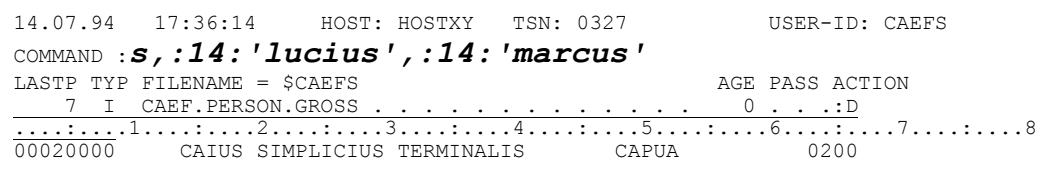

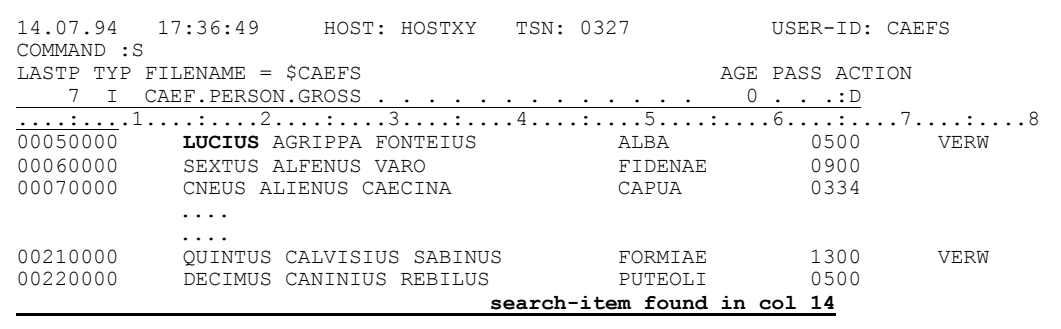

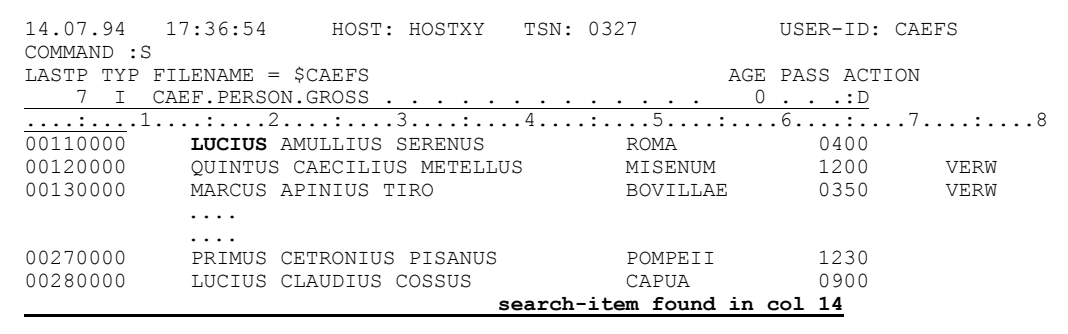

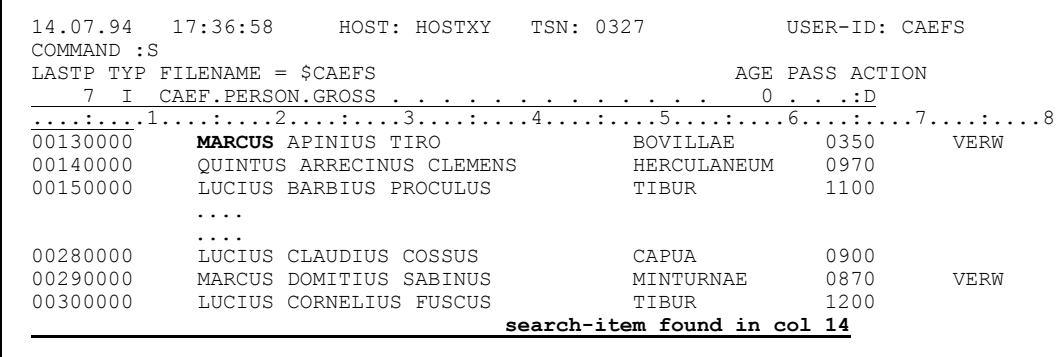

Simplicius: Wieso muß ich die Spalte : 14: zweimal angeben?

- Cæfesius: Weil sonst CFS die Sätze sucht, die entweder 'LUCIUS' an Spalte 14 haben, oder aber 'MARCUS' *irgendwo* enthalten. Capito?
- Simplicius: Ach ja. Da muß ich aufpassen. Es wäre manchmal interessant, die Sätze herauszufinden, die länger sind als ein bestimmter Wert, z.B. 200 Bytes. Geht diese Art von Suche auch?

Na klar. Wenn du dich erinnerst, kannst du den loaischen Anfana der Cæfesius: Sätze so verstellen, daß auch das Satzlängenfeld sichtbar wird. Das geht mit dem Kommando 0-4 (Offset Minus Vier). Daraufhin ist das Satzlängenfeld wie jedes andere Feld des Satzes, und du kannst es in deinen Suchbefehlen mit einbeziehen. Du mußt nur daran denken, daß die Länge des Satzes darin inklusive 4 Bytes Längenfeld enthalten ist. Im Falle der 200 Bytes mußt du also nach "arößer 204" suchen. Ich liste dir jetzt die einzelnen Befehle auf:  $O - 4$ 

> (damit bekommst du den hexa-Wert eingeblendet)  $=204$  $S_i:1:>X'00CC'$  ( $X'00CC'$  ist  $204$  hexadezimal)

14.07.94 17:39:55 HOST: HOSTXY TSN: 0327 USER-ID: CAEFS COMMAND :  $hex$ ;  $o-4$ LASTP TYP FILENAME = SCAEFS AGE PASS ACTION 7 I CAEF. PERSON. GROSS.  $0 \cdot \cdot \cdot \cdot D$ والوالواء والمعاد 00020000 CAIUS SIMPLICIUS TERMINALIS CAPUA  $0200$ 

```
14.07.94 17:40:30
                    HOST: HOSTXY TSN: 0327
                                                  USER-ID: CAEFS
COMMAND : = 204LASTP TYP FILENAME = $CAEFS
                                               AGE PASS ACTION
   7 I CAEF.PERSON.GROSS
                                                \overline{0}\cdot \cdot \cdot \cdot \cdot \cdot \mathbb{D}006400C8F0F0F0F3F0F0F0F04040404040D7D9C9D4F4F240D3F4C3C9F4F240E2C5D4D7D9D6D5C9F4
```
CFS zeigt dir den Hexa-Wert in der Systemzeile:

 $204 = 204$  (CC)

```
 14.07.94 17:40:57 HOST: HOSTXY TSN: 0327 USER-ID: CAEFS
  COMMAND :s,:1:>x'00cc'
LASTP TYP FILENAME = $CAEFS AGE PASS ACTION
 7 I CAEF.PERSON.GROSS . . . . . . . . . . . . . 0 . . .:D
. . . . . <u>::. . . . 10. .</u> . . ::. . . . 20. . . . ::. . . . 30. . . . ::. . . . 40
  00640064F0F0F0F2F0F0F0F04040404040C3C1C9E4E240E2C9D4D7D3C9C3C9E4E240E3C5D9D4C9D5
```

```
 14.07.94 17:41:09 HOST: HOSTXY TSN: 0327 USER-ID: CAEFS
  COMMAND :S
  LASTP TYP FILENAME = $CAEFS AGE PASS ACTION
 7 I CAEF.PERSON.GROSS . . . . . . . . . . . . . 0 . . .:D
. . . . . ::. . . . 10. . . . ::. . . . 20. . . . ::. . . . 30. . . . ::. . . . 40
  00D40200F0F0F2F1F0F0F0F04040404040D8E4C9D5E3E4E240C3C1D3E5C9E2C9E4E240E2C1C2C9D5
  00640264F0F0F2F2F0F0F0F04040404040C4C5C3C9D4E4E240C3C1D5C9D5C9E4E240D9C5C2C9D3E4
            ....
             ....
 00640190F0F0F3F7F0F0F0F04040404040D4C1D9C3E4E240C5D9C5D5D5C9E4E240C7C1D3D3E4E240
  006401F4F0F0F3F8F0F0F0F04040404040C3C1C9E4E240C6C1C2C9E4E240C6C1C2E4D3D3E4E24040
                                     search-item found in col 01
```
Ich schalte jetzt die sedezimale Ausgabe wieder aus (**NH**), damit du den gefundenen Satz besser sehen kannst.

Dabei kann ich dich auch auf eine Besonderheit der Suche aufmerksam machen: wenn du jetzt die Suche mit S fortsetzen willst, findet CFS wieder denselben Satz von vorhin. Dies passiert immer dann, wenn du den eingeblendeten S-Befehl durch einen anderen Befehl (in unserem Falle **NH**) ersetzt, und erst später wieder **S** eingibst.

```
 14.07.94 17:41:16 HOST: HOSTXY TSN: 0327 USER-ID: CAEFS
  COMMAND :s 
 LASTP TYP FILENAME = $CAEFS <br>AGE PASS ACTION AGE PASS ACTION AGE PASS ACTION
 7 I CAEF.PERSON.GROSS . . . . . . . . . . . . . 0 . . .:D
 ....:....1....:....2....:....3....:....4....:....5....:....6....:....7....:....8
 .M..00210000 QUINTUS CALVISIUS SABINUS FORMIAE 1300 VERW
```
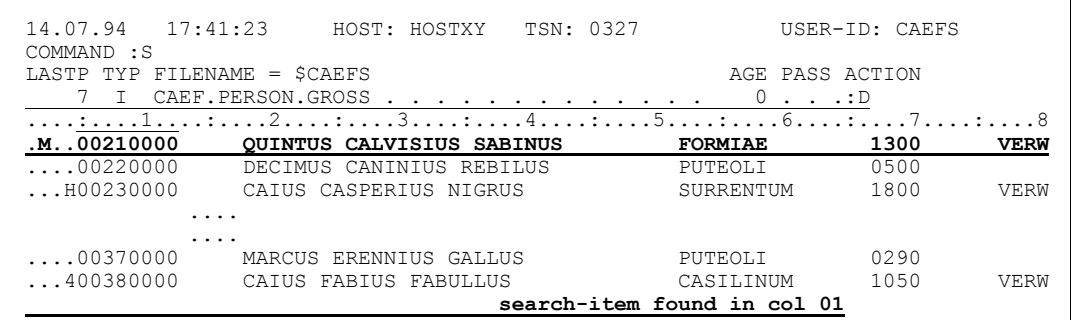

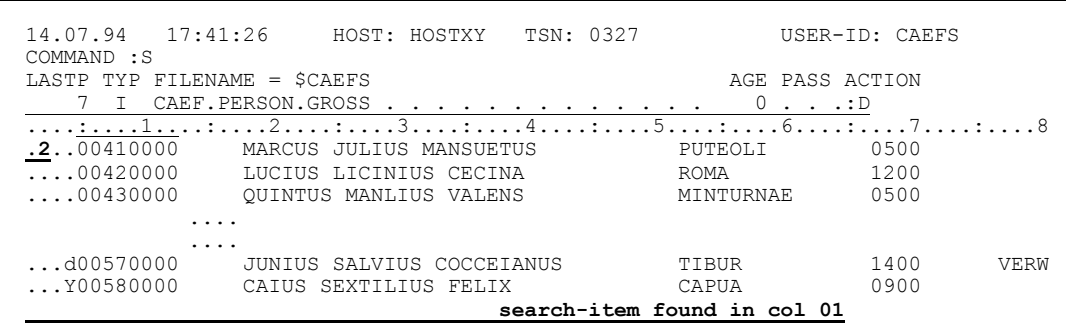

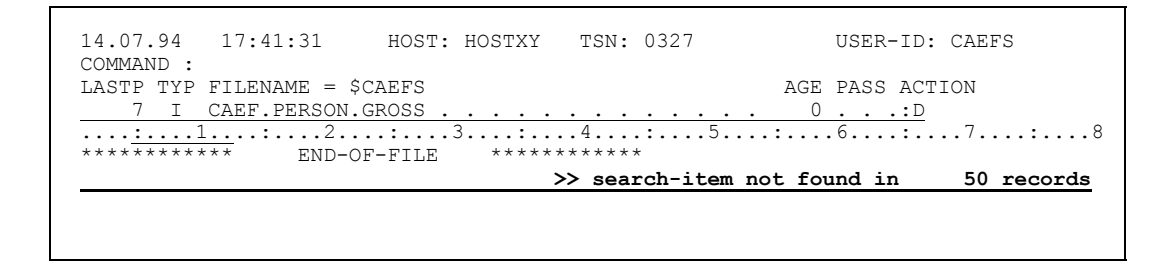

- Simplicius: Sehr qut. Was die Suchbegriffe anbelangt, so bin ich wunschlos zufrieden. Bisher haben wir immer nur den Fall besprochen, in dem CFS auf den ersten Treffersatz stehen bleibt. Das ist zwar wichtia, aber oft will ich nur wissen, wieviele Treffersätze existieren. Wie kann ich die Treffer zählen?
- Cæfesius: Zum Zählen wird das Suchen mit Ersetzen verwendet, aber im Display-Modus. Du mußt dich also vergewissern, daß du nicht im Modify-Modus bist, am besten gibst du den Befehl NM ein. Denke auf jedenfall dran, daß ein D in der Spalte ACTION keine Garantie für den Display-Modus ist!

Simplicius: OK, ich werde aufpassen.

Cæfesius: Wenn du jetzt wissen willst, wieviele Sätze deiner Datei den String 'LUCIUS' enthalten, dann gib folgendes Kommando ein:  $S$ , 'LUCIUS'=''

Im Display-Modus findet kein Ersetzen statt, aber die Treffer werden trotzdem gezählt.

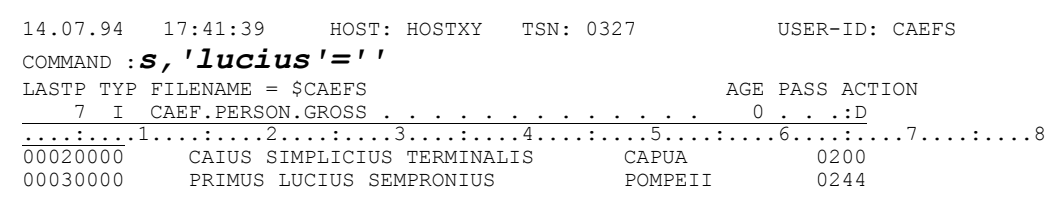

```
14.07.94
       17:41:59
                 HOST: HOSTXY TSN: 0327
                                           USER-ID: CAEFS
COMMAND :
LASTP TYP FILENAME = $CAEFSAGE PASS ACTION
     I CAEF. PERSON. GROSS
                                          0 \cdot \cdot \cdot \cdot DEND-OF-FILE
Non-Modify mode:
                           search-item found
                                                      24 times
```
Simplicius: Damit weiß ich aber nicht, wie oft der String tatsächlich vorhanden ist. Es könnte ja Sätze geben, die den String mehr als einmal enthalten.

Wenn du alle Vorkommnisse zählen willst, dann verwende folgenden Cæfesius: Befehl: S, 'IUS', A Ich habe extra den String 'IUS' genommen, weil er mehrmals in jedem Satz vorkommt.

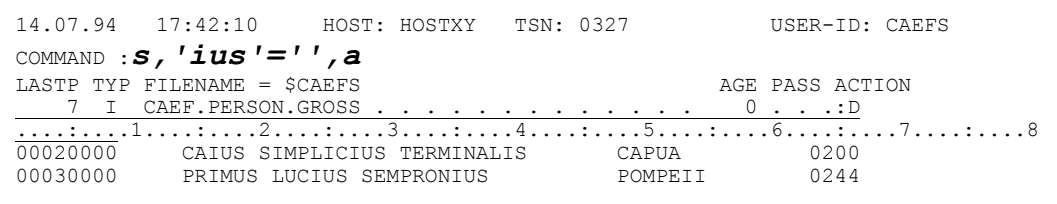

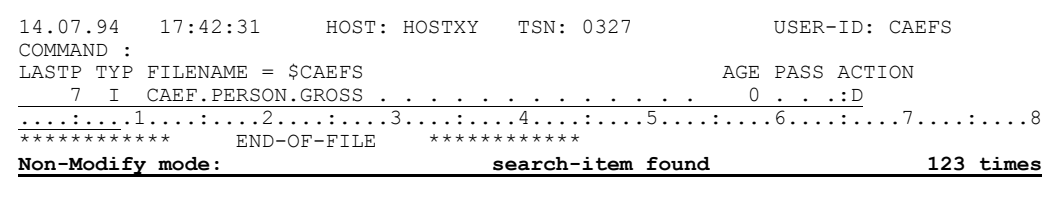

Zum Vergleich suche ich wieder vom Beginn der Datei den gleichen String, aber ohne A: du wirst sehen, daß die Anzahl Treffer geringer ausfällt als vorhin.

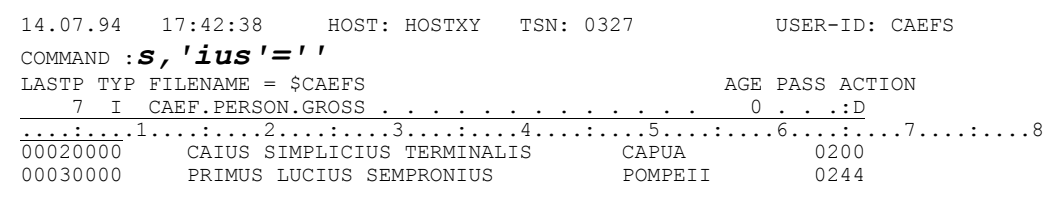

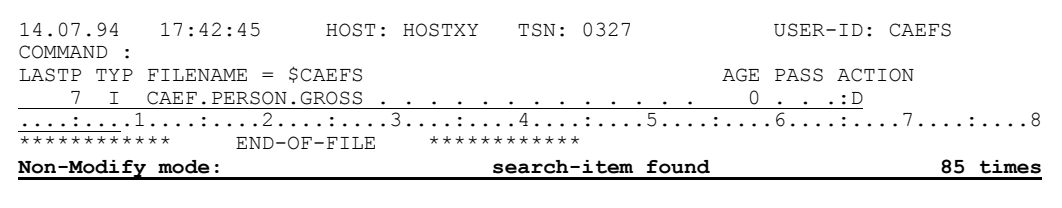

- Simplicius: Im EDT gibt es die Möglichkeit, sich alle Treffer am Bildschirm anzeigen zu lassen. Bietet CFS diese Option auch?
- Selbstverständlich. Probiere mal dieses Kommando: Cæfesius: S, 'HERCULANEUM'=P

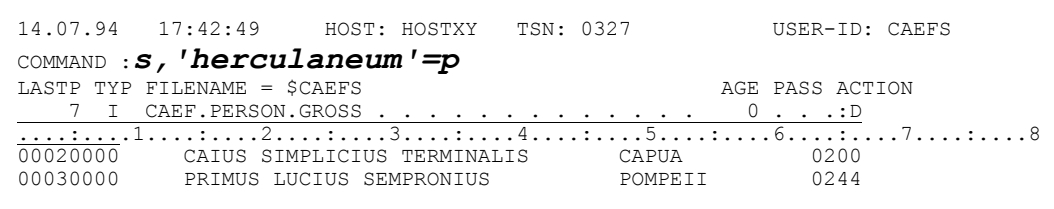

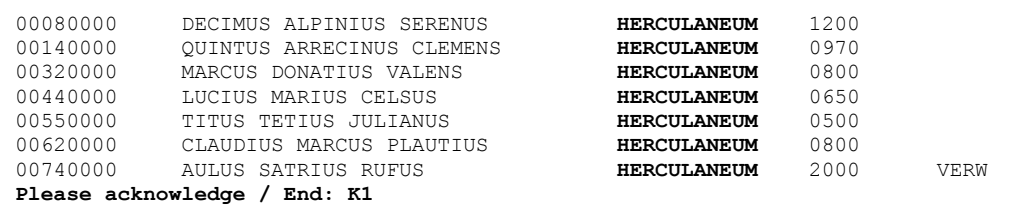

Simplicius: Fein. Es wäre für mich auch sehr wichtig, die Treffersätze in eine Extra-Datei wegzuschreiben. Ist dies möglich?

Cæfesius: Hast du so wenig Vertrauen? Sicher ist es möglich. Das Suchkommando muß nur wie folgt ergänzt werden: S, 'HERCULANEUM'=W CAEF. FIND. HERC

> Die Datei CAEF. FIND. HERC besitzt die gleichen Eigenschaften, wie die Datei im Editor. Die W-Option des Suchkommandos ist dem W-Kommando sehr ähnlich.

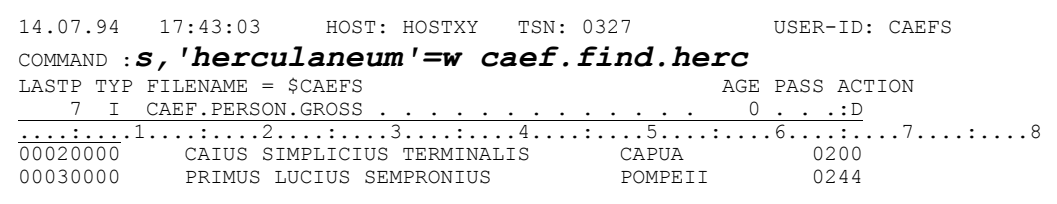

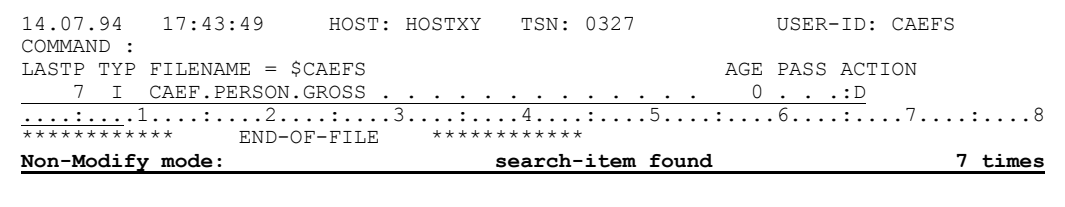

Ich zeige dir ietzt die Trefferdatei CAEF.FIND.HERC. Sie hat den erwarteten Inhalt und auch die gleichen Eigenschaften der Originaldatei:

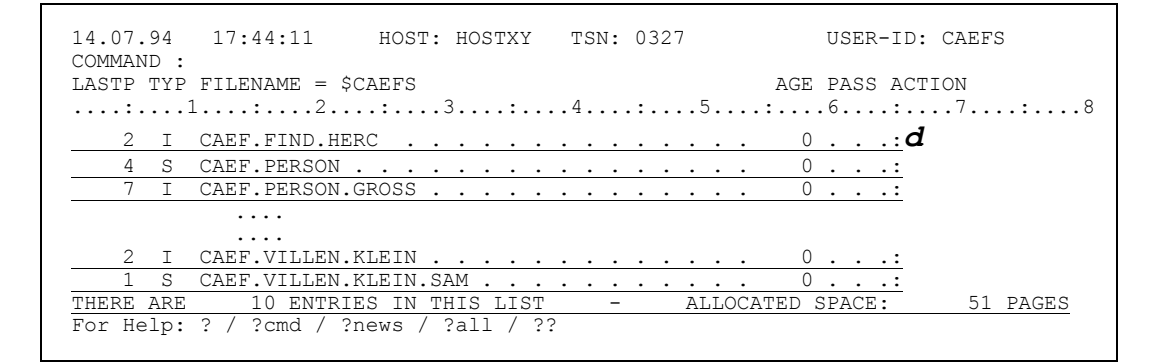

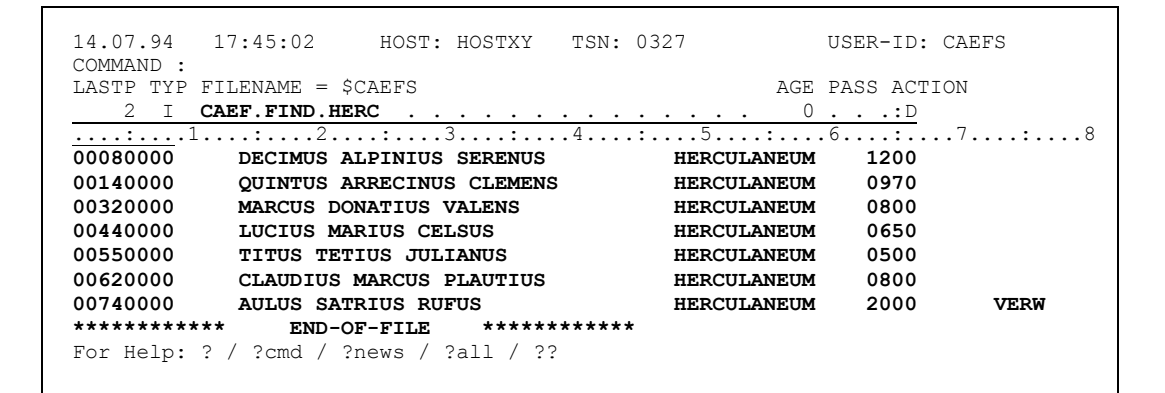

```
14.07.94
         17:45:21
                     HOST: HOSTXY TSN: 0327
                                                       USER-ID: CAEFS
COMMAND :
LASTP TYP FILENAME = $CAEFS
                                                    AGE PASS ACTION
2 I CAEF.FIND.HERC
                                                       0 . . . : f\overline{0}. . .:
   4 S CAEF. PERSON . .
   7 I CAEF. PERSON. GROSS . . . . . . . . . .
                                                       0 . . .: f\sim \sim \sim \sim \sim\ldots .
      S CAEF. VILLEN. KLEIN. SAM
                                                       \OmegaTHERE ARE 10 ENTRIES IN THIS LIST<br>For Help: ? / ?cmd / ?news / ?all / ??
                                                                   51 PAGES
            10 ENTRIES IN THIS LIST
                                       \sim - \simALLOCATED SPACE:
```
FSTAT CAEF.FIND.HERC , ALL 00000003 : G: \$CAEFS. CAEF. FIND. HERC VSNTYPE = PUB<br>2ND ALLO= 00003  $FCBTYPE = ISAM$  $LASTPG = 00000002$  $\sim$   $\sim$   $\sim$   $\sim$ . . . .  $\overline{\phantom{a}}$ BLKTYPE =  $\sin$ <br>
RECFORM =  $(V,N)$ <br>
RECFORM =  $(V,N)$ <br>
RECSIZE = 000000<br>
REVIEW = 000 BLKCTRL = PAMKEY RECFORM =  $(v, w, w, w, w)$ <br>
KEYPOS =  $v v w w, w$ <br>
VSN/DEV/EXT = PUBG00 / D3475-8F / 001<br>
EXTCNT = 1<br>
C. PUBLIC: 1 FILE RES= 3 1  $KEYPOS = 00005$  $3$  FREE=  $1$  REL $=$  $0$  PAGES  $:G:$ PLEASE ACKNOWLEDGE  $\,<\,$ ,  $\mathrm{ALL}$ FSTAT **CAEF. PERSON. GROSS** 00000009 : G: \$CAEFS.CAEF. PERSON.GROSS VSNTYPE = PUB<br>2ND ALLO= 00001  $FCBTYPE = ISAM$  $LASTPG = 00000007$  $\sim$  . . .  $\mathbf{1}$  $RI.KTYPF = STD$  $BLKSIZE = 002048$ BLKCTRL = PAMKEY RECFORM =  $(V, N)$ <br>
EXECSIZE = 000000<br>
EXECSIZE = 000000 RECFORM =  $(v, w, w, w, w)$ <br>
KEYPOS =  $uv + w + w + 0$ <br>
VSN/DEV/EXT = PUBG00 / D3475-8F / 002<br>
EXTCNT = 2<br>
C· PUBLIC: 1 FILE RES= 9 F  $KEYPOS = 00005$ 9 FREE= 2 REL= 0 PAGES  $:G:$ PLEASE ACKNOWLEDGE

Simplicius: Dann müßte der Suchbefehl mit nur =w am Ende die neuen Treffersätze in die gleiche Datei wie vorher eintragen.

## Cæfesius: Genauso ist es.

HOST: HOSTXY TSN: 0327 14.07.94 17:45:54 USER-ID: CAEFS COMMAND : S, 'capua'=w caef.find.mix AGE PASS ACTION LASTP TYP FILENAME =  $SCAEFS$ 7 I CAEF.PERSON.GROSS  $0 \cdot \cdot \cdot \cdot D$ 00020000 CAIUS SIMPLICIUS TERMINALIS CAPUA 0200

```
17:46:17 HOST: HOSTXY TSN: 0327
14.07.94
                                     USER-ID: CAEFS
COMMAND :--,s, 'tibur' =w
LASTP TYP FILENAME = $CAEFS
                                  AGE PASS ACTION
END-OF-FILE *************
Non-Modify mode:
                      search-item found
                                               15 times
```

```
14.07.94  17:46:34  HOST: HOSTXY  TSN: 0327
                                    USER-ID: CAEFS
COMMAND :
                                AGE PASS ACTION
LASTP TYP FILENAME = $CAEFS
Non-Modify mode:
                      search-item found
                                             6 times
```

```
14.07.94
        17:47:27 HOST: HOSTXY TSN: 0327
                                                USER-ID: CAEFS
COMMAND :
LASTP TYP FILENAME = $CAEFS
                                             AGE PASS ACTION
2 I CAEF. FIND. HERC
                                           \cdot 0 \cdot \cdot \cdot :
          \cdotsCollection
\frac{4}{\text{THERE ARE}} \frac{1}{1} ENTRIES IN THIS LIST - ALLOCATED SPACE:
                                                    \cdot: d
                                                         57 PAGES
```
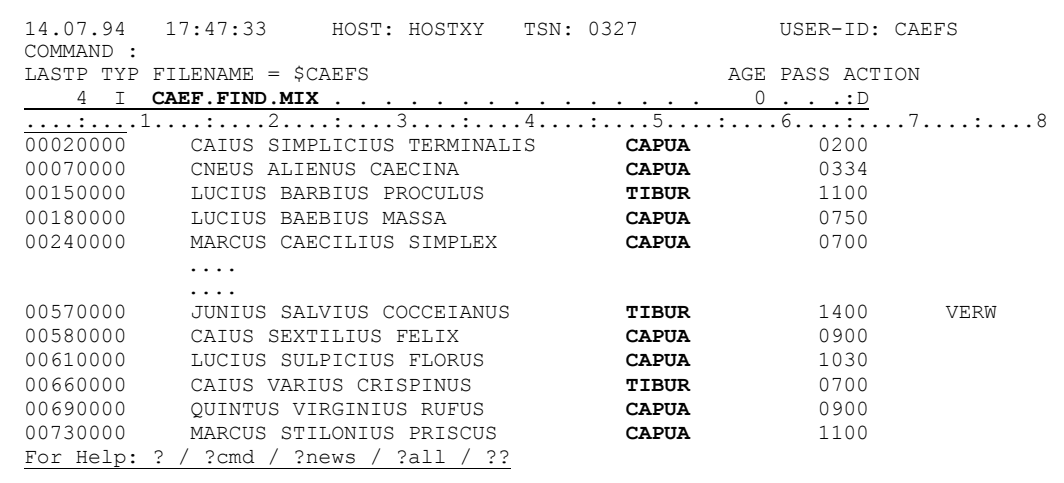

Simplicius: Und die Treffer in eine SAM-Datei?

Cæfesius: Mit S, 'LUCIUS'=W CAEF. FIND. LUCIUS, FCBTYPE=SAM, SPACE=(30, 30) zum Beispiel.

> 14.07.94 HOST: HOSTXY TSN: 0327  $17:47:58$ USER-ID: CAEFS COMMAND : s, 'lucius'=w caef.find.lucius, fcbtype=sam, space=(30,30) AGE PASS ACTION LASTP TYP FILENAME = \$CAEFS 7 I CAEF. PERSON. GROSS.  $0 \cdot \cdot \cdot \cdot D$  $\ddot{\phantom{a}}$  $\sim$   $\sim$   $\sim$  $\sim$   $\sim$

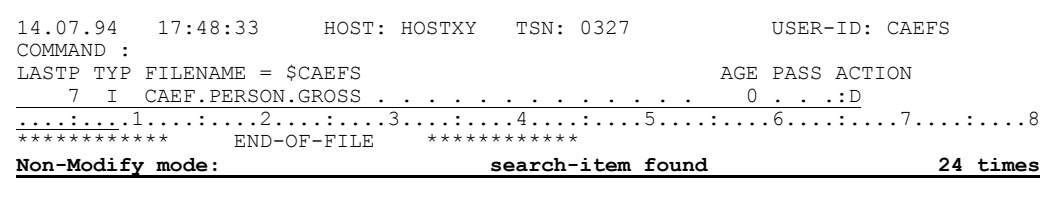

Du kannst übrigens mit dem Kommando I datei, D eine Datei in die Dateiliste aufnehmen, und gleichzeitig zum CFS-Editor verzweigen:

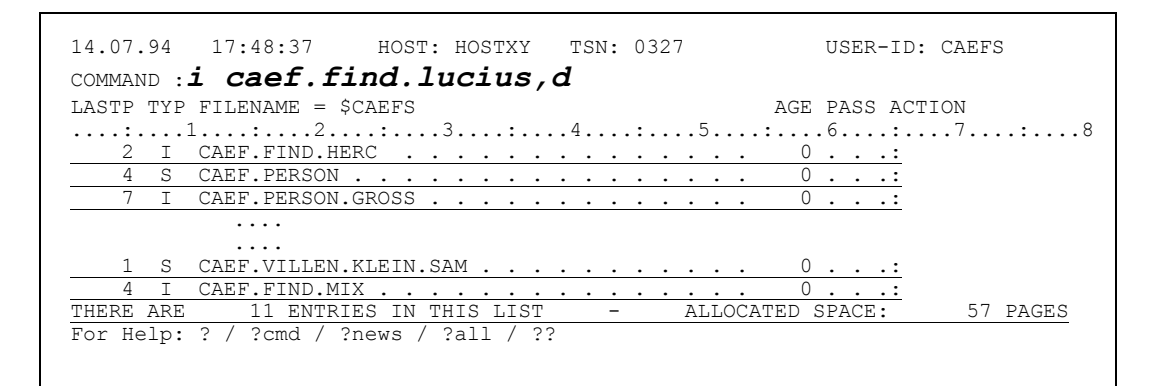

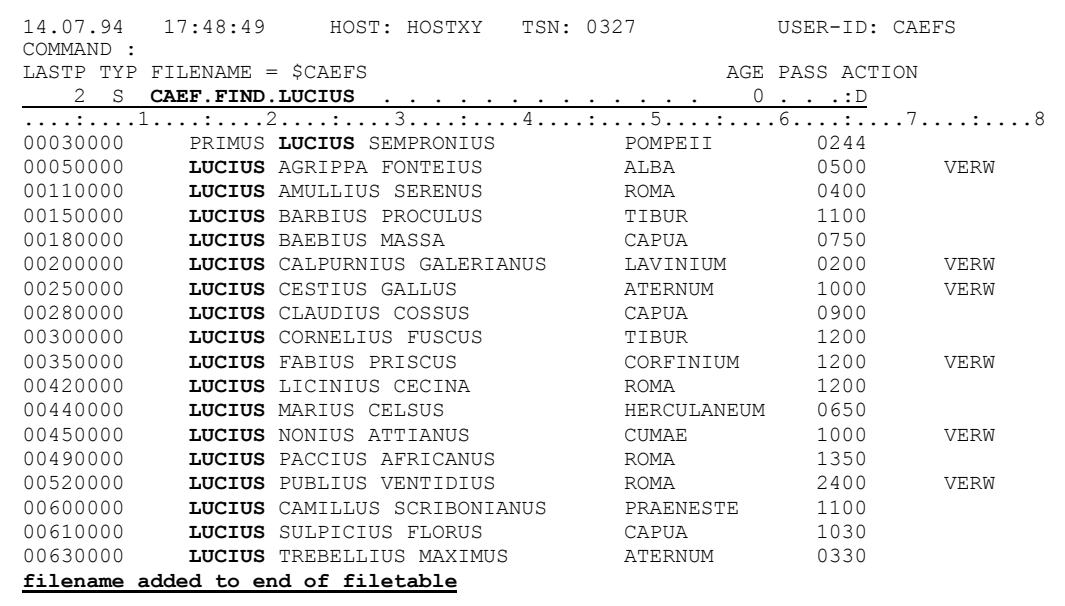

Und wenn du jetzt die Eigenschaften der Datei inspizierst, wirst du feststellen, daß es sich tatsächlich um eine SAM-Datei handelt:

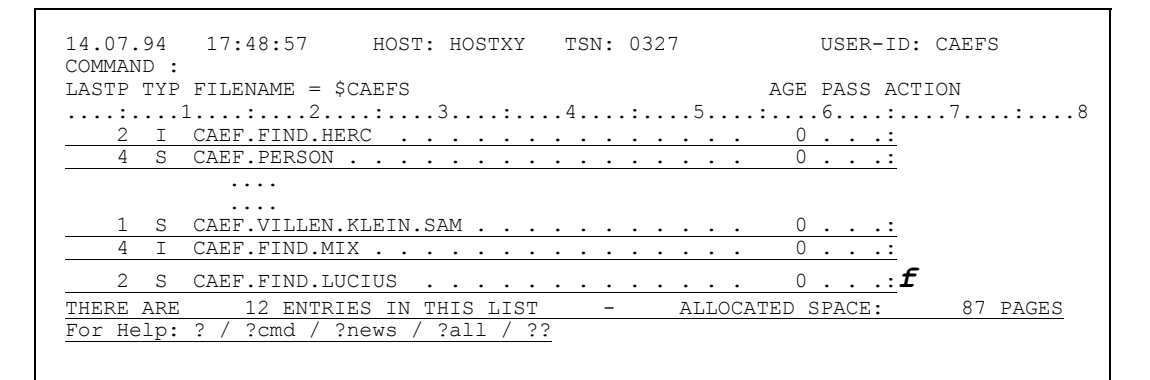

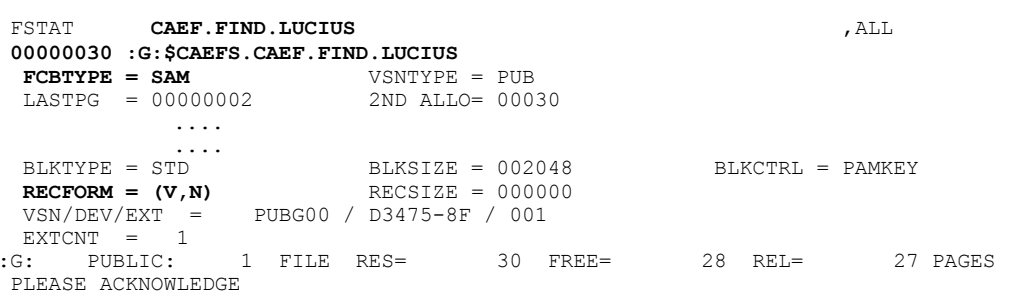

- Simplicius: Wirklich einfach. Jetzt würde mich noch interessieren, ob ich ebenfalls in einer mit dem AD-Kommando umgestalteten Datei suchen kann.
- Was spricht dagegen? Allerdings kannst du da nur die Felder ansprechen, Cæfesius: die angezeigt werden. Die Spaltenangaben müssen sich ebenfalls auf das angezeigte Lineal beziehen, und nicht auf die tatsächlichen Spalten der echten Datei:

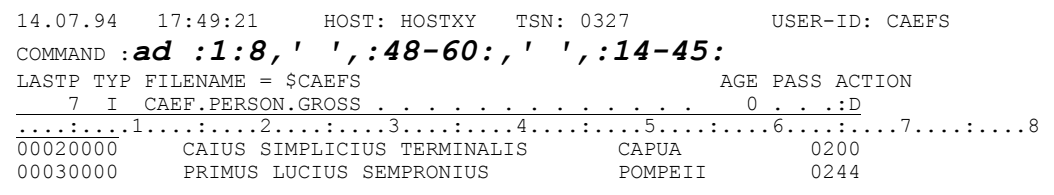

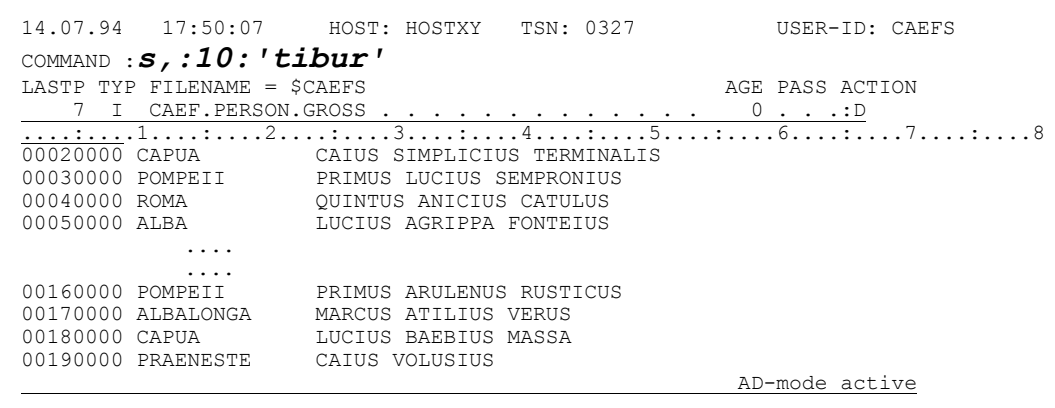

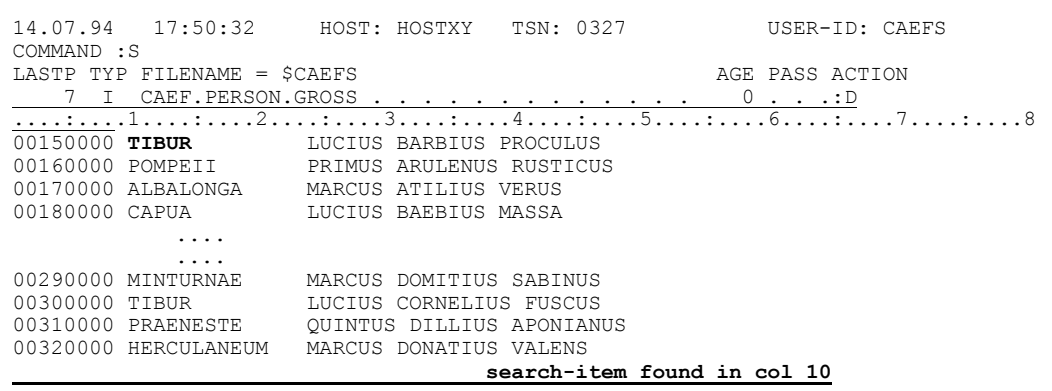

Und noch etwas: wenn du die Treffersätze in eine Datei wegschreibst (=W...), dann hat diese Datei den Aufbau der AD-Anzeige. Dies kann nützlich sein, man muß es aber wissen.

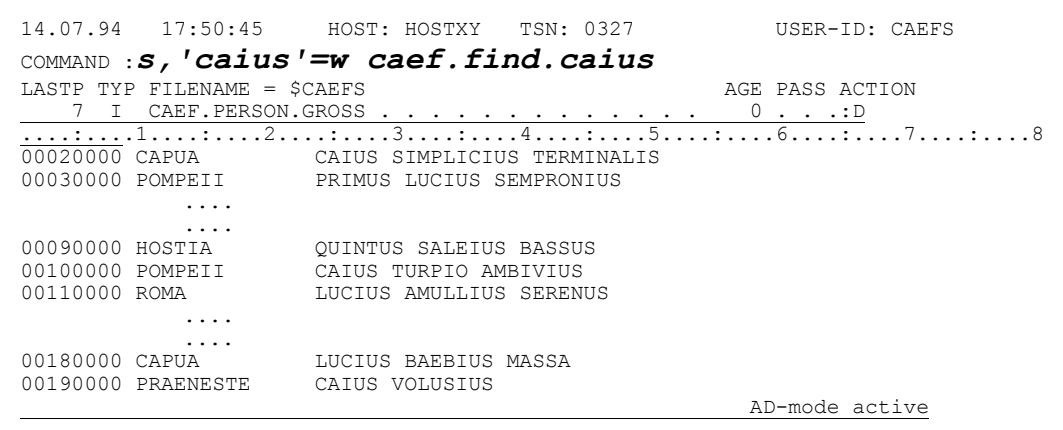

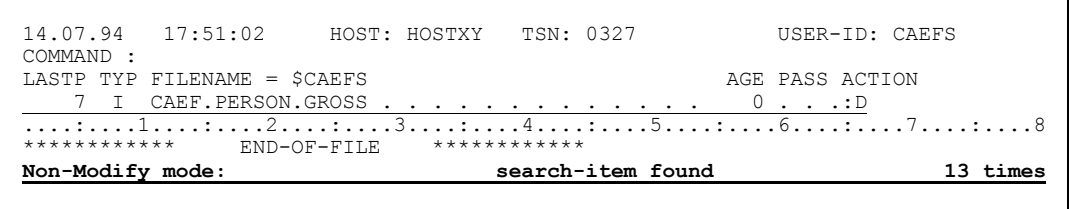

Und die Trefferdatei hat wirklich den AD-Aufbau, wie ich dir jetzt zeige. Das NAD-Kommando kann da auch nichts bewirken:

```
HOST: HOSTXY TSN: 0327
14.07.94  17:51:14
                                                           USER-ID: CAEFS
COMMAND : i caef.find.caius,d
LASTP TYP FILENAME = $CAEFS
                                                       AGE PASS ACTION
4 S CAEF. PERSON.
                                                         \overline{0}.
                                                               \overline{\mathcal{X}}\ldots .
             \ldots .
      I CAEF.FIND.MIX.<br>S CAEF.FIND.LUCIUS
    \varDelta\cap\overline{2}\overline{0}\sim 1\sim , \sim , \sim , \sim , \sim12 ENTRIES IN THIS LIST
                                                                      87 PAGES
THERE ARE
                                         \sim 10^{11}For Help: ? / ?cmd / ?news / ?all / ??
```

```
14.07.94   17:51:22
                         HOST: HOSTXY TSN: 0327
                                                                  USER-ID: CAEFS
COMMAND : nad
LASTP TYP FILENAME = $CARFS
                                                             AGE PASS ACTION
CAPUA<br>
CAPUA<br>
CAIUS SIMPLICIUS TERMINALIS<br>
00100000 POMPEII<br>
CAIUS TURPIO AMBIVIUS<br>
00190000 PRAENESTE<br>
CAIUS VOLUSTUS
              \ldots .
00760000 PRAENESTE CAIUS POMPEIUS PLANTA<br>00800000 CAPUA CAIUS PASSIENUS CRISPUS
00760000 LILL<br>00800000 CAPUA
                  FND-OF-FTI.F. ***********
 ***********
filename added to end of filetable
```

```
HOST: HOSTXY TSN: 0327
14.07.94
          17:51:28USER-ID: CAEFS
COMMAND .
                                                         AGE PASS ACTION
LASTP TYP FILENAME = $CAEFS
                                                           0 \cdot \cdot \cdot \cdot D2 I CAEF.FIND.CAIUS . .
    000200000 CAPUA<br>00100000 POMPEII CAIUS SIMPLICIUS TERMINALIS<br>00100000 POMPEII CAIUS TURPIO AMBIVIUS<br>00190000 PRAENESTE CAIUS VOLUSIUS
             \sim . . . .
00760000 PRAENESTE CAIUS POMPEIUS PLANTA<br>00800000 CAPUA CAIUS PASSIENUS CRISPUS
************
For Help: ?
                              ?all?cmd / ?news /
```
Das Aussehen der Datei verändert sich nicht, denn sie ist so. Das kannst du am besten sehen, in dem du den Display-Long mit Hexa-Ausgabe einschaltest:

```
14.07.94  17:51:35  HOST: HOSTXY  TSN: 0327
                                           USER-ID: CAEFS
COMMAND : d\mathbf{l}; hex
                                       AGE PASS ACTION
LASTE TYP FILENAME = SCAEFS
     I CAEF. FIND. CAIUS.
                                         0 \cdot \cdot \cdot : DCAIUS SIMPLICIUS TERMINALIS
```

```
14 07 94
                    HOST: HOSTXY TSN: 0327
         17:51:49USER-ID: CAEFS
COMMAND :
                                                     AGE PASS ACTION
LASTP TYP FILENAME = $CAEFS
     00000
                                                            \dots 1 \dots \dots \dots \dots 2 \dots \dots\mathbf{c}(0025)C1C9E4E240E2C9D4D7D3C9C3C9E4E240E3C5D9D4C9D5C1D3 AIUS SIMPLICIUS TERMINAL
(0049)C9E24040404040
                                                      TS.
     F0F0F1F0F0F0F0F040D7D6D4D7C5C9C940404040404040C3 00100000 POMPEII
                                                                             \mathbf{C}(0025)C1C9E4E240E3E4D9D7C9D640C1D4C2C9E5C9E4E240404040 AIUS TURPIO AMBIVIUS
(0049)40404040404040
            \ldotsF0F0F3F3F0F0F0F040E2E4D9D9C5D5E3E4D44040404040C3 00330000 SURRENTUM
                                                                             \mathbf{C}(0025)C1C9E4E240C1C5D4C9D3C9E4E240D3D6D5C7C9D5E4E24040 AIUS AEMILIUS LONGINUS
(0049)40404040404040
     E0E0E3E8E0E0E0E0E040C3C1E2C9D3C9D5E4D40404040404040C3 00380000 CASTLINIIM
                                                                             \mathbf{C}(0025)C1C9E4E240C6C1C2C9E4E240C6C1C2E4D3D3E4E240404040 AIUS FABIUS FABULLUS
(0049)40404040404040
For Help: ? / ?cmd / ?news / ?all / ??
```
- Simplicius: Da bleibt einem kaum noch ein Wunsch offen. Allerdinas wird nicht möglich sein, sehr viele Begriffe zu suchen, nachdem die Natur die Kommandozeile so kurz geschaffen hat.
- Cæfesius: Sei frohen Mutes, Simplicius! Die Natur hat doch vorgesorgt. Wenn du sehr viele Begriffe auf einmal suchen willst, so kannst du sie in eine SAM-Datei speichern, z.B. CAEF. SUCH, und dann den Suchbefehl wie folgt absetzen: S, (CAEF. SUCH)

```
14.07.94  17:54:25
                 HOST: HOSTXY TSN: 0327
                                           USER-ID: CAEFS
COMMAND : edt caef.such
LASTP TYP FILENAME = $CAEFS
                                       AGE PASS ACTION
    I CAEF. PERSON. GROSS
                                         \bigcirc\cdot \cdot \cdot \cdot D7
```

```
1.00 'lucius'
2.00 'caius'
3.00 'atilius'
4.00 'planta'
5.00 'volus'
6.00\ldots .
         \ldots .
22.00return to CFS with: K1/HALT - save your edited file with W(RITE)
                                                          0000.00:001(0)
```
23.00  $w$  o;  $\theta d$ ; h

 $0001.00:001(0)$ 

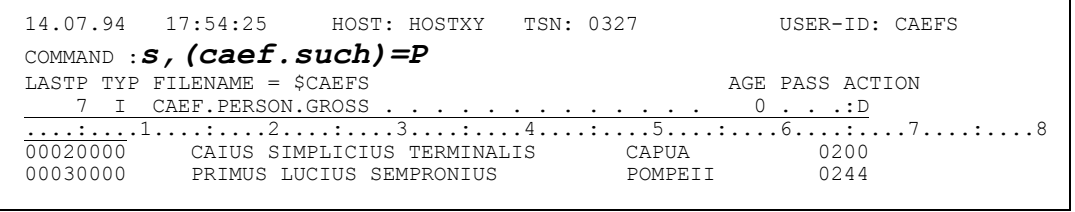

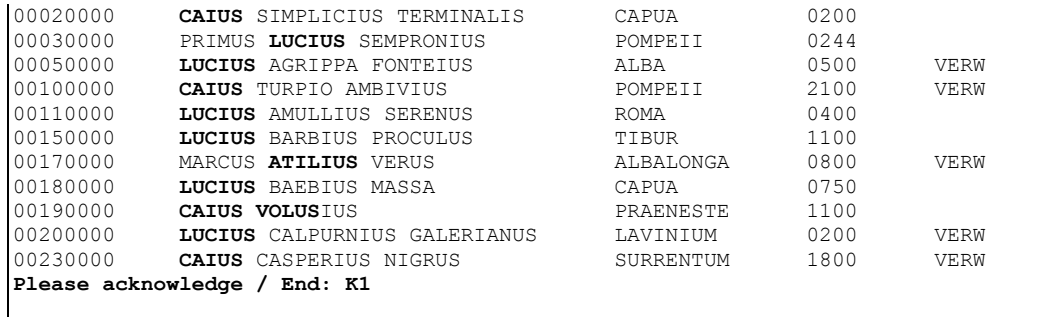

Simplicius: Die Natur sei gelobt.

- Cæfesius: Diese Methode eignet sich übrigens hervorragend für den Fall, daß du die Suchbegriffe bereits in Dateiform verfügbar hast. Wenn du z.B. einige Treffersätze in eine Zwischendatei weggeschrieben hast, so kannst du daraus eine Suchdatei für eine neue Suche in eine zweite Datei erstellen.
- Simplicius: Das ist mir zu schwierig, geduldiger Cæfesius.
- Cæfesius: Keine Sorge! Es ist doch ganz einfach. Ich habe z.B. eine Datei, in der alle meinen Villen gespeichert sind, mit ihren verschiedenen Eigenschaften. Wenn ich jetzt heraussuche, welche einen Weinberg haben, und schreibe die Treffersätze in eine Datei weg, dann kann ich mit dieser Datei die Verwalter raussuchen, die ich wegen der Weinlese anschreiben muß.

```
14.07.94
          17:55:33HOST: HOSTXY TSN: 0327
                                                            HSER-ID: CAEES
COMMAND .
LASTP TYP FILENAME = SCAEFS
                                                       AGE PASS ACTION
2 I CAEF.FIND.HERC . . . . . . . . . . . . . .
                                                          0 . . .:
            \ldots .
    1 S CAEF.VILLEN.
                                                          0 \cdot \cdot \cdot \cdot:
  2 I CAEF.VILLEN.GROSS . . . . . . . . . . . .
                                                         0 \ldots d\sim . . .
      I CAEF. FIND. CAIUS.
                                                          0 . .
                                                \frac{\cdot \cdot \cdot \cdot \cdot \cup \cdot \cdot \cdot \cdot \cdot}{\text{ALLOCATED SPACE:}}THERE ARE
              13 ENTRIES IN THIS LIST
                                                                       90 PAGES
For Help: ? / ?cmd / ?news / ?all / ??
```
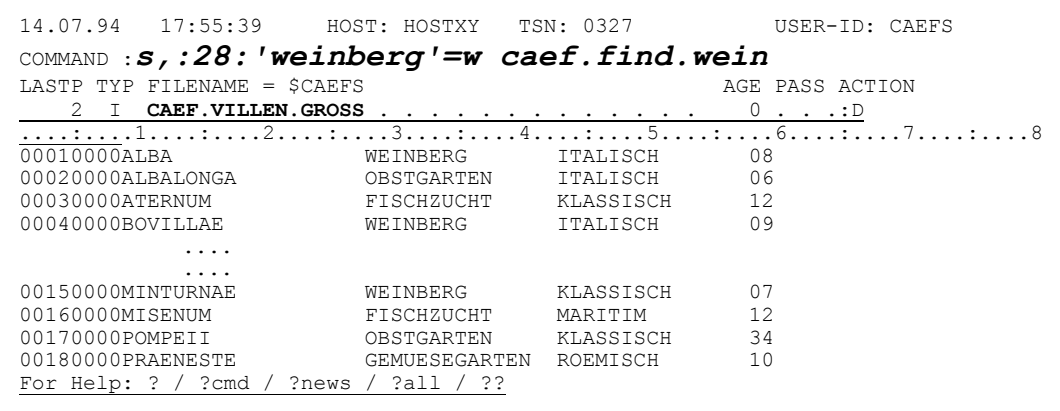

```
14.07.94
                17:56:06
                                  HOST: HOSTXY TSN: 0327
                                                                                                     USER-ID: CAEES
COMMAND :
LASTP TYP FILENAME = $CAEFS
                                                                                             AGE PASS ACTION
      2 I CAEF.VILLEN.GROSS.
                                                                                                 0 \cdot \cdot \cdot \cdot \cdot D\frac{2}{1}<br>
\frac{1}{1}
\frac{1}{1}
\frac{1}{1}
\frac{1}{1}
\frac{1}{1}
\frac{1}{1}
\frac{1}{1}
\frac{1}{1}
\frac{1}{1}
\frac{1}{1}
\frac{1}{1}
\frac{1}{1}
\frac{1}{1}
\frac{1}{1}
\frac{1}{1}
\frac{1}{1}
\frac{1}{1}
\frac{1}{1}
\frac{1}{1}
\frac{1}{1}
\frac{1}{1}

Non-Modify mode:
                                                                                                                              6 timessearch-item found
```
Die Trefferdatei kann jetzt in eine Suchdatei umgeformt werden.

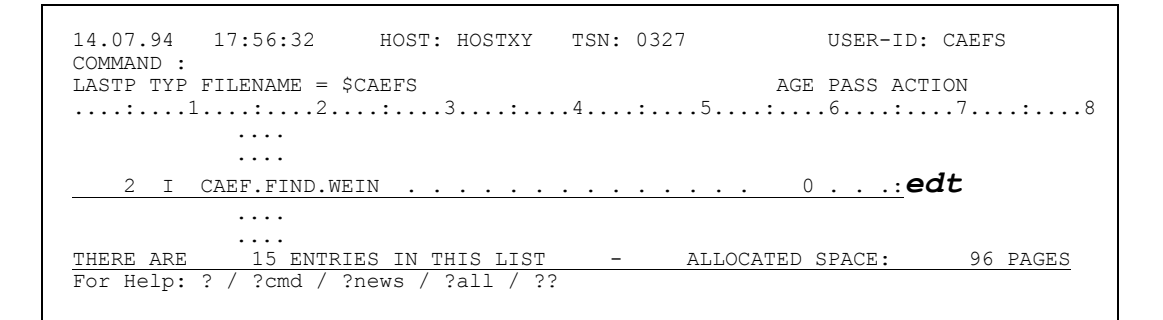

Zunächst suche ich das erste Leerzeichen und lösche den Rest der Zeile (DS --> Delete Suffix):

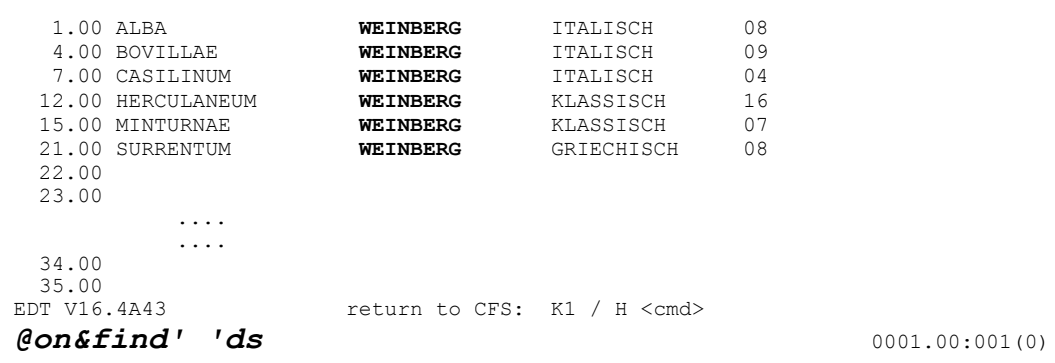

Dann eliminiere ich die übriggebliebenen Leerzeichen:

```
1.00 ALBA
  4.00 BOVILLAE
  7.00 CASILINUM
  12.00 HERCULANEUM
  15.00 MINTURNAE
 21.00 SURRENTUM
  22.0023.00\ldots\ldots .
  35.00
 36.00
on \&c' ' to ''
                                                                   0001.00:001(0)
```
Anschließend setze ich die Begriffe in Hochkommas:

1.00 ALBA 4.00 BOVILLAE 7.00 CASILINUM 12.00 HERCULANEUM 15.00 MINTURNAE 21.00 SURRENTUM  $22.00$  $\ldots$  .  $\ldots$ 35.00 36.00 @prefix&with''''

 $0001.00:001(0)$ 

```
1.00 'ALBA
  4.00 'BOVILLAE
 7.00 CASILINUM<br>12.00 'HERCULANEUM
 15.00 'MINTURNAE
 21.00 'SURRENTUM
 22.00
 23.00
             \ldots .
            \ldots35.00
 36.00
@suffix&with''''
                                                                       0001.00:001(0)
```
Die Suchdatei ist jetzt fertig und kann weggeschrieben werden. Mit dem WRITE-Kommando des EDT, damit sie eine SAM-Datei wird!

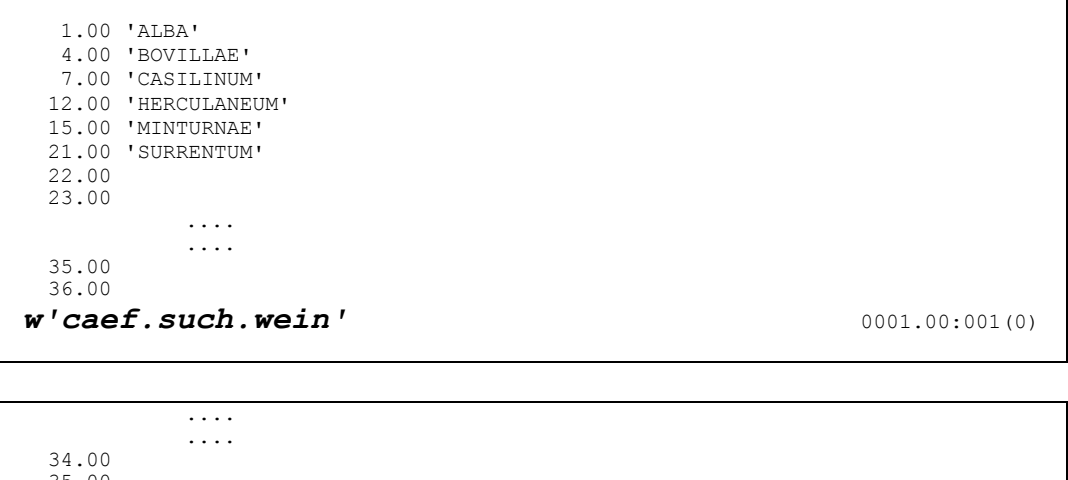

```
35.00 \, EDT0173 FILE \, ':G:$CAEFS.CAEF.SUCH.WEIN' CREATED AND WRITTEN
d, h0001.00:001(0)
```
## Mit dieser Datei kann ich jetzt in meiner Personaldatei suchen:

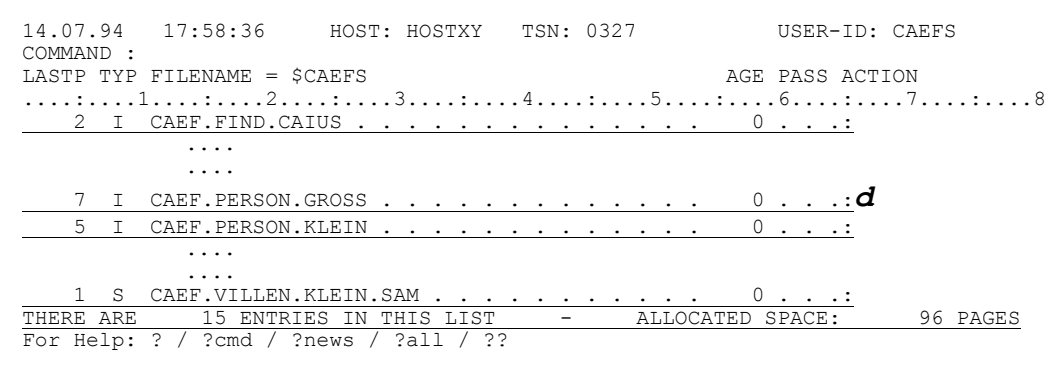

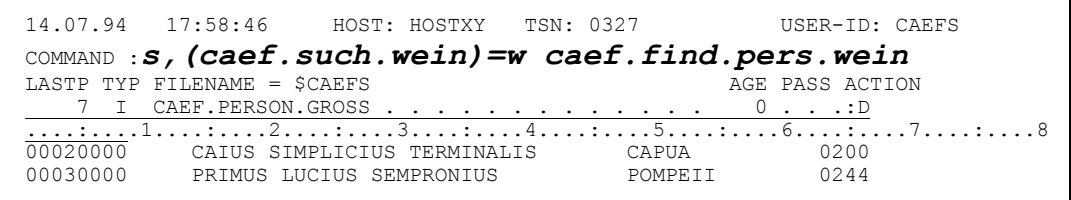

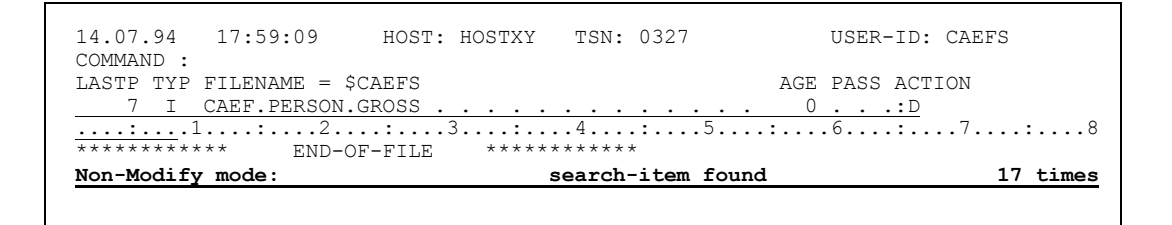

Ein Blick in die neue Trefferdatei zeigt, daß damit die betroffenen Personen gefunden worden sind. Jetzt kann ich z.B. diejenigen raussuchen, die das Kennzeichen 'VERW' tragen.

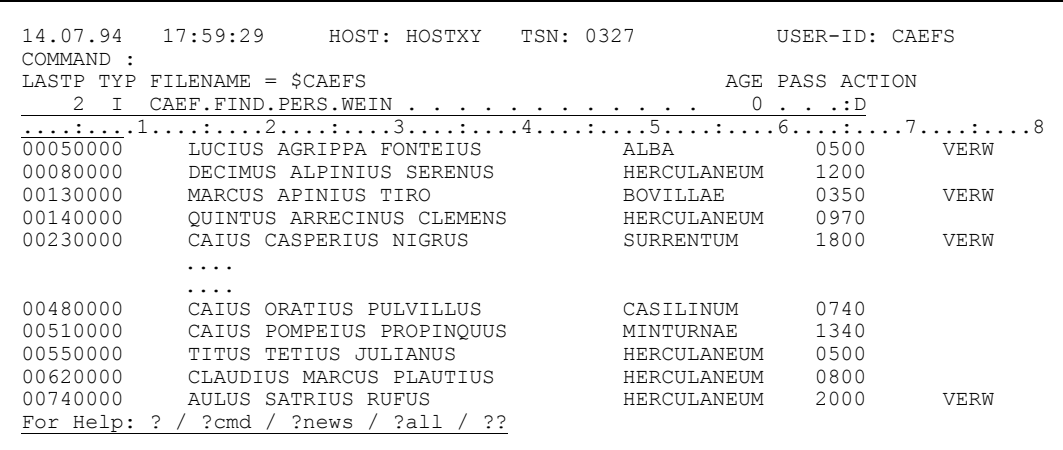

- Simplicius: Jetzt glaube ich zu verstehen. Aber hättest du auch gleich nur nach denjenigen suchen können, die 'VERW' tragen?
- Sicher, ich wollte dich nur nicht zu sehr verwirren. Die einzelnen Zeilen Cæfesius: der Suchdatei hätten dann wie folgt aussehen müssen: :48: 'ALBA' +:73: 'VERW' Dabei habe ich gleich auch die Spalte angegeben, um die Suche zu beschleunigen.
- Simplicius: Wenn ich also richtig verstehe, werden die einzelnen Zeilen einer Suchdatei mit ODER verknüpft.
- Cæfesius: Du hast es richtig erkannt. Sehr gut, Simplicius!
- Simplicius: Danke für das Kompliment. Aber für heute reicht es. Ich glaube, es ist besser, wenn wir jetzt aufhören. Kann ich dir noch eine private Frage stellen?
- Cæfesius: Sicher, nur zu.
- Simplicius: Hast du wirklich so viele Villen?
- Cæfesius: Tja, man gönnt sich sonst nichts!

## Fünfter Tag, an dem Simplicius das Suchen mit Ersetzen und andere Dinge lernt

- Simplicius: Ich finde es ganz toll, daß du mich zu deiner Villa in Capua eingeladen hast. Es ist einfach fabelhaft hier!
- Cæfesius: Du brauchst dich nicht zu bedanken, lieber Freund. Du kannst dich zumindest für diese Dinge noch begeistern. Ich nehme leider kaum noch Notiz davon.
- Simplicius: Das ist aber schade. Man müßte eigentlich so leben, als wäre jeder Tag der letzte.
- Cæfesius: Das ist leichter gesagt als getan. Der Mensch ist ein seltsames Geschöpf, das sich immer nach dem sehnt, was es nicht hat, und kaum wahrnimmt, was es bereits besitzt. Die Göttin der Gewohnheit macht uns blind.
- Simplicius: Du sprichst, wie immer, die Wahrheit. Jetzt aber möchte ich ganz verschämt eine Frage stellen.
- Cæfesius: Bitte, nur keine falschen Hemmungen.
- Simplicius: Würde es dir was ausmachen, wenn wir auch heute und hier über CFS reden würden?
- Cæfesius: Gar nicht. Setzen wir uns gemütlich auf die Terrasse im Schatten. Da steht in den Sommermonaten ein Terminal, das direkt mit meiner Anlage in Rom verbunden ist. Du kannst mit den Fragen beginnen.
- Simplicius: Danke, deine Geduld ist unermeßlich. Letztes Mal haben wir das Suchen von Begriffen durchgesprochen. Ich kann mir vorstellen, daß viel mehr dabei ist, als das bloße Suchen.
- Cæfesius: Du hast recht. Du kannst z.B. auch alle Sätze aus einer ISAM-Datei herauslöschen, die das Suchkriterium erfüllen. Nehmen wir an, ich würde diese Villa verkaufen. Daraufhin würde ich alle Sätze aus der Personaldatei eliminieren, die den Namen 'Capua' tragen. Der entsprechende Befehl wäre **S,:48:'CAPUA'=D** Natürlich funktioniert er nur im Modify-Modus (Kommando **M**).

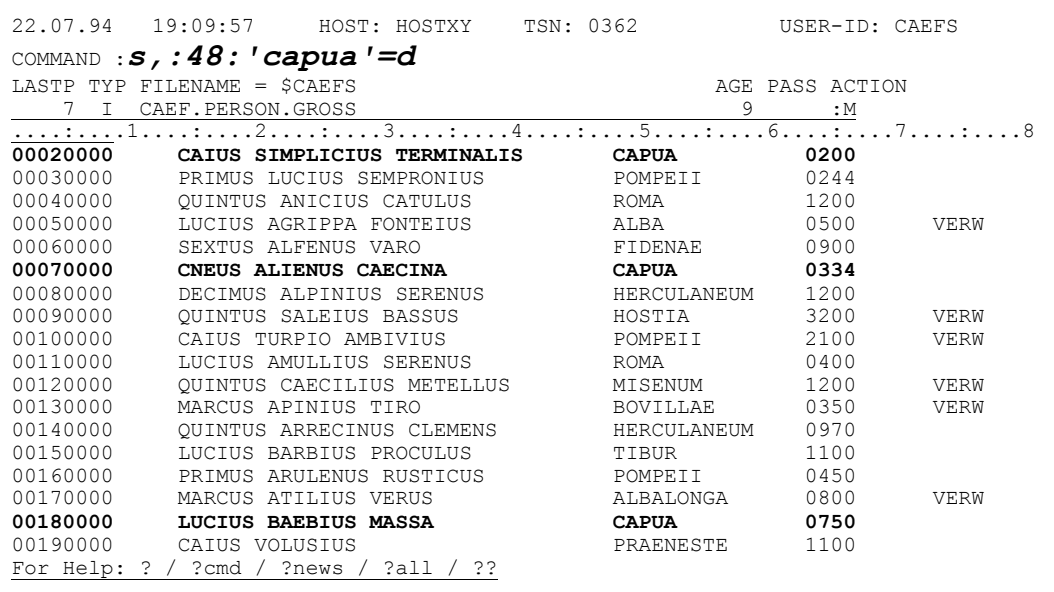

CFS durchsucht die Datei und meldet am Ende die Anzahl Sätze, die es gelöscht hat:

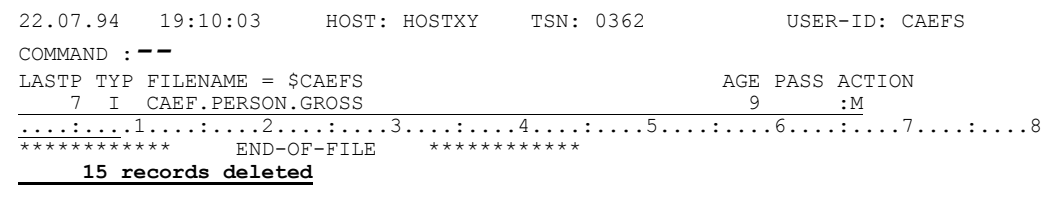

Wenn du zum Anfang der Datei zurückkehrst, kannst du leicht feststellen, daß die Sätze mit CAPUA tatsächlich weg sind:

![](_page_131_Picture_24.jpeg)

Simplicius: Interessant. Es ist aber unvorsichtia, die Sätze einfach so zu löschen. Ich möchte eigentlich bei jedem Treffer gefragt werden, ob ich mit der Löschung einverstanden bin.

Cæfesius: Das kannst du leicht bewerkstelligen. Mit dem Kommando  $S$ , : 48: 'CAPUA'=D, Q (für QUERY) bleibt CFS bei jedem Treffer stehen, und wartet auf deine Anweisung:

![](_page_132_Picture_50.jpeg)

![](_page_132_Picture_51.jpeg)

Drückst du die Taste Dü1 (die normale Eingabetaste), dann wird der Satz gelöscht. Benutzt du hingegen die Taste K3, so bleibt der Satz erhalten. In beiden Fällen bewegt sich CFS zum nächsten Treffer. Ich drücke jetzt DÜ1, um den ersten Treffer zu löschen:

![](_page_132_Picture_52.jpeg)

CFS fährt dann weiter zum nächsten Treffer, wo es 20 Spalten vor dem Begriff stehen bleibt.

Diesmal drücke ich die Taste K3, um den Satz nicht zu löschen. Wenn ich jetzt das eingeblendete S-Kommando mit --;<< überschreibe, wirst du sehen, daß der erste Satz weg ist, der zweite hingegen noch in seiner ganzen Herrlichkeit da steht.

![](_page_133_Picture_40.jpeg)

![](_page_133_Picture_41.jpeg)

Simplicius: Das finde ich ganz in Ordnung. Man ist ja nie vorsichtig genug.

- Cæfesius: Man muß aber nicht übertreiben. Ich mache sowieso immer eine Kopie der Datei, bevor ich mit solchen Aktionen beginne.
- Simplicius: Aber angenommen, du hättest keine Kopie gemacht. Was könntest du dann tun?
- Eine andere Methode wäre die, zunächst die zu löschenden Sätze in eine Cæfesius: Extra-Datei wegzuschreiben, mit dem Kommando S, . . . = W:

![](_page_133_Picture_42.jpeg)

Sollten nach der echten Löschung Gewissensbisse auftauchen, könnte ich diese weggeschriebenen Sätze in die Datei wieder einfügen.

Simplicius: Ist das möglich?

Cæfesius: Ja, mit dem Kommando IR (Insert Records). In einem solchen Fall kannst du folgendes IR-Kommando benutzen: IR\$, CAEF. FIND. CAPUA, K Das K bewirkt, daß die Sätze aus der Datei gemäß ihrem ISAM-Key eingefügt werden:

![](_page_134_Picture_25.jpeg)

![](_page_134_Picture_26.jpeg)

![](_page_134_Picture_27.jpeg)

- Simplicius: Aber dieses IR-Kommando kann man sicherlich auch anderweitig benutzen.
- Cæfesius: Man kann auch Sätze an einer bestimmten Stelle einfügen, unabhängig von ihrem ISAM-Key. Mit dem Befehl IR5, CAEF. VILLEN. GROSS, NK fügst du 5 Sätze aus der Datei

CAEF. VILLEN. GROSS nach dem ersten Satz im Sichtfenster ein:

![](_page_135_Picture_34.jpeg)

![](_page_135_Picture_35.jpeg)

![](_page_135_Picture_36.jpeg)

Danach steht der Zeiger hinter dem 5. Satz, so daß ein erneuter IR-Kommando mit dem 6. Satz von CAEF. VILLEN. GROSS beginnt.

- Simplicius: Wirklich ein interessantes Kommando. Kann ich damit auch die Einfügedatei zyklisch anzapfen?
- Cæfesius: Das geht mit der W-Option (für WRAP). Wenn der letzte Satz der Quelldatei erreicht worden ist, fängt CFS wieder mit dem ersten. Im Extremfall hast du nur einem Satz in der Quelldatei, und den fügst du z.B. 10 Mal in deine Editor-Datei ein. Um dir die Wirkung zu zeigen, schreibe ich jetzt einen einzigen Satz in die Datei CAEF.EIN.SATZ weg:

![](_page_136_Picture_37.jpeg)

![](_page_136_Picture_38.jpeg)

Jetzt füge ich diesen Satz 10 Mal ein:

![](_page_136_Picture_39.jpeg)

![](_page_136_Picture_40.jpeg)

Wie du jetzt feststellen kannst, ist wirklich 10 Mal der gleiche Satz übernommen worden:

![](_page_137_Picture_208.jpeg)

Simplicius: Wirklich interessant. Wir haben uns aber vom eigentlichen Thema entfernt, zu dem ich jetzt wieder gerne zurückkehren würde. Wie ist es also, wenn ich nur einen Teil des Treffer-Satzes löschen möchte? Z.B. den Teil, der nach dem Suchbegriff kommt? den Suffix?

\*\*\*\*\*\*\*\*\*\*\*\* END-OF-FILE \*\*\*\*\*\*\*\*\*\*\*\*

Cæfesius: Kein Problem. Wenn du den Rest des Satzes nach **'CAPUA'** löschen willst, dann verwende das Kommando **S,:48:'CAPUA'=DS** (Delete Suffix)

![](_page_137_Picture_209.jpeg)

**search-item found and replaced 15 times**

![](_page_137_Picture_210.jpeg)

Simplicius: Gibt es noch weitere Varianten des Löschens?

- Cæfesius: Eine ganze Menge eigentlich. Sie werden aber so selten benötigt... Ich schlage vor, du schaust bei Bedarf im CFS-Manual nach, oder in der Online-Hilfe von CFS.
- Simplicius: Einverstanden. Und wie ist es mit dem Ersetzen von Begriffen? Das interessiert mich sehr.
- Cæfesius: Ja, die Götter waren diesbezüglich nicht kleinlich. Es gibt viele Möglichkeiten.
- Simplicius: Fang bitte mit einem simplen Beispiel an.
- Wenn ich also diese Villa verkaufe, und das Personal zu einer anderen Cæfesius: Villa versetze, dann muß ich in der Personaldatei den Begriff 'CAPUA' durch z.B. 'TIBUR' ersetzen. Das kann ich mit dem Befehl  $S$ , : 48: 'CAPUA' = 'TIBUR' veranlassen.

![](_page_138_Picture_80.jpeg)

```
22.07.94
       19:37:28  HOST: HOSTXY  TSN: 0362
                                           USER-ID: CAEFS
COMMAND :--
LASTP TYP FILENAME = $CAEFS
                                        AGE PASS ACTION
  7 I CAEF. PERSON. GROSS
                                          \bigcirc: M7 \ldots .
            END-OF-FILE
                                                     15 times
                           search-item found and replaced
```
![](_page_138_Picture_81.jpeg)

- Simplicius: Eigentlich sehr aut zu merken. Aber mit Rückfrage, ob man wirklich ändern will, das wäre sehr fein.
- Cæfesius: Das funktioniert wie bei der Löschung:  $S$ , : 48: 'TIBUR' = 'CAPUA', Q

![](_page_139_Picture_64.jpeg)

![](_page_139_Picture_65.jpeg)

Auch in diesem Fall veranlaßt die Taste DÜ1 die Ersetzung, während K3 den Begriff unverändert läßt. CFS geht dann weiter zum nächsten Treffer.

- Simplicius: Ist es möglich, die ganze Aktion zu stoppen?
- Cæfesius: Sicher, drücke einfach die Taste K1, und du bist wieder aus dem Editor heraus. Du kannst auch das eingeblendete S-Kommando mit einem anderen Kommando überschreiben, wie z.B. +0 oder --, Die anstehende Ersetzung wird damit verhindert, du bleibst aber im Editor und kannst mit anderen Aktionen weitermachen.
- Simplicius: Es ist bestimmt kein Zufall, daß 'CAPUA' und 'TIBUR' gleich lang sind.
- Diesmal hast du mich in flagranti erwischt. Cæfesius: Es ist tatsächlich so, daß das Ersetzen mehr einem Überschreiben gleichkommt. Um dir die Wirkung zu zeigen, ersetze ich jetzt den Begriff "HERCULANEUM" durch "POMPEII". Dabei schließe ich den Such-Befehl mit einem -- ab, damit du gleich das Ergebnis sehen kannst:

![](_page_140_Picture_47.jpeg)

![](_page_140_Picture_48.jpeg)

Der Ersatzbegriff überschreibt in seiner Länge den zu ersetzenden String. Um die gewünschte Wirkung zu erzielen mußt du also ' eingeben.  $S$ , : 48: 'HERCULANEUM' = 'POMPEII

Simplicius: Warum das?

Ja, mein lieber Simplicius, das hat auch Vorteile. Du kannst damit z.B. Cæfesius: auch den Leerstring ersetzen:  $S$ , : 60: ' ' = ' IN URLAUB'

> 22.07.94 19:43:38 HOST: HOSTXY TSN: 0362 USER-ID: CAEFS COMMAND :  $s$ , : 60: ' '='in urlaub';--AGE PASS ACTION LASTP TYP FILENAME = \$CAEFS

 $IV-132$ 

![](_page_141_Picture_35.jpeg)

Auf diese Weise ist es möglich, einen Text ab einer bestimmten Spalte einzutragen.

- Simplicius: Praktisch! Aber manchmal will ich den Begriff wirklich ersetzen. Wenn der Imperator den Namen CAIUS verbannt, dann muß ich z.B. alle CAIUS in SEMPRONIUS abändern. Wie mache ich das?
- Cæfesius: Der Befehl lautet: S, 'CAIUS'='SEMPRONIUS', C (für CHANGE).

![](_page_141_Picture_36.jpeg)

![](_page_141_Picture_37.jpeg)

Der alte String wird durch den neuen ersetzt. Der Satz wird entsprechend länger oder kürzer. Ich brauche nicht zu erwähnen, daß dies nur bei einer ISAM-Datei mit RECFORM V funktioniert.

Simplicius: Aber jetzt sind die Namen der Villen in den Treffersätzen verschoben!

- Cæfesius: Keine Panik. Du mußt nur die Leerzeichen vor dem Namen der Villa zurechtbiegen.
- Simplicius: Wie denn?
- Cæfesius: Mit  $S$ , :48-52: ' '='', CA Das c kennst du bereits. Das A steht für Alle, und sorgt dafür, daß alle Treffer ersetzt werden, und nicht nur der erste jedes Satzes.

![](_page_142_Picture_36.jpeg)

![](_page_142_Picture_37.jpeg)

## Simplicius: Das war wohl des Guten zuviel. Da sind die Namen zwar wieder ausgerichtet, dafür sind die dahinterliegenden Zahlen verschoben!

Cæfesius: Wir haben schon soviel gemeistert; diese Kleinigkeit werden wir auch lösen. Ich zeige dir, wie es geht. Ich setze folgendes Kommando ab:  $S$ , : 62 : - ' ' + : 62 : ' ' = ' ', C

![](_page_143_Picture_48.jpeg)

![](_page_143_Picture_49.jpeg)

Damit suche ich die Sätze, wo an der Spalte 62 kein Leerzeichen steht, und schiebe dann an der Stelle ein Leerzeichen hinein.

- Simplicius: Prima. Du hast dich sehr elegant aus der Affäre gezogen.
- Cæfesius: Danke, aber es gibt für dieses Problem eine noch elegantere Lösung, auf die wir später zu sprechen kommen werden.
- Simplicius: Du willst meine Neugier auf die Folterbank spannen. Aber als guter Schüler werde ich mich fügen, und geduldig warten.

Machen wir also mit dem geraden Weg weiter. Ist es möglich, mehrere Begriffe auf einmal zu ersetzen? Z.B. QUINTUS in PRIMUS, LUCIUS in TITIUS?
Cæfesius: Klar ist es möglich. Der dazu nötige Befehl lautet: S, 'QUINTUS'='PRIMUS', 'LUCIUS'='TITIUS', C

|                                                                                                    |                                  |                 | USER-ID: CAEFS |      |
|----------------------------------------------------------------------------------------------------|----------------------------------|-----------------|----------------|------|
|                                                                                                    |                                  |                 |                |      |
| COMMAND : S, 'quintus'='primus', 'lucius'='titius', c; --                                                         |                                  |                 |                |      |
| $FILENAME = SCAEFS$<br>LASTP<br>AGE PASS ACTION<br>TYP                                                            |                                  |                 |                |      |
| CAEF. PERSON. GROSS<br>T                                                                                          | 0                                | ÷М              |                |      |
| $1, \ldots, 2, \ldots, 3, \ldots, 3, \ldots, 4, \ldots, 5, \ldots, 5, \ldots, 6, \ldots, 7, \ldots, 7, \ldots, 8$ |                                  |                 |                |      |
| 00020000                                                                                                    | SEMPRONIUS SIMPLICIUS TERMINALIS | CAPUA           | 0200           |      |
| 00030000                                                                                                    | PRIMUS LUCTUS SEMPRONIUS         | <b>POMPETT</b>  | 0244           |      |
| 00040000                                                                                                    | OUINTUS ANICIUS CATULUS          | ROMA            | 1200           |      |
| 00050000                                                                                                    | LUCIUS AGRIPPA FONTEIUS          | ALBA            | 0500           | VERW |
| 00060000                                                                                                    | SEXTUS ALFENUS VARO              | FIDENAE         | 0900           |      |
| 00070000                                                                                                    | CNEUS ALIENUS<br>CAECINA         | CAPUA           | 0334           |      |
| 00080000                                                                                                    | DECIMUS ALPINIUS SERENUS         | HERCULANEUM     | 1200           |      |
| 00090000                                                                                                    | OUINTUS SALEIUS BASSUS           | HOSTIA          | 3200           | VERW |
| 00100000                                                                                                    | SEMPRONTUS TURPTO AMBIVIUS       | POMPETT         | 2100           | VERW |
| 00110000                                                                                                    | LUCTUS AMULLIUS SERENUS          | <b>ROMA</b>     | 0400           |      |
| 00120000<br>OUINTUS                                                                                               | CAECILIUS METELLUS               | <b>MTSENUM</b>  | 1200           | VERW |
| 00130000                                                                                                    | MARCUS APTNIUS<br>TTRO           | <b>BOVILLAE</b> | 0350           | VERW |
| 00140000                                                                                                    | OUINTUS ARRECINUS CLEMENS        | HERCULANEUM     | 0970           |      |
| 00150000                                                                                                    | LUCTUS BARBIUS PROCULUS          | <b>TTBUR</b>    | 1100           |      |
| 00160000<br>PRIMUS                                                                                                | ARULENUS RUSTICUS                | POMPETT         | 0450           |      |
| 00170000<br>MARCUS                                                                                                | VERUS<br>ATILIUS                 | ALBALONGA       | 0800           | VERW |
| 00180000<br>LUCTUS                                                                                                | <b>BAEBIUS</b><br>MASSA          | CAPUA           | 0750           |      |
| 00190000                                                                                                    | SEMPRONIUS VOLUSIUS              | PRAENESTE       | 1100           |      |
| For Help:<br>$\mathcal{L}$<br>?cmd                                                                                | ?news<br>?all<br>??              |                 |                |      |

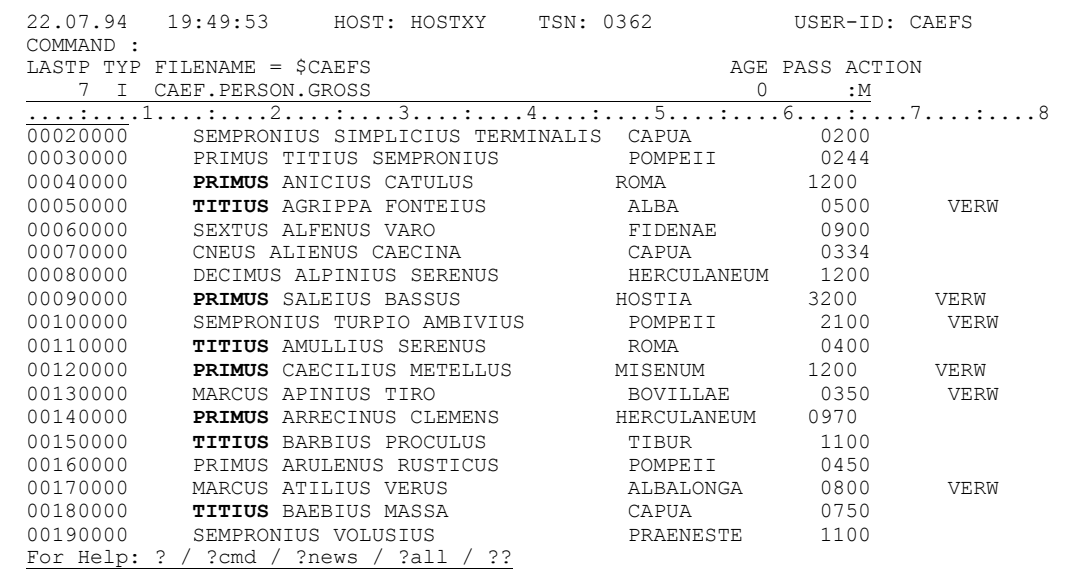

Die Wirkung des Kommandos dürfte klar sein: ich suche die Sätze, die entweder QUINTUS oder LUCIUS enthalten. Die Ersetzung ist dann entsprechend.

- Simplicius: Ja, das war eine Oder-Bedingung. Und wie ist es mit einer Und-Bedingung? Z.B. in allen Sätzen, die CAIUS und POMPEII enthalten, den Begriff POMPEII durch HERCULANEUM ersetzen?
- Du willst also meinen Freund Ambivius nach Herculaneum versetzen. Cæfesius: Leichter geht es kaum: S, 'CAIUS' + ' POMPEII ' = ' HERCULANEUM '

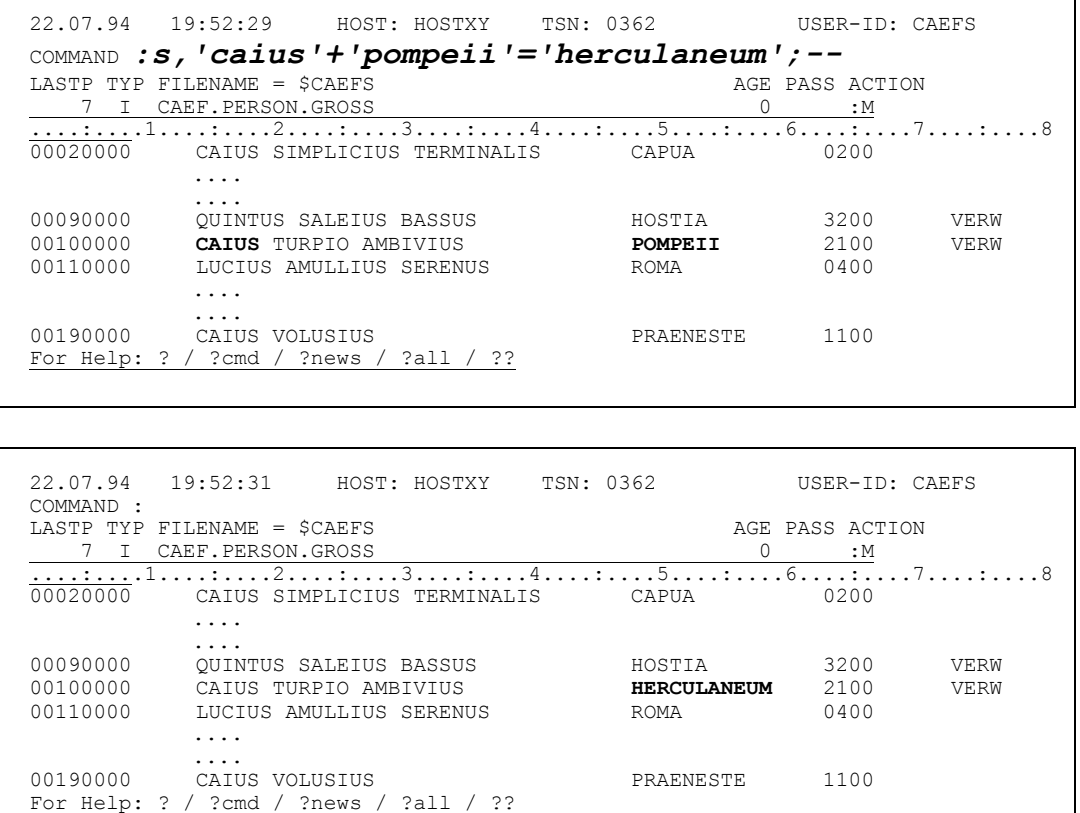

Durch das Plus-Zeichen müssen beide Begriffe vorhanden sein, CAIUS und POMPEII. Letzterer wird dann ersetzt.

- Simplicius: Das Ersetzen gefällt mir gut. Und hexadezimal ist auch kein Thema, nehme ich an.
- Cæfesius: Die Annahme stimmt. Mit s, 'A'=X'81', A änderst alle 'A' in 'a'.

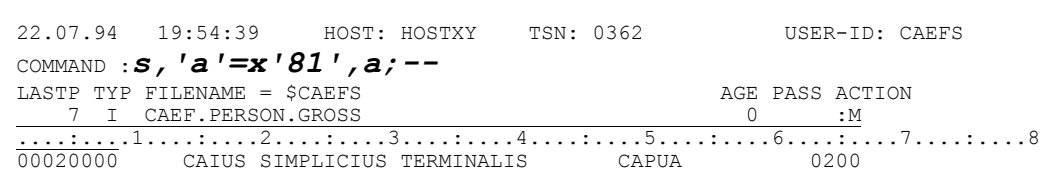

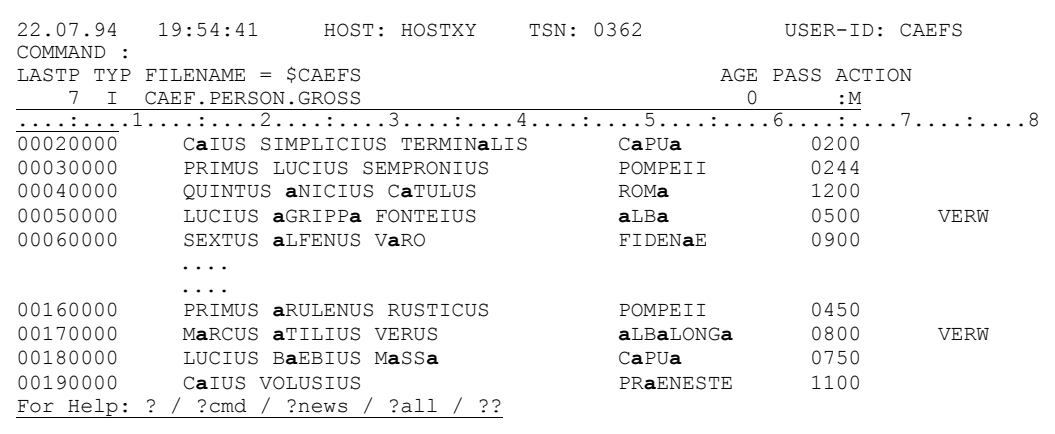

Simplicius: Toll. Und wie bekomme ich CAPUA wieder großgeschrieben?

Cæfesius: Eigentlich müßtest du selber draufkommen. Aber ich will dir helfen:  $S$ , : 48 : A ' CAPUA ' = ' CAPUA '

> Wie ich dir schon mal erzählt habe, erkennt das A'...' jede Art von Buchstaben, ob klein oder groß.

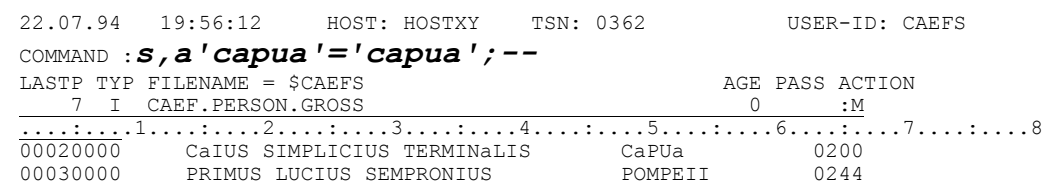

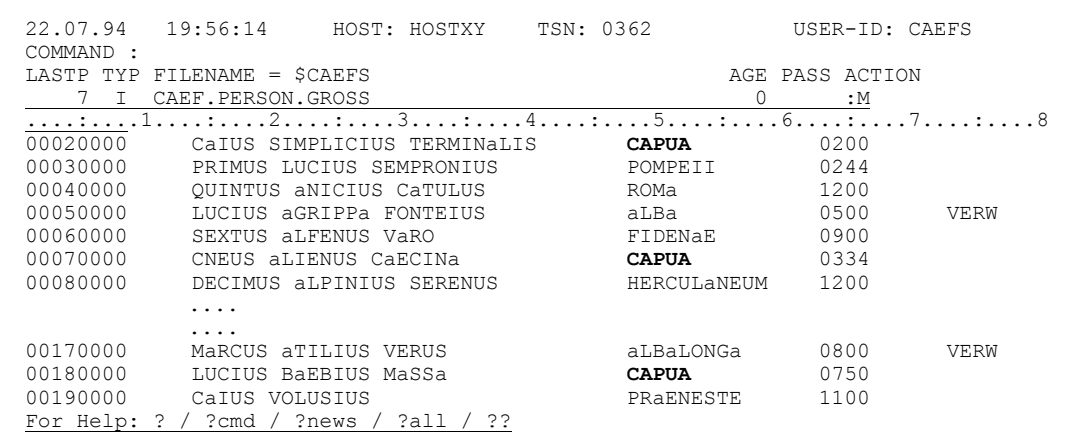

- Simplicius: Und wenn ich jetzt einen Spaltenbereich mit Leerzeichen überschreiben will, muß ich die alle eintippen? Z.B. 25 Leerzeichen ab Spalte 48?
- Cæfesius: Das wäre sicherlich zu viel verlangt. So geht es besser:  $S$ , : 48: ' ' = 25' '

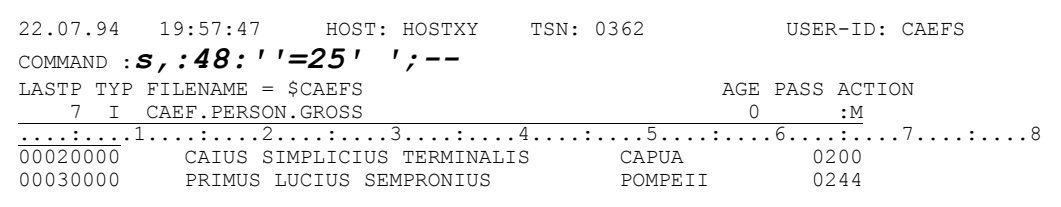

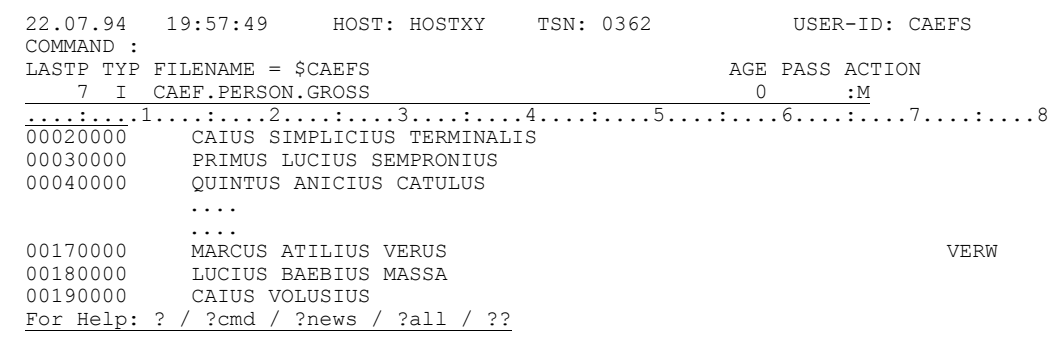

Und wenn du lieber Sterne (x ' 5C ' ) hast, dann mit  $S$ ,:48: ' ' = 25X ' 5C ' (ich möchte es dir mit einer Hexa-Angabe vorführen)

22.07.94 19:58:43 HOST: HOSTXY TSN: 0362 USER-ID: CAEFS COMMAND :  $s$ , : 48:  $'$  '=25x'5c' :--LASTP TYP FILENAME =  $$CAEFS$ AGE PASS ACTION 7 I CAEF. PERSON. GROSS  $0\hspace{1cm}:\hspace{1cm} \mathbb{M}$  $7.1.1.1.1.8$ 00040000 QUINTUS ANICIUS CATULUS

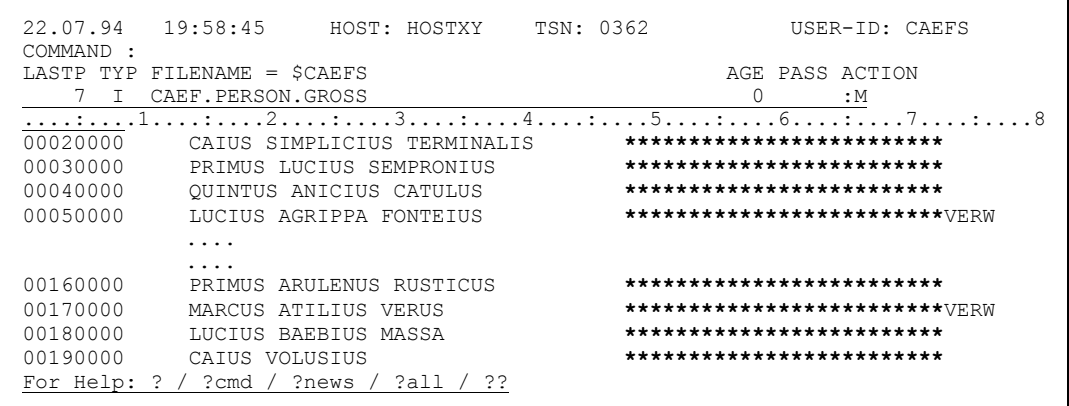

- Simplicius: Wunderbar! Mit den Suchen und Ersetzen kann man echt eine Menge machen. Kann man auch den ISAM-Key damit verändern?
- Nein, das geht absolut nicht! Mit dem S-Befehl können keine Keys Cæfesius: modifiziert werden. Suchen ja, Ersetzen, nein.
- Simplicius: Eines würde mich noch interessieren. Ist es möglich, in einer mit dem AD-Kommando umaestalteten Datei Suchbeariffe zu ersetzen? Das wäre praktisch.
- Es freut mich, daß du danach fragst, denn damit können wird auf die Cæfesius: elegantere Lösung zurückkommen, von der ich vorhin gesprochen habe.
- Simplicius: Sehr schön. Ich bin sehr gespannt.
- Cæfesius: Also zunächst gestalte ich die Datei mit dem AD-Kommando um:

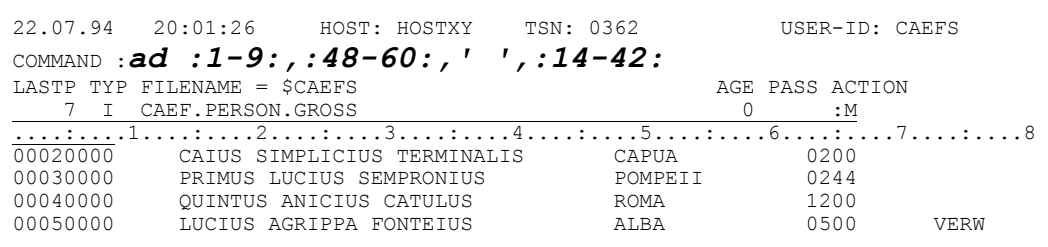

**CÆFESIUS** 

Der Name der Villa kommt jetzt vor dem Namen der Person, der wiederum an letzter Stelle steht:

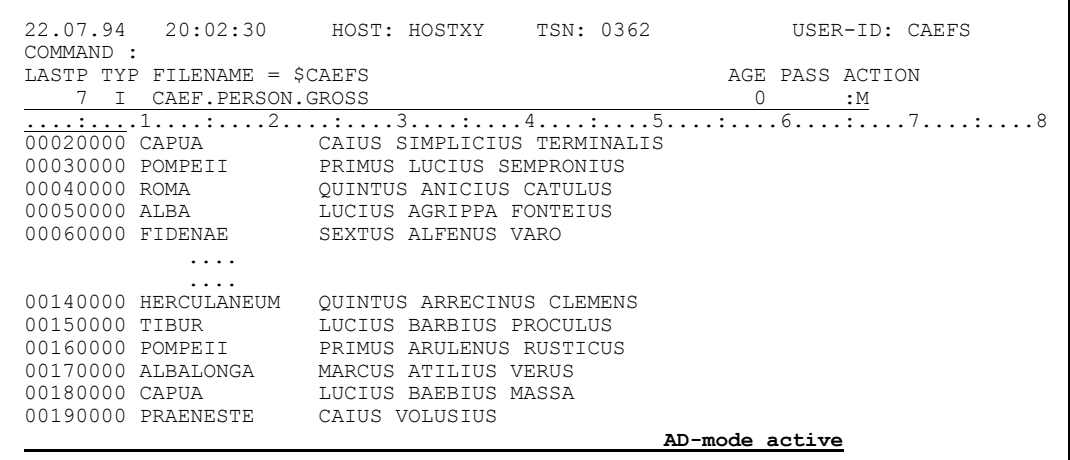

Jetzt ändere ich LUCIUS in LUCIANUS. Nota bene, der neue Name ist länger als der alte, und verschiebt damit den Rest nach rechts:

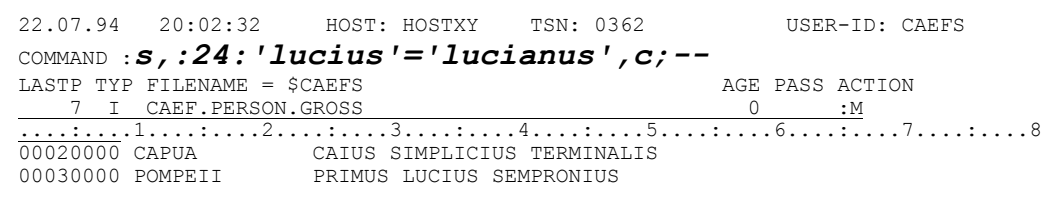

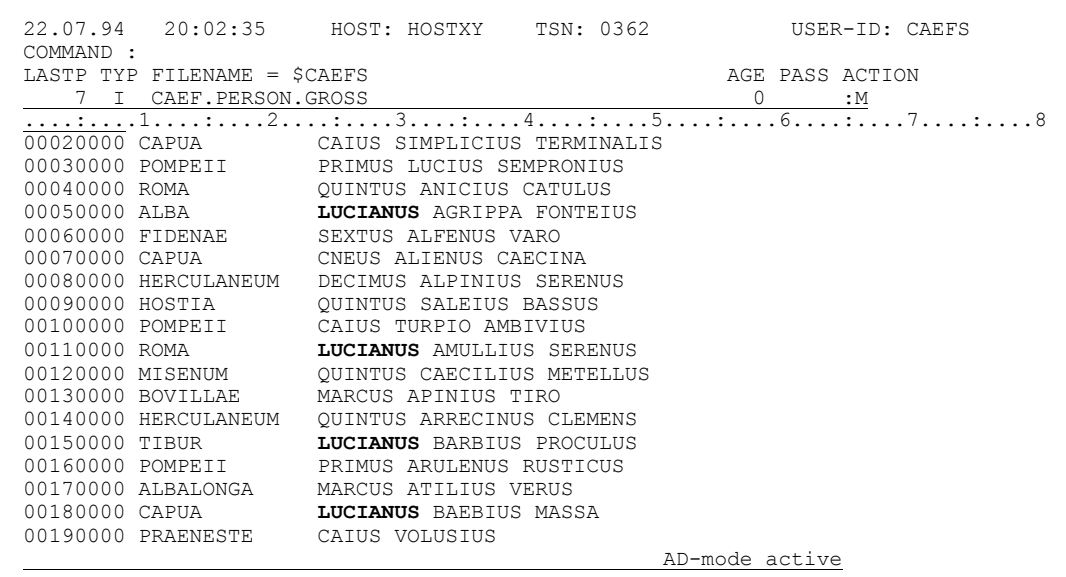

Diese Verschiebung wirkt aber nur auf den dargestellten Teil des Satzes, und nachdem der Name der Person als letzter erscheint, bleibt der Rest des Satzes von dieser ganzen Operation verschont.

Ich gebe jetzt NAD ein, und du wirst sehen, daß die Sätze heil geblieben sind:

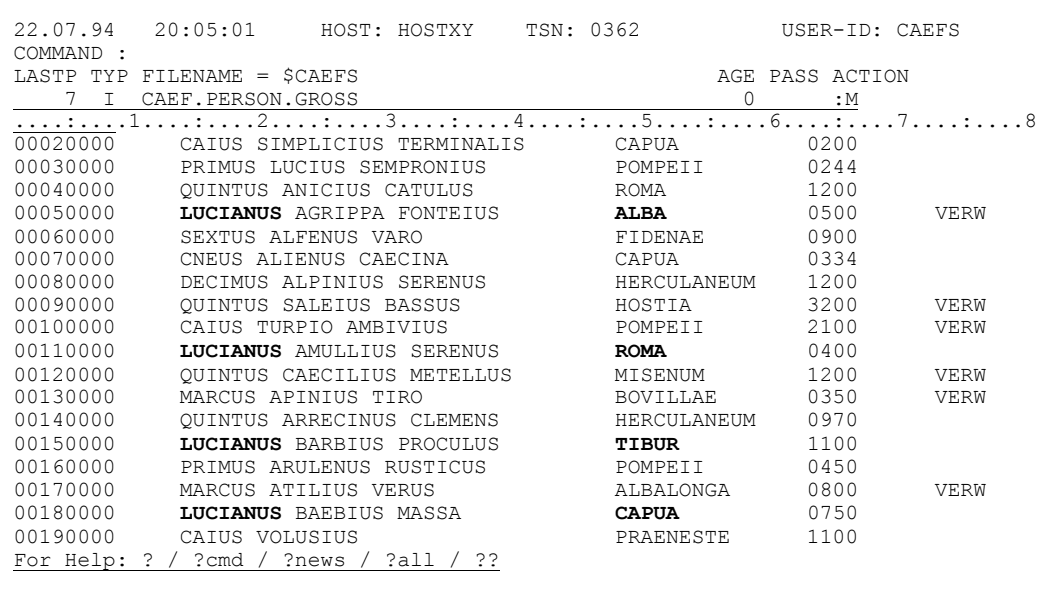

Simplicius: la, du hast recht, diese ist wirklich eine elegante Lösung. Damit sparst du dir den ganzen Ärger mit den verschobenen Spalten. Sehr schön. Darauf wäre ich nicht gekommen.

Cæfesius: Ich muß gestehen, daß ich rein zufällig auf diese Methode gestoßen bin.

Simplicius: Aber der Zufall der Entdeckung schmälert nicht die Eleganz der Wirkung.

- Damals habe ich dem Tempel der Göttin Felicitas eine goldene K3-Taste Cæfesius: aestiftet. Aber jetzt genug davon, es ist besser, du machst weiter mit der nächsten Frage.
- Simplicius: Als wir das Suchen besprochen haben, hast du die Methode mit der SAM-Datei erwähnt, in der die Suchbegriffe enthalten sind. Funktioniert die Methode auch für das Ersetzen? Kannst du damit mehrere Villen auf einmal ändern?
- Cæfesius: Klar. Und ich kann sogar eine zyklische Ersetzung auf einmal durchführen. Nehmen wir an, ich möchte mit meinen Bediensteten eine Art Job-Rotation veranstalten, und jeden zu einer anderen Villa versetzen, dann brauche ich nur eine SAM-Datei mit folgendem Aufbau zu erstellen:

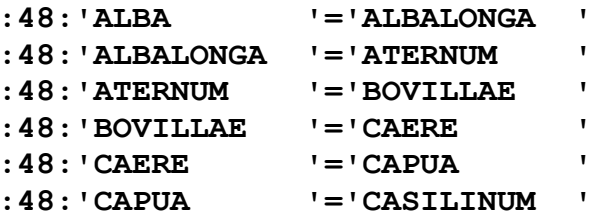

usw.

Die Datei nenne ich CAEF. ROTATIO. Dann gebe ich folgendes Kommando ein: S, (CAEF. ROTATIO) und Schwupp!, jeder bekommt eine neue Villa zugeteilt:

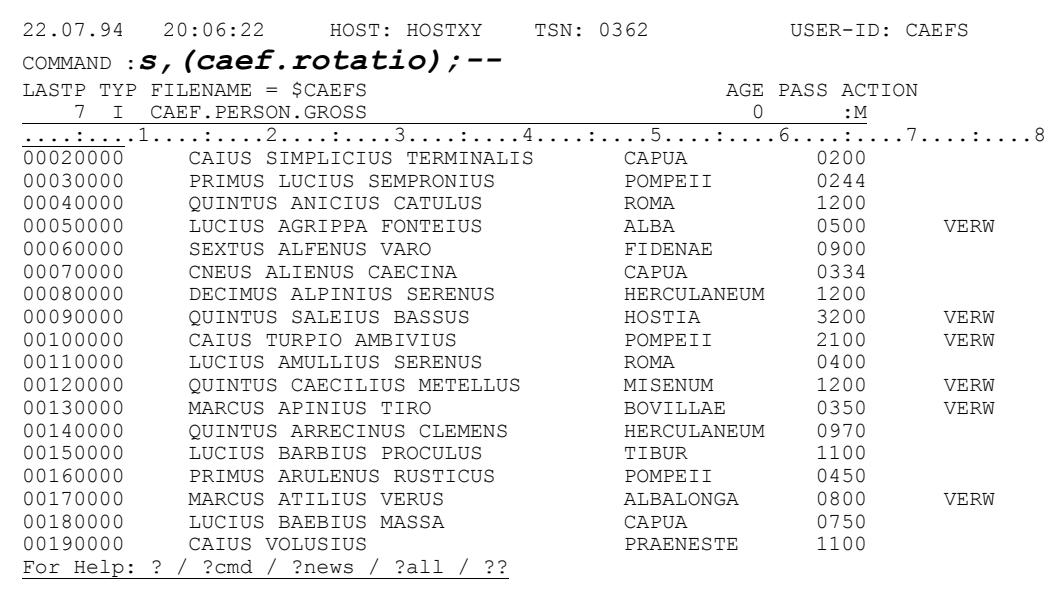

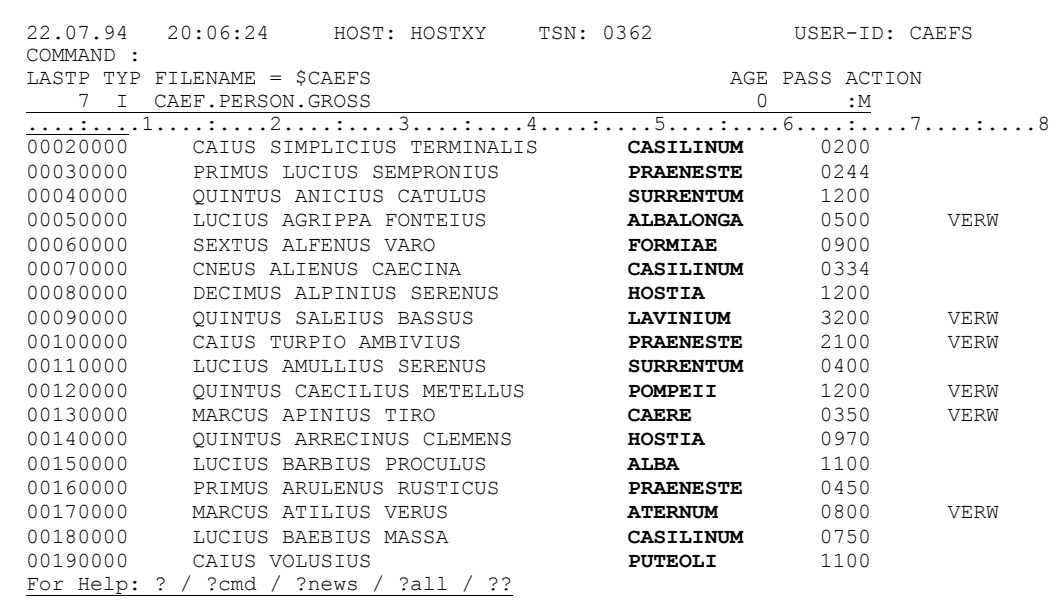

# Simplicius: Wirklich schön. Wenn auch, es wäre genauso gut in Einzelschritten gegangen.

Cæfesius: Aber viel umständlicher! Wenn du nämlich im ersten Schritt z.B. HOSTIA in LAVINIUM änderst, so hast du dann nicht nur die neuen Sätze mit LAVINIUM, sondern auch die alten, die den Namen bereits enthalten haben. Um die zwei Sorten auseinanderzuhalten mußt du also zunächst HOSTIA in LAVINIUX ändern, dann LAVINIUM in MINTURNX usw, und zum Schluß LAVINIUX in LAVINIUM. Die Lösung mit einem einzigen Befehl ist also wesentlich besser!

Simplicius: Ich gebe zu, meine Bemerkung war reichlich unüberlegt. Aber das verzeihst du mir sicher. oder?

Cæfesius: Sicher. Nicht du hast gesprochen, sondern dein jugendlicher Leichtsinn.

- Simplicius: Und du hast bestimmt auch nichts einzuwenden, wenn meine Neugier noch eine weitere Frage parat hat?
- Cæfesius: Nein, nein, warum sollte ich?
- Simplicius: Gut. Dann würde mich sehr interessieren, ob du die Datei CAEF.ROTATIO automatisch erzeugen kannst, anstatt sie Zeile für Zeile einzutippen.
- Cæfesius: Ich freue mich sehr, daß du so fragst. Du gibst mir damit die Gelegenheit, dir eine kleine EDT-Prozedur zu zeigen.
- Simplicius: Ah, das ist gut. EDT-Prozeduren haben mich immer fasziniert, obwohl ich bisher noch nie eine geschrieben habe.
- Cæfesius: Also ich fange mit meiner Villendatei an. Die lese ich in den EDT ein, und behalte nur noch die Villennamen:

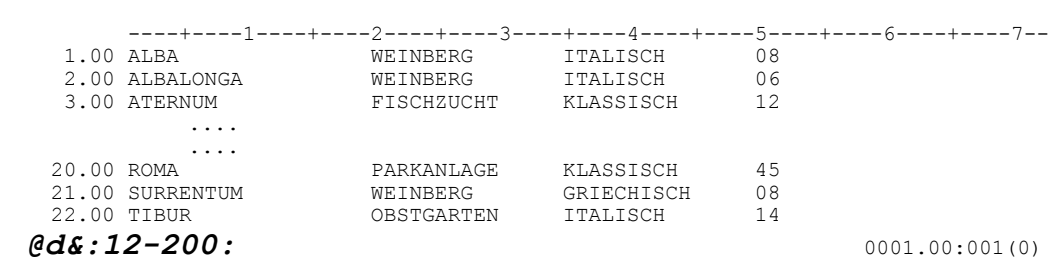

```
 ----+----1----+----2----+----3----+----4----+----5----+----6----+----7--
 1.00 ALBA 
 2.00 ALBALONGA
 3.00 ATERNUM
           ....
           ....
 20.00 ROMA
 21.00 SURRENTUM
 22.00 TIBUR
                                                                      0001.00:001(0)
```
Dann wechsle ich zum Arbeitsbereich 1 des EDT, der gleichzeitig auch die Prozedur 1 ist:

 19.00 PUTEOLI 20.00 ROMA 21.00 SURRENTUM 22.00 TIBUR *1*  $\omega$  0001.00:001(0)

Hier schreibe ich folgende Prozedur:

```
 1.00 @suffix ^ with '=' 
 2.00 @if ^ = $ goto 5
 3.00 @suffix ^ with ^+1:1-11:
 4.00 @goto 6
 5.00 @suffix ^ with 1:1-11:
 6.00 @continue
 7.00
         ....
        ....
 22.00
 23.00
                                                       0000.00:001(1)
```
Jetzt kann ich wieder zum Arbeitsbereich **0** zurückkehren, und die Prozedur mit @**DO 1,^=1,\$** ausführen:

 22.00 23.00  $0;$  *edo* 1,  $\uparrow$  =1, \$

Das Zeilensymbol ^wird von 1 bis \$ (Anzahl Sätze) erhöht, und die Prozedur für jeden Satz ausgeführt. Das Ergebnis sieht wie folgt aus:

```
 ----+----1----+----2----+----3----+----4----+----5----+----6----+----7--
     1.00 ALBA =ALBALONGA 
     2.00 ALBALONGA =ATERNUM
     3.00 ATERNUM =BOVILLAE
             ....
              ....
 20.00 ROMA =SURRENTUM
    21.00 SURRENTUM =TIBUR
   22.00 TIBUR
                                                                  0001.00:001(0)
```
Simplicius: Darf ich dich kurz unterbrechen?

Cæfesius: Bitte.

Simplicius: Was bedeutet die zweite Zeile der Prozedur?

- Cæfesius: Du meinst **@IF ^ = \$ GOTO 5** ? Ganz einfach. Da frage ich ab, ob die aktuelle Zeile (^) die letzte Zeile der Datei ist (\$). In diesem Fall springe ich zu der 5. Zeile der Prozedur, wo die letzte Zeile mit dem Anfang der ersten ergänzt wird.
- Simplicius: Ah, jetzt verstehe ich, Danke. Du kannst fortfahren.
- Cæfesius: Also, die Suchdatei ist so gut wie fertig; ich muß nur noch die Spalten für die Suche und die Hochkommas einfügen:

```
21.00 SURRENTUM =TIBUR<br>22.00 TIBUR =ALBA
  22.00 TIBUR
\thetaon&c '=' to '''='''
          ----+----1----+----2----+----3----+----4----+----5----+----6----+----7--
    1.00 ALBA '='ALBALONGA
    2.00 ALBALONGA '='ATERNUM
             ....
              ....
   21.00 SURRENTUM '='TIBUR
   22.00 TIBUR '='ALBA
 @suffix&with'''' 0001.00:001(0)
          ----+----1----+----2----+----3----+----4----+----5----+----6----+----7--
    1.00 ALBA '='ALBALONGA '
    2.00 ALBALONGA '='ATERNUM '
             ....
              ....
   21.00 SURRENTUM '='TIBUR '
  22.00 TIBUR '='ALBA '
 @prefix&with':48:''' 0001.00:001(0)
   \texttt{1.00}: \textbf{48}: \texttt{7} \texttt{ABB} \texttt{11} \texttt{12} \texttt{13} \texttt{14} \texttt{14} \texttt{15} \texttt{15} \texttt{16} \texttt{17} \texttt{16} \texttt{17} \texttt{18} \texttt{18} \texttt{18} \texttt{18} \texttt{18} \texttt{18} \texttt{18} \texttt{18} \texttt{18} \texttt{18} \texttt{18} \texttt{18} \texttt{18} \texttt{18} \texttt{18} \texttt{18} \text 1.00 :48:'ALBA '='ALBALONGA '
    2.00 :48:'ALBALONGA '='ATERNUM '
              ....
               ....
   21.00 :48:'SURRENTUM '='TIBUR '
  22.00 :48:'TIBUR
 w'caef.rotatio' 0001.00:001(0)
```
- Simplicius: Toll. Ich glaube, bald werde ich mich auch trauen, EDT-Prozeduren zu schreiben!
- Cæfesius: Das kann ich dir nur empfehlen. Du mußt aber viel Geduld haben.
- Simplicius: Die werde ich mir von dir ausleihen. Aber zurück zum Thema Ersetzen. Wie ist es, wenn ich mehrere Dateien habe, und ich möchte einen Begriff in allen auf einmal ändern? Ist dies möglich?
- Cæfesius: CFS bietet hierzu ein wunderbares Instrument. (Er wendet sich um) Ja, was ist denn, Domitius? Ah, sehr gut. Simplicius, ich glaube, das werden wir wohl auf ein anderes Mal verschieben müssen: mein Koch Bocusius läßt uns mitteilen, daß das Abendessen angerichtet ist. Ich habe übrigens ein ausgezeichnetes Falernum aus der Zeit des zweiten Konsulats von Suburanus und Servianus...
- Simplicius: Gegen einen solchen Wein ist auch die Gewohnheit machtlos!

Cæfesius: Wir können uns zum Triclinium begeben.

# Sechster Tag, an dem Simplicius das Editieren von SAM- und PAM-Dateien lernt

- Cæfesius: Guten Morgen, Simplicius! Morpheus ist hoffentlich gütig gewesen.
- Simplicius: Ich habe so gut geschlafen, wie seit langem nicht mehr. Hier ist es nachts so ruhig, da hört man überhaupt nichts. In Rom hingegen wird die ganze Nacht hindurch gelärmt und geschrien.
- Cæfesius: Es freut mich, das zu hören. Die ländlichen Gebiete haben auch ihre Vorzüge. Jetzt komm, wir wollen frühstücken.
- Simplicius: Gerne. Du hast übrigens viele schöne Bilder an den Wänden. Dieses hier z.B., so plastisch, so realitätsgetreu...
- Cæfesius: Das ist ein Werk des griechischen Malers Polysaccharides.
- Simplicius: Ist es echt?
- Cæfesius: Sagen wir so: es ist nicht unecht.
- Simplicius: Wow! Das ist ein Vermögen wert. Und was ist es für eine Szene? Ist es die Zerstörung von Carthago?
- Cæfesius: Nein, das ist "die Vernichtung der Unterlagen". Polysaccharides malte es in Auftrag des Kaisers Caligula. Es ist Teil eines ganzen Zyklus über das Leben des Caius Projectus Normalis.
- Simplicius: Interessant. Und dieses Bild? Das ist bestimmt die Tötung der Aufständischen nach dem Fall von Alesia. Diese abgehackten Köpfe... ganz schön makaber!
- Cæfesius: Nein, das ist "die Bestrafung der Unschuldigen" aus demselben Zyklus.
- Simplicius: Sag bitte nichts, ich will es selber erraten; das hier ist die Prämiierung der Veteranen durch Kaiser Trajanus nach der Erstürmung von Sarmizegethusa.
- Cæfesius: Ich muß dich leider enttäuschen: das ist "die Beförderung der Unbeteiligten", ebenfalls von Polysaccharides.
- Simplicius: Toll, so schöne Bilder... Und echt... Wenn ich das in Rom erzähle, das glaubt mir keiner.
- Cæfesius: Das Frühstück wartet schon.

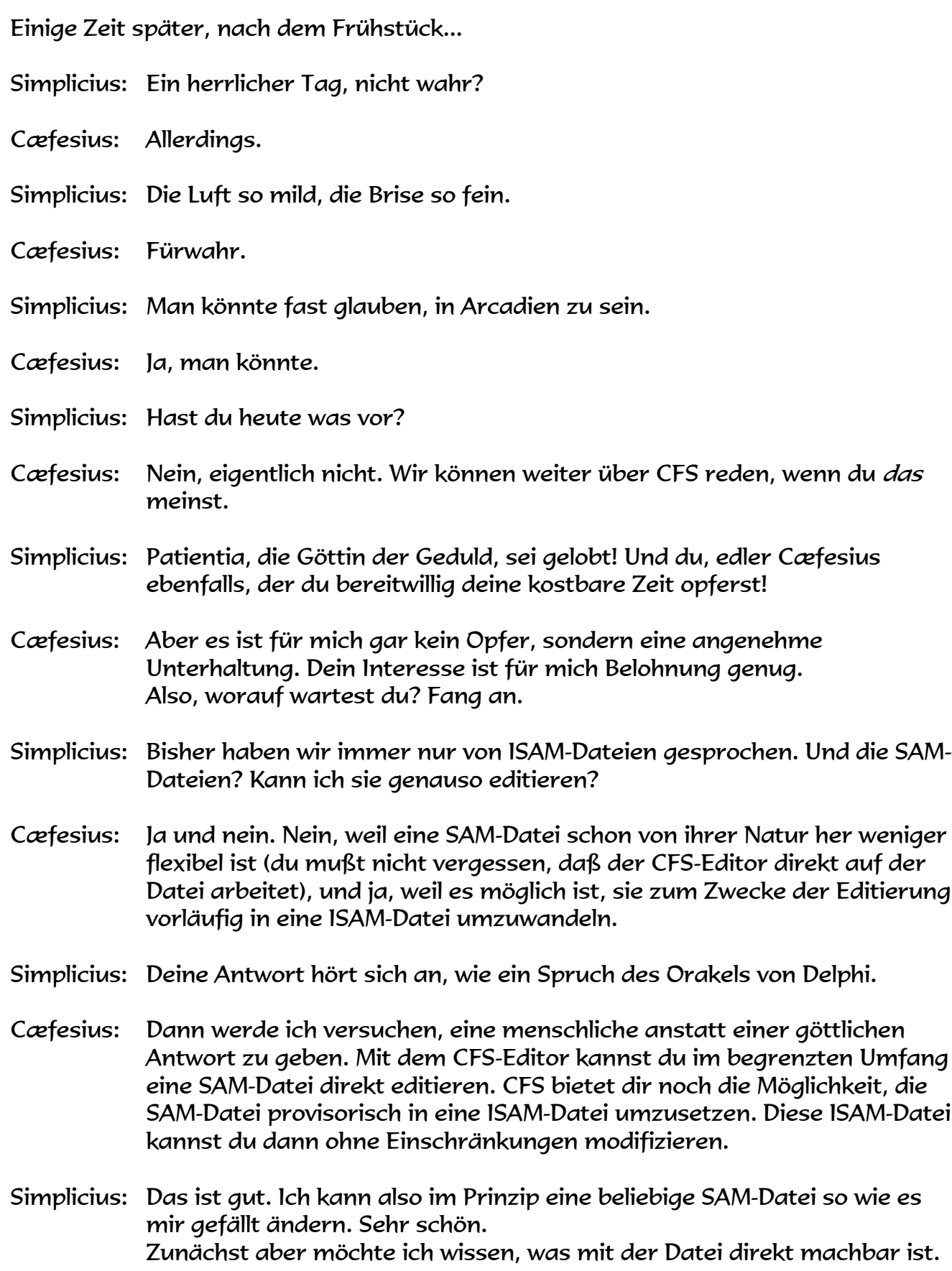

Cæfesius: Fangen wir also von vorne an. Ich habe hier eine schöne SAM-Datei, in der der Urlaub meiner Leute vermerkt ist. Die Sätze sind sehr lang, weil jeder Satz ein komplettes Jahr enthält. Sie bietet sich geradezu optimal für ein Beispiel an.

Du kannst also diese Datei wie gewohnt anschauen:

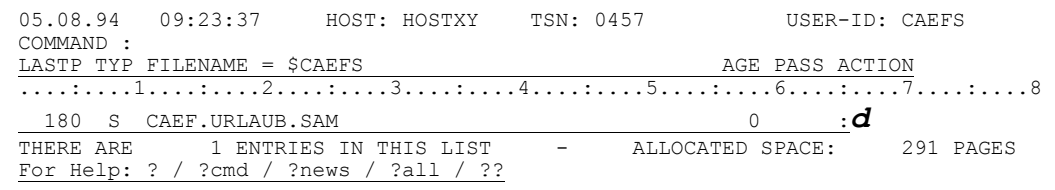

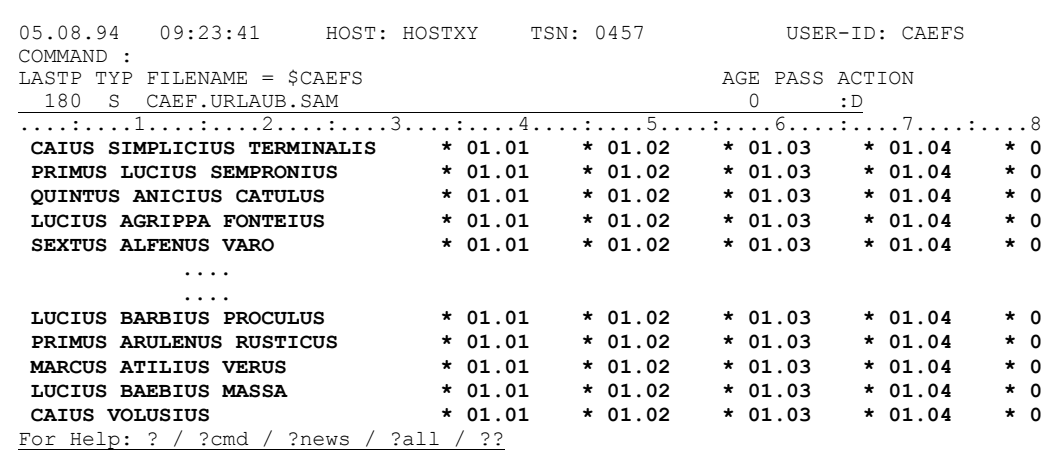

Ich bewege jetzt das Sichtfenster zum Ende der Sätze, damit du sehen kannst, wie lang sie sind:

05.08.94 09:23:41 HOST: HOSTXY TSN: 0457 USER-ID: CAEFS COMMAND  $: >>$ 

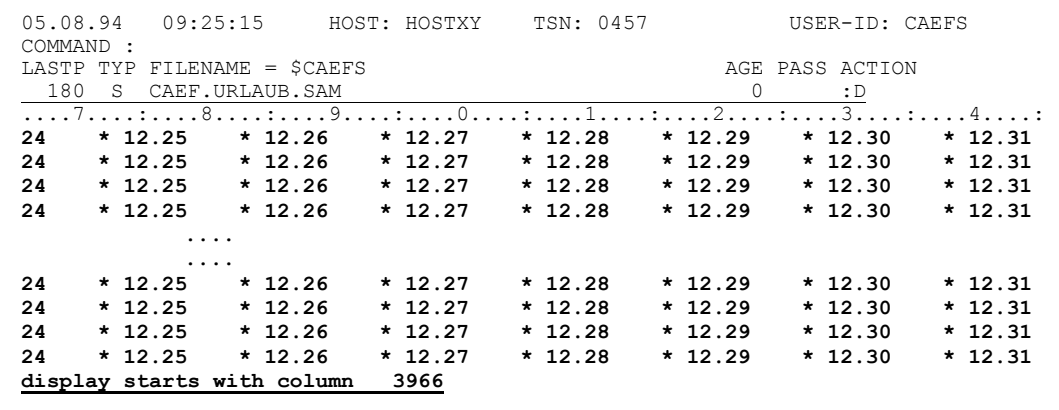

Und mit Display-Long sieht ein Satz so aus:

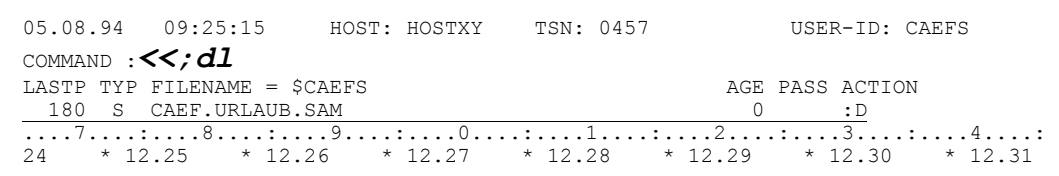

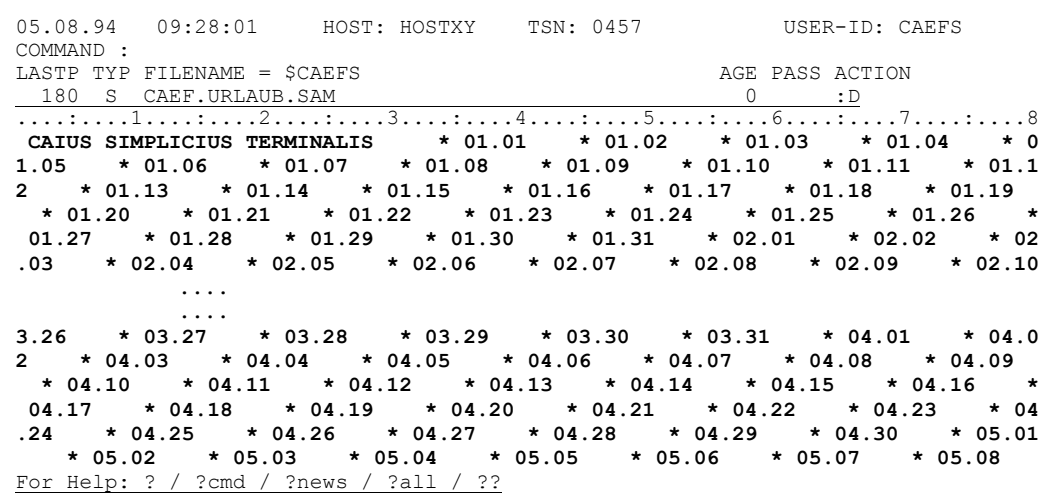

Wenn du noch den Hexa-Modus dazu schaltest, bekommst du dann die Dump-ähnliche Ausgabe:

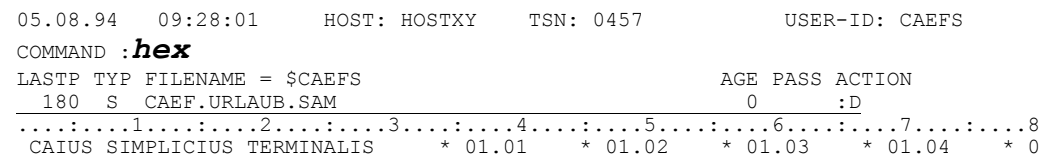

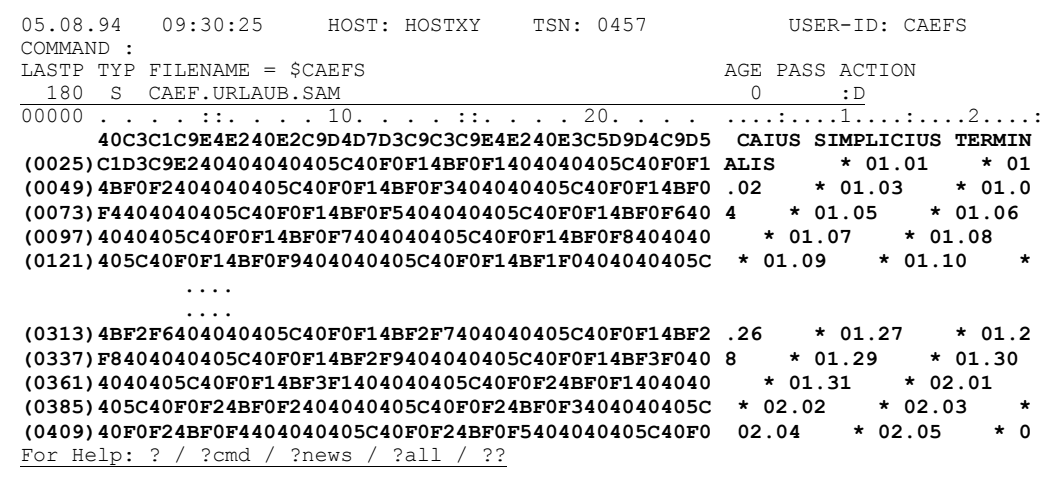

Die normale Hexa-Ausgabe bekommst du, wenn du den Display-Short wieder aktivierst:

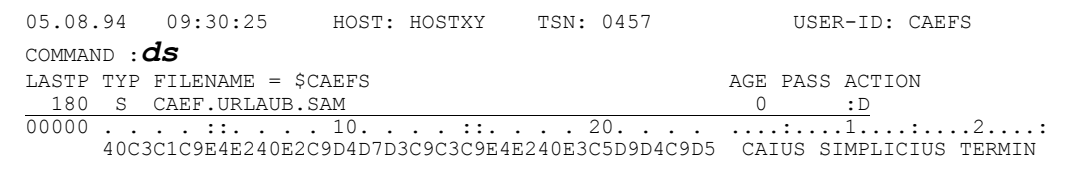

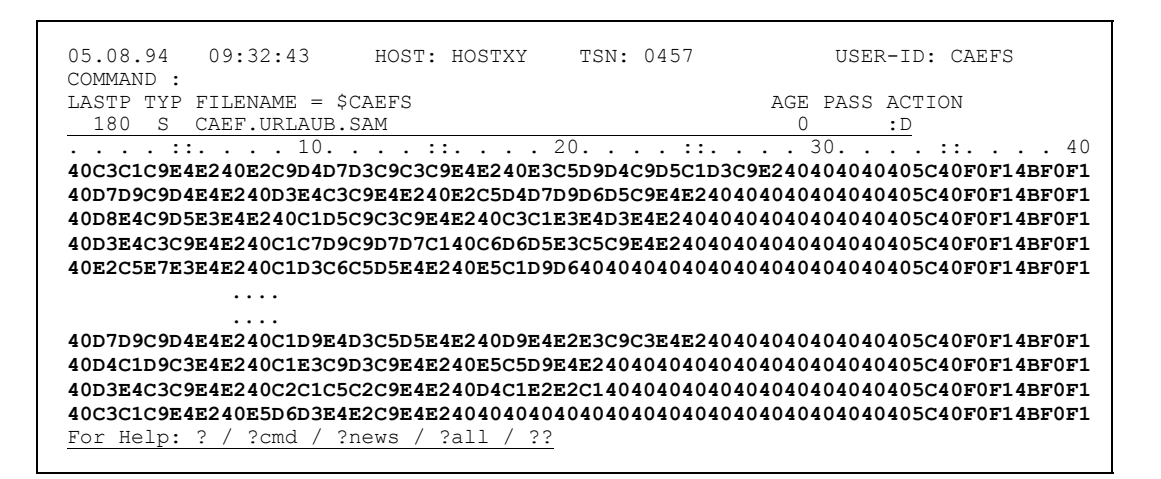

Und jetzt, um die Rundreise durch die Anzeige zu beenden, schalte ich die Hexa-Ausgabe aus, und die Datei erscheint wieder wie am Anfang:

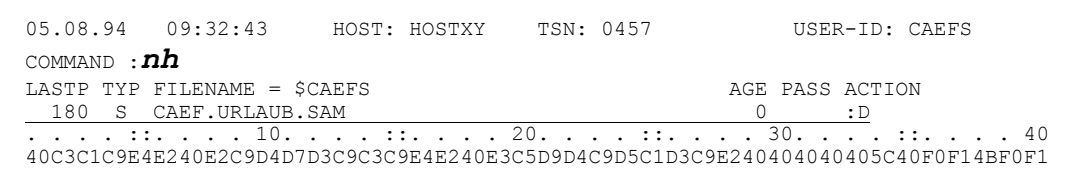

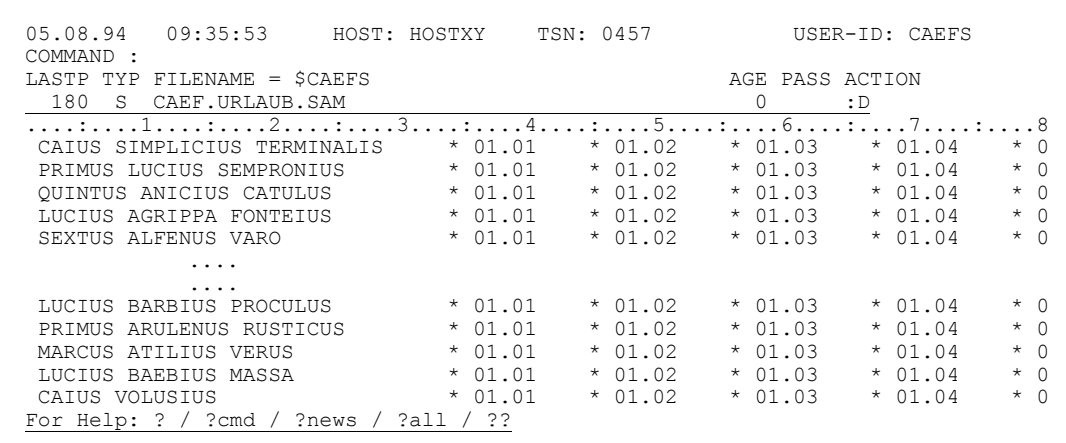

### Simplicius: Kann ich das AD-Kommando auch verwenden?

### Cæfesius: Klar. Es spricht nichts dagegen:

05.08.94 09:35:53 HOST: HOSTXY TSN: 0457 USER-ID: CAEFS COMMAND :  $ad : 1-33:$ , : 2014:35 LASTP TYP FILENAME =  $$CAEFS$ AGE PASS ACTION 180 S CAEF.URLAUB.SAM  $0 : D$ 

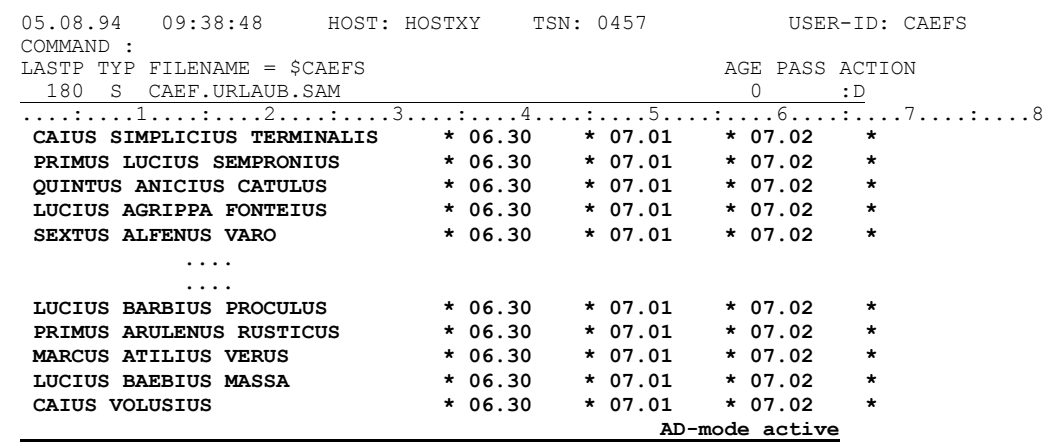

Simplicius: Kann ich auch die Satznummern anzeigen lassen?

Cæfesius: Ja, in Gegensatz zu den ISAM-Dateien, ist es bei den SAM-Dateien möglich, die Nummern zu sehen. Das geht mit dem Kommando N.

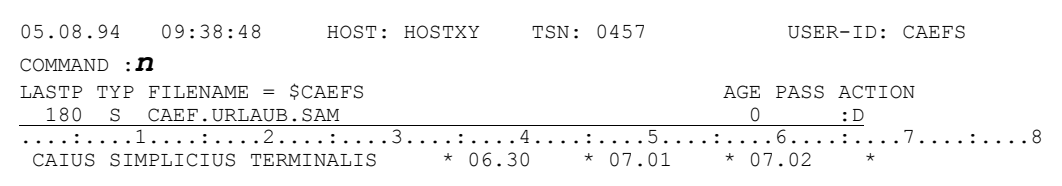

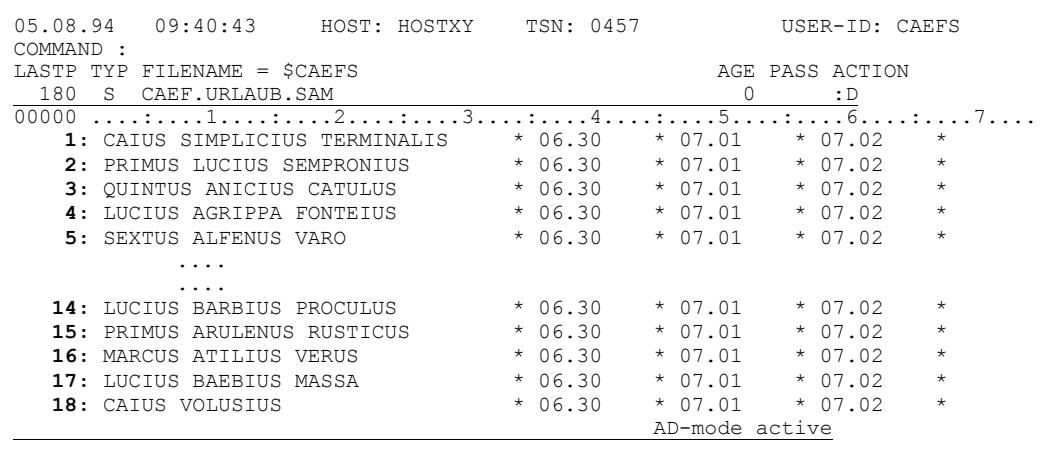

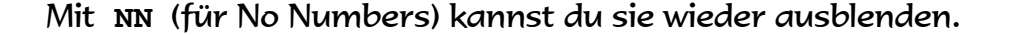

- Simplicius: Sehr qut. Und ist es möglich, auf einen bestimmten Satz zu positionieren? Z.B. auf den 33. Satz?
- Cæfesius: Ja, mit dem Kommando #33. Laß mich aber zuvor den AD-Modus zurücksetzen:

05.08.94  $09:40:43$  HOST: HOSTXY TSN: 0457 USER-ID: CAEFS  $COMMAND$  :  $nad; ds$ LASTP TYP FILENAME = \$CAEFS AGE PASS ACTION 1: CAIUS SIMPLICIUS TERMINALIS  $* 06.30 * 07.01 * 07.02$ 

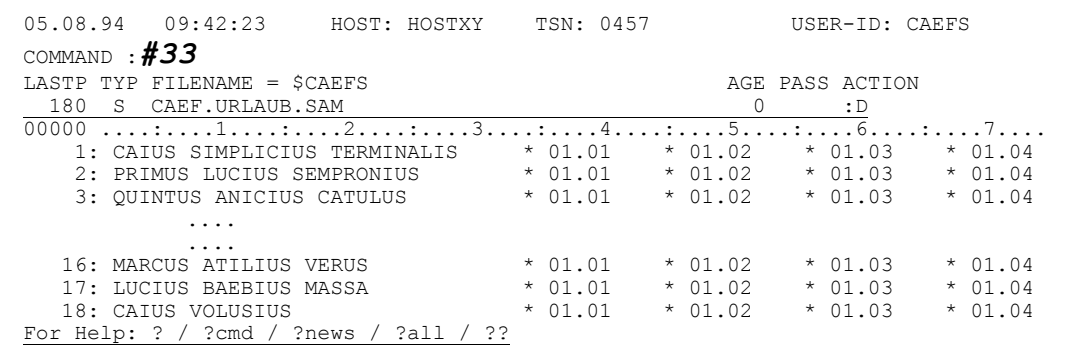

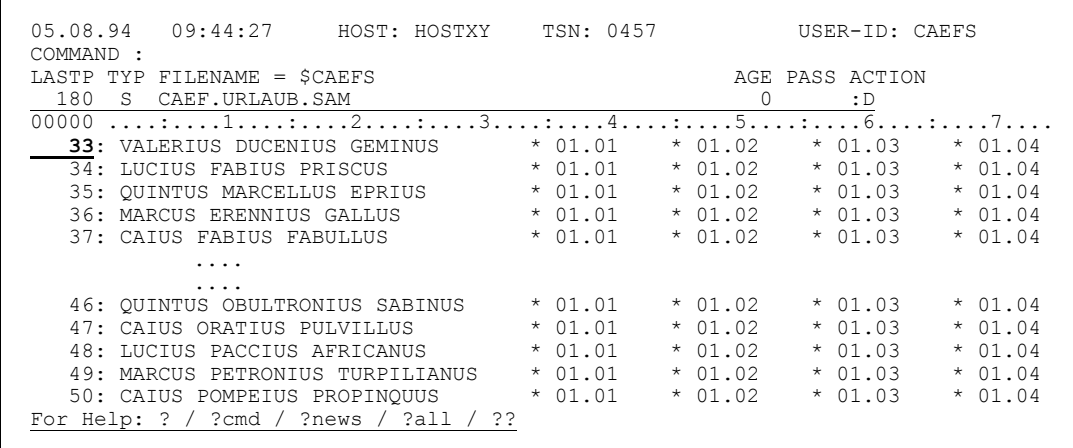

Simplicius: Wunderbar. Und das Wegschreiben von Sätzen, geht das auch?

Cæfesius: Klar. Normalerweise wird ebenfalls eine SAM-Datei kreiert, mit den gleichen Eigenschaften wie die Originaldatei. Aber du kannst auch die Sätze in eine ISAM-Datei wegschreiben. Zuerst verzweigst du zum BS2000 mit der Eingabe eines Schrägstriches:

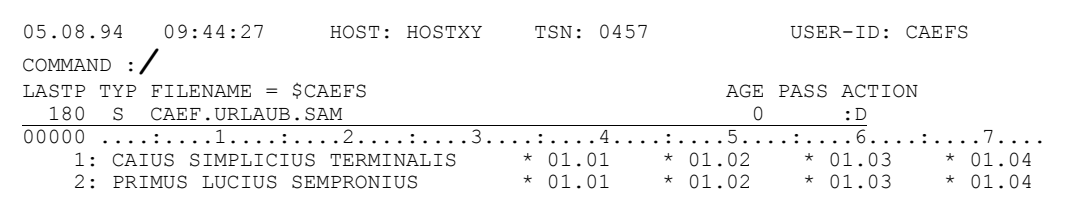

```
IDA0199 PROGRAM BREAK AT 032082, AMODE = 248
```
Dann gibst z.B. folgendes FILE-Kommando ein:

```
/file caef.urlaub.extr.isam, fcbtype=isam, keypos=6,
 keylen=33, recform=v,blksize=(std,4), recsize=0,
 space=(300,300), link=wfcb
```
Nachdem du mit /R zum CFS zurückgekehrt bist, kannst du dann die Sätze mit folgendem Befehl wegschreiben: W10, LINK=WFCB

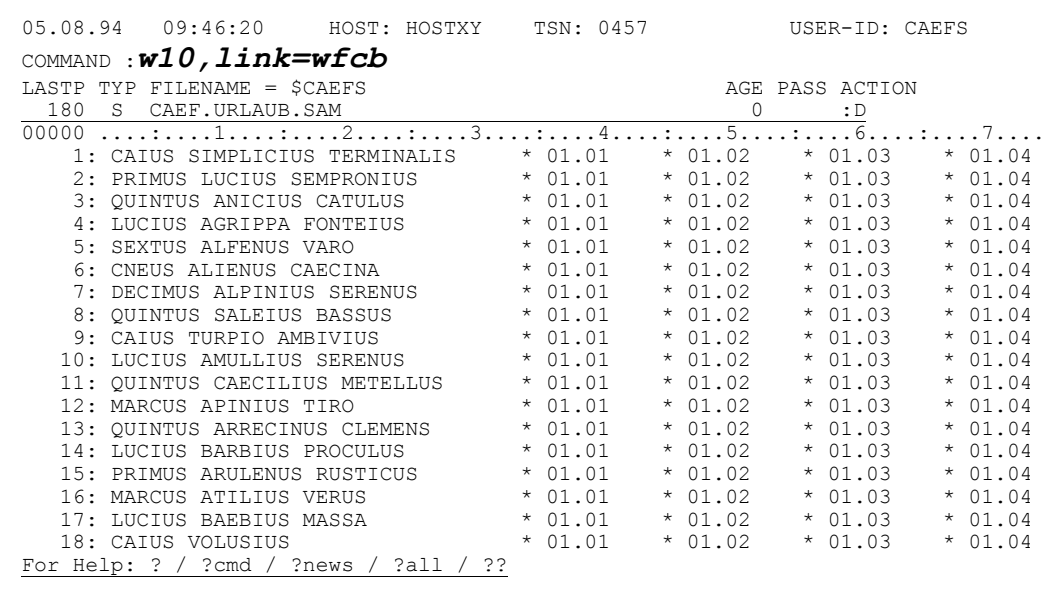

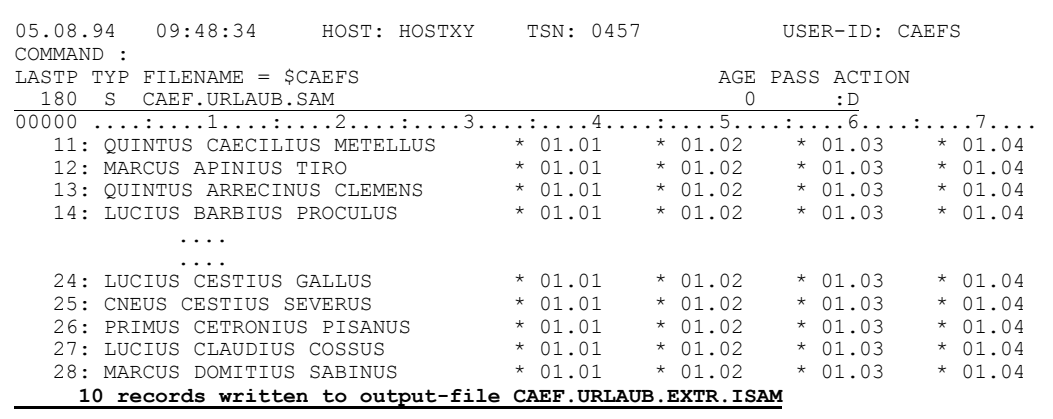

Simplicius: Interessant. Mit dem /FILE-Kommando kann ich ganz viele Angaben machen, die in der Kommandozeile von CFS keinen Platz hätten.

Cæfesius: So ist es. Und wenn du jetzt die Ausgabe-Datei anschaust, wirst du festellen, daß es sich tatsächlich um eine ISAM-Datei handelt, so daß die Sätze darin nach Namen sortiert sind:

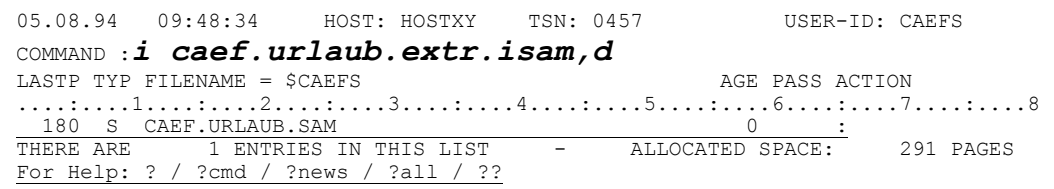

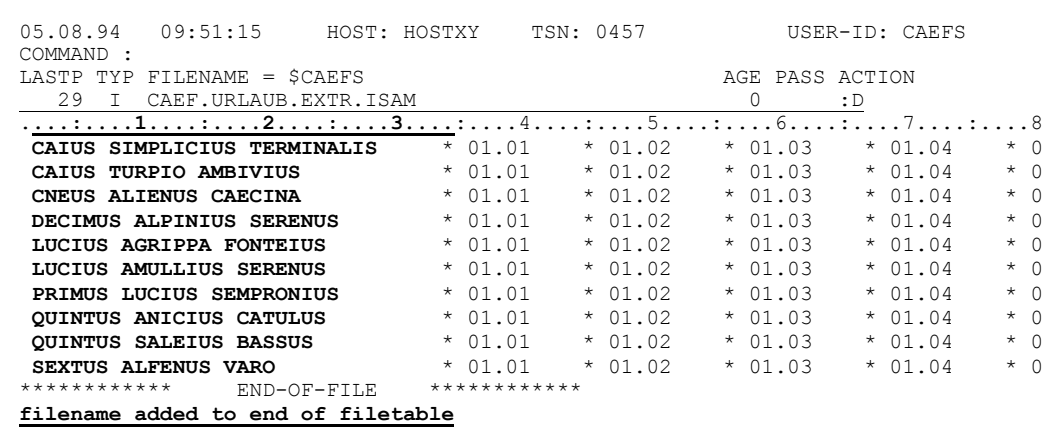

- Simplicius: Prima. Da habe ich wieder was dazugelernt! Und wie ist es mit dem Suchen? Gibt es da Einschränkungen?
- Cæfesius: Keinerlei. Du kannst nach allem suchen, was dir nur einfällt. Mit und ohne Spaltenangaben, hexadezimal oder kleingeschrieben usw. Wenn man mit sehr langen Sätzen zu tun hat, ist die Positionierung auf den Treffer besonders interessant. Ich zeige dir die zwei Varianten, die es gibt. Zunächst suche ich wie bisher nach dem String 107.031:

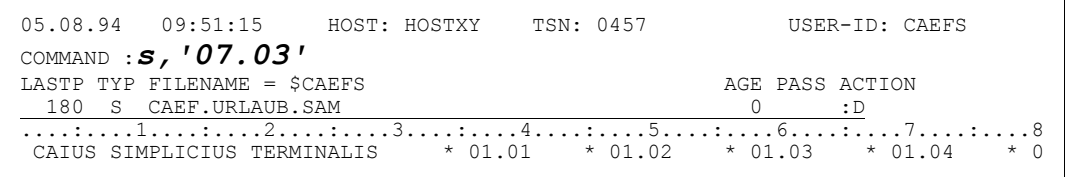

Wie du feststellen kannst, bleibt CFS am Anfang des Treffersatzes stehen, und meldet lediglich die Spalte, an der der Treffer gefunden wurde.

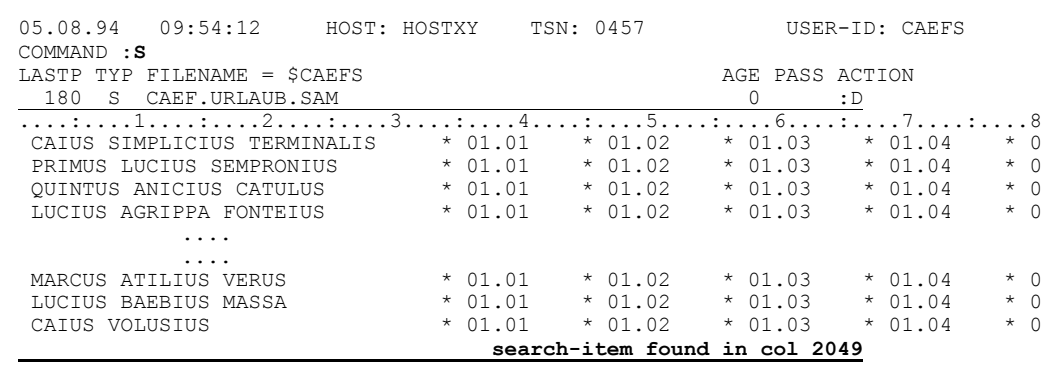

Wenn du aber zuvor den Display-Long-Modus einschaltest, dann verhält sich CFS anders:

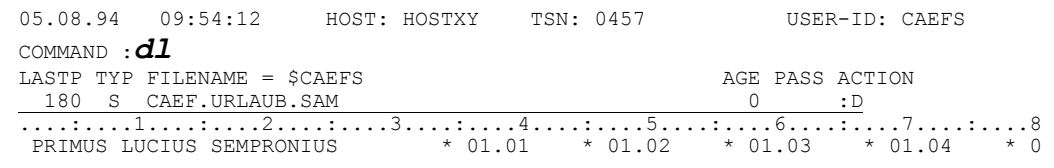

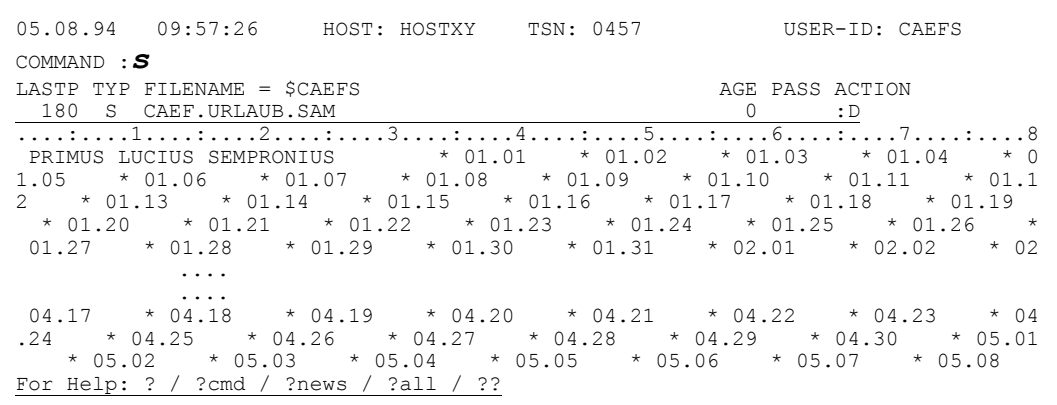

In diesem Fall ist das Kommando zum Positionieren auf den Treffer bereits eingeblendet, du brauchst also nur noch die Taste DÜ1 zu drücken:

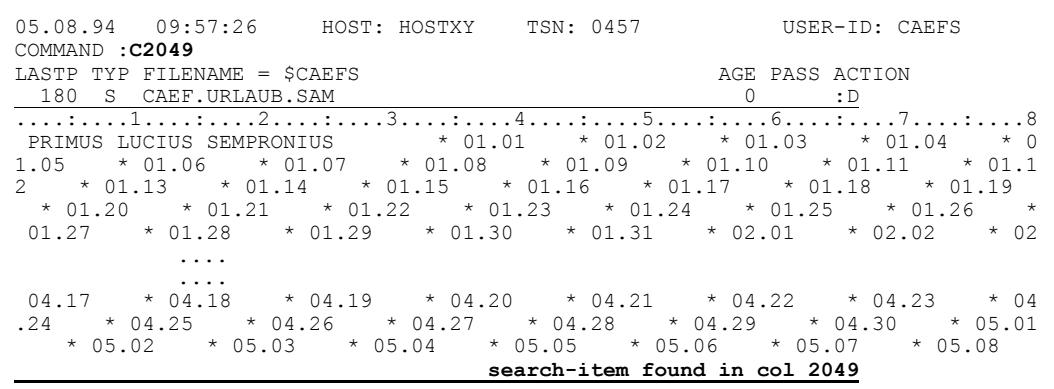

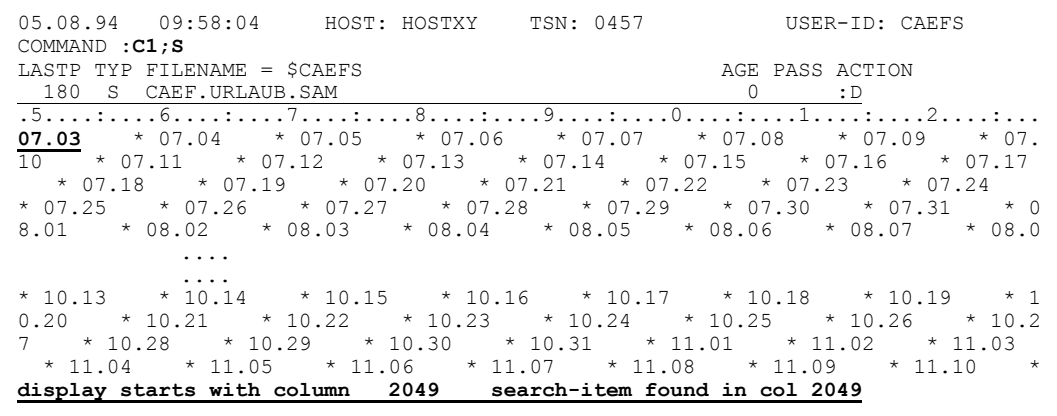

Wenn du dann wieder DÜ1 betätigst, positioniert CFS am Anfang des nächsten Treffersatzes, usw:

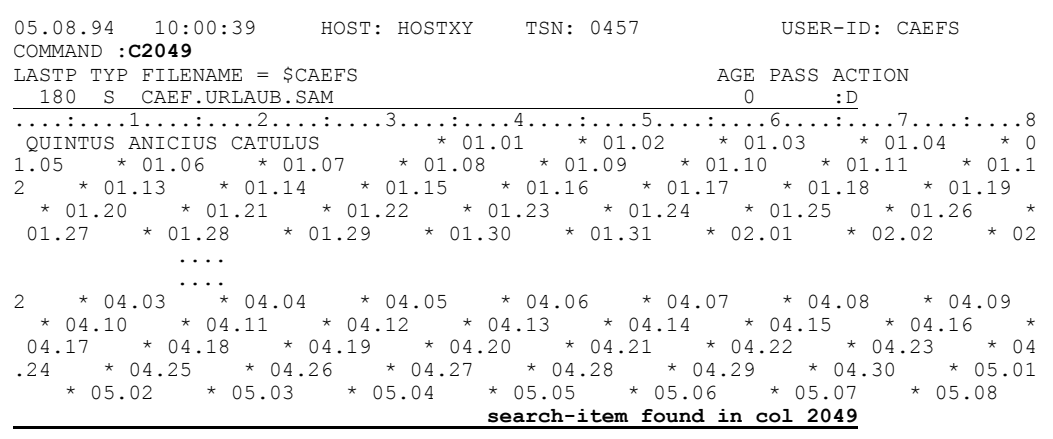

Simplicius: Wirklich eine praktische Sache. Und die Treffersätze in eine Datei wegschreiben?

Cæfesius: Auch das ist möglich:

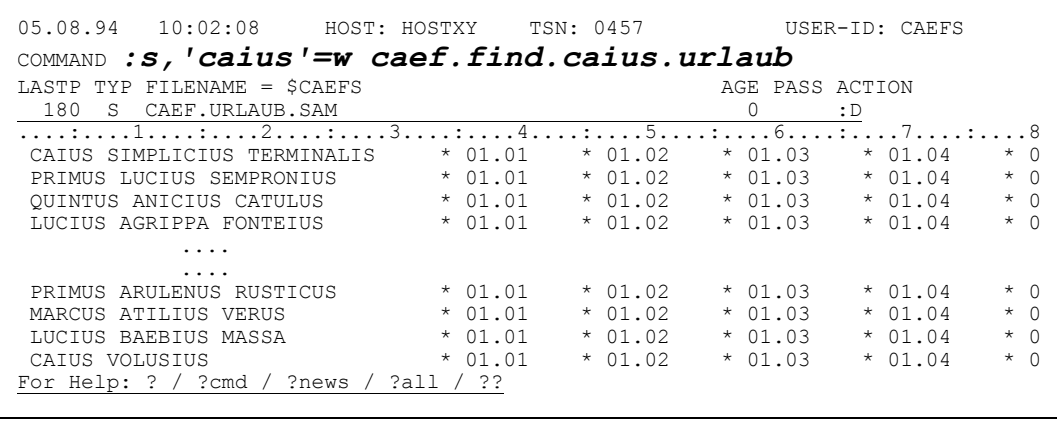

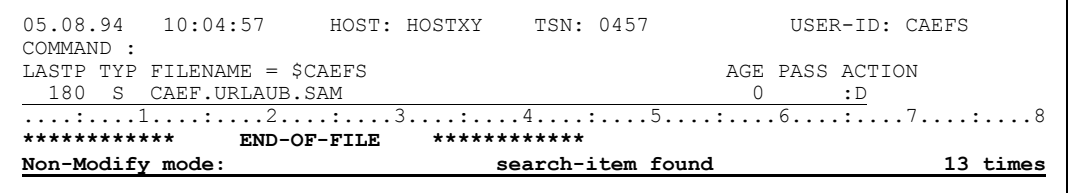

Ein Blick auf die Dateieigenschaften zeigt, daß die Ausgabedatei gleiche Merkmale hat, wie die Originaldatei:

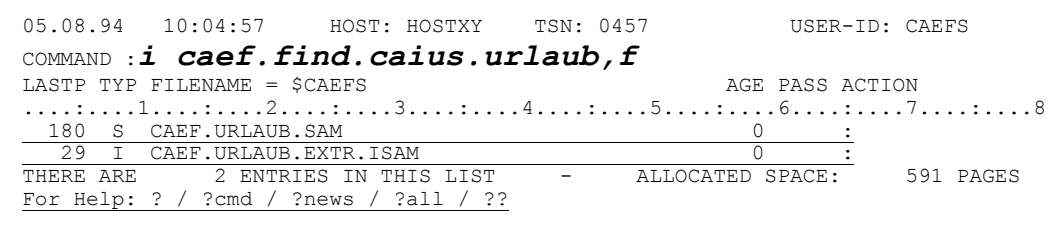

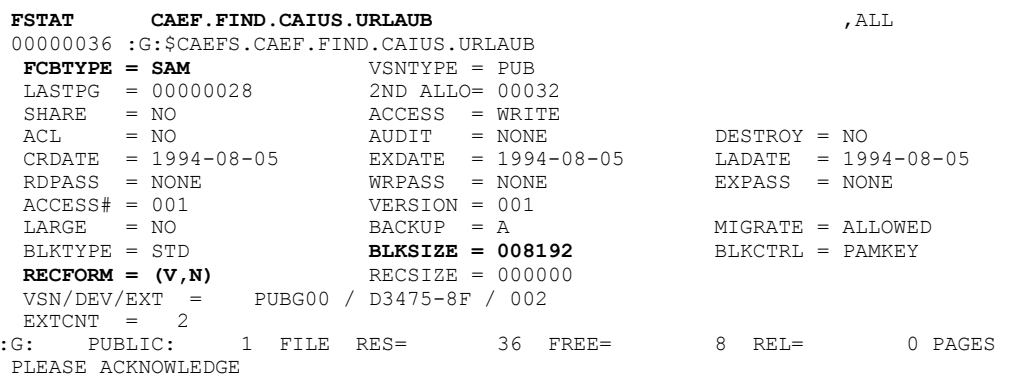

## Und der Inhalt entspricht deinen Erwartungen:

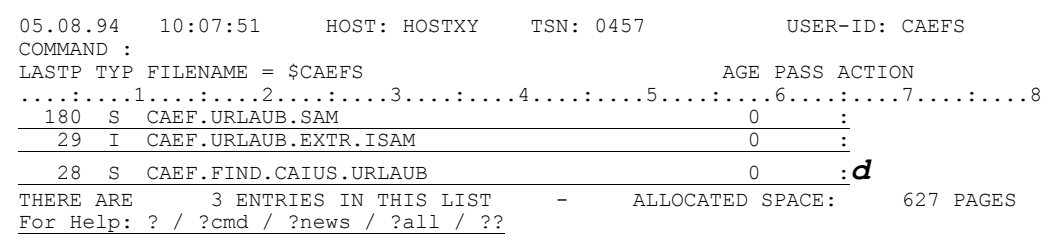

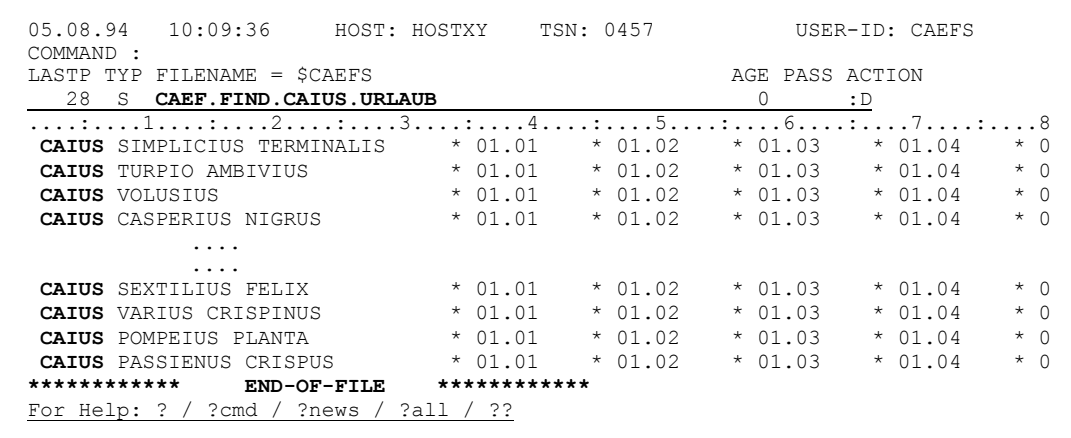

Simplicius: Super. Und wie sieht es aus mit dem Modifizieren von Sätzen?

Du schaltest wie üblich den Modify-Modus ein (mit M), und dann kannst Cæfesius: du jede Stelle der Datei überschreiben. Auch in Hexa-Modus, versteht sich.

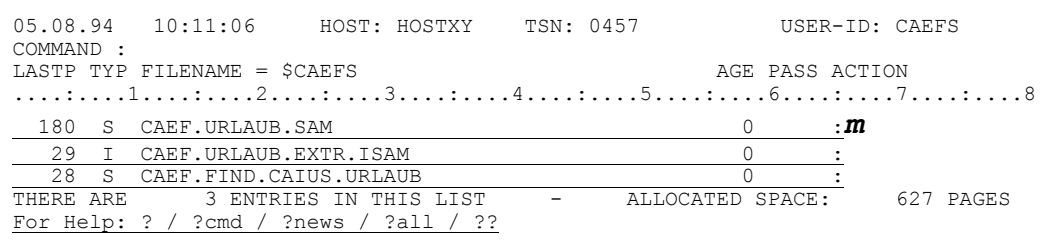

Als Beispiel springe ich auf Spalte 2000 und modifiziere da einige Stellen:

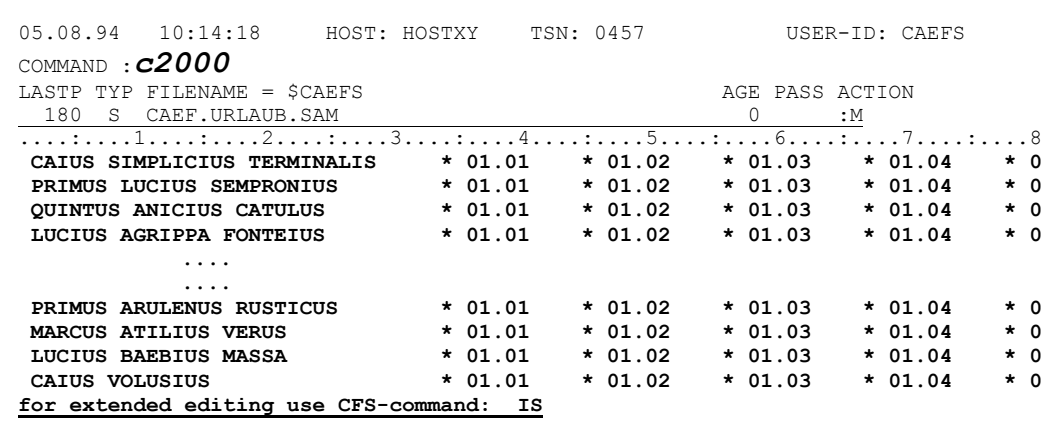

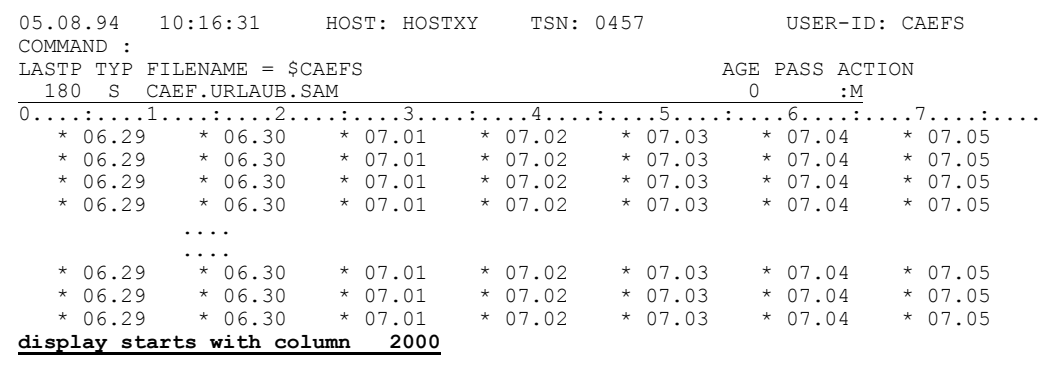

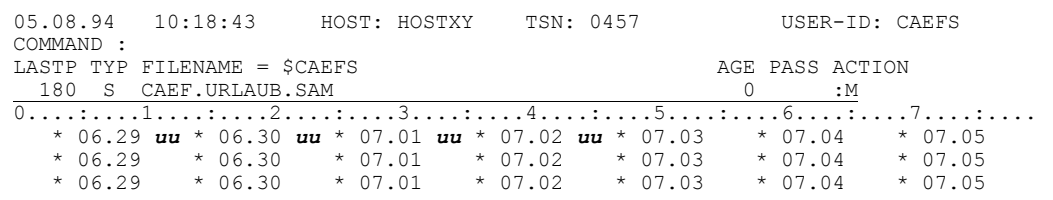

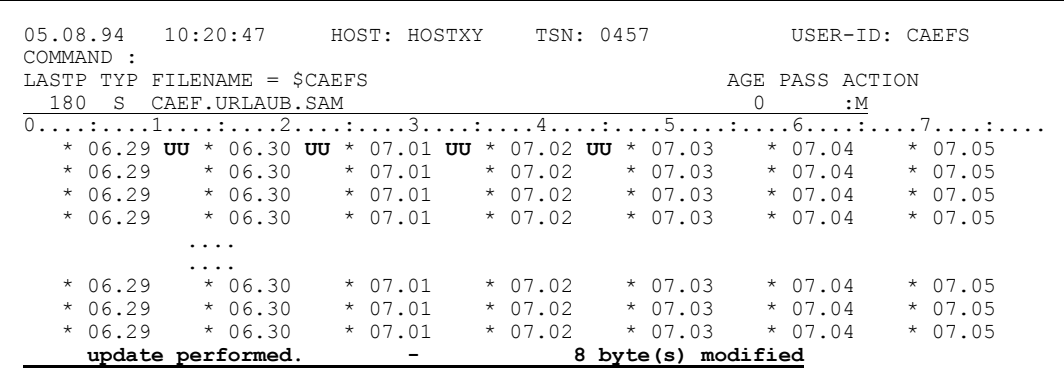

Simplicius: Was kann man dann nicht mit einer SAM-Datei machen?

Das Löschen und Hinzufügen von Sätzen geht nicht. Es ist ebenfalls nicht Cæfesius: möglich, die Sätze zu verkürzen oder zu verlängern. Und sie an einer anderen Stelle innerhalb der Datei zu versetzen.

Simplicius: Dafür muß ich die Datei in eine ISAM-Datei umsetzen.

Cæfesius: Richtig. Das geht ganz einfach mit dem Kommando IS. Daraufhin erzeugt CFS aus der SAM-Datei eine ISAM-Datei mit 8-stelligen Keys vorne, durchnumeriert in Schritten von 100:

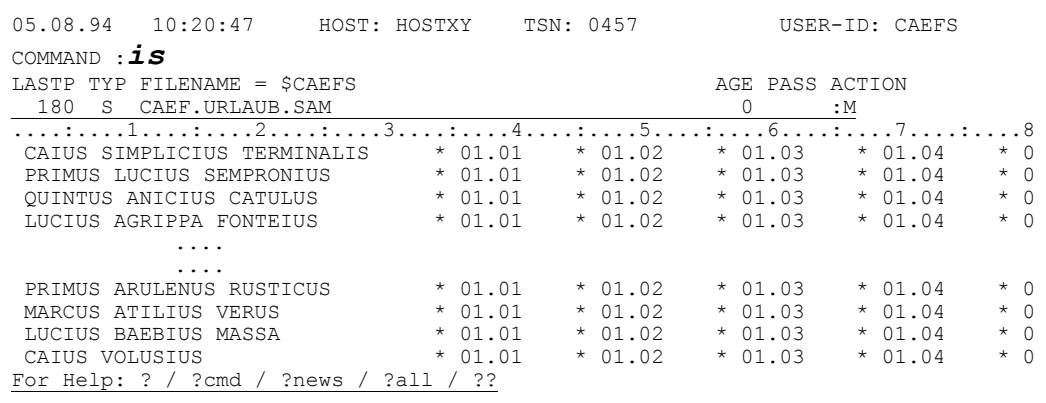

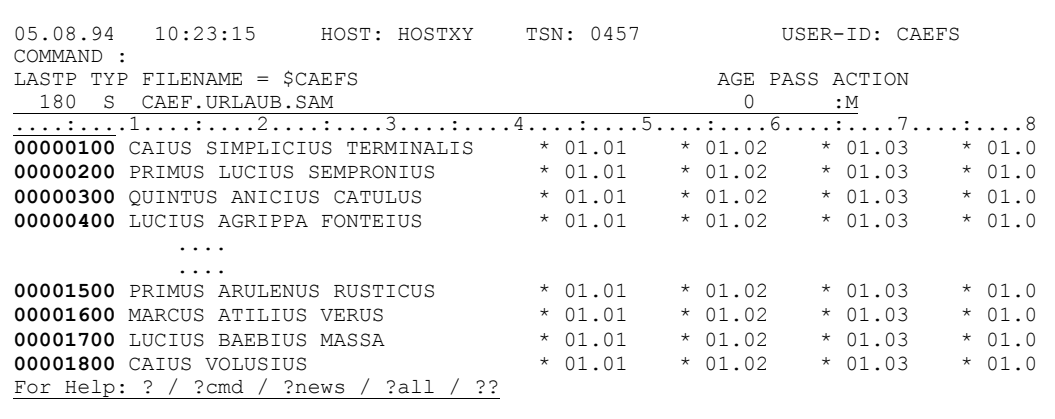

Und es wird der Modify-Modus gesetzt, wenn er nicht bereits eingestellt war. Du kannst dann mit den Änderungen loslegen.

- Simplicius: Sehr schön. Aber wie bekomme ich meine SAM-Datei wieder, nachdem ich die Änderungen an ihrer ISAM-Schwester vorgenommen habe?
- Cæfesius: Hier stehen dir 2 Methoden zur Verfügung. Du kannst die Taste K1 drücken. Daraufhin fragt CFS nach, ob die ISAM-Datei wieder in SAM zurückkonvertiert werden sollte:

Convert Isam-File back to SAM ?  $(Y/N)$  $ENTER = Y$ 

Antwortest du mit Y, dann wird die SAM-Datei überschrieben. Antwortest du stattdessen mit N, so bleibt die ISAM-Datei erhalten, und die SAM-Datei unverändert. In beiden Fällen kehrst du aus dem CFS-Editor zur Dateienliste zurück.

Simplicius: Und die zweite Methode?

Cæfesius: Mit dem Kommando SAM. Du bekommst die SAM-Datei wieder, bleibst aber weiterhin im Editor.

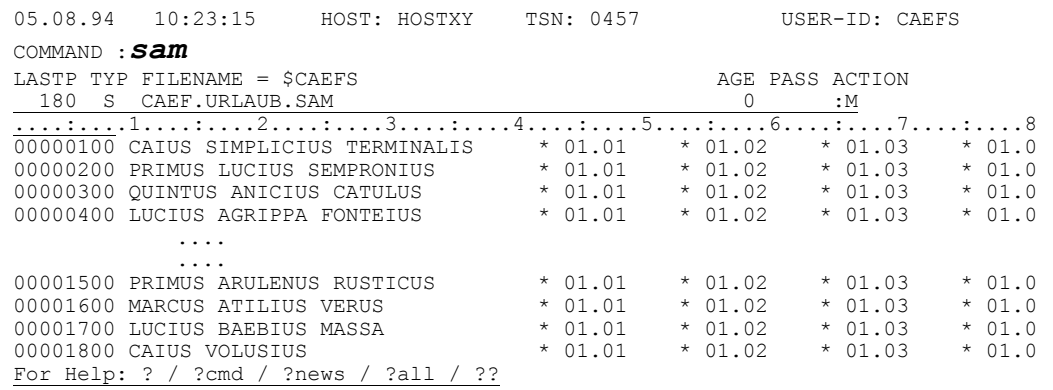

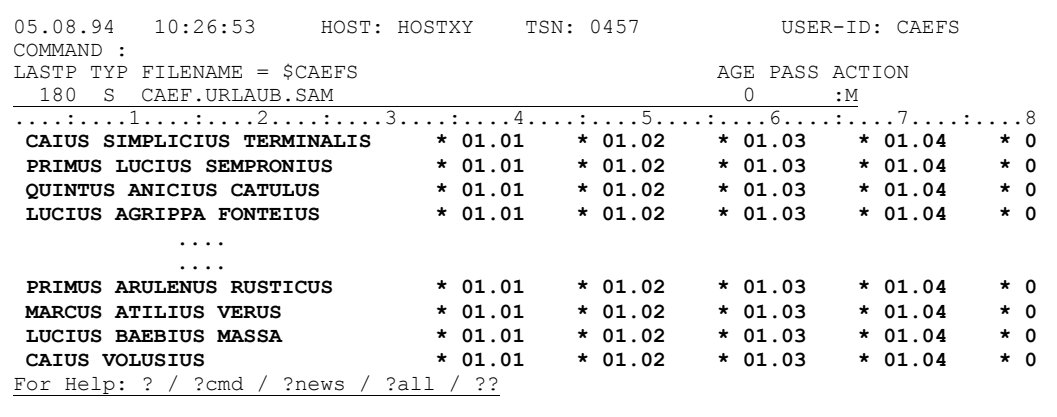

- Simplicius: Eine gute Sache. Ist es aber möglich, die provisorische ISAM-Datei zu retten?
- Ja, wenn du diese Datei erhalten möchtest, gib einfach Cæfesius: SAM, KEEP ein. Die ISAM-Datei heißt CAEF. URLAUB. SAM. I
- Diese Methode mit der ISAM-Datei ist gut. Sie kann nur dann Simplicius: problematisch werden, wenn die SAM-Datei mehr als 999999 Sätze hat. Dann nämlich sind die ISAM-Keys zu Ende.
- Du bist immer der gleiche Pessimist! In diesem Fall mußt du das IS-Cæfesius: Kommando leicht modifizieren: IS 10 - damit nimmt CFS eine Schrittweite von 10 anstatt 100.

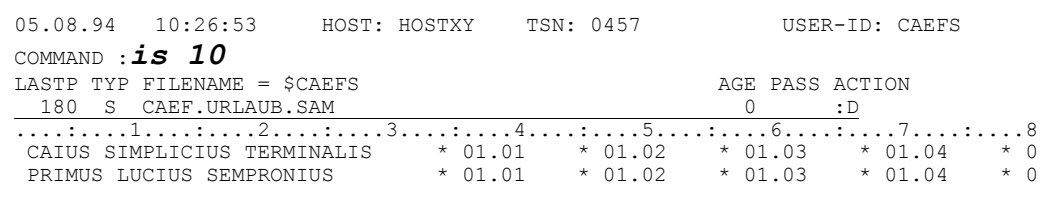

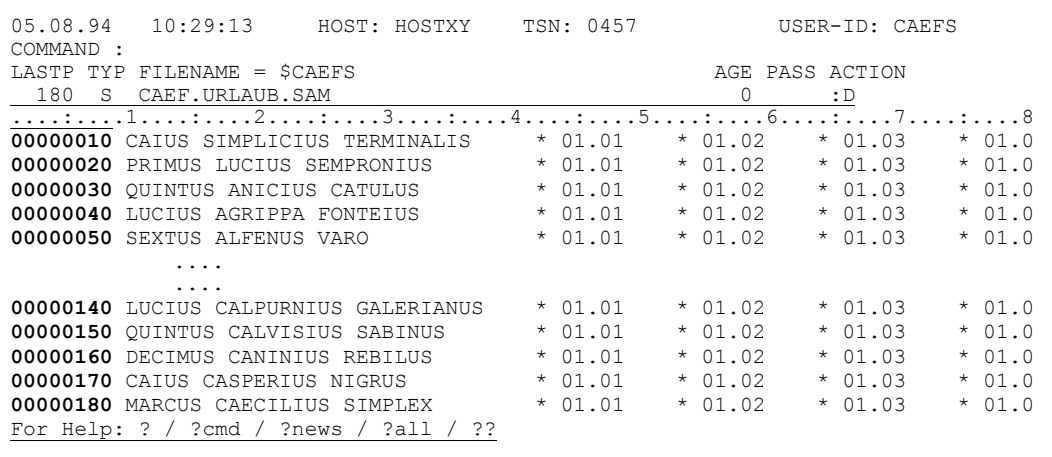

- Simplicius: Sehr gut. Eines würde mich noch interessieren. Wie hast du die Urlaubsdatei aufgebaut? Die Sätze sind so lang...
- Cæfesius: Das war ganz einfach. Zunächst habe ich mit dem EDT eine kleine Datei mit den einzelnen Monaten erstellt.

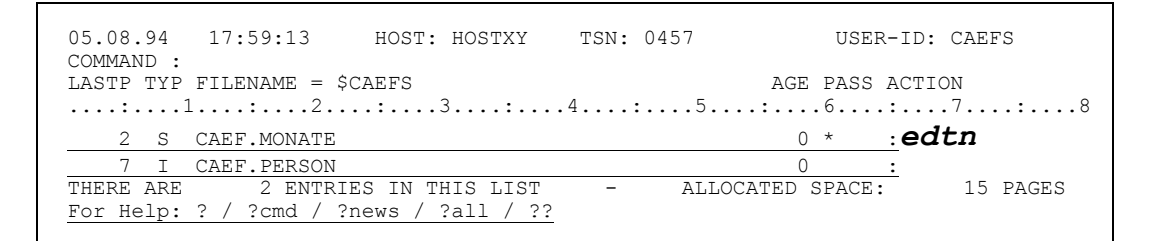

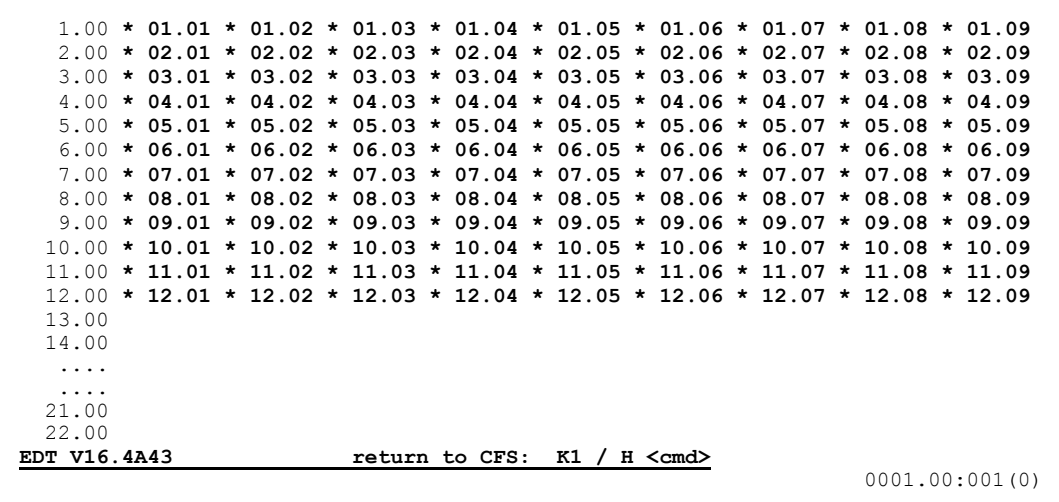

## Dann habe ich die Personaldatei genommen,

17:59:13 HOST: HOSTXY 05.08.94 TSN: 0457 USER-ID: CAEFS COMMAND : LASTP TYP FILENAME = \$CAEFS AGE PASS ACTION  $0 *$  : 2 S CAEF. MONATE 7 I CAEF.PERSON THERE ARE 2 ENTRIES IN THIS LIST - ALLOCATED SPACE:<br>For Help: ? / ?cmd / ?news / ?all / ?? 15 PAGES

und mit Hilfe des AD-Kommandos nur die Namen ausgewählt:

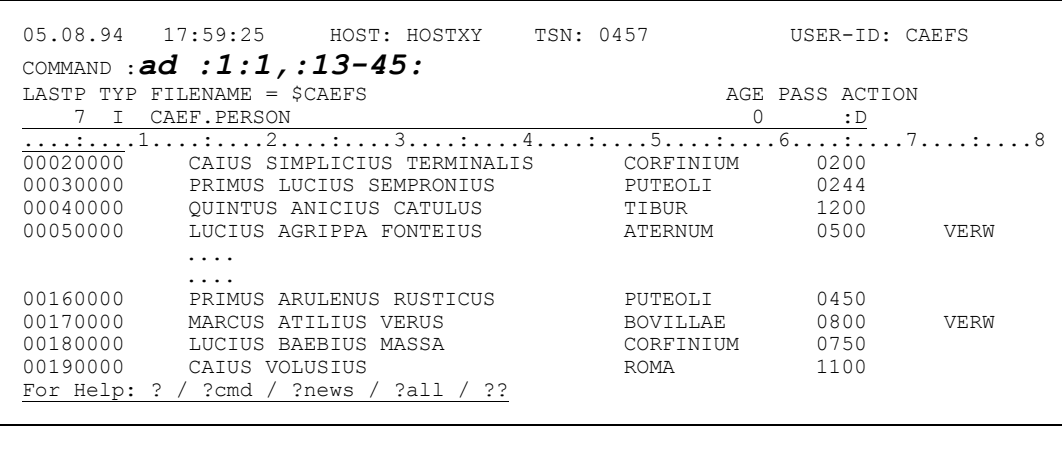

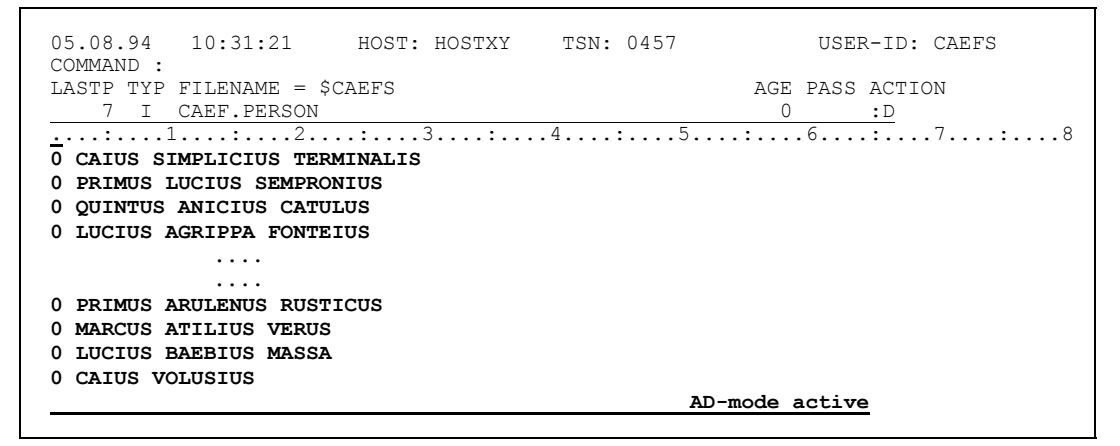

Simplicius: Da hast du aber auch ein Stück vom ISAM-Key genommen.

Cæfesius: Ja, beim AD-Kommando, wie du dich sicher erinnerst, muß mindestens der Beginn des ISAM-Keys mit ausgewählt werden. Diese Namen habe ich dann weggeschrieben, in eine SAM-Datei mit BLKSIZE STD, 4. Das war wegen der zu erwartenden Satzlänge notwendig, vielleicht sogar eine Idee zu großzügig bemessen.

> 05.08.94  $10:31:21$ HOST: HOSTXY TSN: 0457 USER-ID: CAEFS COMMAND : w\$, caef.nur.person, fcbtype=sam, blksize=(std, 4) AGE PASS ACTION LASTP TYP FILENAME = \$CAEFS 7 I CAEF. PERSON  $\bigcirc$  $: D$  $\overbrace{0 \text{ CAIUS SIMPLICIUS TERMINALIS}}^{\text{1}}$ 0 PRIMUS LUCIUS SEMPRONIUS 0 QUINTUS ANICIUS CATULUS

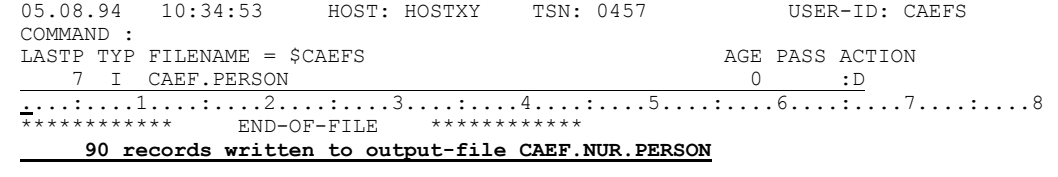

Simplicius: Bis jetzt scheint der Weg breit und eben zu sein. Und weiter?

 $IV-162$ 

## Cæfesius: Diese neue Datei habe ich mit IS in ISAM-Format provisorisch umgesetzt,

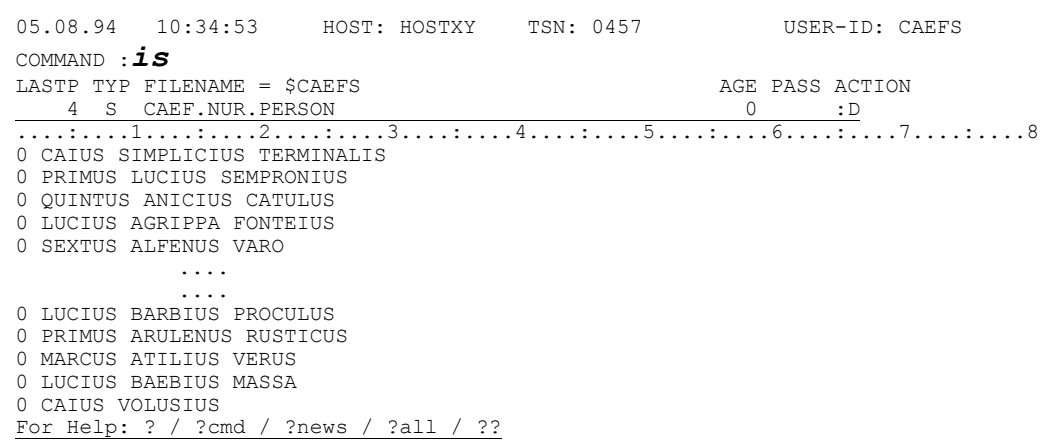

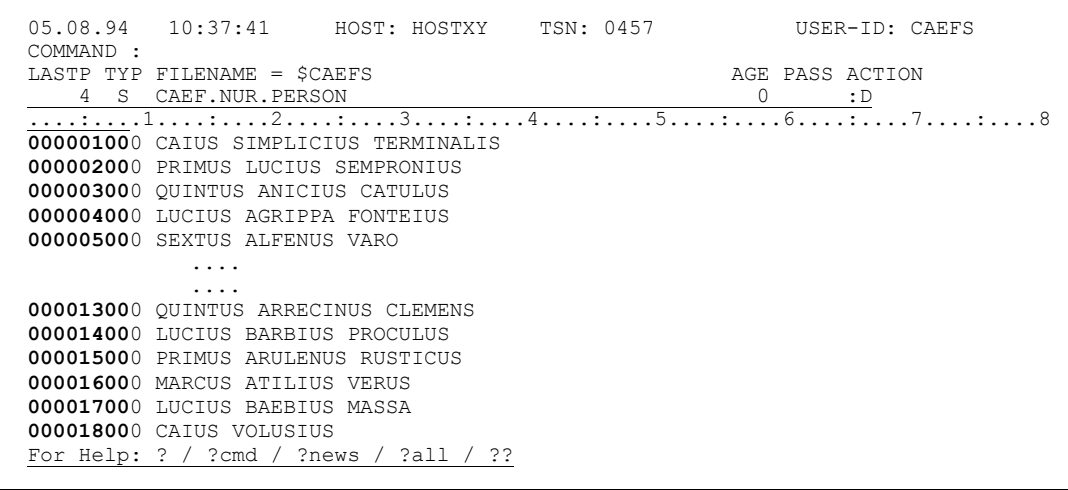

### und gleich das störende Byte des alten Keys herausgelöscht:

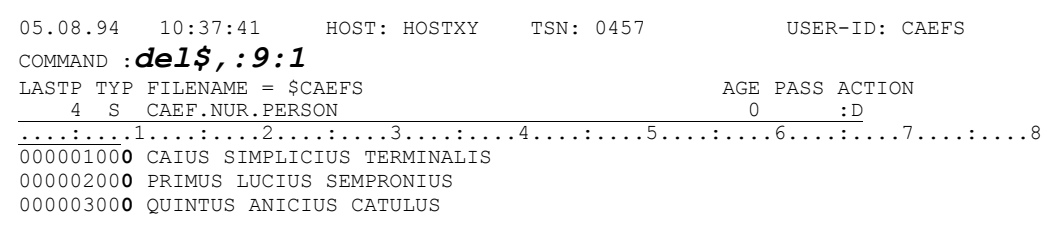

```
05.08.94  10:40:51  HOST: HOSTXY  TSN: 0457
                                                                                                     USER-ID: CAEFS
COMMAND :
LASTP TYP FILENAME = $CAEFS
                                                                                             AGE PASS ACTION
LASTP TYP FILENAME = $CAEFS<br>
4 S CAEF.NUR.PERSON<br>
\frac{0}{00000100} CAIUS SMPLICIUS TERMINALIS<br>
00000100 CAIUS SMPLICIUS TERMINALIS<br>
00000200 PRIMUS LUCIUS SEMPRONIUS<br>
00000200 PRIMUS LUCIUS SEMPRONIUS<br>
00000300 QUINTUS 
                     \ldots .
                      \ldots00001500 PRIMUS ARULENUS RUSTICUS<br>00001600 MARCUS ATILIUS VERUS
00001700 LUCIUS BAEBIUS MASSA<br>00001800 CAIUS VOLUSIUS
character-DELETE done in
                                            90 record(s)
```
Jetzt war ich in der Lage, die kleine Monatsdatei mit dem IR-Kommando einzufügen:

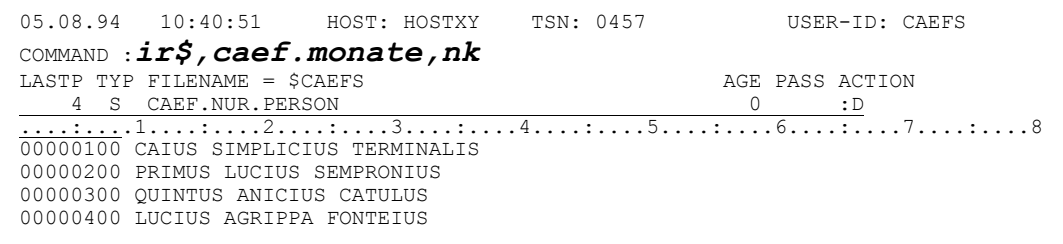

Sie wird nach dem ersten Satz im Fenster eingetragen:

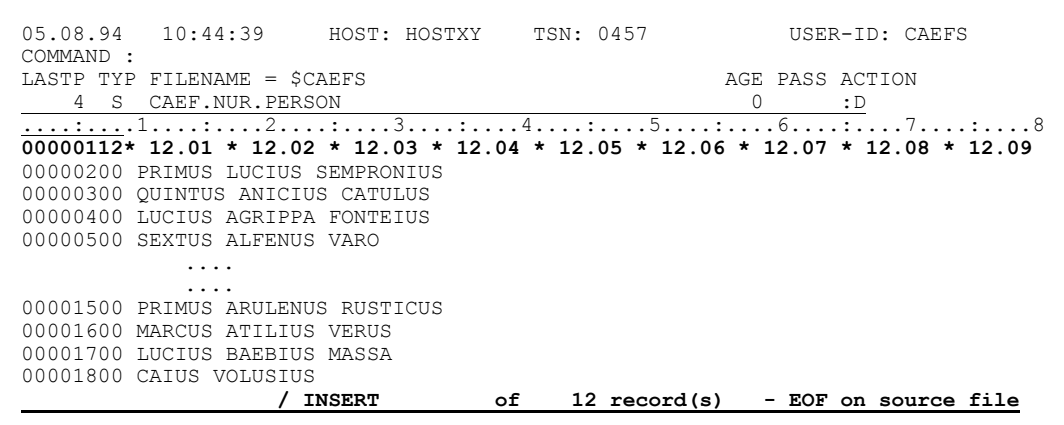

Bis zu diesem Punkt sieht die Datei wie folgt aus:

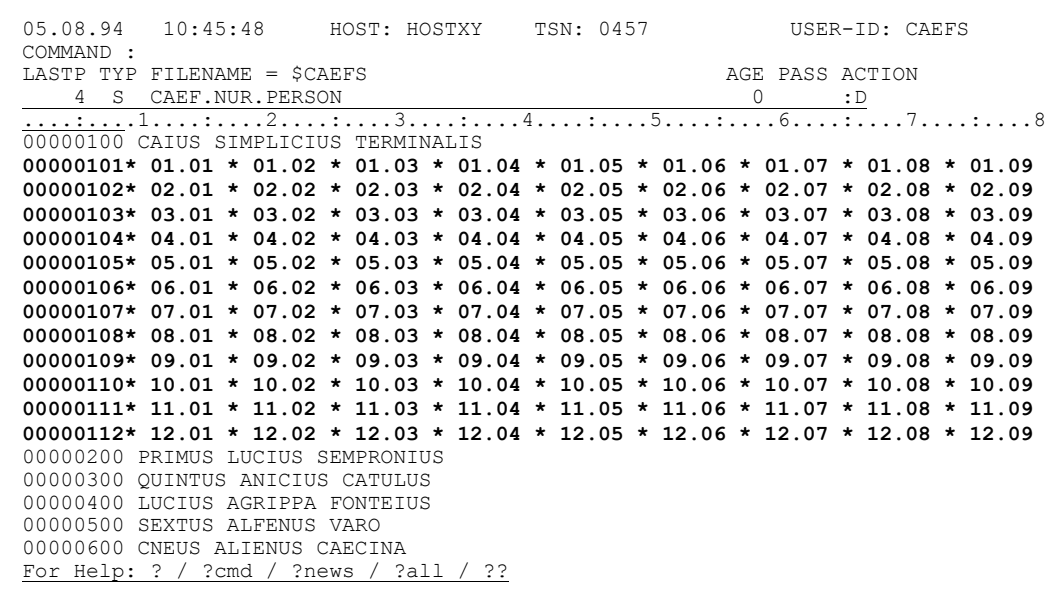

Simplicius: Ja, aber die langen Sätze?

Eine Sache nach der anderen. Als nächstes habe ich einen großen Satz Cæfesius: mit einem ganzen Jahr aufgebaut, indem ich die 12 Monatssätze zu einem einzigen Satz zusammengefügt habe.

Simplicius: Kann man so etwas machen? Davon hast du mir nichts erzählt.

Cæfesius: Das habe ich wahrscheinlich vergessen. Das geht mit der Markierung J (für IOIN). Du markierst die erste Stelle des ISAM-Kevs eines Satzes mit J, und dieser Satz wird am Ende des vorhergehenden Satzes angefügt, ohne ISAM-Key, versteht sich. Wenn du mehrere aufeinanderfolgenden Sätze markierst, so werden sie alle am Ende des Satzes angefügt, der vor ihnen liegt.

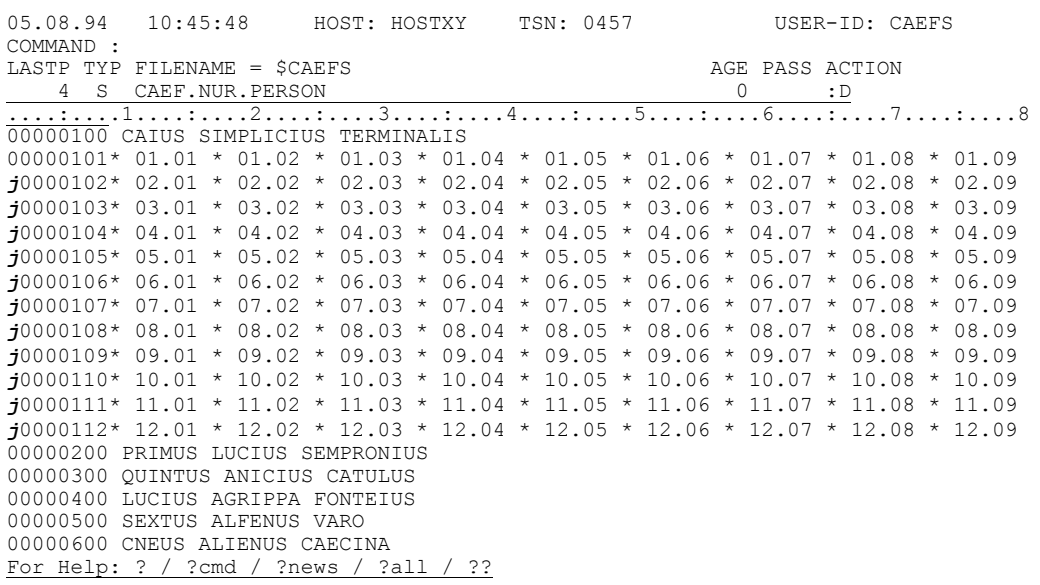

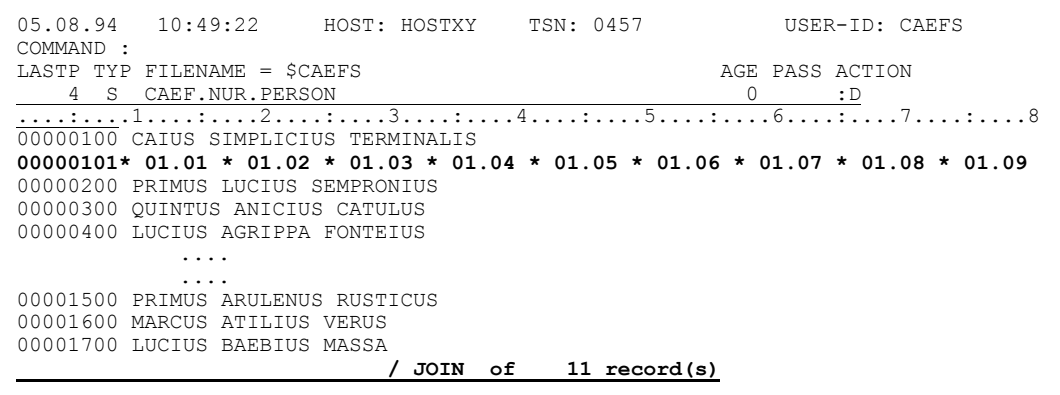

Simplicius: Aha, so geht das.

Jawohl. Du kannst dich mit dem Kommando S, '' vergewissern, daß Cæfesius: tatsächlich ein ganz langer Satz entstanden ist:

> $05.08.94$  10:49:22 HOST: HOSTXY TSN: 0457 USER-ID: CAEFS COMMAND  $: +1; s,$   $'$ LASTP TYP FILENAME = \$CAEFS AGE PASS ACTION S CAEF. NUR. PERSON  $\cdot$  D  $\overline{4}$  $\Omega$  $00000101*01.01 * 01.02 * 01.03 * 01.04 * 01.05 * 01.06 * 01.07 * 01.08 * 01.09$

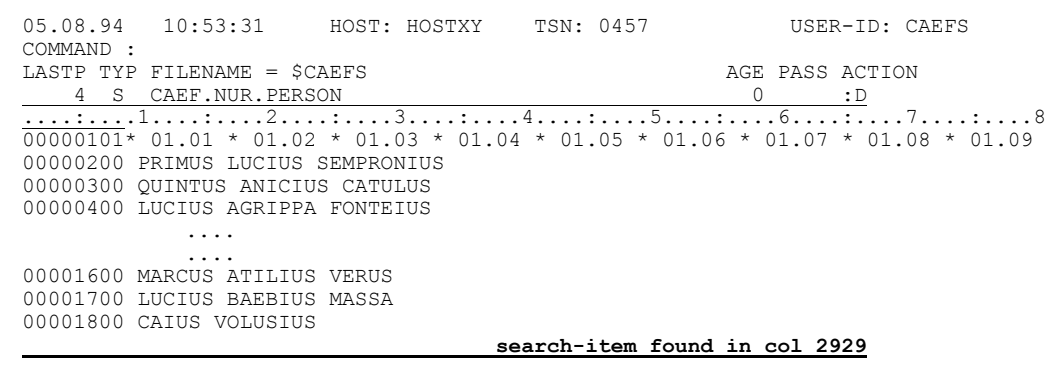

Simplicius: Der Satz ist aber um einiges kürzer, als der der Urlaubsdatei.

Cæfesius: Moment, ich bin noch nicht fertig. Das liegt daran, daß die Tageselemente noch nicht ihre endgültige Länge haben. Das werde ich jetzt mit dem nächsten Befehl ändern:

> 05.08.94 10:53:31 HOST: HOSTXY TSN: 0457 USER-ID: CAEFS COMMAND  $: s1, ' * ' = '$  $*$  ', ca AGE PASS ACTION LASTP TYP FILENAME = \$CAEFS 4 S CAEF.NUR.PERSON  $0 : D$  $\frac{1}{00000101* 01.01 * 01.02 * 01.03 * 01.04 * 01.05 * 01.06 * 01.07 * 01.08 * 01.09}$ 00000200 PRIMUS LUCIUS SEMPRONIUS

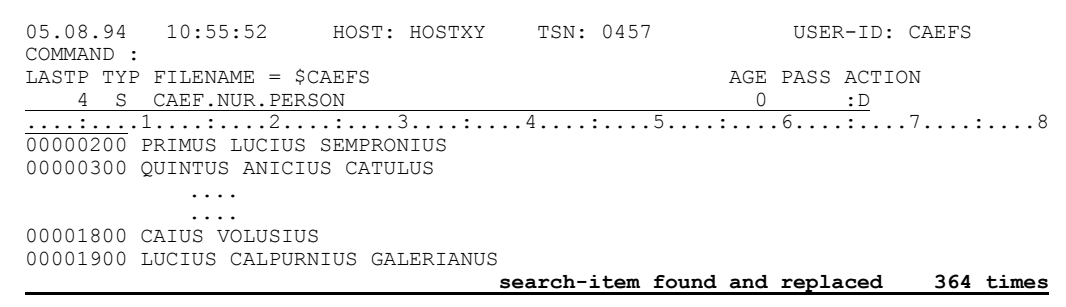

Simplicius: Das habe ich nicht ganz verstanden.

Cæfesius: Ganz einfach: S1 sucht nur in einem Satz, und zwar im ersten Satz im Fenster. Das A bedeutet "alle Vorkommnisse der Zeichenfolge ändern" und das C vor dem A "Anpassung der Satzlänge", also ein echtes Austauschen wie im EDT. Damit sieht mein Satz jetzt so aus:

```
05.08.94 10:55:52
                  HOST: HOSTXY
                               TSN: 0457
                                              USER-ID: CAEFS
COMMAND :>>
LASTP TYP FILENAME = $CAEFS
                                          AGE PASS ACTION
  4 S CAEF. NUR. PERSON
                                           \overline{0}\cdot D
00000200 PRIMUS LUCIUS SEMPRONIUS
         \ldots\ldots00001800 CAIUS VOLUSIUS
For Help: ? / ?cmd / ?news / ?all / ??
```
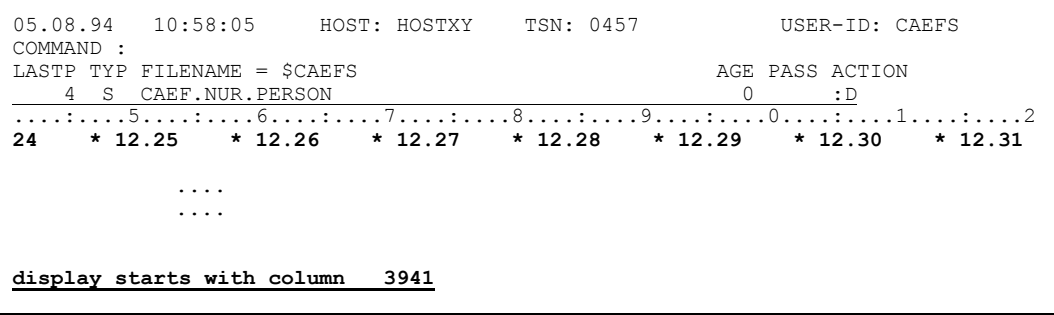

- Simplicius: Alles klar, du kannst weitermachen.
- Danach habe ich diesen langen Jahressatz hinter jedem Namenssatz Cæfesius: kopiert.

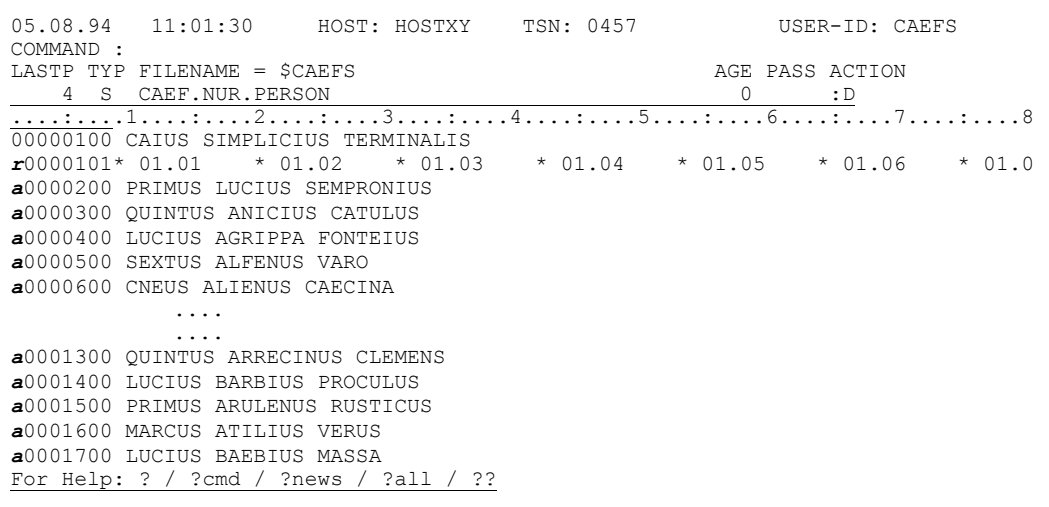

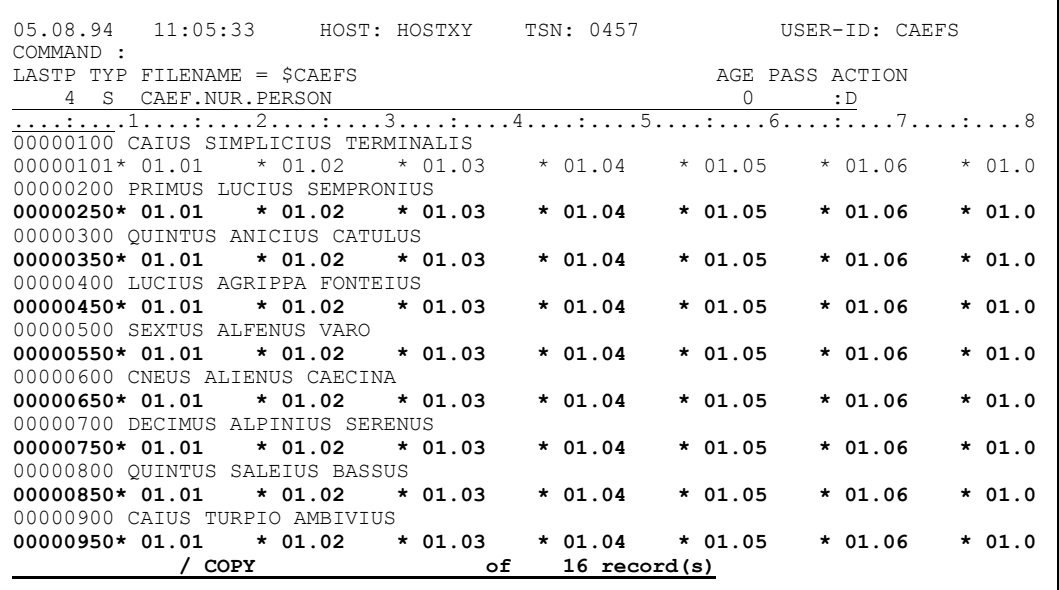

Usw. Zum Schluß habe ich jeweils einen Namenssatz und den danachliegenden Jahressatz zusammengetan.

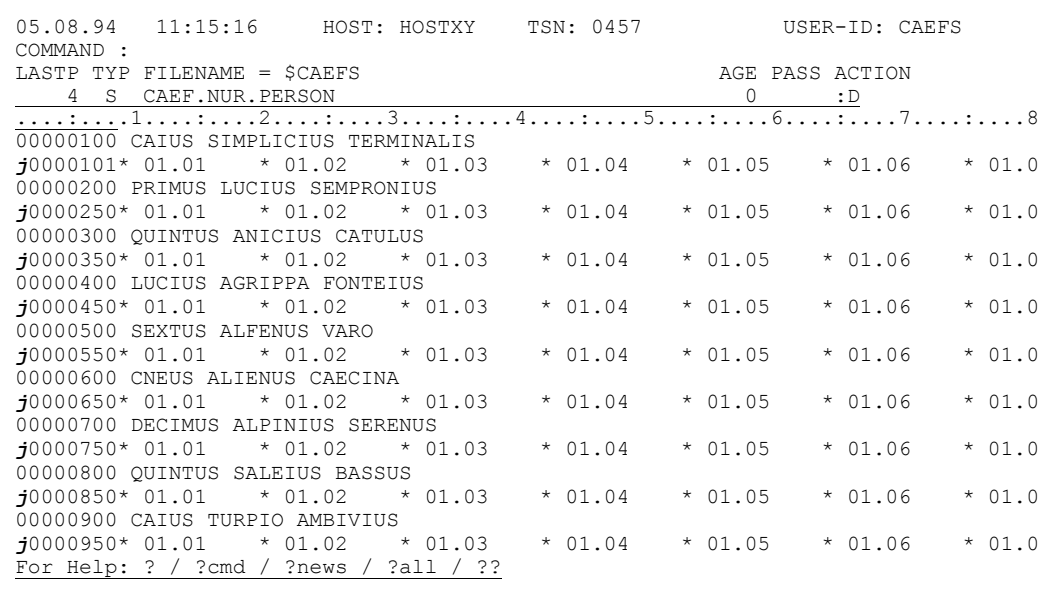

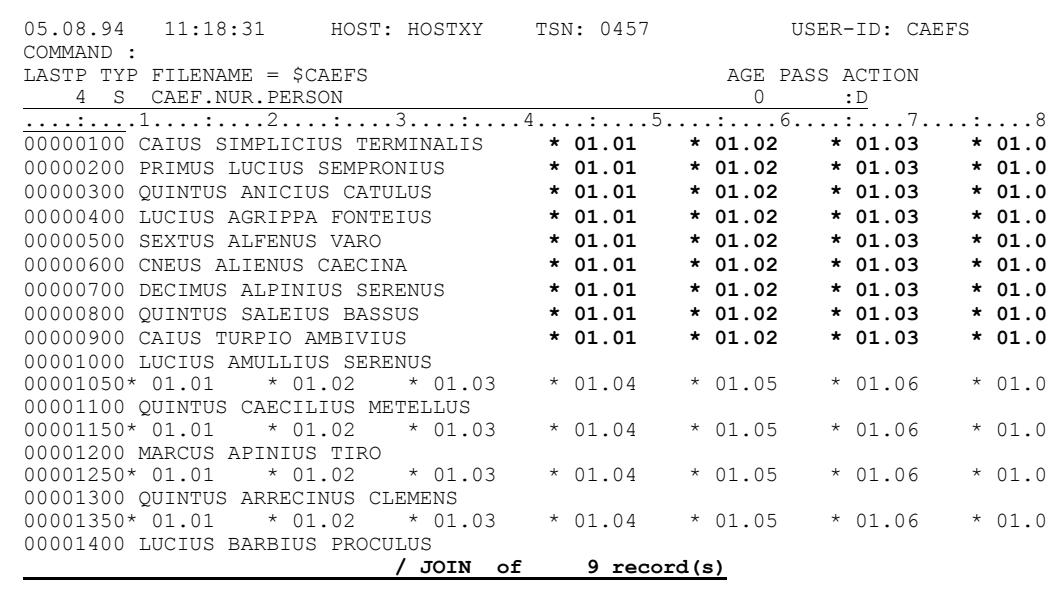

### Fertig!

- Simplicius: So wie du es erzählst, hört sich das ganz einfach an.
- Cæfesius: Es ist einfach.
- Simplicius: Prima. Ich habe wieder eine Menge Sachen gelernt. Du könntest mir jetzt etwas über den Umgang mit PAM-Dateien erzählen.
- Cæfesius: Gerne. Ich schlage aber vor, wir machen jetzt eine längere Pause. Die Quadriga der Sonne hat fast die höchste Stelle am Himmel erreicht... Wir könnten uns im Schwimmbecken erfrischen.
- Simplicius: Gute Idee. Nicht nur die Seele, auch der Körper braucht Erholung.

Am späten Nachmittag...

- Simplicius: Das Bad war fantastisch. Aber ich werde es mir das nächste Mal überlegen, ob ich mich wieder von Cnætorius massieren lasse. Alles tut mir weh...
- Cæfesius: Das wirst du bestimmt überleben. Das Abendessen ist erst in einer halben Stunde. Ich könnte dir etwas über die PAM-Dateien erzählen, vorausgesetzt, du bist einverstanden.
- Simplicius: Immer. Ich kann mich nicht mehr bewegen, aber zuhören kann ich noch.
- Cæfesius: Gut. Also, wenn du eine PAM-Datei mit D markierst, bringt dir CFS den Inhalt auf dem Bildschirm, diesmal aber in Display-Long Format.

```
 05.08.94 18:14:24 HOST: HOSTXY TSN: 0457 USER-ID: CAEFS
  COMMAND :
 LASTP TYP FILENAME = $CAEFS AGE PASS ACTION
  ....:....1....:....2....:....3....:....4....:....5....:....6....:....7....:....8
502P CFS 0 :d 
 THERE ARE 1 ENTRIES IN THIS LIST - ALLOCATED SPACE: 507 PAGES
 For Help: ? / ?cmd / ?news / ?all / ??
```
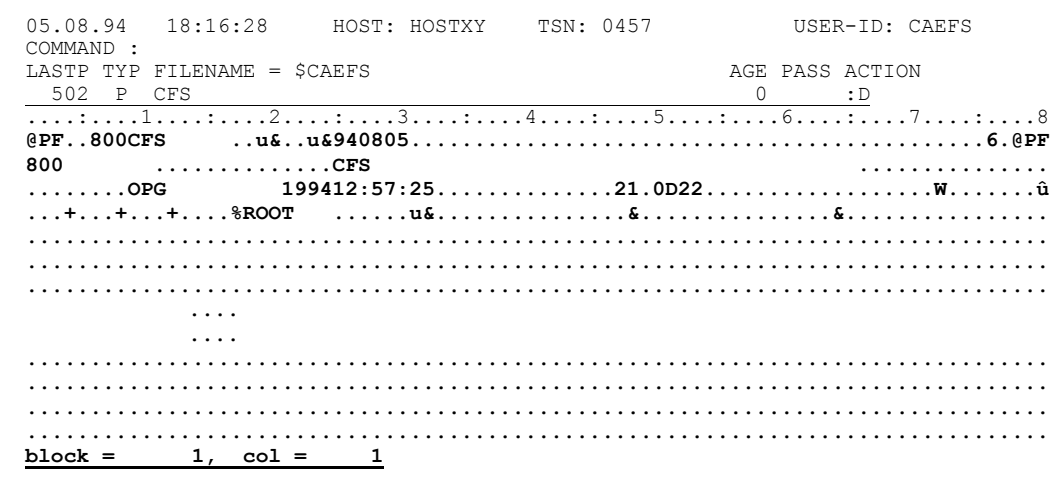

Diese Art ist nicht nur standard, sondern zwingend. Es gibt keinen Display-Short für PAM-Dateien.

- Simplicius: Das erscheint mir sinnvoll. Und wenn ich mit **HEX** den Hexa-Modus einschalte, bekomme ich den DUMP-Modus, oder nicht?
- Cæfesius: Ja, das stimmt:

```
 05.08.94 18:16:28 HOST: HOSTXY TSN: 0457 USER-ID: CAEFS
  COMMAND :hex 
 LASTP TYP FILENAME = $CAEFS \begin{array}{ccc} \text{AGE PASS ACTION} \\ 502 & \text{P} & \text{CFS} \end{array} 502 P CFS 0 :D
 ....:....1....:....2....:....3....:....4....:....5....:....6....:....7....:....8
  @PF..800CFS ..u&..u&940805.............................................6.@PF
          800 ..............CFS ...............
```
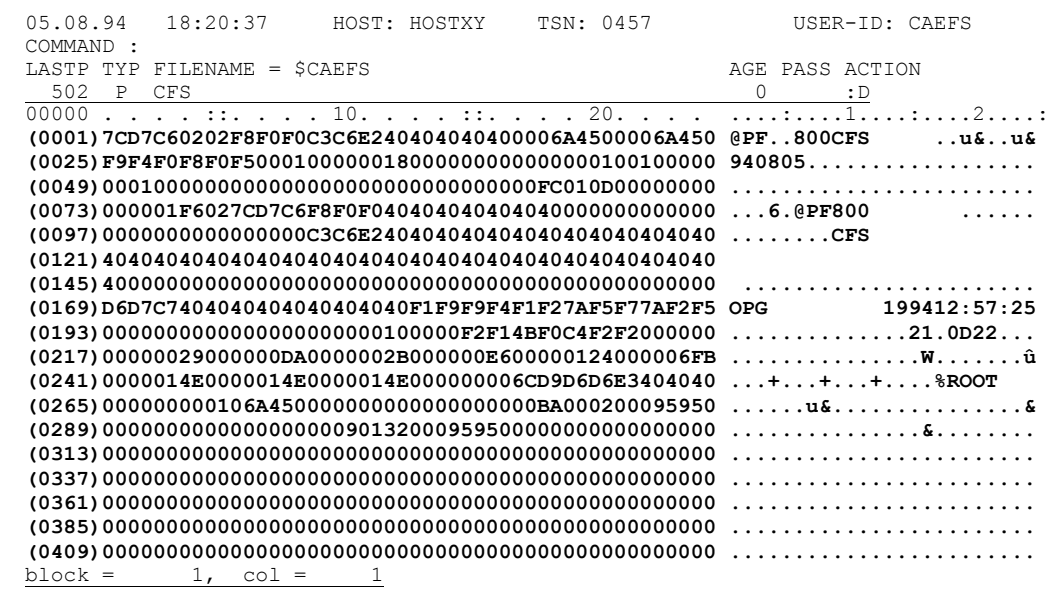

Simplicius: Auch in Display-Long reicht das Sichtfenster nicht aus, um einen ganzen Block zu zeigen. Wie sehe ich den Rest? Mit +?

Cæfesius: Nein, einfach mit **DÜ1 (ENTER):**

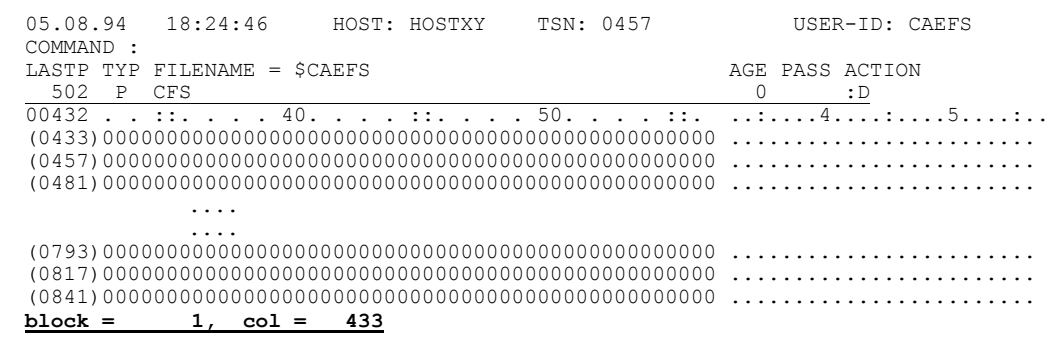

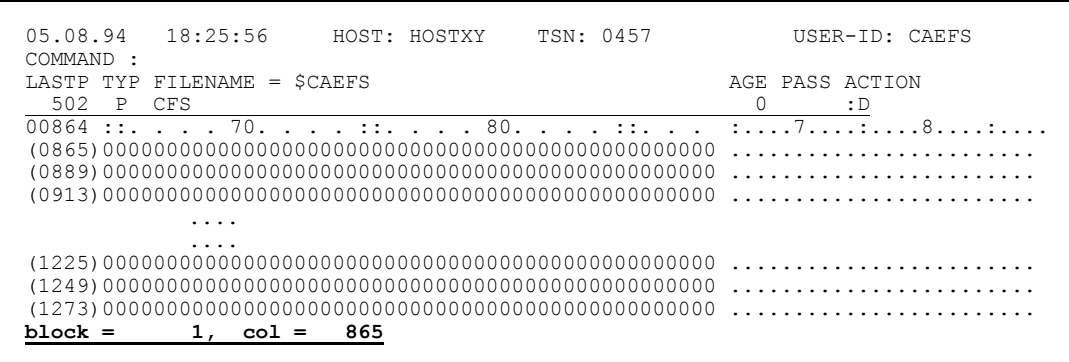

Wenn du **+** eingibst, zeigt dir CFS den nächsten Block an, an derselben Spalte an der du dich befindest:

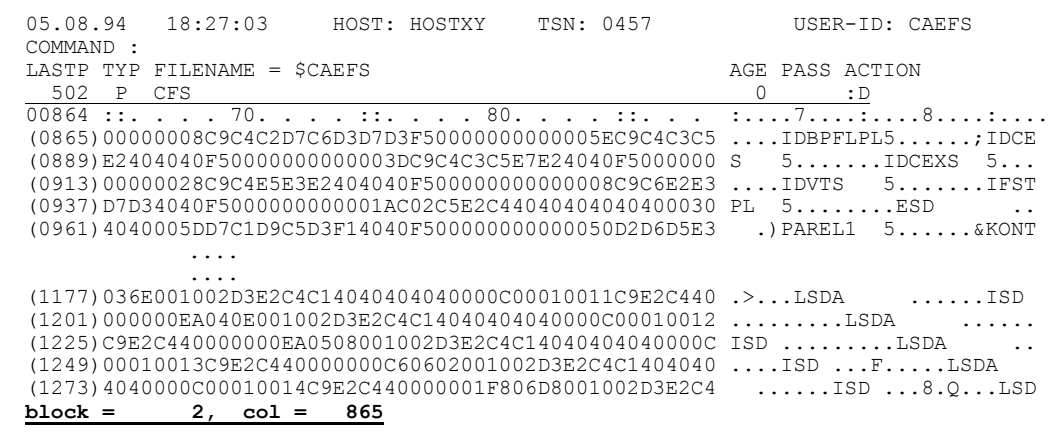

- Simplicius: Gut zu wissen. Es ist auch sicherlich möglich, auf einen bestimmten Block zu positionieren.
- Cæfesius: Selbstverständlich. Mit **#10** positionierst du auf den zehnten Block. Als Block wird übrigens immer ein 2048-Byte-Block verstanden, auch wenn die Datei eine größere **BLKSIZE** als **STD,1** hat.

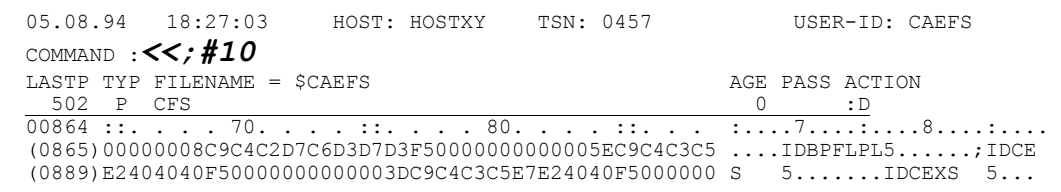

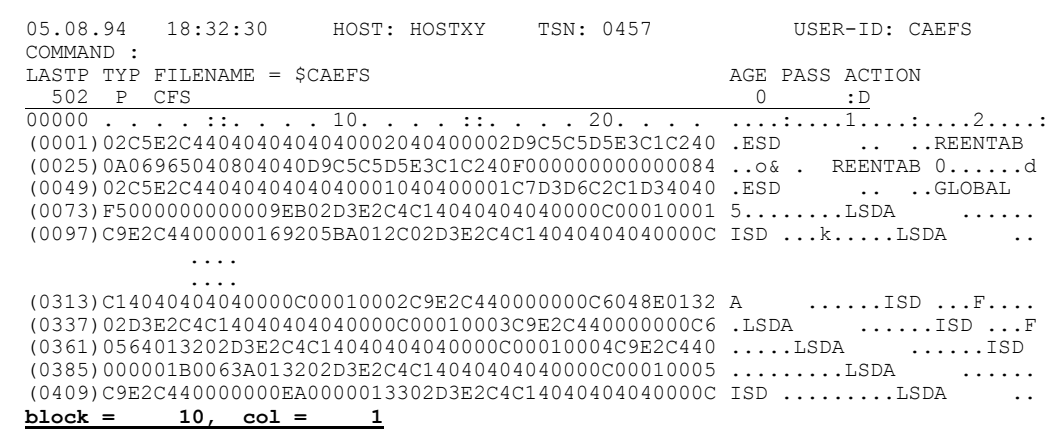

- Simplicius: Ah ja. Die PAM-Keys sehe ich aber nicht.
- Cæfesius: Dafür mußt du das Kommando **PK** benutzen. Dann siehst du aber nur die PAM-Keys.
<span id="page-180-0"></span>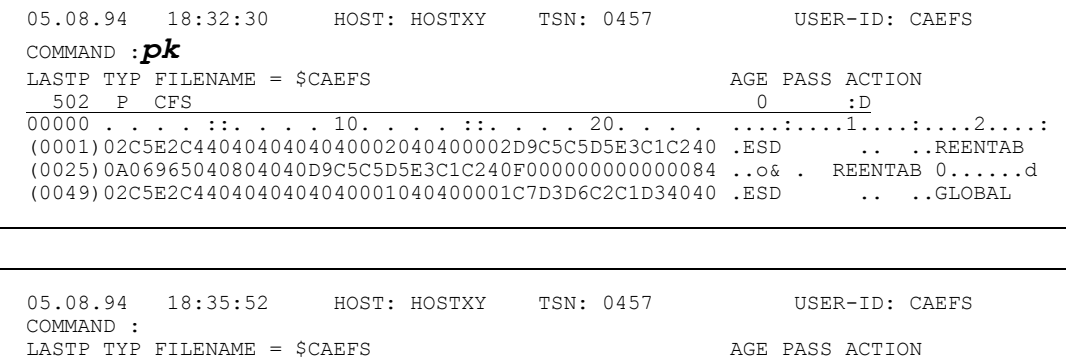

 502 P CFS 0 :D 00000 . . . . ::. . . . 10. . . . ::. . . . 20. . . . ....:....1....:....2....:  **(0001)4C7ACCF40100000A0200039000000000 <:.4............** block =  $10, \cot =$ 

<span id="page-180-1"></span>Zur normalen Anzeige kommst du wieder mit **NPK**. Aber die PAM-Keys verlieren immer mehr an Bedeutung, wenn du z.B. an die **NKISAM**-Dateien denkst.

- Simplicius: Ja, du hast recht. Und was ist mit dem AD-Kommando? Unterliegt es irgendwelcher Einschränkung?
- Cæfesius: Nein, AD kannst du nach Lust und Laune verwenden. Damit läßt sich auch eine Art Display-Short erreichen. Allerdings wird nur ein Block jeweils eingeblendet:

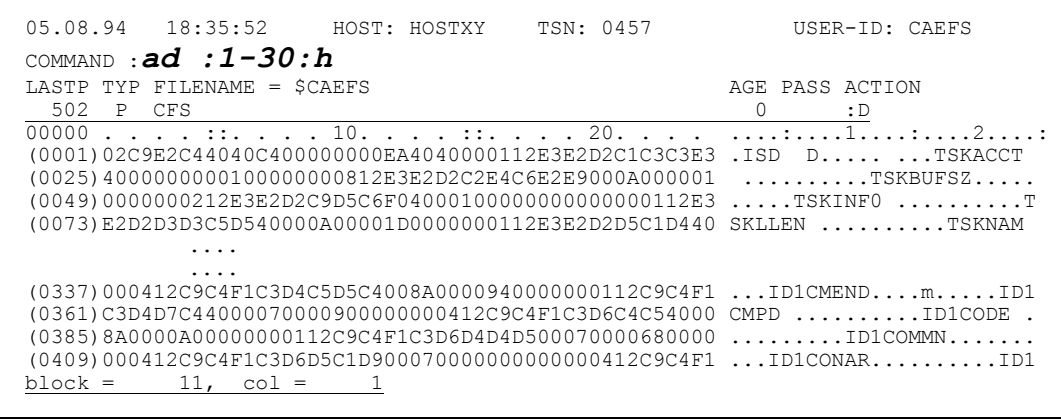

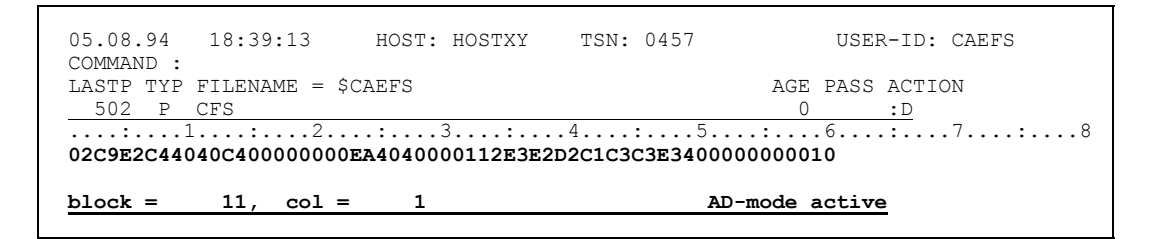

### Simplicius: Interessant. Und ist bei der Suche von Begriffen etwas Spezielles zu beachten?

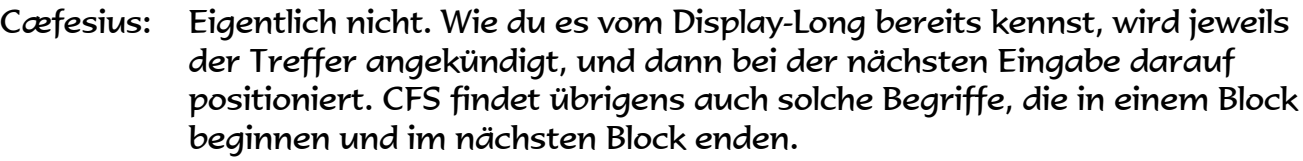

Simplicius: Ganz schön clever.

Cæfesius: Das kann man wohl sagen.

- Simplicius: Und wie ist es mit dem Ändern einer PAM-Datei? Kann man Blöcke löschen oder versetzen?
- Cæfesius: Nein, nachdem die PAM-Datei die Basis der **BS2000**-Dateiverwaltung darstellt, ist es nicht möglich (aber ich meine auch nicht nötig) Blöcke zu löschen oder zu versetzen, denn es gibt unter ihnen nichts anderes. Du kannst aber den Inhalt überschreiben. Z.B. eine Phase "patchen". Du mußt aber wissen, was du da tust.
- Simplicius: Ja, das glaube ich auch. Jetzt aber, wenn du erlaubst, würde ich für heute aufhören. Sonst wird es zuviel.
- Cæfesius: Gute Idee. Und wenn die Sanduhr nicht lügt, so dürfte das Abendessen schon auf uns warten.

Simplicius: Was gibt es Gutes?

Cæfesius: Farcierte sizilianische Schlafmäuse mit Pfefferminzsauce, tarentinische Seeigel pochiert mit Honig und Pfeffer, und, als Nachspeise, sautierte Salzdatteln aus Lybien.

Simplicius: Hmm, lecker!

Markieren einer Datei, um zum Editor zu verzweigen:

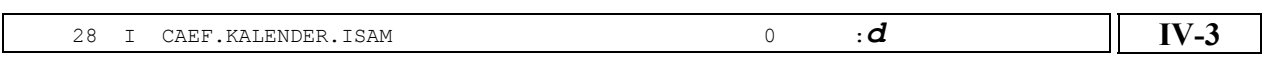

Lineal bzw Titelzeile ein- und ausschalten:

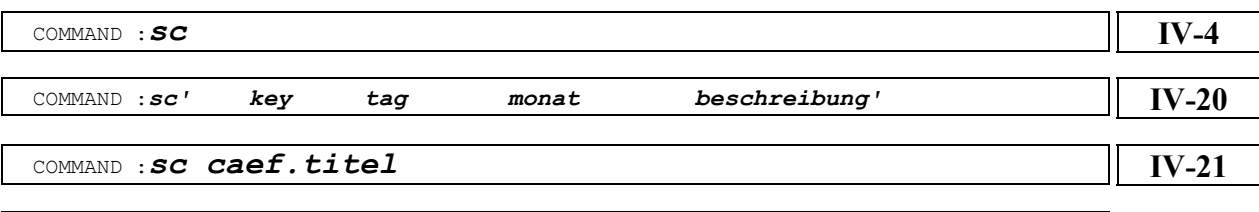

COMMAND :*nsc*

### Display-Long ein- und ausschalten:

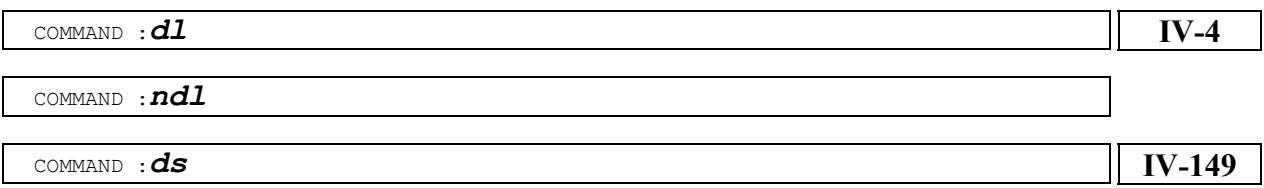

### Positionieren auf einen bestimmten ISAM-Key:

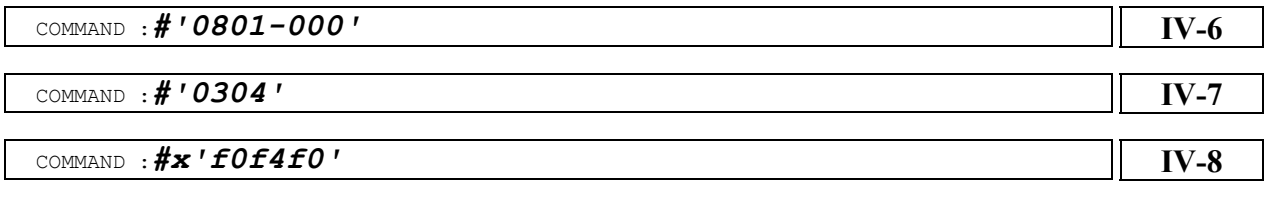

Positionieren auf einen bestimmten Satz einer SAM-Datei:

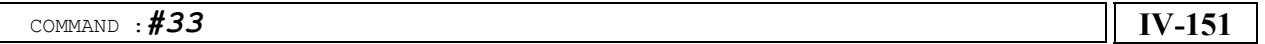

Positionieren auf einen bestimmten Block einer PAM-Datei:

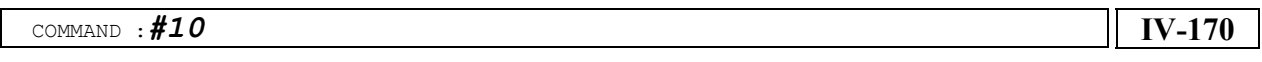

### Positionieren des Sichtfensters:

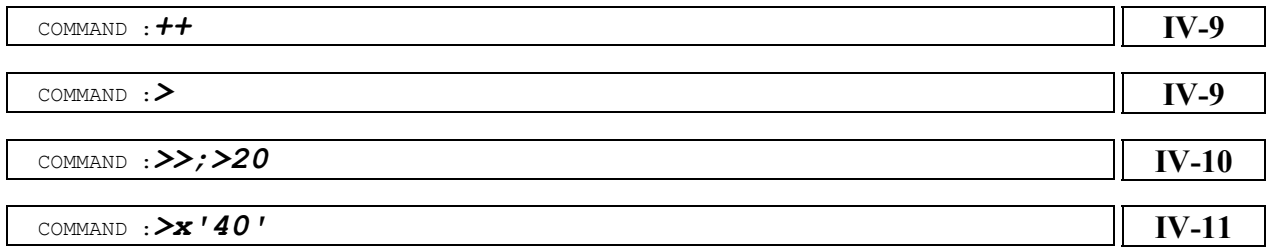

### Positionieren auf eine bestimmte Spalte:

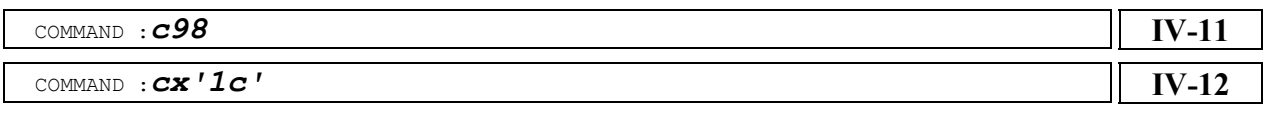

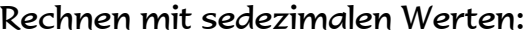

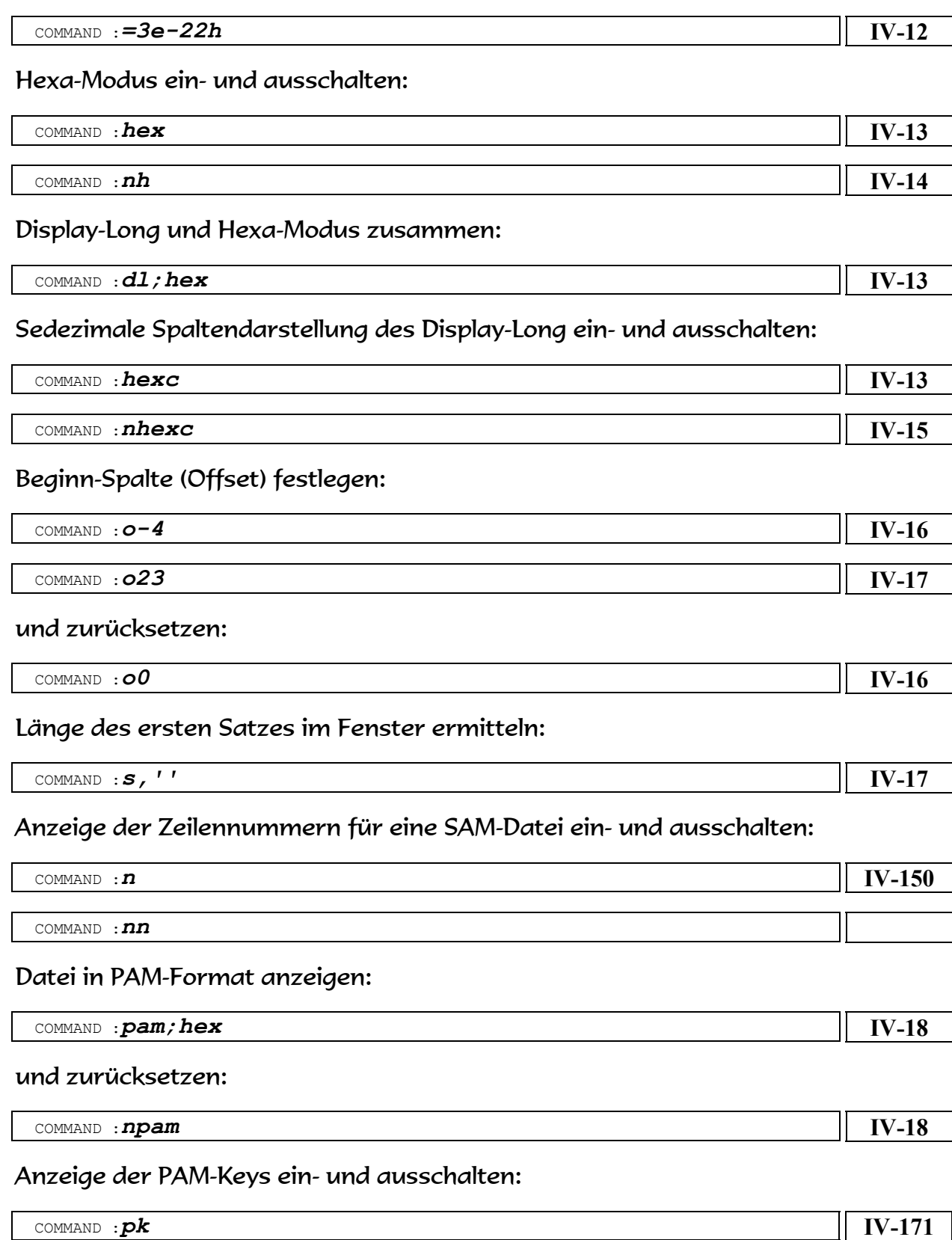

### Position definieren:

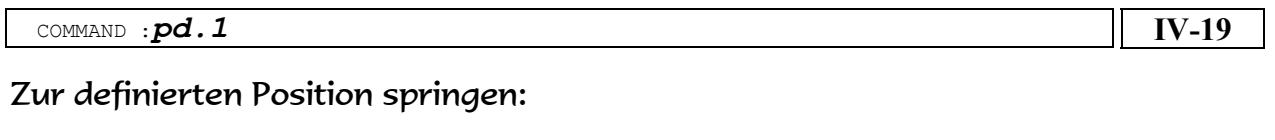

COMMAND :*p.1* **[IV-19](#page-28-1)**

# Zum EDT verzweigen:

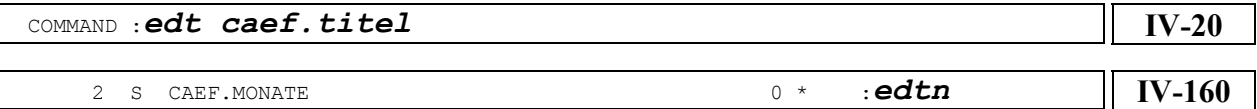

Nur ausgewählte Teile der Sätze anzeigen:

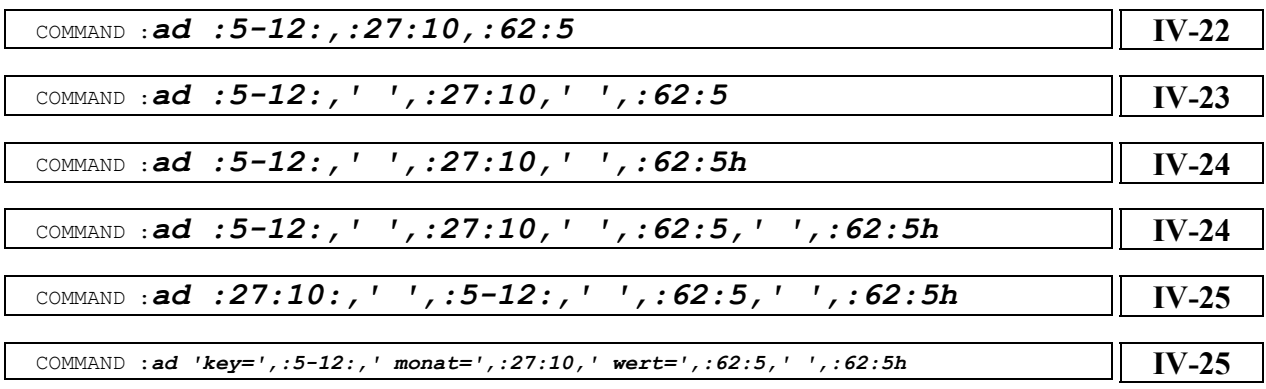

mit Titelzeile:

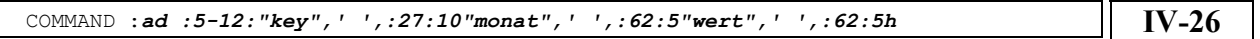

mit Hilfe einer Definitions-Datei:

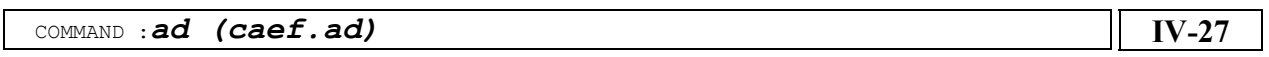

mit dem Rest des Satzes ab Spalte 98:

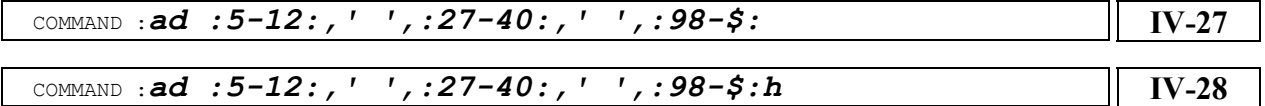

Anzeige wieder normal ausgeben:

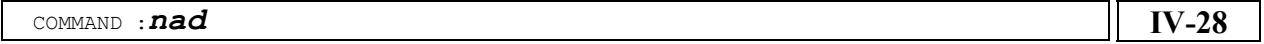

### Vom Editor zur Dateienliste zurückkehren:

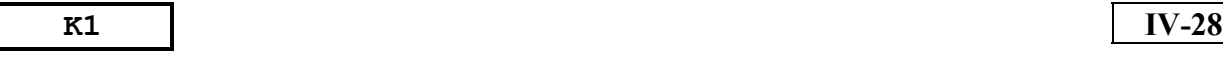

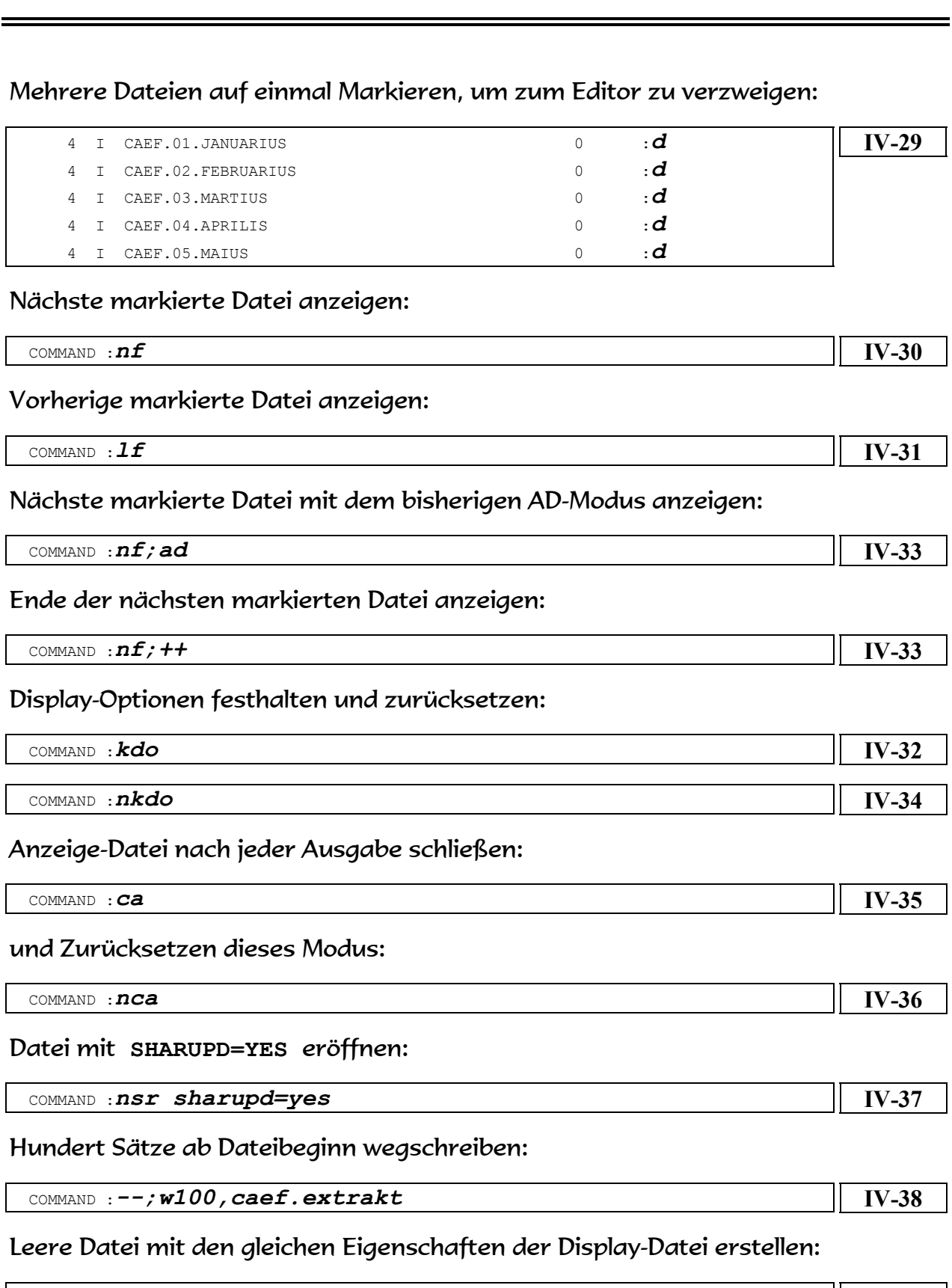

**iv** Zusammenfassung

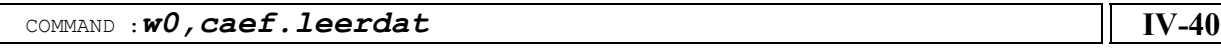

CÆFESIUS

Sätze wegschreiben (Ausgabe-Datei überschreiben):

Sätze wegschreiben (Ausgabe-Datei fortschreiben):

COMMAND :*w20,caef.extrakt,e* **[IV-45](#page-54-0)**

Sätze in eine Datei wegschreiben, die mit einem FILE-Kommando zugewiesen wurde:

COMMAND :*w20,caef.extrakt,o* **[IV-43](#page-52-0)**

*/file caef.urlaub.extr.isam,fcbtype=isam,keypos=6, keylen=33, recform=v,blksize=(std,4),recsize=0, space=(300,300),link=wfcb*

COMMAND :*w10,link=wfcb*

Sätze in eine SAM-Datei wegschreiben:

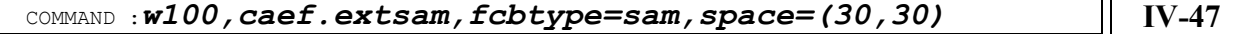

Sätze in eine SAM-Datei mit nicht standard BLKSIZE wegschreiben:

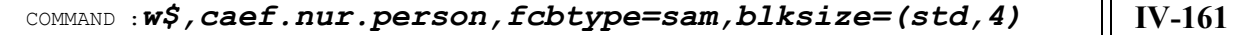

Hundert Sätze in die zuletzt angesprochene Datei wegschreiben:

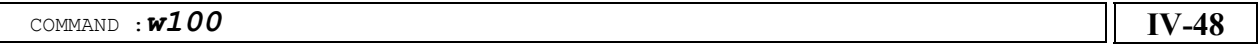

Alle Sätze ab der Fensterposition wegschreiben:

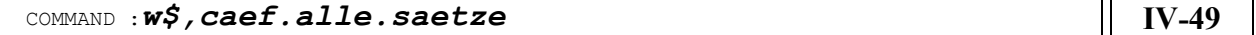

Nur die ersten 42 Spalten der Sätze wegschreiben:

COMMAND : *w\$, caef.spalte/42* **[IV-50](#page-59-0)** 

40 Spalten ab Spalte 27 wegschreiben:

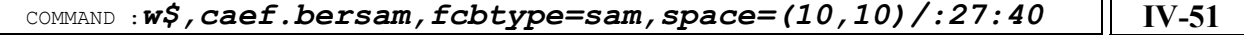

Eigenschaften einer Datei anzeigen lassen (FSTAT):

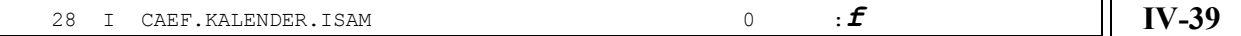

Eine Datei zur Dateienliste hinzufügen:

COMMAND :*i caef.extrakt* **[IV-39](#page-48-1)**

Eine Datei zur Dateienliste hinzufügen und damit zum Editor verzweigen:

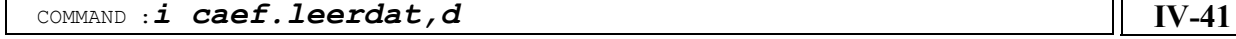

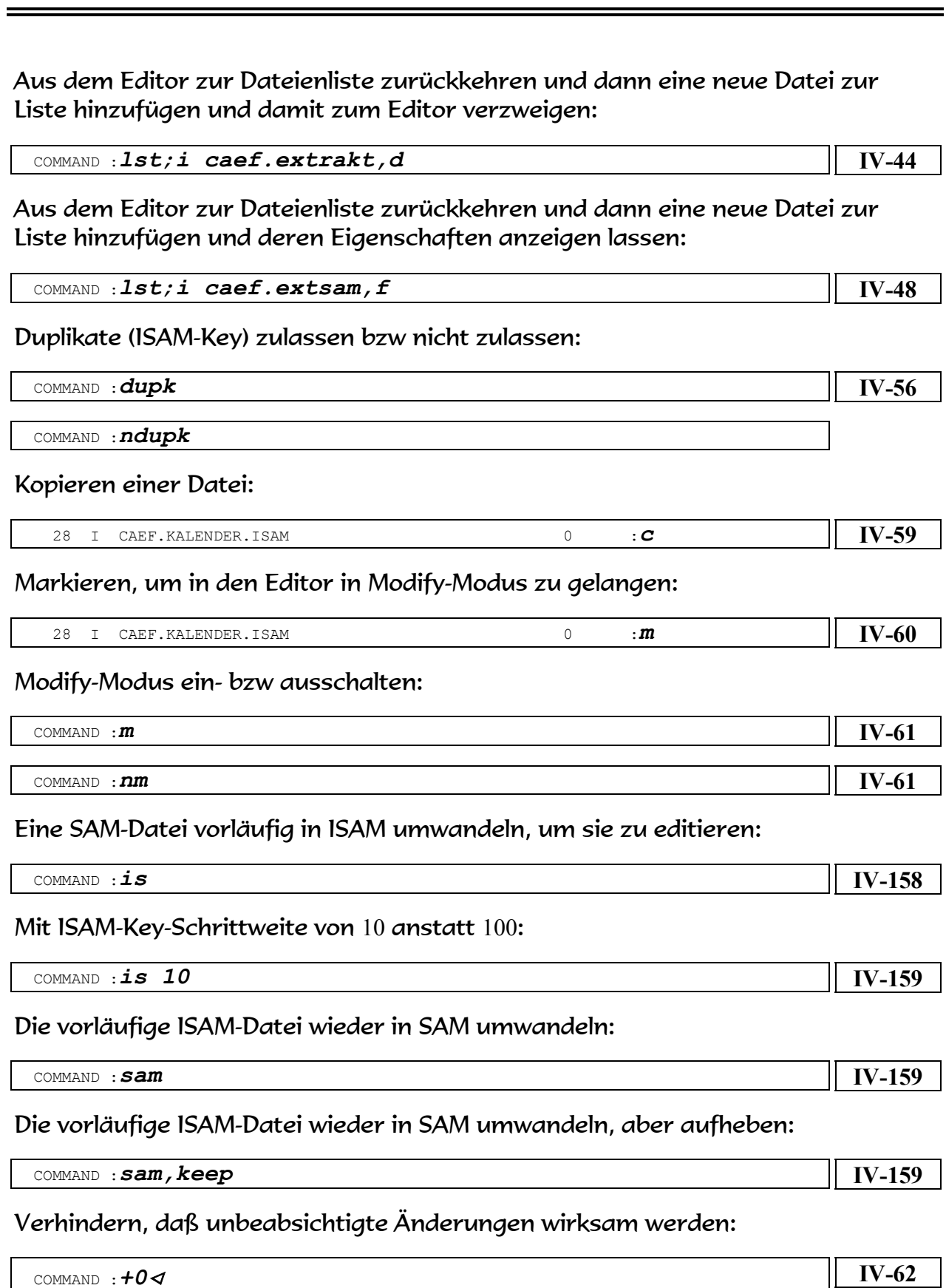

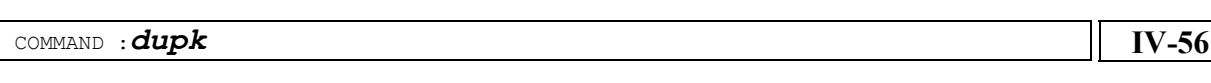

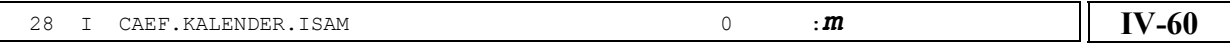

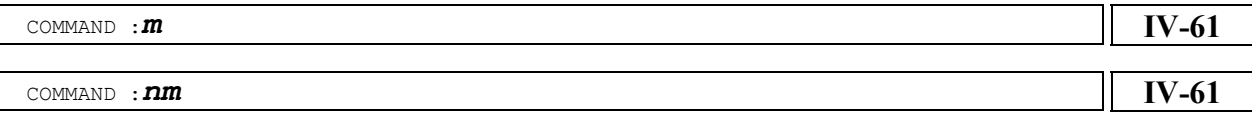

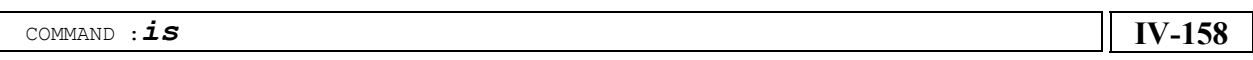

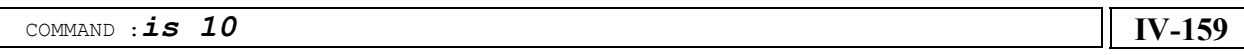

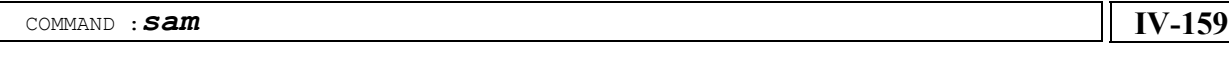

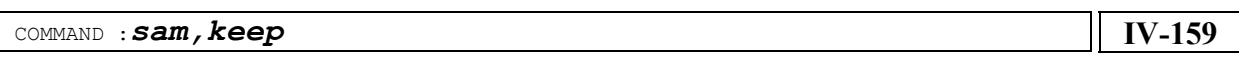

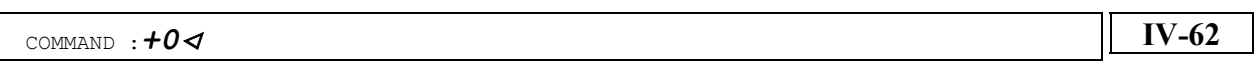

### Einen Satz innerhalb der Datei versetzen: (Änderung des ISAM-Keys)

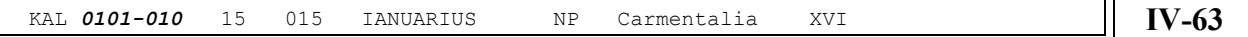

### Änderung eines Satzes:

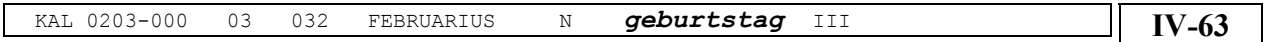

### Eingabe von Kleinbuchstaben zulassen bzw nicht zulassen:

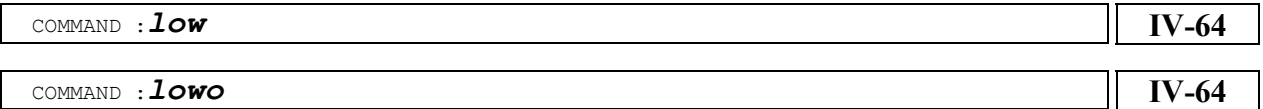

### Eingabe von Text in Hexa-Modus:

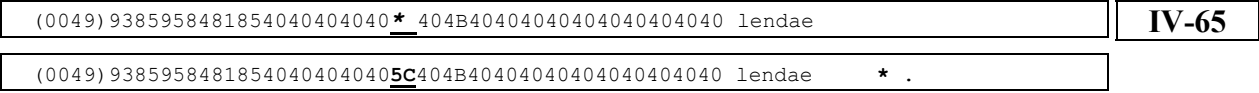

### Verlängern eines Satzes:

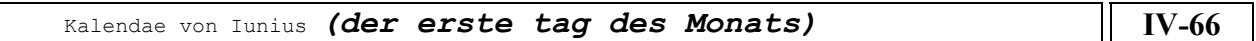

### Einfügen von Zeichen am Satzende in den nachfolgenden 10 Sätzen:

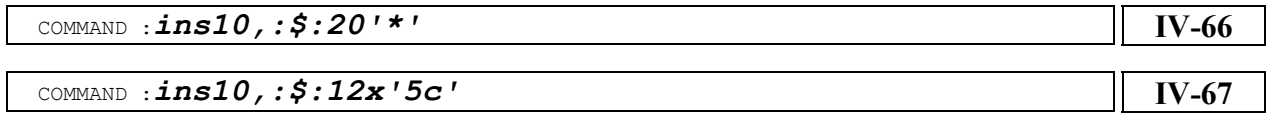

Einfügen von Text ab Spalte 37:

COMMAND :*ins10,:37:'(august)'* **[IV-68](#page-77-0)**

Einfügen von Text direkt nach dem ISAM-Key:

COMMAND :*ins10,'nach dem key'* **[IV-68](#page-77-1)**

### Einfügen von Text ab Spalte 27 in allen nachfolgenden Sätzen:

COMMAND :*ins\$,:27:'monat='* **[IV-69](#page-78-0)**

Löschen 6 Bytes ab Spalte 27 in den nachfolgenden 10 Sätzen:

COMMAND : **del10, :27:6 [IV-69](#page-78-1)** 

### Löschen 6 Bytes ab Spalte 27 in allen nachfolgenden Sätzen:

COMMAND :*del\$,:27:6* **[IV-70](#page-79-0)**

### Löschen der letzten 20 Bytes in den nachfolgenden 14 Sätzen:

COMMAND : **del14, : \$:20 [IV-71](#page-80-0)** 

**CÆFESIUS** 

Löschen eines Satzes durch Eintragen von "E" am Anfang des ISAM-Keys:

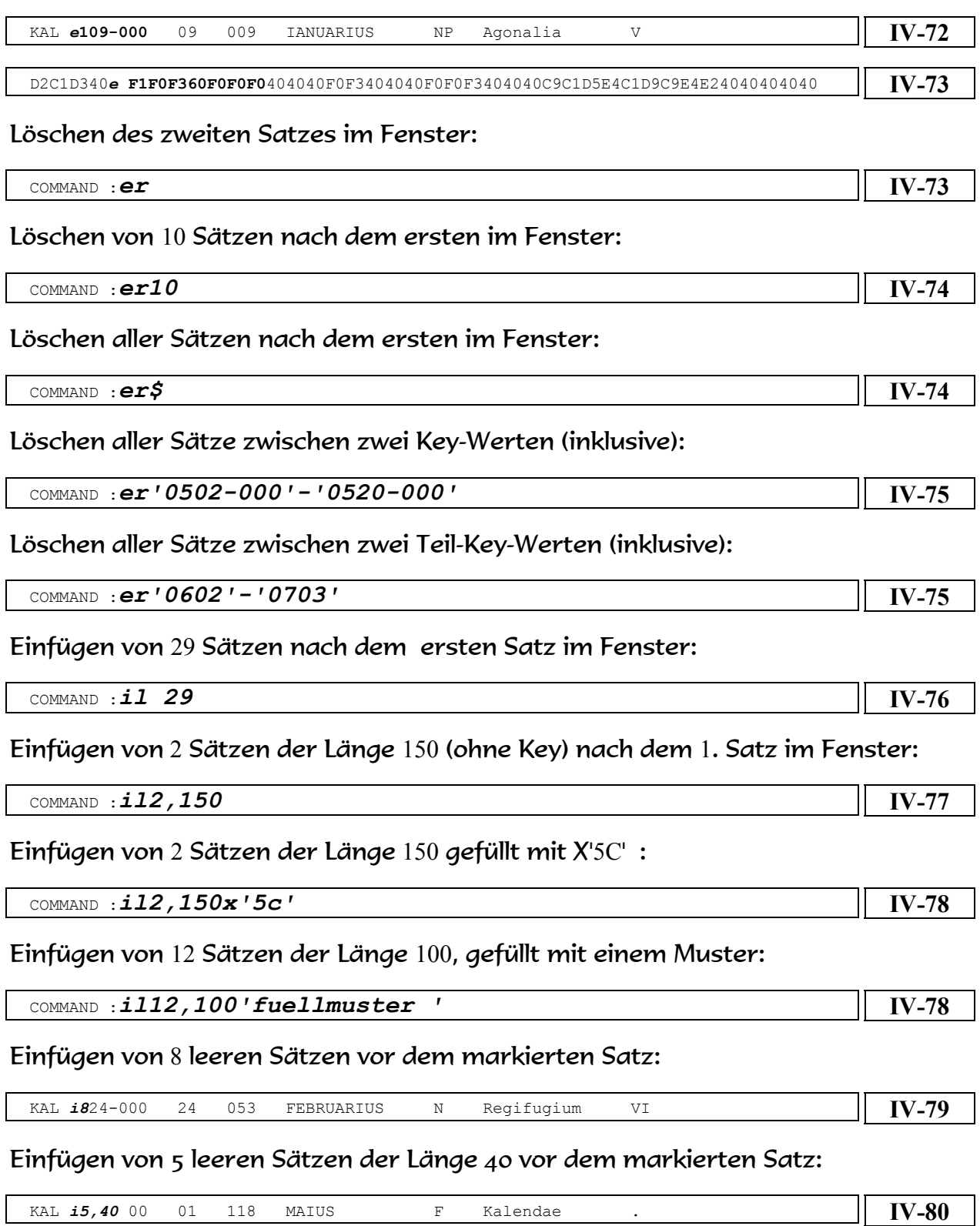

CÆFESIUS

COMMAND :*s,a'capua'* **[IV-91](#page-100-0)**

### Einen Begriff suchen, der Hochkommas enthält:

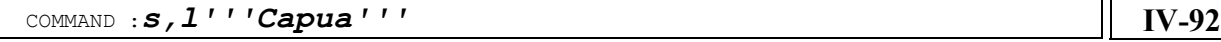

# Beispiel Seite

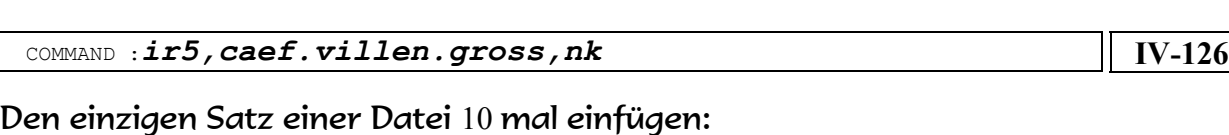

Einfügen von allen Sätzen einer Datei gemäß ihrem ISAM-Key:

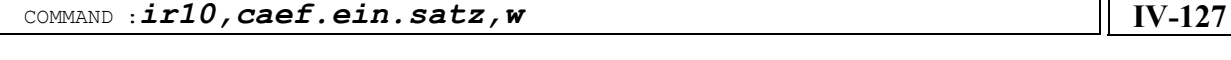

# Mehrere Sätze zu einem einzigen Satz zusammenfügen:

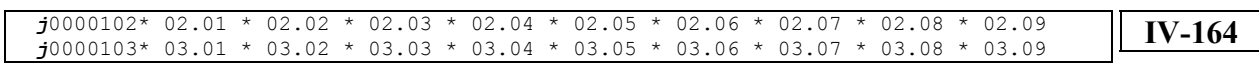

COMMAND :*ir\$,caef.find.capua,k* **[IV-125](#page-134-0)**

# Kopieren und Versetzen von Sätzen wie im EDT:

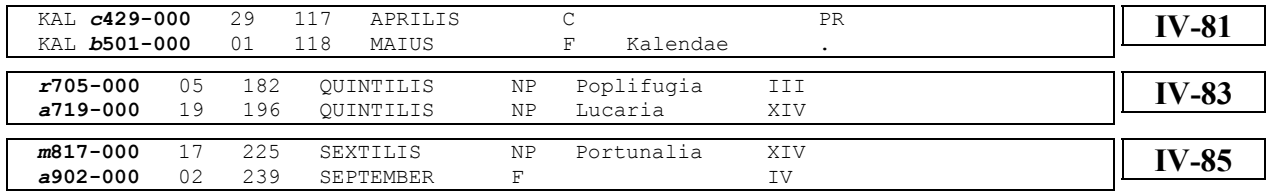

# Löschen des Kopierpuffers:

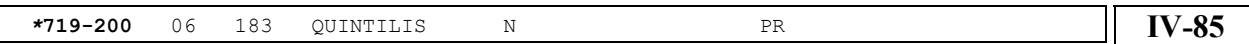

# Einen einfachen Begriff suchen:

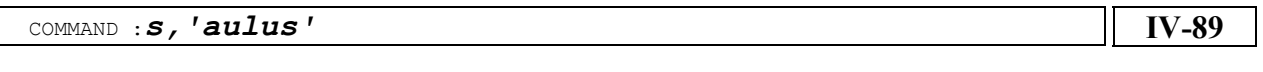

# Fortsetzen nach einem Treffer:

COMMAND :**S [IV-89](#page-98-1)**

ISAM-Keys):

# Einen Begriff mit Kleinbuchstaben suchen:

COMMAND :*s,l'Aulus'* **[IV-90](#page-99-0)**

Einen Begriff suchen, egal ob groß- oder kleingeschrieben:

Einfügen von 5 Sätzen nach dem ersten Satz im Fenster (unabhängig von ihren

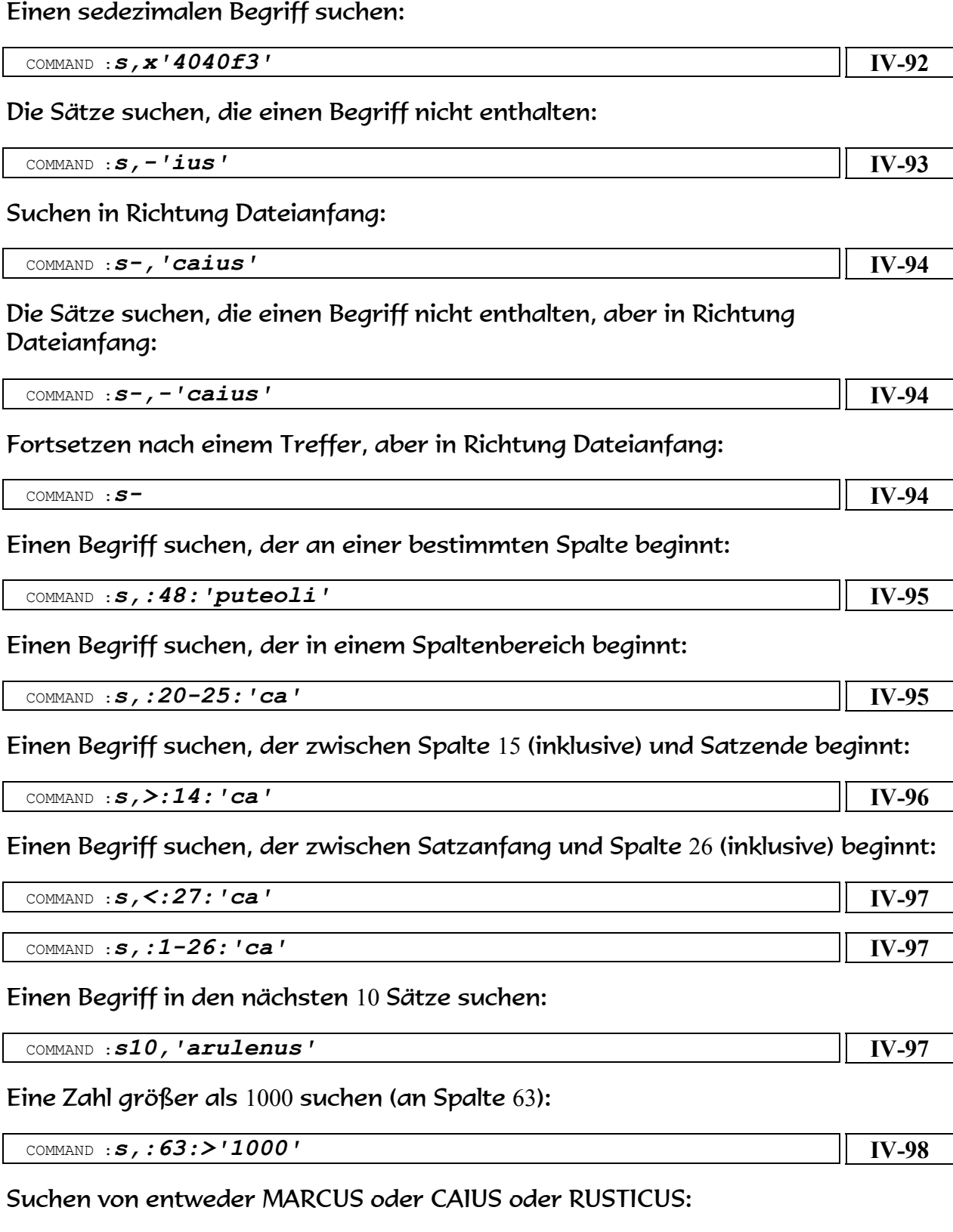

# COMMAND :*s,'marcus','caius','rusticus'* **[IV-98](#page-107-1)**

Suchen von CLAUDIUS und MARCUS zusammen, egal in welcher Reihenfolge:

 COMMAND :*s,'claudius'+'marcus'* **[IV-100](#page-109-0)** Suchen von CLAUDIUS und MARCUS zusammen, genau in dieser Reihenfolge: COMMAND :*s,'claudius'\*'marcus'* **[IV-101](#page-110-0)** Letztes Suchkommando einblenden lassen: COMMAND :*s?* **[IV-101](#page-110-1)** Suchen von CAIUS oder QUINTUS und BASSUS oder VOLUSIUS: COMMAND *:s,('caius','quintus')+('bassus','volusius')* **[IV-102](#page-111-0)** Suchen von LUCIUS an Spalte 14 und CAPUA an Spalte 48 (zusammen): COMMAND :*s,:14:'lucius'+:48:'capua'* **[IV-103](#page-112-0)** Die Sätze suchen, die LUCIUS an Spalte 14 haben, aber kein CAPUA an Spalte 48: COMMAND :*S,:14:'lucius'+:48:-'capua'* **[IV-103](#page-112-1)** Die Sätze suchen, die an Spalte 14 entweder LUCIUS oder MARCUS haben: COMMAND :*s,:14:'lucius',:14:'marcus'* **[IV-104](#page-113-0)** Die Sätze suchen, die länger sind als 200 Bytes: COMMAND :*hex;o-4* COMMAND :*=204* COMMAND *:s,:1:>x'00cc'* **[IV-105](#page-114-0)** Die Sätze zählen, die LUCIUS enthalten: COMMAND :*s,'lucius'=''* **[IV-107](#page-116-0)** Alle Vorkommnisse von IUS zählen: COMMAND :*s,'ius'='',a* **[IV-108](#page-117-0)** Ausgabe der Treffersätze am Bildschirm wie im EDT: COMMAND :*s,'herculaneum'=p* **[IV-109](#page-118-0)** Die Treffersätze in die Datei CAEF.FIND.HERC wegschreiben: COMMAND :*s,'herculaneum'=w caef.find.herc* **[IV-109](#page-118-1)**

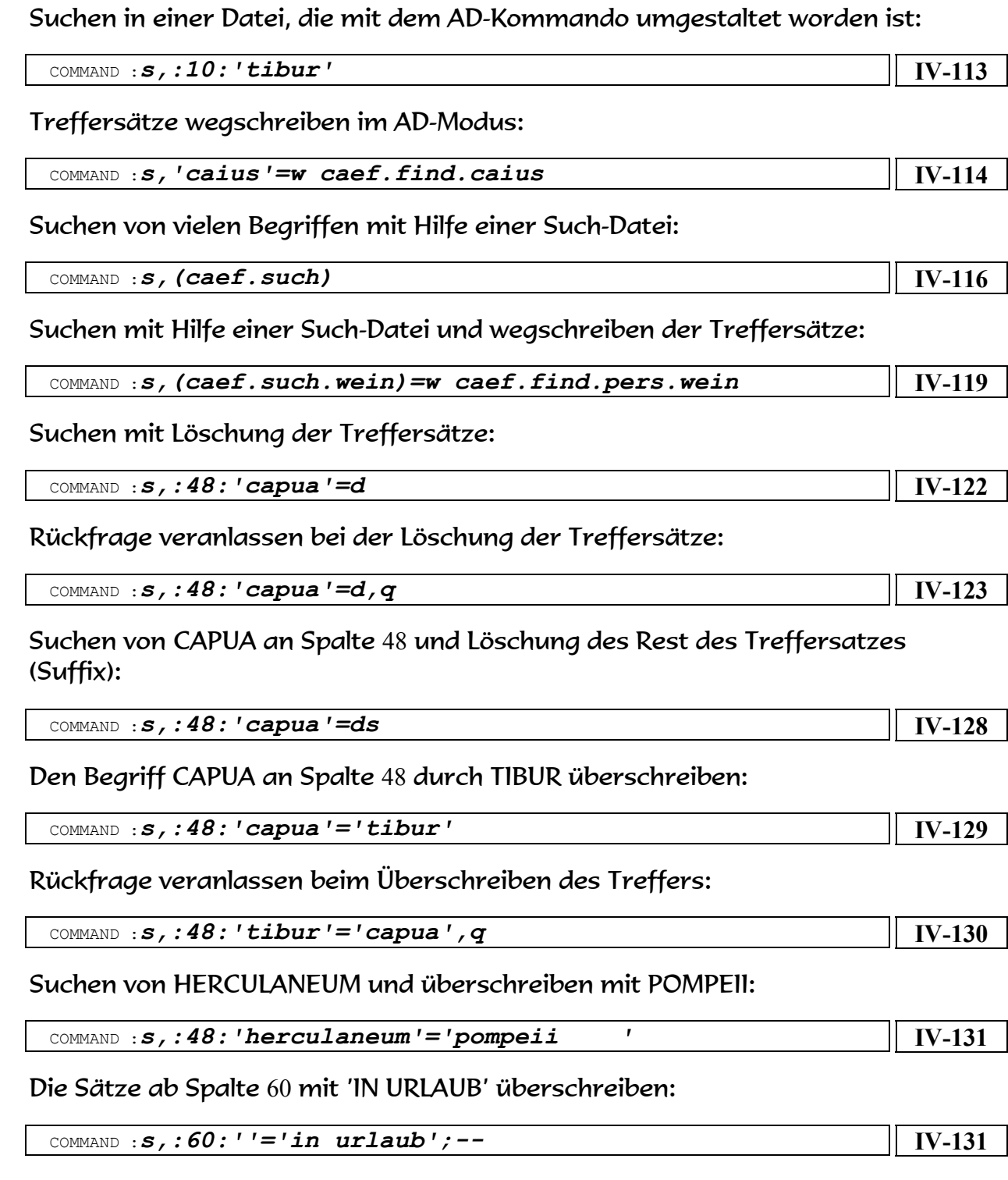

Die Treffersätze in die bisherige Ausgabe-Datei wegschreiben:

Die Treffersätze in eine SAM-Datei wegschreiben:

COMMAND :*s,'tibur'=w* **[IV-111](#page-120-0)**

COMMAND :*s,'lucius'=w caef.find.lucius,fcbtype=sam,space=(30,30)* **[IV-112](#page-121-0)**

CÆFESIUS

Suchen von CAIUS und Ersetzen durch SEMPRONIUS mit Veränderung der Satzlänge:

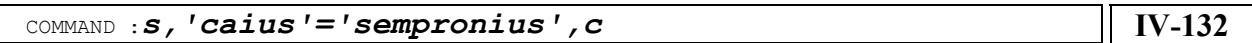

Alle Blanks zwischen den Spalten 48 und 52 eliminieren:

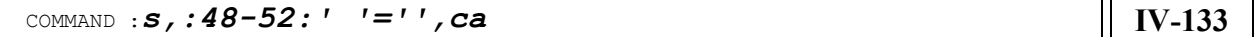

An Spalte 62 ein Blank einfügen, wenn keiner da ist:

COMMAND :*s,:62:-' '+:62:''=' ',c* **[IV-134](#page-143-0)**

Ersetzen von QUINTUS durch PRIMUS und von LUCIUS durch TITIUS:

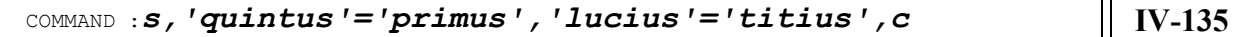

Die Sätze suchen, die CAIUS und POMPEII zusammen enthalten, und dann POMPEII mit HERCULANEUM überschreiben:

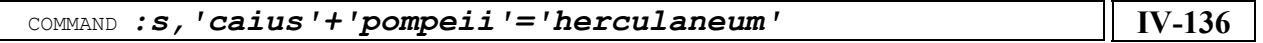

Alle Vorkommnisse von A durch X'81' ersetzen:

COMMAND :*s,'a'=x'81',a* **[IV-136](#page-145-1)**

Suchen von cApUa, egal wie geschrieben, und Ersetzen durch CAPUA großgeschrieben:

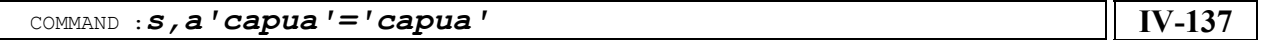

Überschreiben der Sätze ab Spalte 48 mit 25 Blanks:

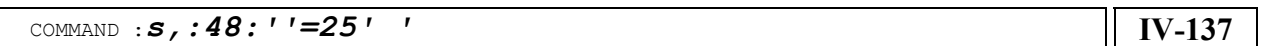

Überschreiben der Sätze ab Spalte 48 mit 25 mal X'5C' :

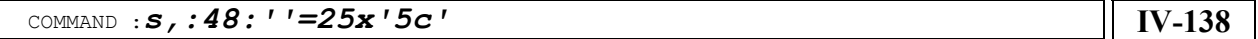

Ersetzen eines Begriffes im AD-Modus:

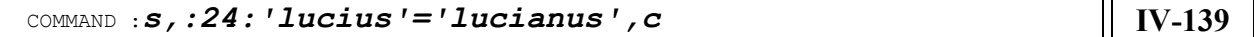

Suchen und Ersetzen mit Hilfe einer Such-Datei:

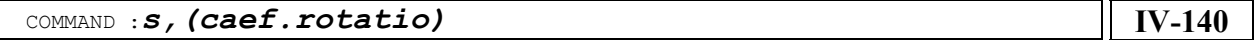

# INDEX

# A

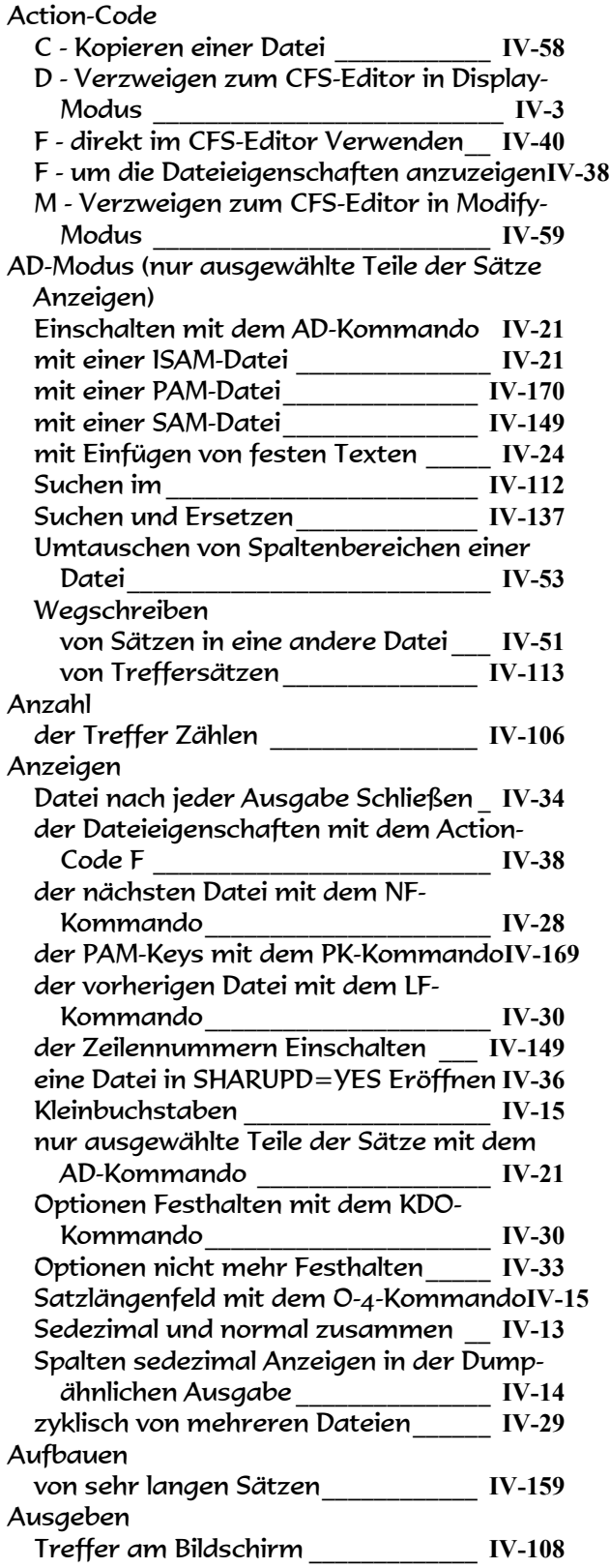

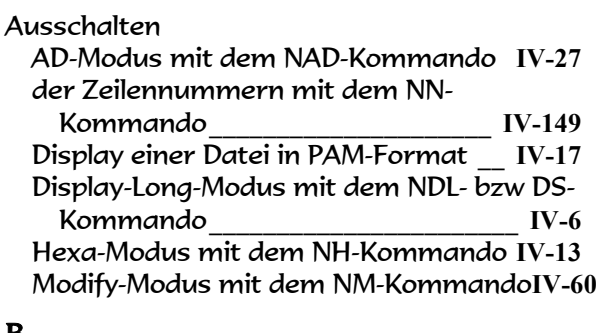

#### B

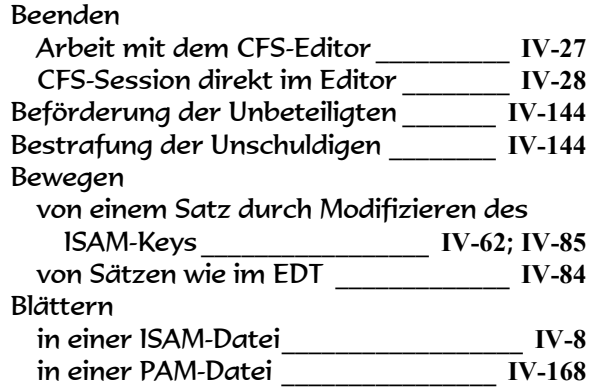

# C

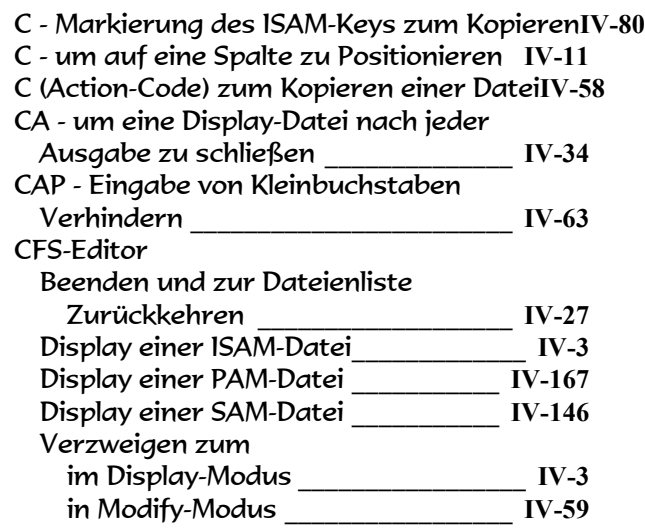

# D

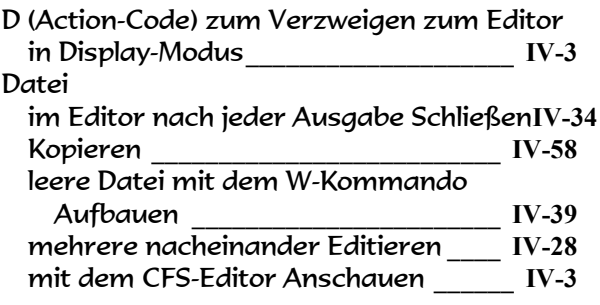

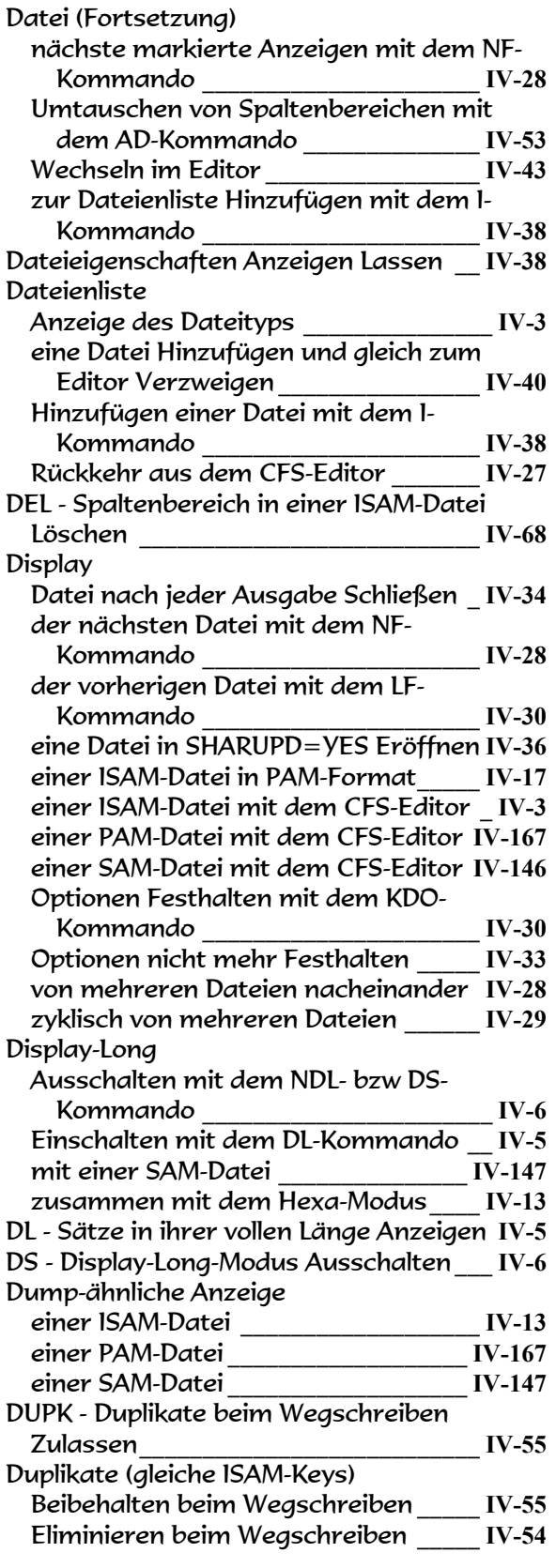

# E

E - Markieren des ISAM-Keys zum Löschen**IV-71** Editieren

von mehreren Dateien nacheinander **IV-28**

### EDT

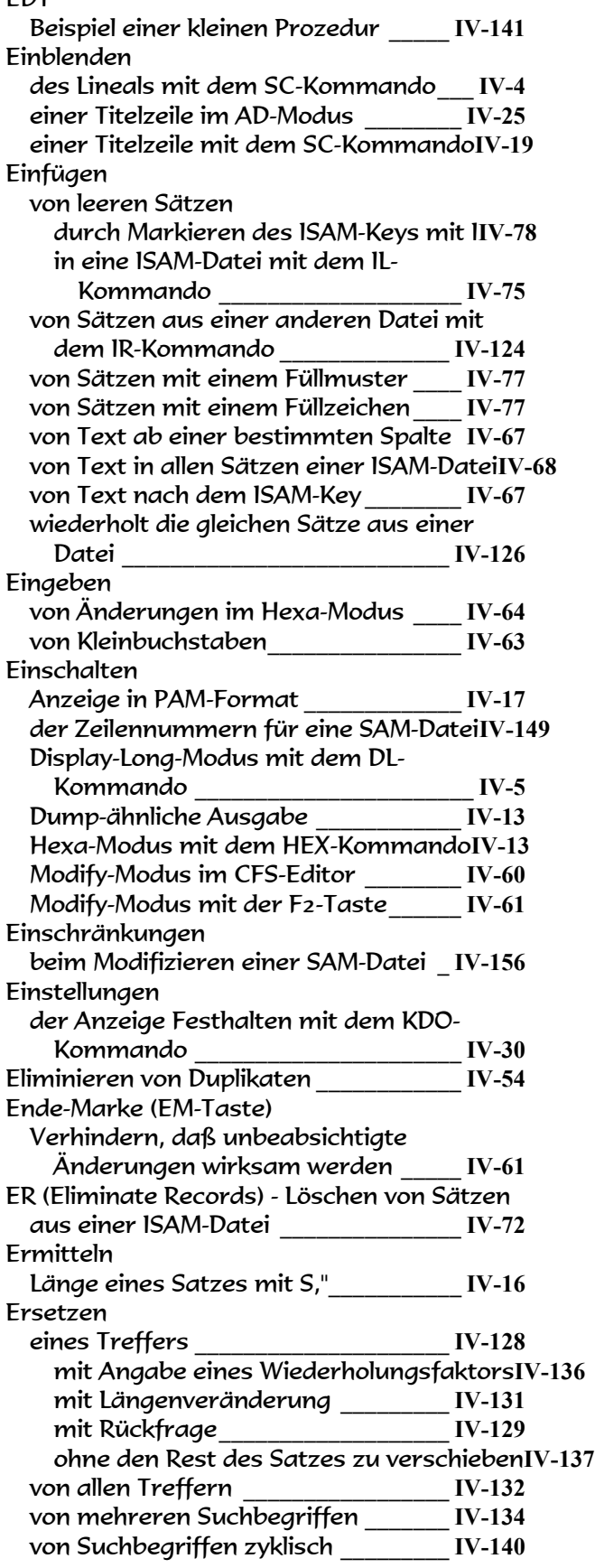

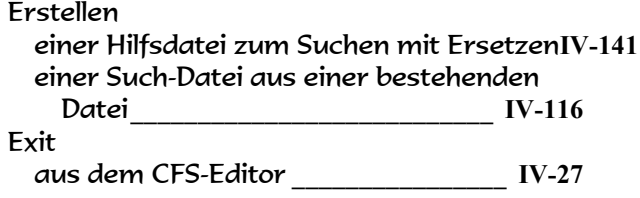

# F

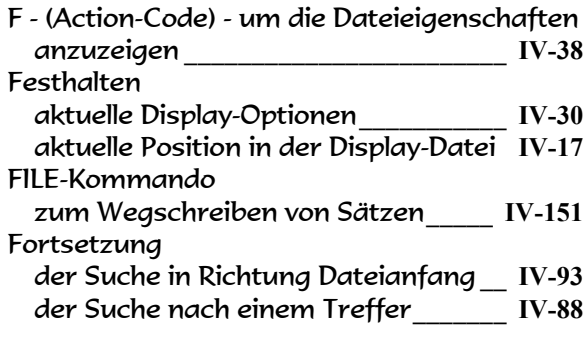

# G

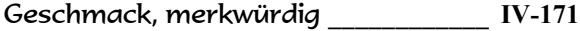

## H

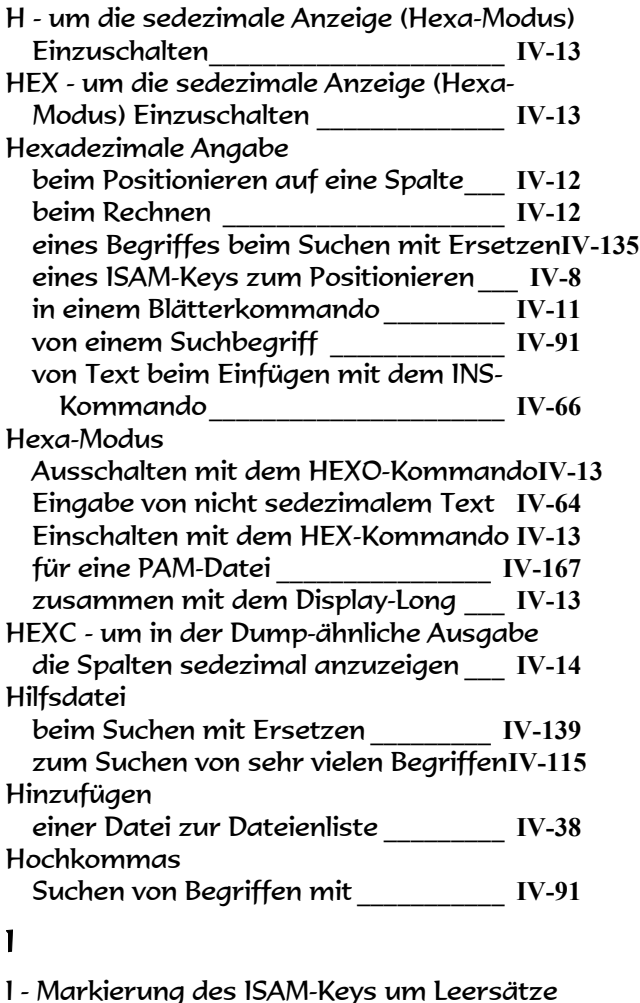

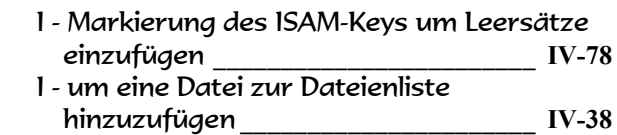

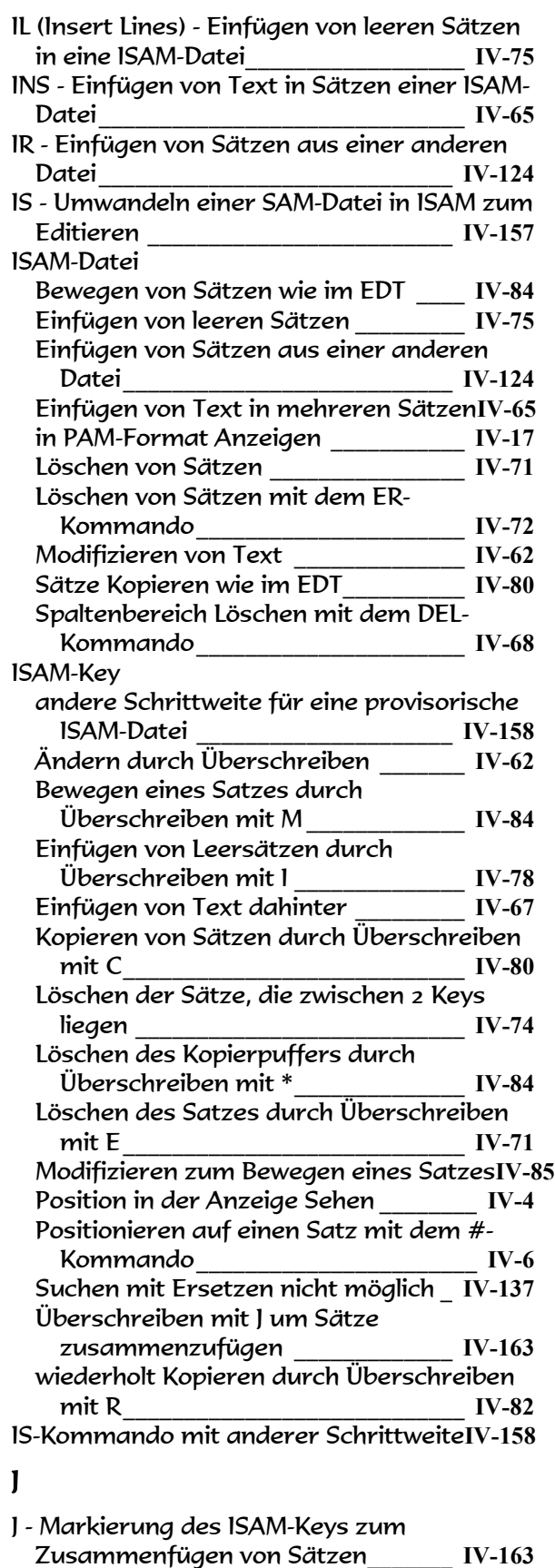

### K

KDO - um die Display-Optionen festzuhalten**IV-30**

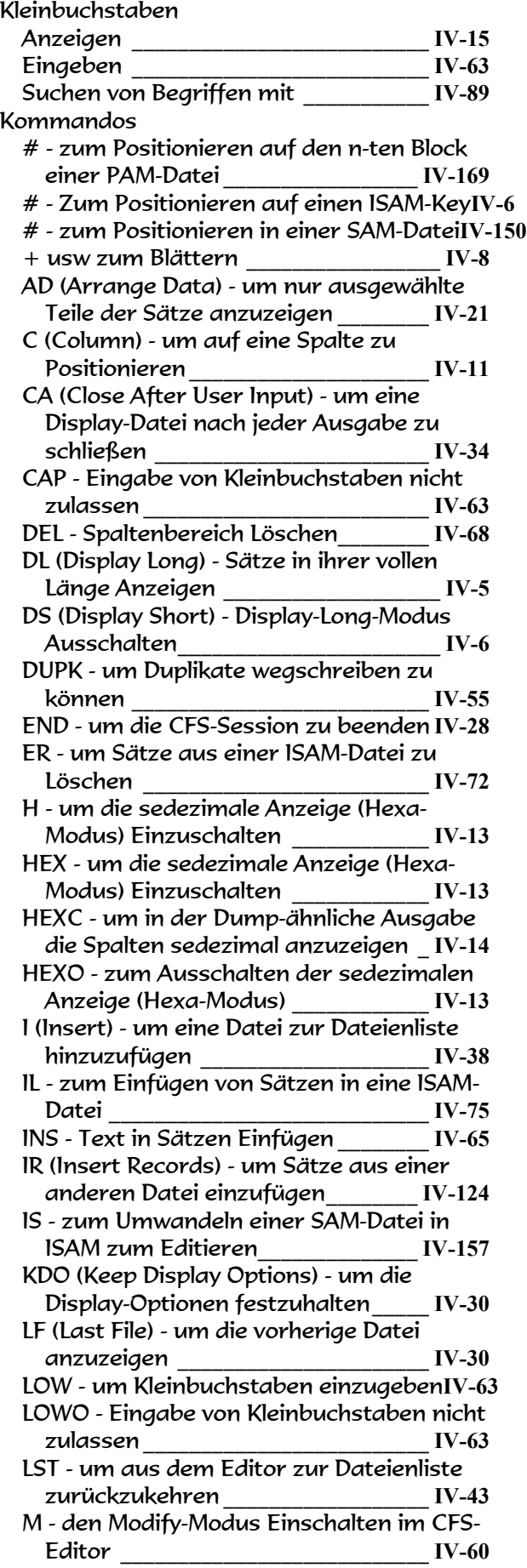

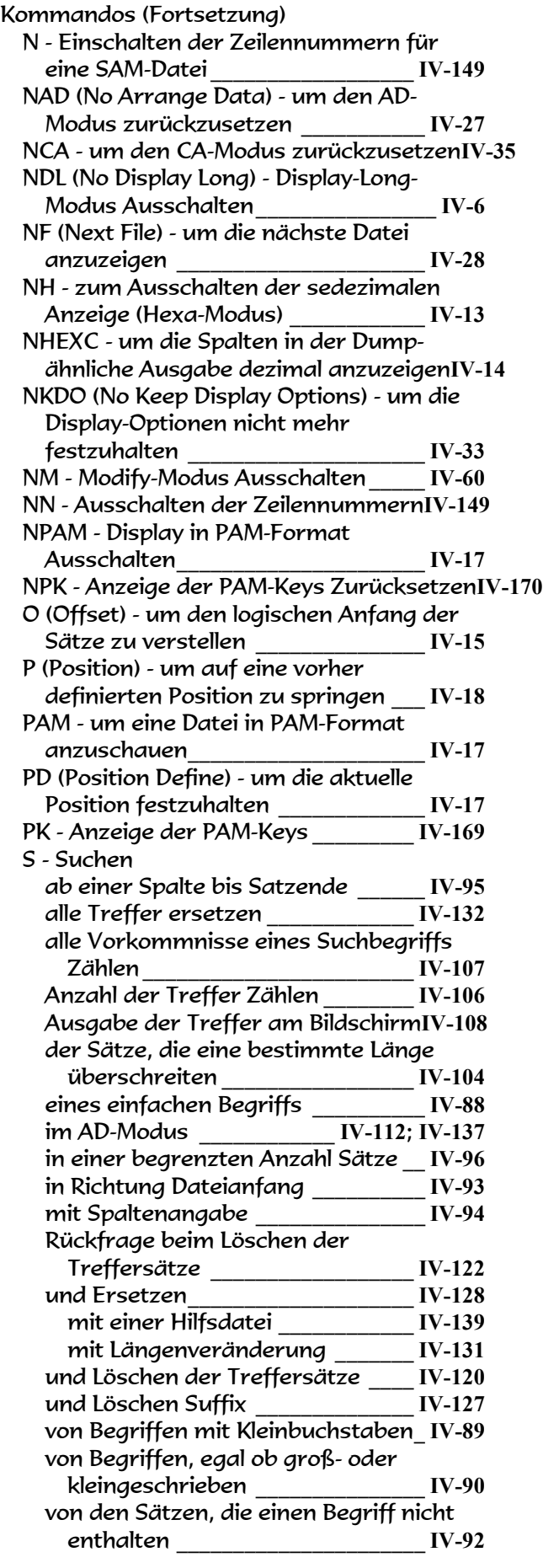

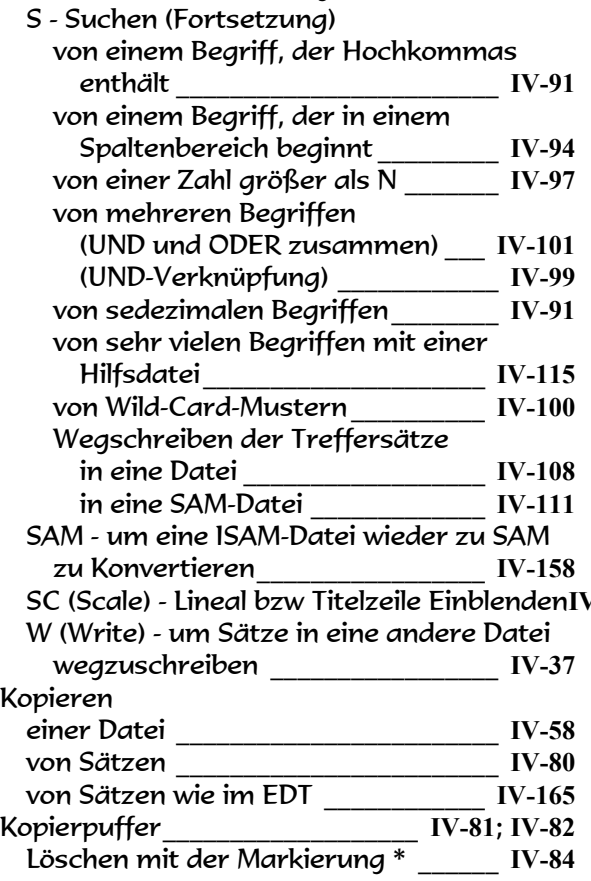

### L

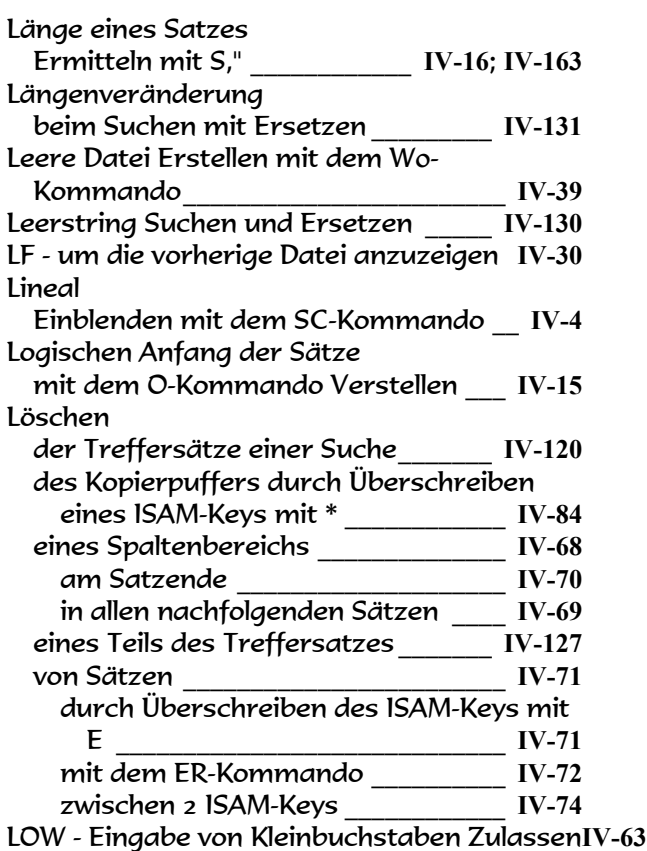

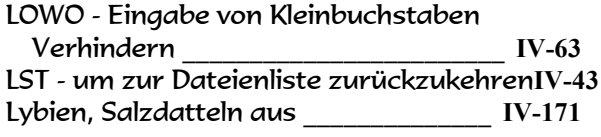

# M

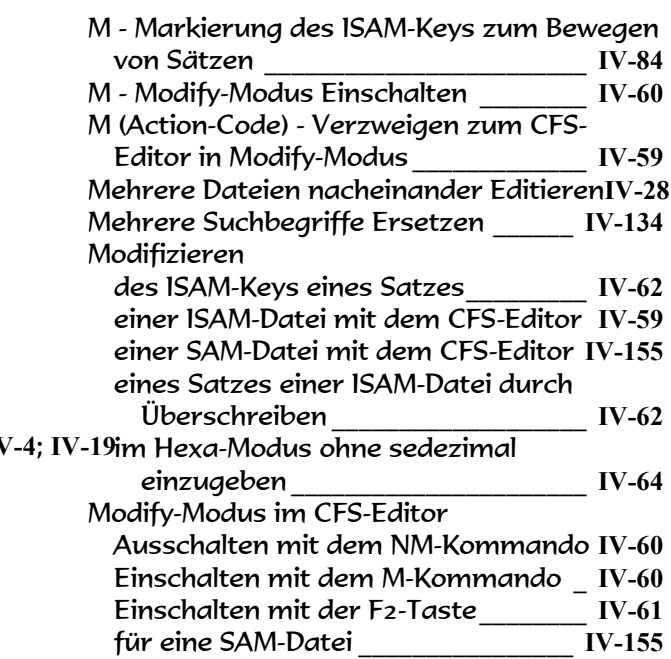

### N

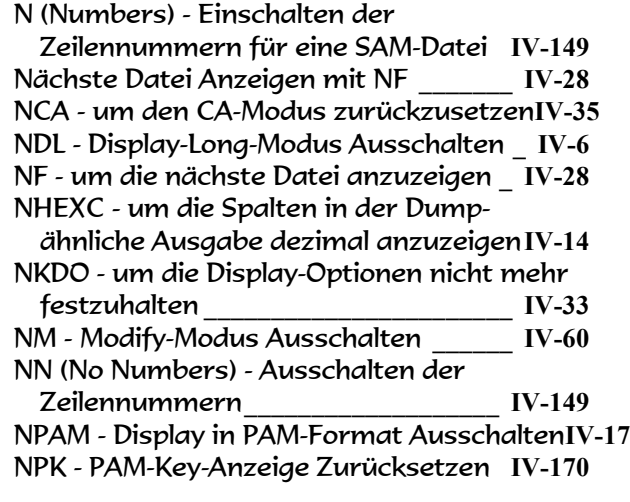

### O

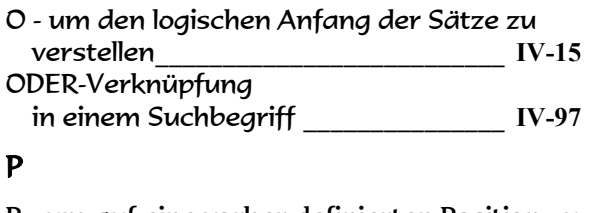

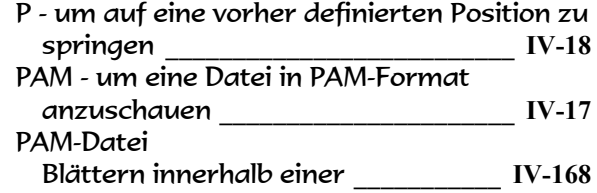

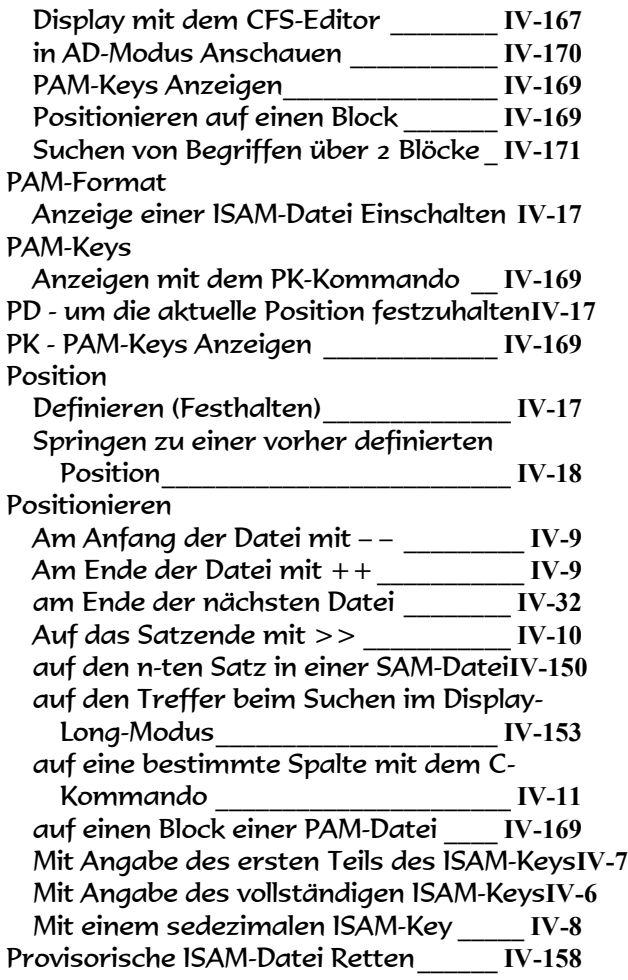

# R

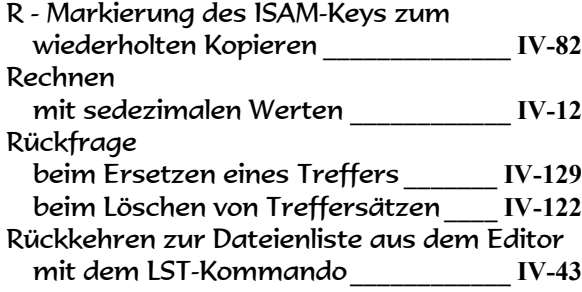

# S

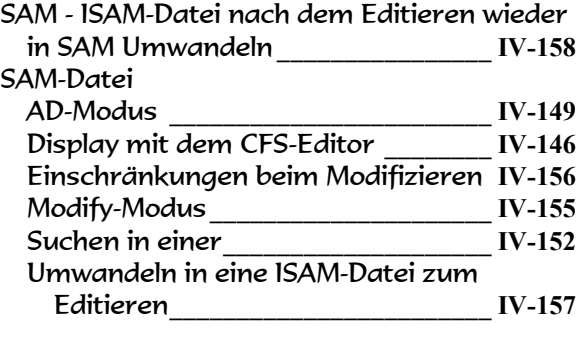

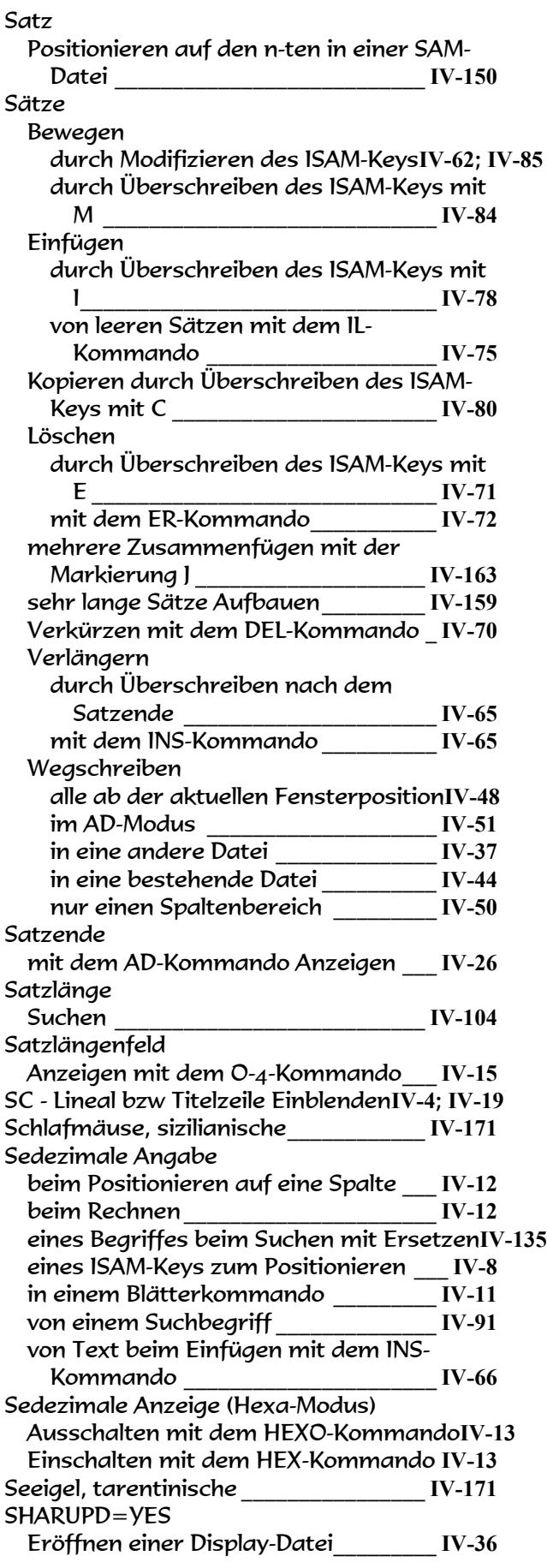

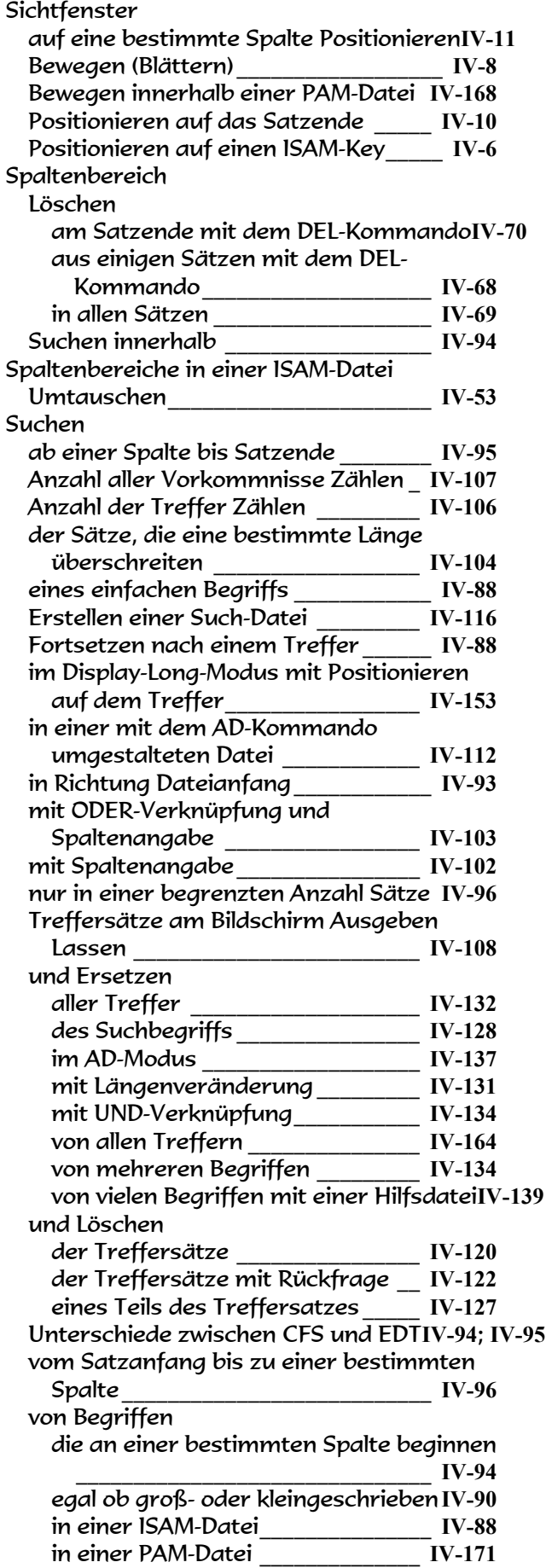

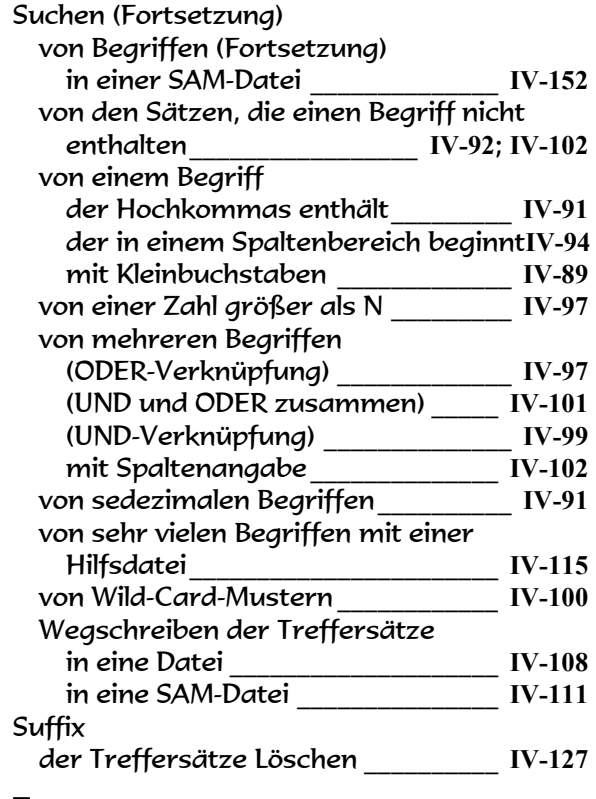

### T

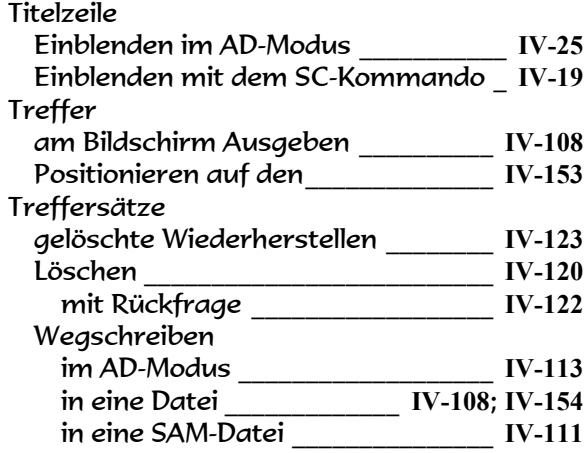

# Ü

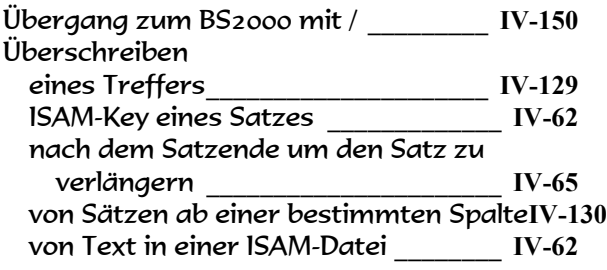

# U

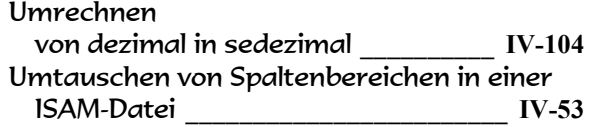

Umwandeln

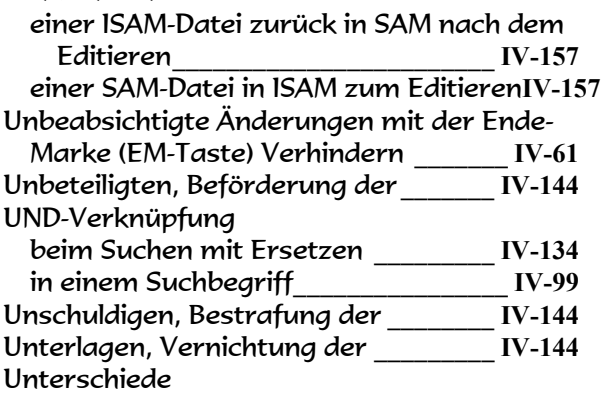

zwischen CFS und EDT beim Suchen**IV-94**; **IV-95**

#### V

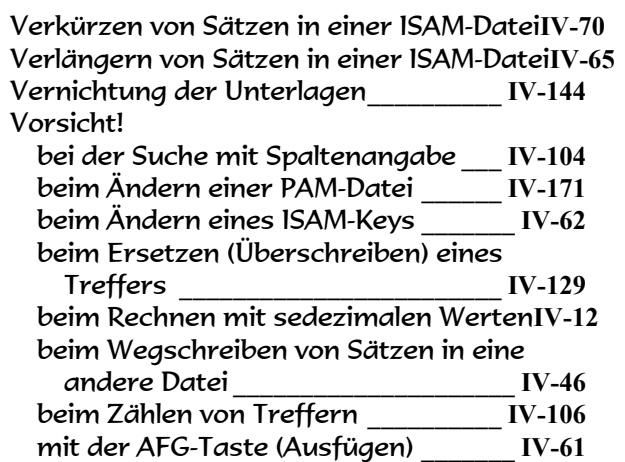

### W

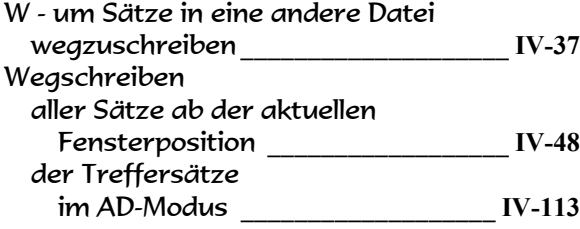

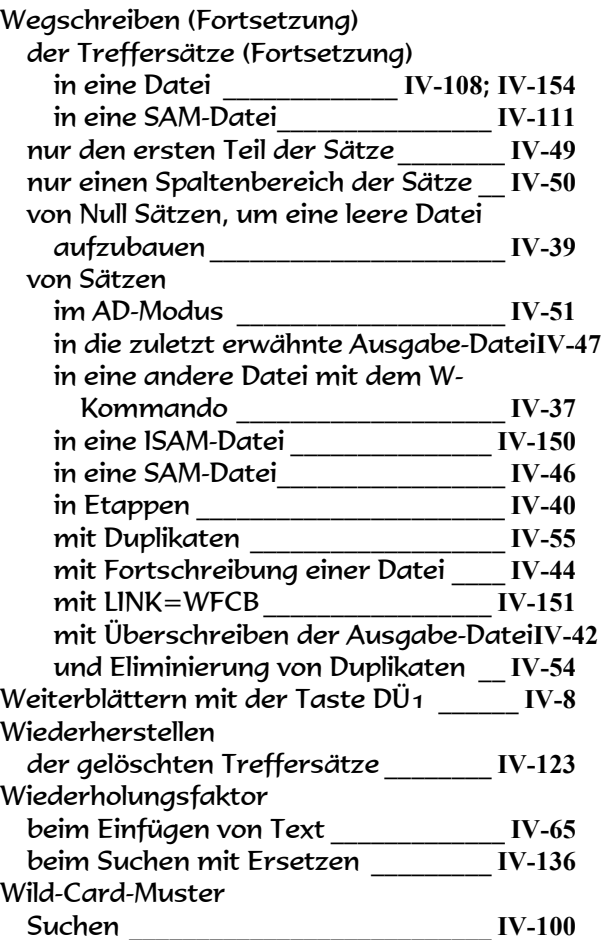

### Z

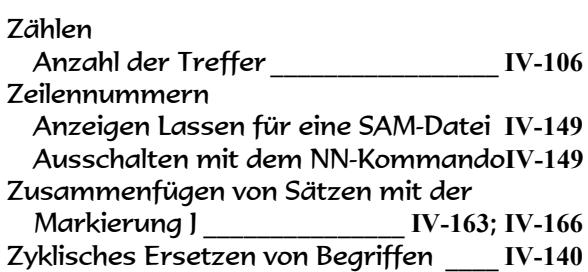

Dieses Buch kann zum Preis von DM 30,- zuzüglich Versandkosten bei der Firma OPG Online-Programmierung GmbH - Sendlinger Straße 28 - D-80331 München Tel. 089/267831 - Fax 089/2609929 - bezogen werden.